**MI VÁR RÁNK 2018-BAN? MINDEN ÚJDONSÁG»**

**Így lesz garantáltan jól tájékozott! 8**

> intel. CORE is

**Újra az** 

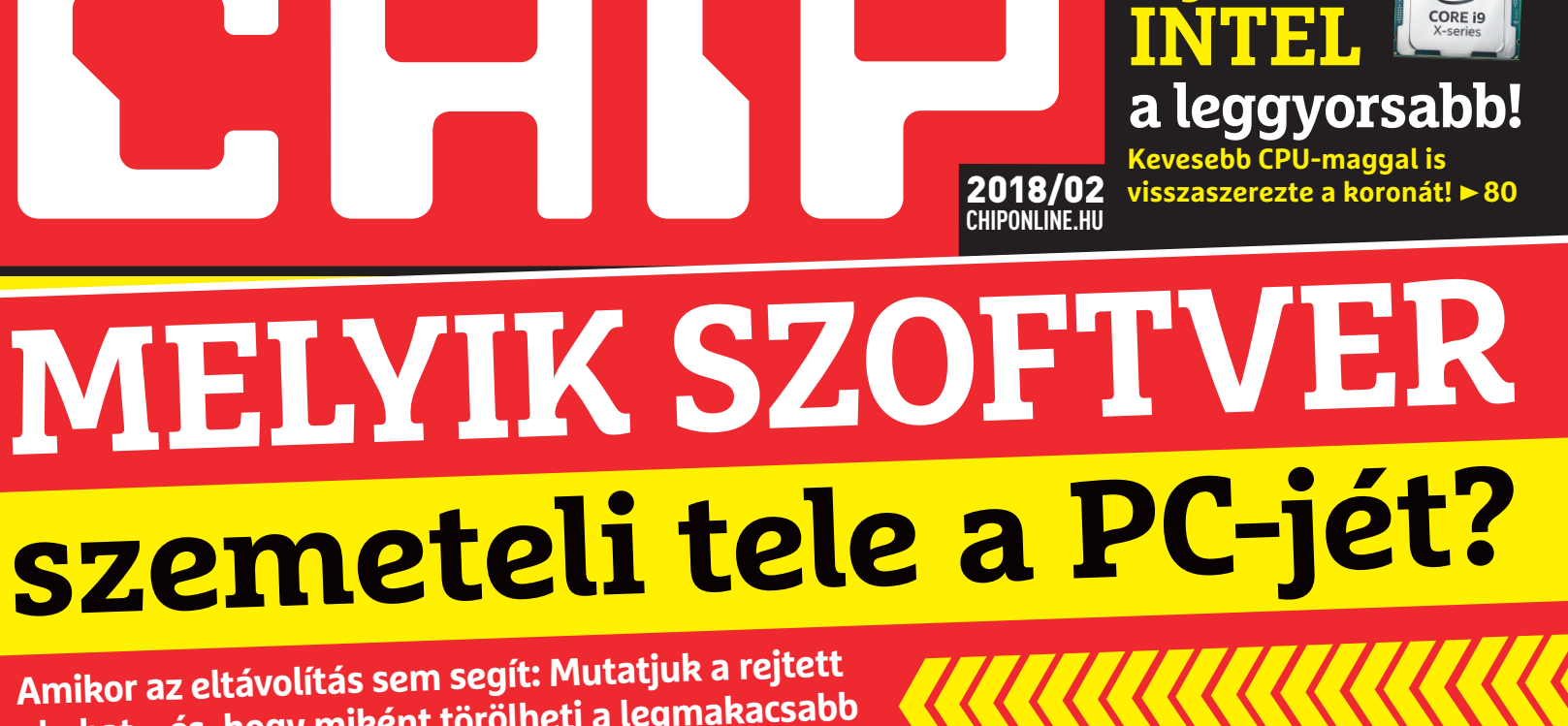

**Amikor az eltávolítás sem segít: Mutatjuk a rejtett okokat – és, hogy miként törölheti a legmakacsabb programszemetet is! <sup>76</sup>**

> Nincs<br><sup>ámk</sup>eda b<br>2. keda b kémkedés!<br>interdés!+<br>gyornet-

Chip-archivum

**gyorsító**

**CHIP** 

DIGITÁLIS **MAGAZINOK** 

2017

# **Teljes védelem az adattolvajok ellen**

**A hekkerek a legtöbb esetben képesek feltörni a PC-jét vagy a mobilját. Kivéve, ha a CHIP-tippjeivel most hekkerbiztossá teszi az eszközeit – így működik! 24**

# **Mesterterv a hálózatához**

**3 lépésben tökéletesre csiszoljuk a rendszerét, így az akkor sem fog akadni, ha alaposan leterheli, vagy ha sok eszközt használ 68**

# **Sikerült a bravúr a Firefoxnak**

**A Quantum megszorongatja a Chrome-ot. Böngészők nagytesztje 56**

# **A tökéletes retró játékgép**

**Az elmúlt 20 év összes slágerjátékát újrajátszhatjuk vele 82**

1995 Ft, előfizetéssel 1395 Ft **XXIX. évfolyam, 2. szám, 2018. február Kiadja a MediaCity Magyarország Kft.**

**<sup>12</sup> CHIP csak most**

**ingyen! PDFverziók!**

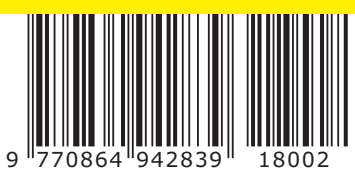

# **MEGJELENT!**<br>TÖBB MINT 5000 CÉGVEZETŐ KAPJA MEG! **RENDELJE MEG ÖN IS! RENDELJE MEG ÖN IS!**

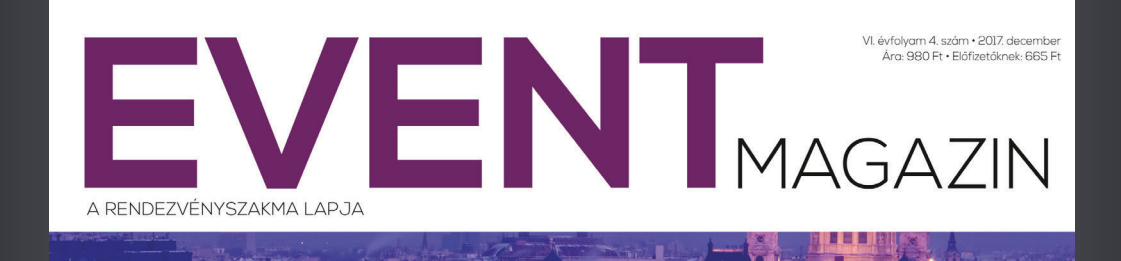

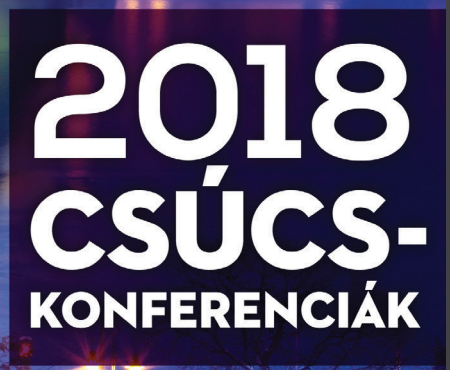

CSAPATÉPÍTÉS VÍZEN · KONFERENCIATURIZMUS SZÁMOKBAN · SZÁLLODAFEJLESZTÉS PÁLYÁZATI INFÓK · SZÖVETSÉGEK SZAKMAI HÍREI

**www.eventmagazin.hu**

# 3–10 SZÁZALÉKKAL LASSABB PROCESSZOR MOST MINDENKINEK! KÖSZÖNJÜK!

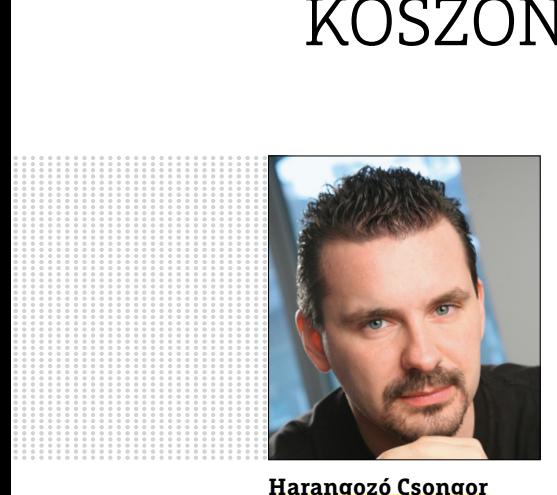

**Harangozó Csongor**  főszerkesztő

### **Kedves Olvasó!**

Ritkán látható ilyen szép, a botrányok klasszikus forgatókönyvét követő esemény az informatikában, mint amivel az év elején leptek meg minket a CPU-gyártók. Kezdődött azzal, hogy igyekeztek a sérülékenységeket javítani, majd csak ezt követően kommunikálni, de valaki megelőzte őket és kiszivárogtatta a hírt. Majd úgy tűnt, hogy nem is olyan sokan érintettek. Végül kiderült, hogy az összes mobil- és asztali CPU. És, hogy ne legyen hiányérzetünk, volt, aki még ebből is megpróbált előnyt kovácsolni – hiába, egy jó marketinges aranyat ér!

Hogy ki volt ilyen szemfüles, pontosan milyen sérülékenységet takar a Spectre és a Meltdown, hogyan védekezhetünk ellene, milyen terhelés mellett lesz a legjelentősebb a lassulás – ezeket mind összefoglaltuk a magazin **23. oldalán.** Azt kevesen bolygatják, hogy miként történhetett meg mindez, kik élhettek mostanáig vissza vele. Csak halkan jegyezzük meg: ilyen jellegű hardveres sérülékenységekről a biztonsági szakértők eddig csak a kínai gyártók eszközei kapcsán pletykáltak.

A játékvilágot is alaposan megrázta az elmúlt időszak, ha szeretné átlátni, hogy a Facebook után melyik újabb cég kezd gyanúsan az emberi függőségre építeni – akkor a **20. oldalra** érdemes lapoznia.

Ennyi izgalom után érdemes lehet az évet egy alapos Windows-, HDD-takarítással kezdeni. Ömlik ránk a digitális szemét, ezt előbb-utóbb a legnagyobb tárolók sem bírják – teljes kalauzunk precízen végigvezet minket a leghatékonyabb lépéseken és olyan lényeges kérdésekre is kitér, hogy miként érdemes az SSD-ket "tehermentesíteni" és hogyan kell még az olyan makacs programszemetet is kisöpörni, mint amit például az eltávolított víruskeresők hagynak pimaszul hátra.

Végezetül hadd ajánljam figyelmükbe a 2018-as trendeket átfogó anyagunkat, amely sorra veszi az idén várható legérdekesebb termékeket és technológiákat. Hamarosan érkezik majd az Intelnek és az AMD-nek az első közös chipje **(10. oldal),** amely így első blikkre igazi szenzációnak bizonyul, mind a termék funkcióját, mind pedig az összefogást tekintve.

Kérem, ha ideje engedi, ossza meg velem a véleményét a magazinnal kapcsolatban!

**csongor.harangozo@chipmagazin.hu**

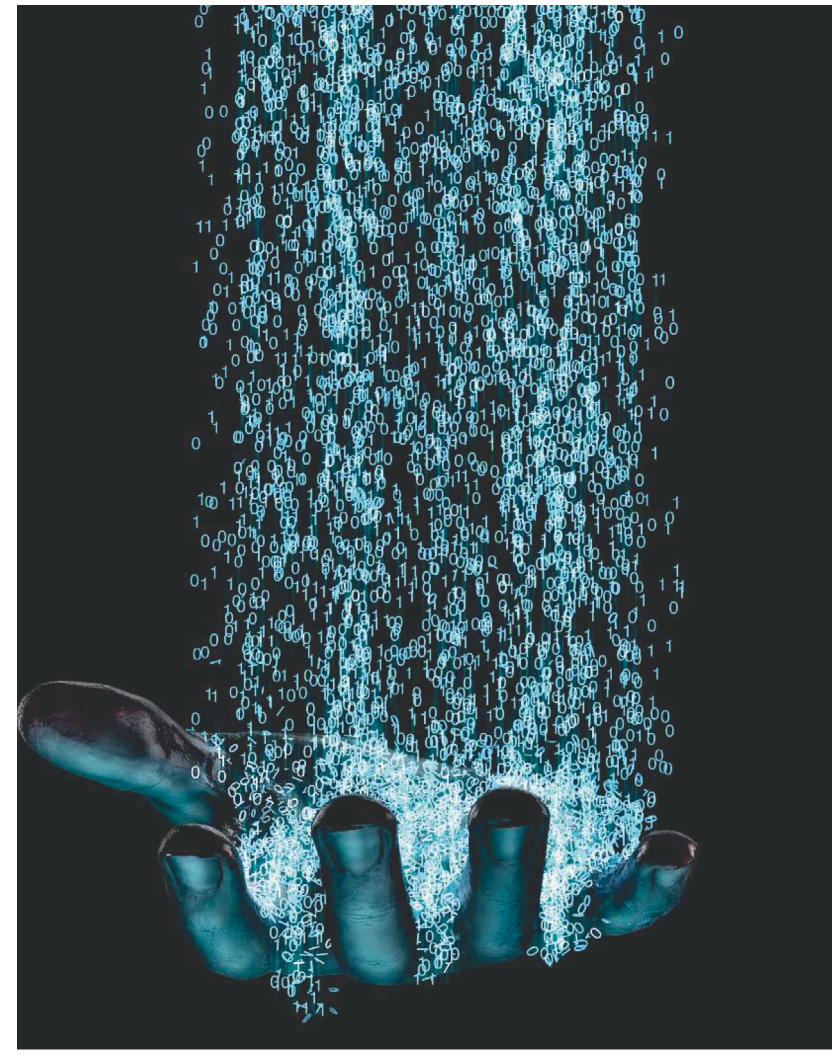

# Tökéletes védelem az adattolvajok ellen

**A legtöbb esetben a hekkerek képesek feltörni egy PC-t vagy egy mobiltelefont. Kivéve, ha a CHIP tippjeivel hekkerbiztossá teszszük a fiókjainkat és az eszközeinket.**

24

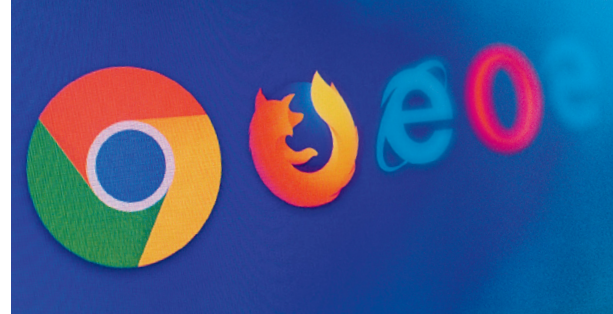

# Harc a böngészőkoronáért

**Évekig tartó fejlesztés után az új Firefox végre több területen is képes megszorongatni a Chrome-ot. CHIP-nagyteszt.**

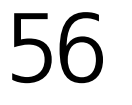

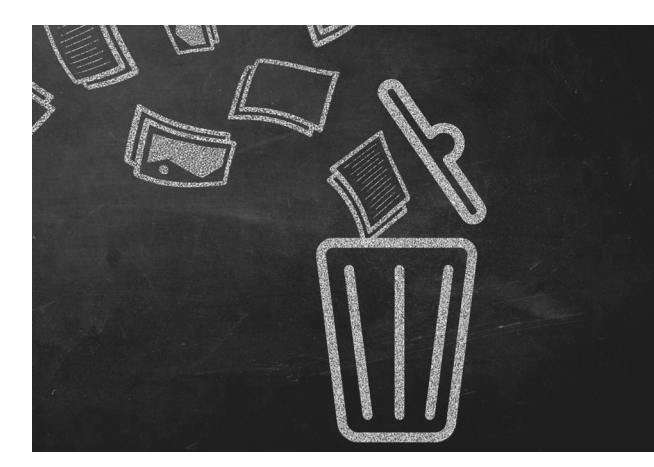

Takarítsuk ki a Windowst, a HDD-t!

**Mutatjuk, hogy melyik program szemeteli a legmakacsabb programszemetet is.** 76 **tele a PC-jét, hogyan kell eltávolítani még** 

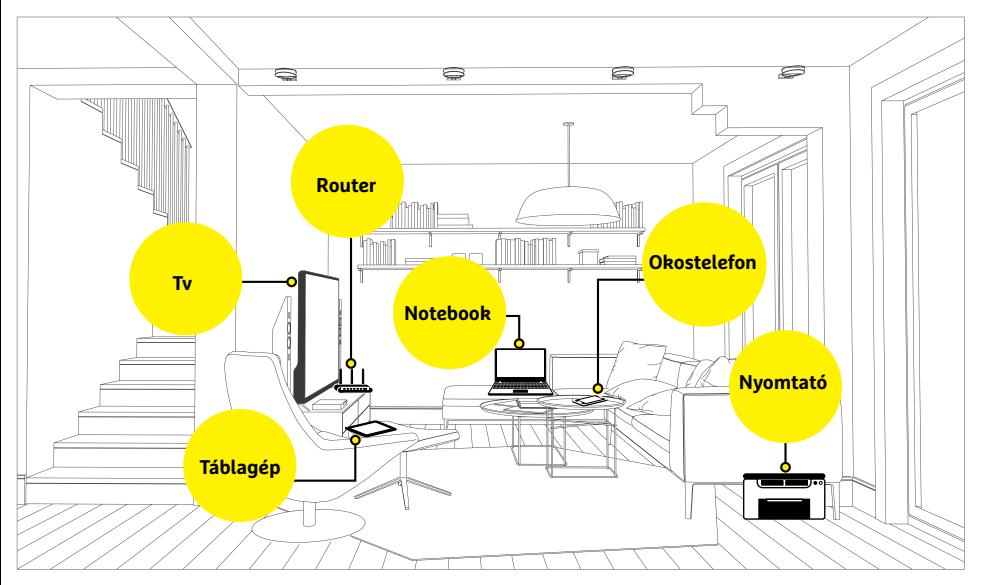

# Turbóterv a hálózatunkhoz

**3 lépésben tökéletesre csiszoljuk az otthoni rendszerünket, így a WLAN akkor sem fog akadni, ha sok eszközt használunk, vagy ha rengeteg adattal alaposan leterheljük.** 68

# **TARTALOM** 2018. február

# Aktuális

- 7 **Jó tudni az SSD-kről!** Fürge és tartós: az SSD-k ma már alapfelszereltségnek számítanak – de a technológia régebbi, mint gondolnánk
- 8 **Mi vár ránk 2018-ban?** Benéztünk a kutatás és az ipar fellegváraiba és összegyűjtöttük a legérdekesebb termékeket és technológiákat
- 16 **Rossz robot? Jó robot!** Jelenleg 350, öntanuló bot dolgozik a Wikipédián és száll szembe a trollokkal, hibákkal, sőt még szerkesztenek is!
- 20 **Feltámadott a tenger!** Óriási a felháborodás: az EA gyakorlatilag egy szerencsejátékot csomagolt a Star Wars: Battlefront 2-be

22 **Biztonsági hírek** A Spectre és a Meltdown az utóbbi évek legnagyobb botránya, Az FBI szerint veszélyes a feltörhetetlen titkosítás

24 **Tökéletes védelem az adatlopás ellen** A hekkerek egyre kifinomultabb módszerekkel próbálják ellopni a pénzünket és az adatainkat. Így védekezzünk!

34 **Hang a térben** A 360 fokos kamerák után megérkezett az első megfizethető árú 3D-s hangrögzítő is – Hooke Verse gyorsteszt

36 **Lehetségessé válik a lehetetlen?** A következő évtizedben a kvantumszámítógépek a ma még megoldhatatlan feladatokat is megoldják majd nekünk

40 **2018 biztonsági kihívásai** Exkluzív: Az ESET szakértői áttekintik az előző év történéseit és a következő 12 hónapra is jósolnak

# Teszt és technológia

- 42 **Kábelnéző: olcsón is vehetünk jót!** Eláruljuk, mire kell figyelni USB, HDMI és LAN kábelek vásárlásakor, és mi az, amin biztonságosan spórolhatunk
- 46 **Teszt: 39 kétlemezes NAS**  Az olcsóbb modellek között is találtunk kiválót, illetve mutatjuk, hogy a drága verziók mivel tudnak többet
- 50 **Rövid hardvertesztek** OnePlus 5T, HP ProBook 430 G5, Acer Switch 5, Samsung Gear Sport, Netgear AirCard 810S, ADATA XPG memória, LaCie Rugged 1TB, AOC AG271UG
- 55 **Vásárlási tanácsadó** A legjobb noteszgépek a legjobb árakon + több termék árának előrejelzése
- 56 **Harc a legjobb böngésző címért** Hosszú idő után végre újra van vetélytársa a Chrome-nak. Ideje a Quantumra váltani? Nagy böngészőteszt
- 60 **Rövid szoftvertesztek** WebSite X5 Evolution 14, Perfect PDF 10 Premium, Clear Admin Számlázó, Snagit 2018, Softmaker Office 2018, ACDSee Photo Studio Ultimate 2018

# 62 **A hónap appjai**

 Atombiztos ébresztőóra, Tetrisbe oltott szókereső, Kódfejtő háziorvos, Filmkonvertálás és tömörítés, Digitális kémiaóra, Költségvetés-tervező

- 64 **Minden jelszó egy széfben** A hatékony védelemhez ma már a jelszómenedzser is hozzátartozik. A teljes mezőnyt összehasonlítottuk
- 68 **Mesterterv a hálózatunkhoz** Akadozó adatok, "eltűnt" eszközök, gondok a távoli elérésben – megszüntetjük az otthoni hálózat összes hibáját
- 74 **Adattárolás mikrohullámmal** A WD gőzerővel dolgozik a merevlemezek megmentésén: hamarosan akár 40 GB-os HDD-ket is készíthetnek
- 76 **Takarítsuk ki a szemetet!** Tippjeinkkel most rengeteg helyet szabadíthatunk fel – akár egy nagyobb tároló vételét is megspórolhatjuk!
- 80 **CPU-/GPU-kalauz**  Megtörtént a Theredripper trónfosztása: egy hajszállal, de az Intel 14 magosa legyőzte az AMD 16 magosát
- 82 **A tökéletes retró játékgép**  Az elmúlt 20 év szinte összes slágerjátékát újrajátszhatjuk vele és csak egy Raspberry Pi 3 kell hozzá
- 86 **CHIP Top 10**  Független toplisták: objektíven rangsoroljuk a hozzánk érkező termékeket. Kiderül, hogy melyek a legjobbak
- 90 **A középső testvér** Utánajártunk, hogy jó vételnek számít-e a két korábbi modell közé pozicionált újdonság, a GTX 1070 Ti

# DVD-tartalom

- 92 **Szuper WLAN-csomag** Csomagunkkal most felgyorsíthatja a netet, kirúghatja a betolakodókat, kipróbálhatja a létező legbiztonságosabb rendszert, végre megkeresheti a router tökéletes helyét
- 94 **Kiemeltjeink a DVD-n** A CHIP-hez minden hónapban több tucat friss programot is ajánlunk – a legfontosabbakat itt külön ki is emeljük
- 98 **Ingyenprogramok** Nemcsak hasznosak, fizetni sem kell értük! A hónap legjobb freeware-ei

# Tippek és trükkök

# 96 **Koncentrált IT-tudás**

 A legjobb tanácsok a mindennapi számítógép-használathoz, a Facebookhoz, a mobilokhoz, a fényképezőgépekhez

# Állandó rovatok

- **3 Vezércikk**
- **6 Levelezés**
- **114 Impresszum**
- **114 Előzetes**

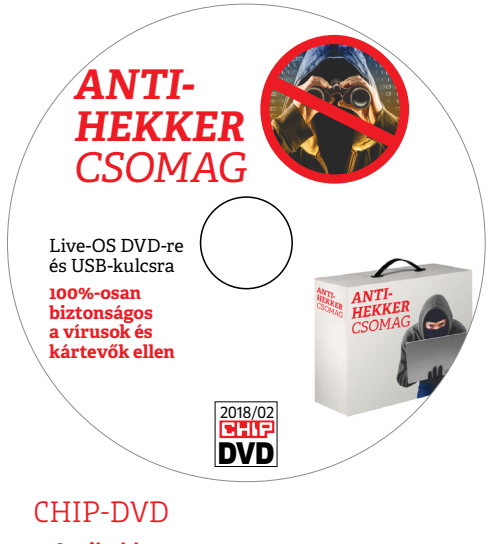

> **Antihekker csomag Ezzel minden aljas támadást**  profi módon kivédhet Plusz: egy ravasz internetgyorsító

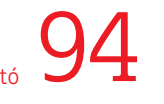

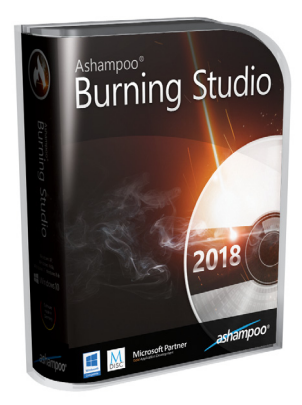

# Rengeteg extrával:

# > **Már a 2018-as verzió!**

Ha gyorsan szeretne archiválni, itt a létező legjobb eszköz hozzá! Ha gyorsan szeretne archiválni,<br>itt a létező legjobb eszköz hozzá!<br>Mobil adatmentés egy klikkre.

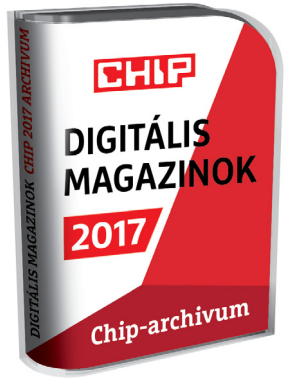

# Digitális magazinok

> **12 CHIP most ingyen Kiváló minőségű PDF-ben** a teljes tavalyi évfolyamunk. Kiváló minőségű PDF-ben<br>a teljes tavalyi évfolyamunk.<br>Legyen jól tájékozott!

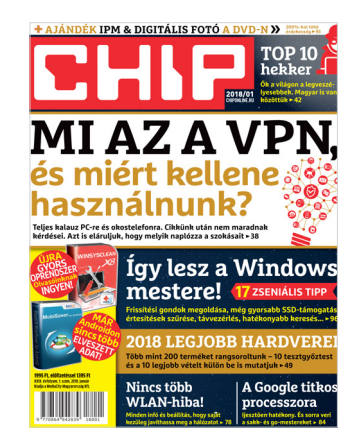

# "Az AMD csak fegyverben volt jó...De az legalább a miénk." **H. Tibor, a processzorháború kapcsán**<br> **H. Tibor, a processzorháború kapcsán**<br> **H. Tibor, a processzorháború kapcsán**<br> **Experimental Saver programot, regisztráltam stb. A program**<br>
PH. Tibor, a processzorháború kapcsán<br>
P

# Hiányos gyűjtemény

Már régóta vagyok előfizetőjük és megelégedett olvasójuk. Az új év kezdete - gondolom másoknál is – egy kis rendcsinálással kezdődik. Például a régi CHIP lapszámok selejtezésével. A CHIP online regisztrációja sajnos nem ad lehetőséget a régi lapszámok digitális tartalmának elérésére – nekem nem sikerült.

Tisztelettel kérdezem: van mód arra, hogy a régi elfizetők digitálisan elérhessék a "kiselejtezett" lapszámokat, és ez hogyan lehetséges?<br>
R. István

**Ha sikerült megőrizni a régebbi lemezein**ket, az megoldhatja a problémát, mivel az év első két számában mindig szerepel rajtuk a teljes előző évünk, méghozzá jó minőségű PDF-ben – szemben a warez oldalakon felfeltűnő lapolvasós változatokkal. Győri Ferenc

# Nincs felhő…

Érdeklődni szeretnék, hogy az AES-256 titkosítás mennyire számít erősnek, illetve ismerte már, hogy valaha sikerült feltörni?

Ezt a titkosítást használja az általatok az újságban többször is tömörítésre ajánlott freeware 7zip program és jó lenne tudni, hogy az így titkosított fájlokat nyugodtan fel lehet-e tölteni egy titkosítást egyáltalán nem alkalmazó felhőszolgáltatóhoz? N. Gergely

**B** Megfelelő kulccsal elég erős (sok karakter, kis- és nagybetű, szám, különleges karakter). De ilyesmire szoktuk ajánlani a Boxcryptort is, aminél csomagolni sem kell. Győri Ferenc

# Dec. 25-i meglepetés

Kellemes Ünnepeket... vettem az életem párjának egy somogyi fw360 – kerek, 8 az 1-ben okos órát... a pontos időt ,hogyan kell beállítani, milyen appal működik, mert amit írt a használati utasítás (VeryFit )… azzal nem működik... köszönöm... G. Pál

 $\blacksquare$  Ez a kis kerek izé inkább a találati oldalakból kiindulva fitneszkarkötőnek tűnik. Általában a BT vagy USB kapcsolat felvételekor képes beállítani az időt a modernebbje, vagy a mobil appjából. Az app vagy az, amit írtak, vagy QR-kóddal is oda szokták rakni a dobozra, ami egyből az app oldalára visz. Mivel a cég a nevére vette a terméket, biztos tudnak segíteni, ha ez nem jön össze. Győri Ferenc

# Kommunikációs nehézségek

Telepítettem a januári DVD-ről az EaseUS Mobi-Saver programot, regisztráltam stb. A program elindul, felismeri a telefont, elindítja a mentést, a telefonon engedélyezem a mentést. Mégsem ment el semmit amikor a telefon kiírja, hogy a mentés befejeződött. A cikkben 95. oldal semmilyen leírás nincs, hogy valamit tenni kellene a program futtatásán kívül. A rendszer Win 10, telefon Doogee x5 okos, vagy Lenovo 2010. Mi lehet a probléma, telefonon kell esetleg valamit állítani?<br>
A. Sándor

Mint több üzenetváltás és olyan kétórányi általunk végzett telepítgetés és kísérletezés után kiderült: bár a leírtakból úgy tűnt, hogy az általunk adott programmal volt gond, valójában az attól – legalábbis részünkről – független, okostelefonra szánt appjával. Sőt, azzal sem volt valódi probléma, csak némi félreértés. Az app ugyanis csak egy fájlhelyreállító alkalmazás, frissen elvesztett adatainkhoz, nem pedig biztonsági mentés készítő. Végtére is nem lenne túl sok értelme biztonsági mentést készíteni ugyanarra a telefonra, aminek adatait meg kéne védeni a készülék elvesztésétől vagy ellopásától, netán megfertőződésétől.

De úgy érezzük, érdemes ennek a kis kalandnak a tanulságát külön megemlíteni. Bár a teljes verziós programokkal kapcsolatos támogatást a program készítője vagy forgalmazója nyújtja, mi is szívesen segítünk, amennyiben tudunk – de sokat segít ebben, ha ehhez megfelelő információkat kapunk a problémáról. Előre is köszönjük. Győri Ferenc

# Első Meltdown/Spectre reakciók Facebook oldalunkról

Vegyetek AMD-s procit oszt kész. Ezzel a "javítással" erre akarják az embereket bíztatni. Ez a személyes véleményem. H. Sándor

A gyártók nagy része eddig se sokáig foglalkozott a frissítésekkel és továbbra sem hiszem, hogy most mégis kiadnának egy javítást. Szóval az Android-os eszközök döntő többségében nyitott marad ez a biztonsági rés. M. András

Amúgy több tesztet megnézve/fórum hszeket elolvasva az jön le, hogy ottani, átlagfelhasználó szempontjából a különbség elenyésző, a változás marginális, hibahatáron belül van (játékok esetében is), jellemzően 1-2-3%. Szerverek és a felhő az, ami ezt meg fogja sínyleni. T. Árpád

Vissza kell térni az Xp.-re 3

# **GYAKRAN ISMÉTELT KÉRDÉSEK**

### **Hogyan fizethetek elő az újságra?**

Hogyan fizethetek elő az újságra?<br>Írjon levelet az elofizetes@mediacity.hu címre,<br>vagy hívja a +36 80 296 855-ös számot.<br>Mit tegyek, ha előfizettem az újságra,<br>de nem érkezett meg?<br>Írjon levelet az elofizetes@mediacity.hu Írjon levelet az elofizetes@mediacity.hu címre, vagy hívja a +36 80 296 855-ös számot.

## **Mit tegyek, ha előfizettem az újságra, de nem érkezett meg?**

Írjon levelet az elofizetes@mediacity.hu címre, vagy hívja a +36 80 296 855-ös számot.

### **Mit tegyek, ha sérült az újság?**

The Legyen, na confection at agaign a,<br>de nem érkezett meg?<br>Irjon levelet az elofizetes@mediacity.hu címre,<br>vagy hívja a +36 80 296 855-ös számot.<br>Mit tegyek, ha sérült az újság?<br>Irjon levelet az elofizetes@mediacity.hu cí Írjon levelet az elofizetes@mediacity.hu címre, vagy hívja a +36 80 296 855-ös számot.

### **Mit tegyek, ha olvashatatlan a DVD-melléklet?**

Frjon levelet az elofizetesfőmediacity.hu címre,<br>vagy hívja a +36 80 296 855-ös számot.<br>**Mit tegyek, ha olvashatatlan**<br>**a DVD-melléklet?**<br>Próbálja ki egy másik konfiguráción is. Ha a<br>lemez a másik PC-n sem működik, küldje – Probálja ki egy másik konfiguráción is. Ha a<br>lemez a másik PC-n sem működik, küldje<br>vissza a szerkesztőség címére, és kicserél-<br>jük. Kérjük, előtte egyeztessen a terjesztési<br>osztállyal a +36 80 296 855-ös számon.<br>**Mit te** Próbálja ki egy másik konfiguráción is. Ha a lemez a másik PC-n sem működik, küldje vissza a szerkesztőség címére, és kicseréljük. Kérjük, előtte egyeztessen a terjesztési osztállyal a +36 80 296 855-ös számon.

### **Mit tegyek, ha nem tudok regisztrálni egy teljes verziós programot a DVD-ről?**

osztállyal a +36 80 296 855-ös számon.<br> **Mit tegyek, ha nem tudok regisztrálni**<br> **egy teljes verziós programot a DVD-ről?**<br>
Kattintson a DVD-felületen a "Teljes verziók"<br>
menüpontra, majd olvassa el a "Telepítési út-<br>
muta Kattintson a DVD-felületen a "Teljes verziók" menüpontra, majd olvassa el a "Telepítési útmutatót". Ha ez nem segít, akkor írjon levelet a segitachip@gmail.com címre.

## **Hogyan kommentálhatom a cikkeket?**

menüpontra, majd olvassa el a "Telepítési út-<br>mutatót". Ha ez nem segít, akkor írjon levelet<br>a segítachipl@gmail.com címre.<br>**Hogyan kommentálhatom a cikkeket?**<br>Hozzászólásaikat, véleményüket várjuk<br>a segítachipl@gmail.com Hozzászólásaikat, véleményüket várjuk<br>a segítachip@gmail.com címre, vagy a chipon-<br>line.hu-nak az adott számmal foglalkozó be-<br>jegyzésében, illetve Facebook-oldalunkon<br>(www.facebook.com/chipmagazin).<br>**Hardveres, illetve sz** Hozzászólásaikat, véleményüket várjuk a segitachip@gmail.com címre, vagy a chiponline.hu-nak az adott számmal foglalkozó bejegyzésében, illetve Facebook-oldalunkon (www.facebook.com/chipmagazin).

## **Hardveres, illetve szoftveres problémámmal hová fordulhatok?**

Hardveres, illetve szoftveres problémám-<br>mal hová fordulhatok?<br>A segitachip@gmail.com címre érkező levele-<br>ket szakújságíróink válaszolják meg.<br>Hogyan léphetek kapcsolatba közvetlenül<br>a szerkesztőkkel? A segitachip@gmail.com címre érkező leveleket szak újságíróink válaszolják meg.

## **Hogyan léphetek kapcsolatba közvetlenül a szer kesztőkkel?**

Hogyan léphetek kapcsolatba közvetlenül<br>a szerkesztőkkel?<br>Szerkesztőink elérhetőségei megtalálhatók<br>a 114. oldalon.<br>2018 > 2 > CHIP Szerkesztőink elérhetőségei megtalálhatók a 114. oldalon.

# **SSD számokban**

**Fürge és tartós:** az SSD-k ma már alapfelszereltségnek számítanak – de a technológia régebbi, mint gondolnánk. IBRAHIM ALTIPARMAK /BÉNYI LÁSZLÓ

> 2017 második negyedévének *adattárolóeladásai*

> > **SSD** *42 millió darab* vagyis *15,156 exabyte (azaz 15,156,000 TB)*

HDD *96 millió darab* vagyis *158,500 exabyte (azaz 158,500,000 TB)*

Az *SSD-kben dolgozó eltérő NAND flashmemória-cellák* jelenlegi élettartama

..............

SLC (1 bit cellánként) körülbelül *100,000 újraírás*

..............

Az *első SSD* elkészülte *1978*

. . . . . . . . . . . . . .

Az *első SSD* tárolókapacitása *45 MB*

. . . . . . . . . . . . . .

Az első SSD *ára*

*400 ezer USD, azaz 8888 USD/MB*

..............

A jelenlegi *legnagyobb SSD tárolókapacitása*

*60 TB* ..............

*Az SSD-árak és -méretek alakulása*

1982 SemiDisk S-100 *512 KB – 1995 USD (3,990 USD/MB)*

1991 SunDisk Flash SSD *20 MB – 1000 USD (50 USD/MB)*

2001 Adtron S35PC *14 GB – 42,000 USD (3 USD/MB)*

2017 Samsung PM1633a *15 TB – 10,000 USD (0,6 USD/GB)*

A mai merevlemezek *átlagos ár/érték aránya 0,3 USD/GB* .............

# SSD az előzősávban

**Az SSD-k ma már nem csak szűk kör számára elérhető hardverek, hisz a flashmemóriára építő tárolók hamarosan átvehetik a hagyományos merevlemezek helyét.** 

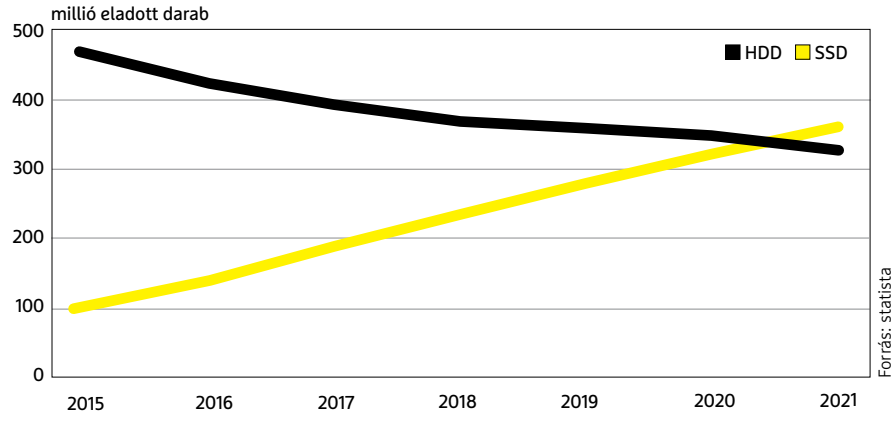

A működéshez szükséges *minimális és maximális hőmérséklet*

..............

SSD –*25 foktól +85 fokig (Celsius)* HDD *+5 foktól +55 fokig (Celsius)* .............

A 2,5 inches méretű m*eghajtók átlagos súlya*

> SSDs *73 gramm* ...........

*HDDs*

*365 gramm*

.............

*Olvasási sebesség*

SLC *25 μs*

MLC

*50 μs*

TLC

*100 μs*

HDD *2000 – 7000 μs*

# RAM *0,04 – 0,1 μs*

Egy 1 KB-os fájl átküldése 1 Gbit/s vonalon

*10 μs*

..............

Átlagos *energiafogyasztás*

SSD *2-5 watt*

#### HDD *6-15 watt*

.............

*Meghibásodási ráta* állandó használatnál

SSD *0,5%*

HDD

*2–5%*

..............

Zajszint használat közben **SSD** 

*< 0,1 dB (A)*

HDD *35–50 dB (A)*

Hűtőszekrény *55 dB (A)* .............

### MLC (2 bit cellánként) *körülbelül 3000-35,000 újraírás* . . . . . . . . . . . . . . TLC (3 bit cellánként) *körülbelül 300 – 3000 újraírás* .............. QLC (4 bit cellánként) *körülbelül 150 – 1000 újraírás*

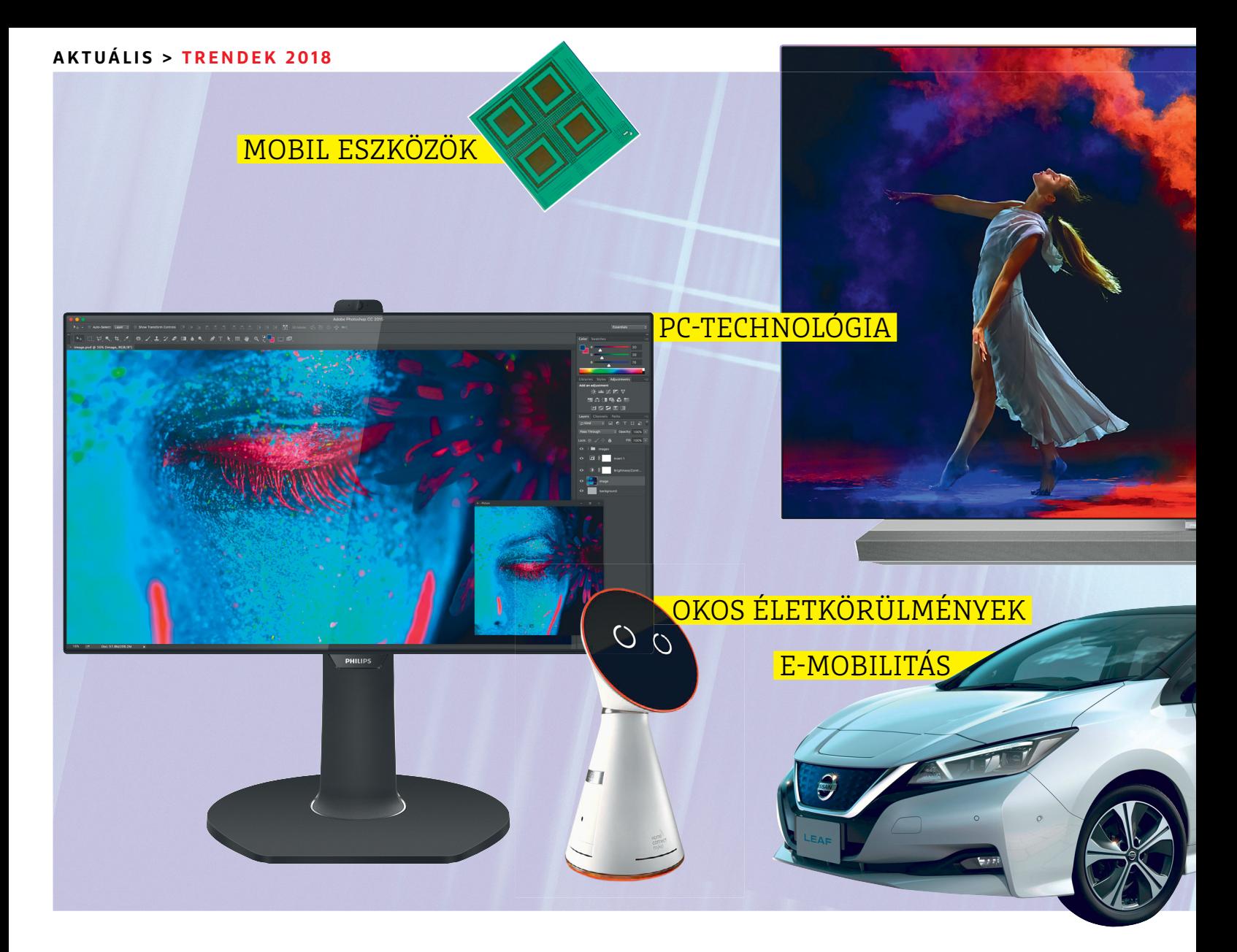

# **Színes, gyors, okos**

A PC modernebb lesz, az okostelefon már most is az, a tévézés egyénibbé válik, és a digitalizálódás még a konyhaajtó előtt sem áll meg. **Ezek 2018 technológiai trendjei.**

FELIX KNOKE/MARTIN JÄGER /GYŐRI FERENC

ES, MWC, CEBIT, IFA, IAA: 2018<br>
technológiai szempontból való-<br>
sággal túlcsordul a fontos dátu-<br>
mektél és akkora tech ériések külön technológiai szempontból valómoktól – és akkor a tech óriások különálló keynote-jait és fejlesztési konferenciáit még bele se számoltuk a végösszegbe. Szokásunk szerint már év elején megkockáztatunk egy kitekintést az elkövetkezőkre, eláruljuk, mi lesz valódi úttörő újdonság, és melyek a csupán újracsomagolt régi ötletek. Benéztünk a kutatás és az ipar fellegváraiba, és összeállítottuk, szerintünk mik lehetnek az év legvalószínűbb technológiai trendjei: a tévézés egyénibb és színesebb lesz; a PC-k új sebességre kapcsolnak; az okostelefonoknak szervesebb részei lesznek az alkalmazások; a városok pedig lassan megokosodnak. A széles sáv kiépülése még hagy kívánnivalókat maga után, az elektromobilitás is nehézkesen fejlődik, de ki tudja, talán 2018-nak is sikerül egy-két meglepetéssel szolgálnia.

# **A trendek**

> Szórakozás: az OLED áttörést ér el; a nonlineáris tv forradalmasítja a reklámot > PC-technológia: az Intel és az AMD közös CPU-t építenek; a flash egyesíti a merevlemezt és a memóriát

> Mobil eszközök: az Android-utód összeolvasztja az alkalmazásokat a funkciókkal; a mobil adathálózat azonban szűk keresztmetszet > Okos életkörülmények: hangvezérlés a konyhában. Okosvárosok a tervezőasztalról > E-Mobilitás: az autóépítők presztízsprojektekkel aprózzák fel magukat

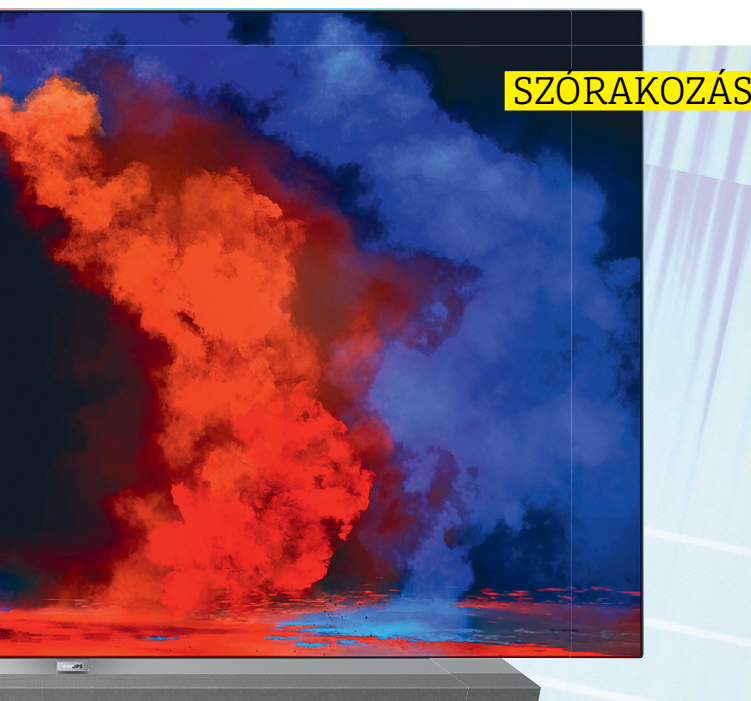

## A tévé visszanéz

**HbbTV 2.1-gyel jobban követhetők a tévézési szokások, és megfelelő elemzéssel célzottan lehet reklámot sugározni a nézők számára.**

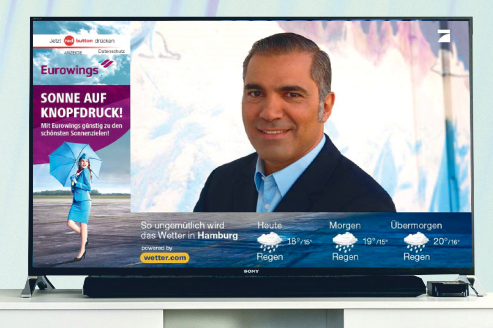

# OLED-varázslat

**Vékonyak és bármely szögből nézve fantasztikus színeket mutatnak. Az OLEDképernyők a középkategóriás tévékészülékek közé is betörnek.**

# Mainstream lesz az UHD-TV

**Az előfizetéses és streaming csatornák már rég elkezdték a 4K tartalomgyártást,**  de hamarosan a "hagyományos" adókon is **feltűnnek UHD sorozatok**

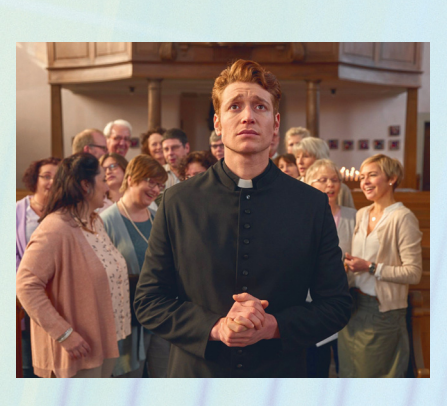

# **SZÓRAKOZÁS**

A tévék már régen készen állnak az új UHD/HDR formátumra. A tévéadók – végre – elkezdenek felzárkózni.

## **Mindent a feketére**

Mélyfekete, telített színek, semmi elmosódottság mozgáskor, és mindez betekintési szögtől függő torzítások nélkül. Ezzel a megjelenítési minőséggel az OLEDképernyők már elfoglalták a nagy tévék prémiumszegmensét, de most betörnek a megfizethető középmezőnybe is, és le fogják váltani az egyeduralkodó LED-LCD technológiát.

Csak egyetlen neves gyártó, a Samsung Quantum Dot LED (QLED) kijelzője szegül szembe a trenddel, de a QLED csak akkor lesz az OLED komoly konkurenciája, ha a Samsungnak sikerül ezeket a képernyőket megszabadítani a háttérvilágítástól, és a kvantumpontokat közvetlenül felvillanyozni.

## **Az UHD-TV kijön a sarokból**

Az általános felmérések, valamint szimplán a józan ész szerint is egyre terjednek az UHD készülékek, Európa-szerte már több millió köszöntötte az új évet. Hamarosan könnyebb lesz ezeket a képernyőket megfelelő tartalommal is megtölteni. Az olyan "klasszikus" források mellett, mint az UHD-Blu-ray, a streaming, vagy az előfizetéses tévék, most már fokozatosan a "normál" tévéadók is elkezdik bevezetni a még jobb képminőséget. Ez persze lassú fejlődést jelent, eleinte csak néhány új, saját gyártású sorozat, esetleg sportközvetítés lesz elérhető 4K-felbontásban.

### **Pontosan célzott reklám**

 → Széles sávú internettel, Android-OS-sel és főleg HbbTV 2.1-gyel a tévékészülékek mondhatni szuperokos telefonokká válnak. A nézők megszabadulnak az előre rögzített adásidőktől, és igény szerint nézhetnek tévét. Bár egyelőre úgy tűnik, ebből főleg a tévéadók médiatárai profitálnak, és kevésbé a tisztán streamingszolgáltatók. Maguk az adók is örülhetnek. A websütik és HbbTV segítségével rögzíthető a felhasználók tévézési szokása és a tartózkodási helye – és így célzottan lehet egyénre szabott reklámokat bejátszani. Például az adott felhasználó ízlésére szabva, a helyi időjárás-jelentésbe csomagolva, vagy "retargeting" keretében megváltoztatott elemekkel és stílussal a későbbi vetítéseikor.

## **AKTUÁLIS > TRENDEK 2018**

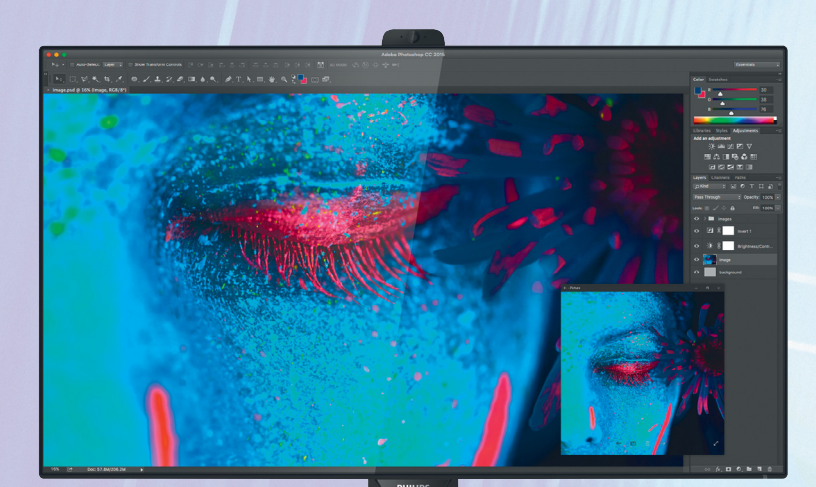

# Sima teljesítménybajnok

**Az új felépítésű Intel × AMD-APU különösen lapos – de hatékony.**

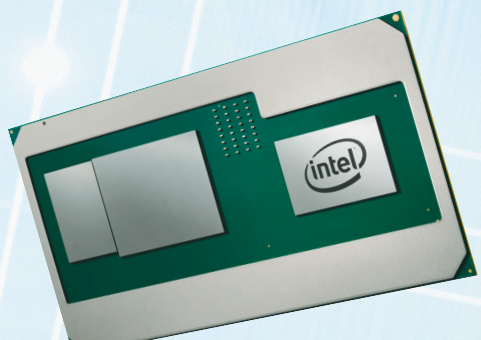

# Jön a tárhelyforradalom?

**2018 a szupertároló éve lesz, terabájtos méretű SSD-k válnak megfizethetővé. Három GB/s fölötti olvasási és írási sebességgel és rendkívül csekély látenciával átveszik a RAM-feladatokat is.**

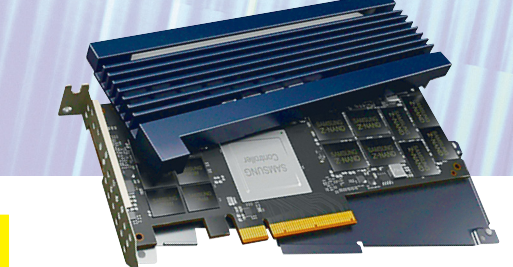

# Káprázatos kilátások

**A nagy felbontású képernyők nem számítanak többé egzotikumnak, ha a memóriában gazdag videokártyák támogatják az xK-s megjelenítést. De vigyázat: aki egyszer látta, már nem tud majd lemondani róla.**

# **PC-TECHNOLÓGIA**

Az Intel és az AMD közösen dolgozik egy új chipen. A merevlemezt és a RAM-ot kiváltja a gyorsabb flashmemória. A hálózati együttműködés fontosabb lesz, mint az új hardver. Az új sávszélességekkel, átviteli protokollokkal és vezeték nélküli eszközökkel azonban a saját otthoni hálózatunknak is tartani kell majd a lépést. A gerinchálózatok sávszélesség-bővítése miatt így saját hálózatunkat is erősebbé kell tenni némi befektetéssel.

# **Együttműködő versenytársak**

A bomba novemberben robbant. Az Intel és az AMD 2018-ban közös munkába kezdenek. Még ebben a félévben megjelenhet az első Intel Core processzor AMD-től származó integrált Radeon GPU-val. Két versenytárs egy nyáklapon, plusz gyors és áramtakarékos HBM2 memória. Az egészet összetartani pedig az Intel új Embedded Multi-Die Interconnect Bridge (EMIB) technológiája fogja.

#### **Sokkal gyorsabb adattároló**

Idén (végre) olcsóbb lesz a flashmemória. A gyártók befejezték üzemeik átállítását a

3D-NAND-gyártásra, és most már képesek kielégíteni az igényeket. Ráadásul gyorsabb is lesz az olyan továbbfejlesztéseknek köszönhetően is, mint a QLC-NAND, amely cellánként négy bitet tárol három helyett. Az első, kifejezetten szerverekbe szánt flashlemezek ebben az évben kerülhetnek piacra. A végfelhasználók főleg sebességben nyernek, például a Z-NAND-SSD-vel, a Samsung válaszával az Intel 3D-Xpoint alapú Optane-jére. Talán történik még valami idén az SSD és RAM egységes szupertárolóvá olvasztásának ügyében is.

## **Gigahálózatra várva**

A régi DSL-csatlakozásokat olyan új átviteli eljárások segítik nagyobb sebességhez, mint a G.fast (2018-tól) és a Super Vectoring (2019-től). A Super Vectoring 400 Mbit/s-re, a G.fast pedig akár 1000 Mbit/s-re növelheti a sebességet. A probléma: mindkét technológia előfeltétele üvegszálas infrastruktúra a kábelelágazásig, sőt, a G.fast esetén egészen az adott házig. Így az új sávszélességekre nem számíthatunk egyhamar mindenütt. Kábeles csatlakozáson viszont gyorsabban netezhetnek az ügyfelek, amint hálózatszinten kiépül a DOCSIS 3.1 kábelszabvány. Az persze kérdés, hogy mikor került sor rá, de a hazai kábelsebességek mellett előbb-utóbb szükség lesz rá a további gyorsításhoz. A szabvány jelenlegi maximuma 20 GBit/s, így a váltás egy jó darabig lehetőséget ad majd a fogyasztói sávszélesség növelésére.

Ezenkívül 2018-ban az új IEEE 802.11ax vezeték nélküli átviteli szabványt is kibocsájtják, 4,8 Gbit/s-ig terjedő átviteli sebességgel. Így ezután az otthoni Wi-Fi- és Ethernet-hálózatot is fel kell gyorsítani. Az otthoni hálózatokkal kapcsolatos fő téma a Wi-Fi mesh hálózatok létrehozása lesz routerekből és jelerősítőkből, hogy a sok vezeték nélküli eszköz közös ernyő alá kerüljön.

# **Új, de nem vadonatúj**

Minden előrelépés ellenére a nagy hardveres ugrások ideje (rég) lejárt. Akik a jövőbe látnának, azoknak érdemes perifériába befektetni. Például 4K-, 5K- vagy akár 8K-felbontású monitorba. Bár kérdés, hogy utóbbit milyen videokártya lesz majd képes megfelelően használni.

# **MOBIL ESZKÖZÖK**

2018 a szoftver éve lesz: a mesterséges intelligencia kiegészítő funkcióból az új alkalmazások és eszközök alapjává válik.

# **Újragondolt operációs rendszer**

A Google kísérleti operációs rendszere, a Fuchsia radikálisan újraértelmezi az appok és oprendszer viszonyát. Az alkalmazások és a rendszerfunkciók ebben a rendszerben már úgynevezett story-kötegekké olvadnak össze, kvázi megoldási rutinokká, (többnyire) előre meghatározott feladatokhoz. Ezzel a megoldással a jövőben már nem kell appról appra ugrálni, hogy például Valentin-napra virágcsokrot rendeljünk, hanem az alfeladatok egyetlen storyvá rendeződnek. Hogy még tovább menjünk: az intelligens asszisztens a storykat maga is képes lesz elkészíteni vagy kiegészíteni.

Ez a megközelítés jól működhet okostelefonoknál, de még hasznosabbnak bizonyulhat a dolgok internetének okos eszközeinél, láthatatlan interfészeknél, kiterjesztett valóságnál – és hangalapú asszisztensekkel. Aki Alexát vagy Google Now-t használ, az tulajdonképpen már találkozott is vele.

# **Olcsó csúcstelefonok**

A kínai gyártóknak köszönhetően a csúcstechnológiájú mobiltelefonok 2018-ban még olcsóbbak lesznek. Az első jelet a OnePlus adta még 2017-ben az 5T-vel, ahol a csúcsteljesítményt nagyjából 500 euróért árulta. Az eddigiek alapján 2018-ban a Huawei, az Oppo és a Vivo mellett biztos, hogy még sok új telefongyártót és -márkát fogunk megismerni. Ettől különösen izgalmasak lesznek az alacsony árkategóriák ajánlatai. De vajon az Apple árpolitikáját megváltoztatja, ha 2018-ban mindjárt három új iPhone kerül piacra? És a Microsoft kihoz egy Surface Phone-t a nemrég bemutatott ARM-ra írt Windows 10-zel?

# **AR, VR, okosórák**

2018-ban elszabadul a kiterjesztett és a virtuális valóság (AR, VR)? Vagy talán az okosóráknak sikerül a nagy áttörés?

Eléggé szkeptikusak vagyunk ebben a kérdésben. A valódi sikerhez ugyanis még szükség lenne egy igazán jó ötletre – de az egyelőre nincs kilátásban. Valószínűbb, hogy egy régóta létező ötlet válik valósággá a közeljövőben és 2018 a hajlítható telefonok éve lehet. A Samsung Galaxy X lehet az egyik első ilyen készülék, és az Apple is benyújtott már egy szabadalmat erre a formatervre.

# **Mobil adatkapcsolatok**

Hogyan kapcsolódik az összes mobil eszköz az internetre? Lakáson belül vezeték nélküli hálózaton keresztül, amiről már az előzőekben esett szó. A Wi-Fi hatókörén túl pedig mobilnetre lesz szükség, méghozzá 5G-re, aminek bevezetését 2020-ra tervezik. Az első tesztek természetesen már zajlanak, így lehet, hogy korábban is megismerhetjük az új generációs sebességet, ám 2018-ban biztosabb megoldást jelenthet a nyilvános Wi-Fihálózat – csak legyen megfelelő lefedettség, és VPN a mobilunkon.

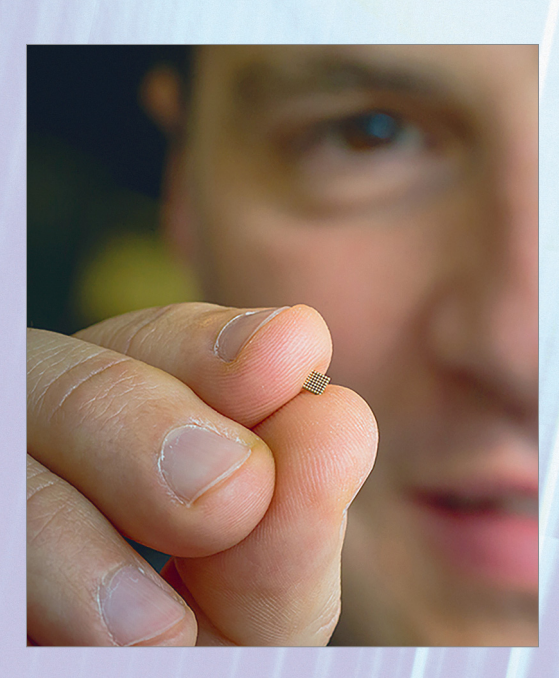

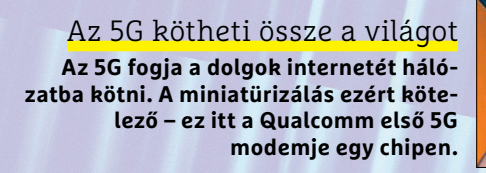

# Parányi elektromos agy

**Amit szuperszámítógépek hónapokon keresztül számoltak, azt a mobil eszközök hamarosan algoritmusként kapják meg egy kis chipben.**

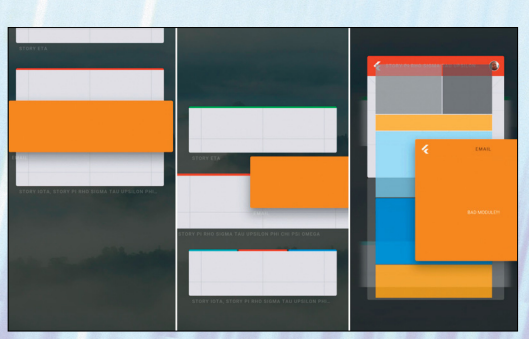

# Az okos megoldás

**Appok helyett feladatkötegek. A kísérleti Fuchsia operációs rendszerrel a**  Google leváltja a régi "asz**tal" alapú rendszert.**

→

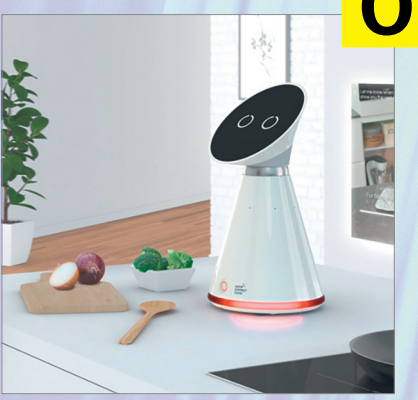

Szolgálatkész konyha **Hangvezérelt asszisztensek vezetnek lépésről lépésre a recepteken keresztül, általuk a konyhai analfabétákból is igazi mesterszakács válhat.**

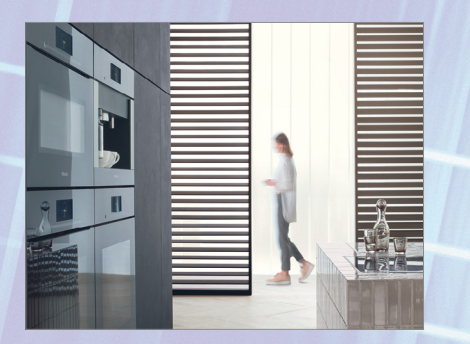

Könnyen törölhető

**A jövő konyhája sem fogantyúkat, sem gombokat nem ismer, csakis sima felületeket.**

# Élet a tervezőtábláról

**Fujisawa, Tsunashima, Neom és Belmont lesznek a jövő high-tech városai – Fordlandia üdvözletét küldi!**

# **OKOS ÉLETKÖRÜLMÉNYEK**

Tovább folytatódik az otthoni hálózatok kiépülése. Különösen a hangalapú vezérlés az uralkodó téma. Kellően gazdag látnokok azonban már nem érik be a régi akadályok leküzdésével, egy szép új világot építenek fel – kulcsrakészen egy közel-keleti sivatagban.

# **Figyelő fülek mindenütt**

A nappaliból indult bátortalan kezdetek után a hangvezérlés lassan a teljes modern otthont uralja. A konyhában különösen célszerűek az ilyen asszisztensrendszerek. Amikor mindkét kezünk ragad a tésztától, jó, ha a sütő hallgat a jó szóra. Ehhez illeszkedik a beépített konyhák sima, fogantyúk nélküli formatervezése, amelynél a bútorzat már finom érintésre vagy rövid kopogtatásra is reagál.

# **Többfeladatú eszközök**

Vége azoknak az időknek, amikor a porszívók csak portalanítottak, a webkamerák csak megfigyeltek. Ma a porszívórobotok átküldik tájékozódási kameráik képeit a mobiltelefonunkra, és célzottan őrjáratra indíthatók – digitális őrkutyaként.

# **Okos utópiák homokba ültetve**

A meglévő épületeket megfelelően okos szintre emelni fáradságos és kevéssé látványos feladat. Ezért aztán országok, cégek, vagy kellően óriási anyagi bázissal és modern vízióval rendelkező magánszemélyek is szívesen helyezik saját terveiket lakatlan pusztákba. Például a Panasonic Japánban már a második okosvárost építi, de a vállalat Európában is több projektet tervez, például Berlinben. Szaúd-Arábia egyből egy megavárost telepít a sivatagba, és Bill Gates is egy high-tech városról álmodik a poros Arizonában. A megújuló energiaforrások mellett mindegyik koncepció fő ismertetőjegye a mindenütt jelen lévő okostechnológia: önvezető autók, forgalomhoz alkalmazkodó fényű utcai lámpák. Kamerák, amik mozgás- és arcfelismeréssel gondoskodnak a biztonságról és a lakosok szabályoknak megfelelő viselkedéséről. Épül a szép új világ?

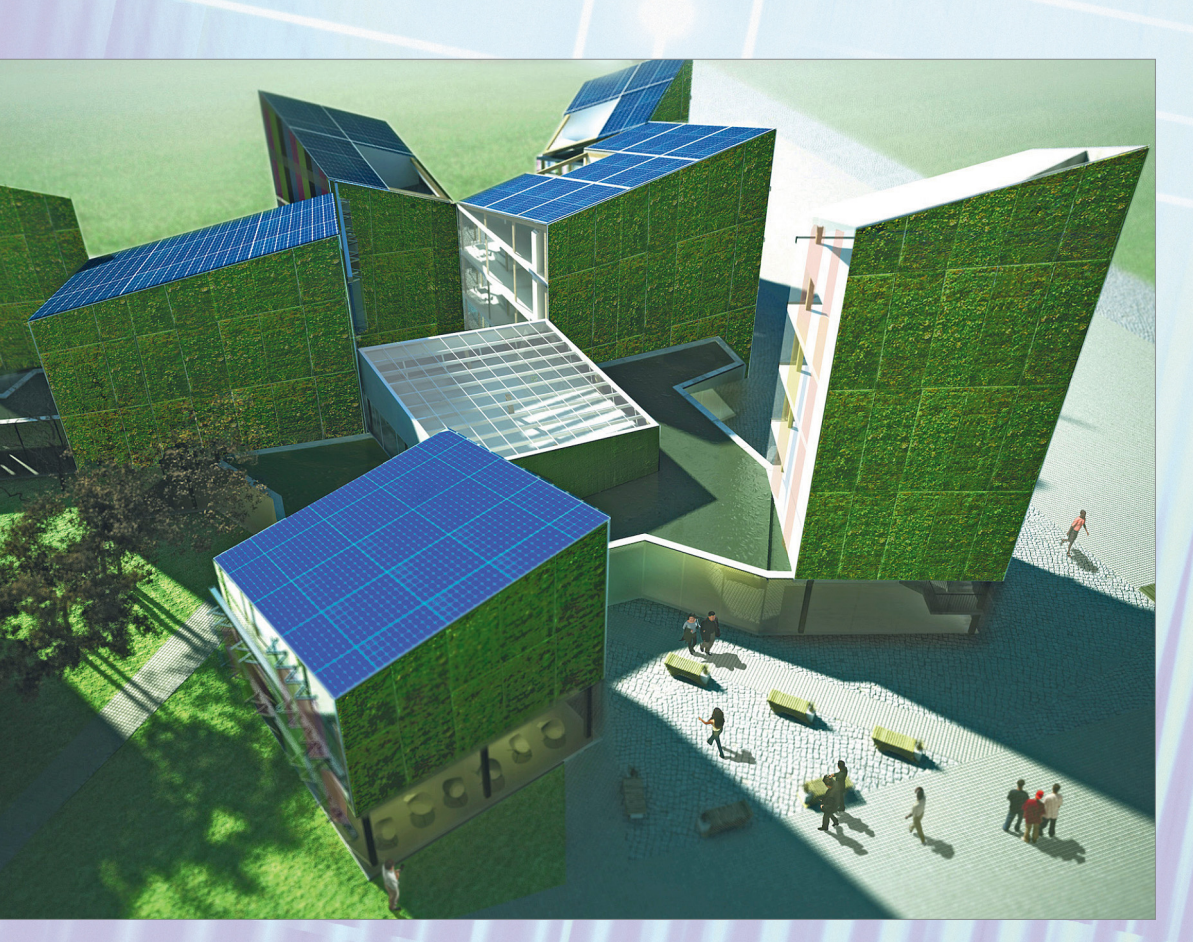

# **TRENDEK 2018 < AKTUÁLIS**

# Túl szép remények

**A kínai biciklimegosztó modellnek komoly problémái voltak gazdasági és társadalmi szempontból is, az eredmény egy szemétlerakónyi kidobott kerékpár.**

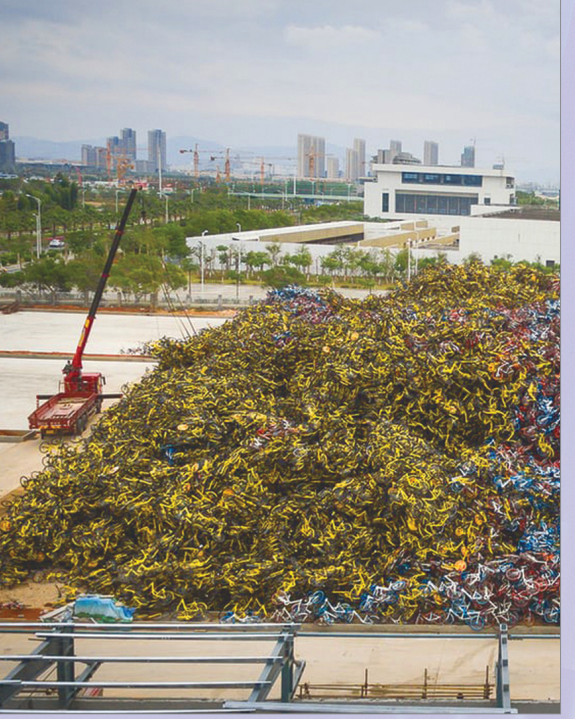

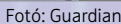

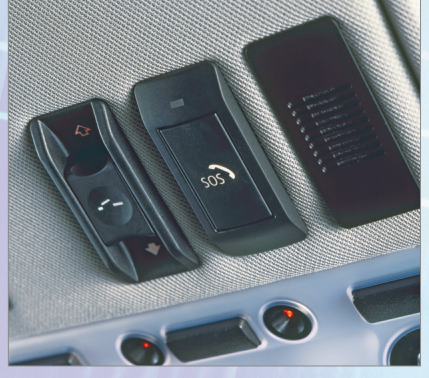

# Automatikus segélyhívás

**Ha a szenzorok balesetet érzékelnek vagy valaki lenyomja az SOS gombot, az autó önállóan felhívja a 112-t, és elküldi a tartózkodási helyét.**

#### 170 000 160 000 150 000 140 000 130 000 120 000 110 000 100 000 90 000 80 000 70 000 60 000 50 000 40 000 30 000 20 000  $10\,000\frac{1}{2014}$ E-autó<br>2014 2015 2016 2017<br>2014 2015 2016 2017 **Hibrid E-autó**

# Lassú gyorsítás

**Egymillió elektromos autó 2020-ig – a német kormány e nagyratörő céljában ma már szinte senki sem hisz. A grafika azt mutatja, jelenleg hány környezetbarátnak tartott autó közlekedik a német utakon – az összesen közel 46 millió forgalomban levő gépkocsiból.**

# **E-MOBILITÁS**

Míg az autótervezők prototípusokkal bajlódnak, a kétkerekűek jövője máris létezik. A közösségi szolgáltatások pedig megváltoztatják a tulajdonviszonyokat.

# **E-autók, mint presztízsprojektek**

Aki az e-autókban hisz, annak 2018-ban érdemes lehet egy töltőállomásba befektetni: az elektromos hajtás terjedésének egyik legkomolyabb akadálya a töltőállomások alacsony száma. A felmérések szerint viszont tíz százalékkal több privát töltőoszlop a nyilvános állomások iránti igényt 20 százalékkal képes csökkenteni. Nem csoda, hogy a magán- és a nyilvános e-töltőállomásokat mindenütt igyekeznek népszerűsíteni. De a töltőállomások önmagukban még nem csinálnak forgalmat – mint ahogy azok a nagy mobilitási ötletek és elektromos prototípusok sem, amelyekből aztán mégsem lesz semmi. 2018-ban az e-mobilitás és fő szószólói megmérettethetik magukat a valóságban is. Az autómegosztás közben továbbra is az elektromobilok gyártóinak presztízsprojektje marad: tíz százalékkal az e-autók részaránya az autómegosztás-szolgáltatók járművei között különösen ma gasnak számít, holott az elektromos autók használata számukra egyáltalán nem gazdaságos.

# **A jövő a piaci résekben van**

Az e-közlekedés legérdekesebb és talán leghatékonyabb ötletei talán nem is az autóiparból érkeznek, hanem kis fejlesztőktől, akik izgalmas mobilitáskoncepciókat próbálnak ki, általában négynél kevesebb kerékre. A különféle elektromos rollerek és teherkerékpárok a mobilitás olyan új modelljei, amelyek azonnal megvalósíthatók, nem követelnek drága infrastruktúrát, és zökkenőmentesen a felhasználók hétköznapjaiba illeszkednek. Az összes autó-, kerékpár- és rollermegosztó szolgáltatás mind egy célt szolgál: 2018 ban (még) rugalmasabb lesz a közlekedés, egy közlekedési eszköz tulajdonlása kevésbé lesz fontos, mint a lehetséges hozzáférés az adott eszközhöz. A nyilvános helyi közlekedés, a sharing szolgáltatások, valamint a privát járművek egybeolvadnak az új okosmobilitássá, amelyet okostelefonok kezelnek és szerveznek.

# **A túl okos sem jó**

Nem küzdhetünk az új mobilitás ellen. Két példa: 2018. márciustól minden új autót eCall rendszerrel kell felszerelni, amely lehetővé teszi az automatikus vagy manuális segélyhívásokat, és a balesetet szenvedett járművek tartózkodási helyét önműködően továbbítja a segélyhívónak. Az autógyártók ezt azonban arra is használhatnák, hogy további vezetési adatokat gyűjtsenek be – fontos nyersanyagot az autonóm járműveknek –, és adott esetben értékesítsenek.

Hasonló okból a bérelt biciklik is hasznosak lehetnek. Szakértők szerint a szolgáltatók gyűjthetnék velük a városok közlekedési adatait. De ahogy Kínában egy óriási biciklihegy – három csődbe ment biciklikölcsönző maradványa – mutatja: a mobilitás folyamatosan átalakul.

# **A komment lesz az új lájk**

Hamarosan megváltozik a Facebook: megújul az az algoritmus, amely azt határozza meg, hogy milyen üzenetek kerülnek a felhasználók falára.

Sokak szerint a Facebook túl nagyra nőtt, és ma már szinte átláthatatlan. Ebben van igazság, nem is kevés: ha az ember akár már csak pár száz olyan ismerőssel ren-

delkezik, aki napi rendszerességgel tesz fel valamit a közösségi hálóra, akkor az napi több száz üzenetet jelent, ami gyakorlatilag követhetetlen. A Facebook egy ideje már szűri, hogy kinek mi jelenik meg a falán, a válogatás alapját pedig alapvetően a lájkok száma jelenti. Logikus persze, hogy ha valakinek a bejegyzéseit kedveljük, akkor az azt jelenti, hogy kíváncsiak vagyunk arra, hogy az illető mit "mond". Ez a fajta szűrés kezdetben jól is működött, ma viszont nagyon sokan vannak azok, akik rutinból kattintanak – szinte mindenre. Ennek pedig az lett az eredménye, hogy a lájk a Facebook számára már nem sokat ér – más kérdés,

hogy a felhasználók között rengetegen vannak, akik csak azért teszik fel a legújabb macskás videót, hogy a korábbinál is több lájkot szerezzenek vele.

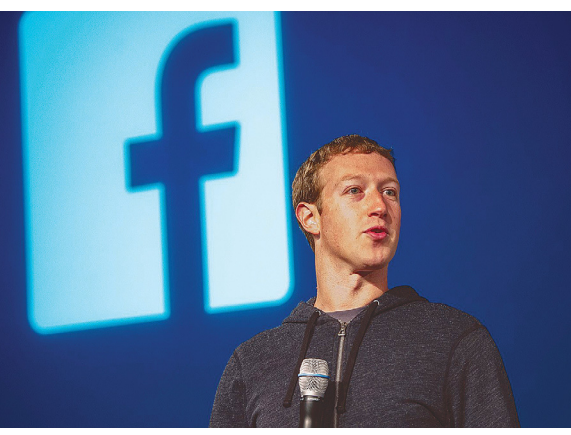

A Facebook viszont változtatni fog, és a jövőben a szűrés alapját más információk adják majd; a lájk értéke gyakorlatilag meg-

szűnik, a Facebook – például – aszerint fogja majd rangsorolni a tartalmakat, hogy azok mekkora valódi aktivitást tudnak generálni. A lájknál sokkal többet számít

majd például az, hogy kialakul-e valamilyen beszélgetés a feltöltött tartalmak alatt, de az is jó pont lesz a Facebook szemében, ha a bejegyzéseket valaki tovább osztja, esetleg még saját gondolattal egészíti ki azt. Egyelőre megjósolhatatlan, hogy mindez mekkora változást fog eredményezni, csak az tűnik biztosnak, hogy lesz egy kis káosz. Akik viszont biztos, hogy legalábbis rövid távon nem járnak jól, azok a cégek: ezentúl nem lesz elég a sok lájk és a sok követő, ha valaki szeretne forgalmat generálni, akkor valóban értékes tartalmakat kell

majd megosztania. Egy biztos, a lájkvadászatnak hamarosan vége, és ez hosszú távon mindenkinek jó lesz!

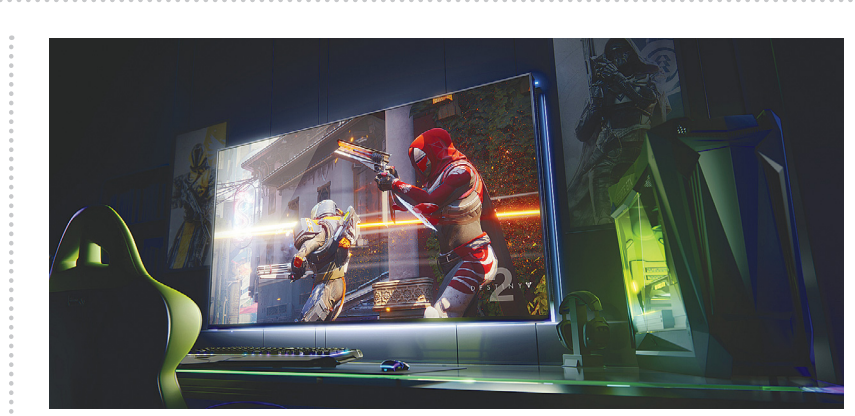

# **Jöhetnek a nagy játékkijelzők**

A tévégyártók nagyon szuper eszközöket készítenek, azonban a tévéket elsősorban a filmekre optimalizálják, így aki 34 colnál nagyobb kijelzőt szeretne játékra használni, annak nincsen igazán jó választása. Ez azonban a nagyon közeli jövőben megváltozhat, mert az NVIDIA összefogott néhány gyártóval azért, hogy nagy méretű játékos kijelzők is készüljenek. A tajvani gyártó rögtön nevet is adott az új szegmensnek: a BFGD kifejezést kell megszoknunk, amely a Big Format Gaming Display szavak (nagy formátumú játék kijelzők) rövidítése.

A hardvert nem az NVIDIA fogja gyártani, hanem partnerei; név szerint a HP, az Asus és az Acer. Érdekes, hogy ezeknek a gyártóknak szinte semmi tapasztalatuk nincsen a nagy méretű kijelzők piacán, persze az is igaz, hogy sokkal fontosabb az, hogy a PC-s iparágban viszont mind a hárman bizonyítottak már. Az első BFGD-nek 65 colos mérete és 4K-s felbontása lesz, 120 Hz-es képfrissítéssel rendelkezik majd, elektronikája pedig az NVI-DIA G-Sync technológiáját és az NVIDIA SHIELD platformot is támogatni fogja.

# 9 mm-es Acer Swift

Megújult az Acer Swift termékcsaládja, és ezúttal nemcsak a belső frissült, hanem a külső is változott: az Acer hihetetlen vékony, mindöszsze 9 mm vastag házba zsúfolta bele az igen combos konfigurációt. A Swift 7 legújabb változatába akár Core i7-es Kaby Lake processzort, 8 GB RAM-ot és 256 GBos SSD-t is kérhetünk, az extrák közül pedig az ujjlenyomat-olvasó az, amit érdemes kiemelni. A gép 13,3 colos kijelzővel érkezik, rendelkezésre állási ideje pedig 10 óra körül alakul majd. A gép egyetlen hátránya az, hogy – mint az ultrabookok többsége – elég sokba fog kerülni, az Acer 1700 eurót fog elkérni érte, ami Magyarországon 500 ezer forint feletti árat valószínűsít.

# Megint gyorsult az USB

Az USB-IF bejelentette, hogy elkészült a szabvány következő specifikációjával, amely az adatátviteli sebesség duplázását hozhatja magával. Az USB jelenleg használt leggyorsabb változata, a 3.1-es változat 10 Gbps-os sebességre képes, az új verzió ebből adódóan 20 Gbps-os maximummal rendelkezik majd. A szabványt gondozó testület emellett azt is közölte, hogy a jelenlegi használt infrastruktúra alkalmas arra, hogy ezt még egy duplázás kövesse, vagyis az USB sebessége belátható időn belül 40 Gbps-re nőhet. Ez azt jelenti, hogy az USB interfész sebessége egyre közelebb kerül a Thunderbolt sebességéhez.

# Tovább bírhatják a fülesek

A vezeték nélküli fülhallgatók kényelmesek, azonban a használóik teljesen érthető módon sokat panaszkodnak arra, hogy a kütyüket nagyon gyakran kell tölteni. A legtöbb fülhallgató egy töltéssel csupán 5-8 órát működik, ami azt jelenti, hogy már egy kicsit is intenzívebb használat mellett is háromnaponta tölteni kell őket. Az alacsony üzemidő azért sem jó, mert a gyártók így nem tudnak extra funkciókat integrálni – ha például a hangfelismerés a digitális aszszisztensekhez folyamatosan működne, akkor az akku még gyorsabban merülne. A Qualcomm most viszont azt állítja, hogy megtalálta a megoldást; a vállalat legújabb chipje, a QCC háromszor hosszabb üzemidőt ígér kétszeres számítási teljesítmény és jobb üzemidő mellett.

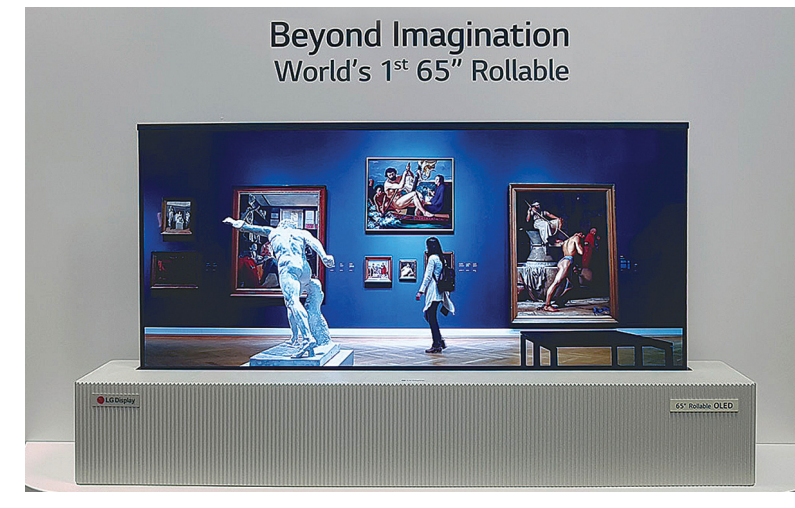

# **Az LG új tévéje feltekerhető**

A tévégyártók évek óta kísérleteznek azzal, hogy olyan kijelzőt gyártsanak, amelyet nemcsak felszerelni lehet ívelt felületre, hanem valóban össze lehessen tekerni. Nos, az LG Display elkészült a prototípussal, és már be is mutatta azt: a tévé alapesetben egy kb. 20×20 cm-es dobozban csücsül, ahonnan gombnyomásra bújik csak elő. Szinte hihetetlen, de azt kell mondanunk, hogy a kijelző ezúttal nem teljesen öncélú, koncepció is van mögötte. Mégpedig az, hogy így a tévé mindig tud alkalmazkodni a tartalomhoz: ha például 21:9-es képarányú filmet nézünk, akkor

csökkenteni tudja a magasságát, de használhatjuk képkeretként vagy információs panelként (időjárás pl.).

Természetesen, mivel az LG Display-ről van szó, a kijelző egy OLED-panel, és mivel a koreai gyártó tavaly óta már csak 4K-s kijelzőket gyárt, a prototípus felbontása is ekkora. Az LG Display a panel mellé a kijelző tárolóját és a magasságát szabályozó elektronikát is adja a vevőknek – igen, többes számban, mivel az LG Display és az LG nem azonosak, és előbbi nemcsak anyavállalatának értékesítené a panelt, hanem

# Dupla kamerára vált a Sony

Hamarosan itt a Mobile World Congress, ahol a várakozások alapján a Samsung és az LG mellett a Sony is bemutatja legújabb csúcskészülékeit. A Sony telefonjainak bejelentését nagy várakozás előzi meg, mivel a pletykák alapján a japán vállalat hosszú idő óta most először nyúl hozzá a dizájnhoz, és emellett más változások is várhatók. Az új Xperiákra például 18:9 es panel került, és most kiszivárgott az is, hogy hátsó kamerából is kettő lehet. A Sony évek óta a kamerával próbálja eladni telefonjait, így ez a váltás szinte kötelező akkor, amikor a konkurensek mindegyike dupla optikát használ már. Azt még nem tudjuk, hogy a Sony milyen kiosztásban gondolkodik, de ha a konkurensek többségét követi, akkor zoomos objektívet fog használni.

**Strapabíró SanDisk SSD**<br>
Megjelent a SanDisk Extreme SSD újabb verziója, amely<br>
szinte minden elemében megújult. A Western Digital<br>
tulajdonában lévő gyártó lecserélte a borítást, amely-<br>
nek nemcsak a formája változott<br> Megjelent a SanDisk Extreme SSD újabb verziója, amely szinte minden elemében megújult. A Western Digital tulajdonában lévő gyártó lecserélte a borítást, amely-

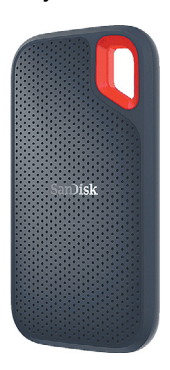

nek nemcsak a formája változott<br>
meg (négyzet alapterület helyett<br>
mat-<br>
most már téglalap alakú a kütyü),<br>
hanem az is új benne, hogy az IP55-<br>
ös szabvány szerint víz- és porálló.<br>
Ezt azt jelenti, hogy miután az SSD-k<br> Ezt azt jelenti, hogy miután az SSD-k<br>az ütéseknek eleve ellenállnak, most<br>már nem jelent gondot a kisebb por<br>és néhány csepp víz sem. A korábbi<br>6 B 3.0 csatlakozót USB 3.1 interfész<br>váltja, USB-C csatlakozóval, így meg-<br>n nek nemcsak a formája változott meg (négyzet alapterület helyett most már téglalap alakú a kütyü), hanem az is új benne, hogy az IP55 ös szabvány szerint víz- és porálló. Ezt azt jelenti, hogy miután az SSD-k az ütéseknek eleve ellenállnak, most már nem jelent gondot a kisebb por és néhány csepp víz sem. A korábbi USB 3.0 csatlakozót USB 3.1 interfész váltja, USB-C csatlakozóval, így megnyílt a tér az adatátviteli sebesség növelése előtt is. Ez 500 MB/s feletti

váltja, USB-C csatlakozóval, így meg-<br>nyílt a tér az adatátviteli sebesség<br>növelése előtt is. Ez 500 MB/s feletti<br>olvasási és írási sebességet jelent, vagyis ha például<br>egy notebook kapacitását a SanDisk újdonságával<br>növel olvasási és írási sebességet jelent, vagyis ha például egy notebook kapacitását a SanDisk újdonságával növeljük, akkor az szinte egyenértékű azzal, mintha belső meghajtót használnánk.

egy necessékek az szinte egyenértékű azzal, mintha<br>helső meghajtót használnánk.<br>A SanDisk Extreme SSD új verziója egyelőre 256 és<br>512 GB-os kapacitással, valamint 1 TB-os méretben<br>érhető el, de a vállalat azt tervezi, hogy Emeto et, de a valuatat azt tervezi, nogy namarosan tesz<br>belőle 2 TB-os változat is.<br>CHIP < 2018 < 2 A SanDisk Extreme SSD új verziója egyelőre 256 és 512 GB-os kapacitással, valamint 1 TB-os méretben érhető el, de a vállalat azt tervezi, hogy hamarosan lesz belőle 2 TB-os változat is.

Magielent a SanDisk Extreme SSD újabb verzjója, amely<br>
Megielent a SanDisk Extreme SSD újabb verzjója, amely<br>
Megielent a SanDisk Extreme SSD újabb verzjója, amely<br>
Predigent a SanDisk Extreme SSD újabb verzjója, amely<br>
Pr **Elkészült a kijelzőbe rejtett ujjlenyomat-olvasó**

A Synapctics a Vivóval közösen bemutatta az első olyan ujjlenyomat-olvasót, amelyet a kijelző alá integráltak. A fejlesztés alapjaiban

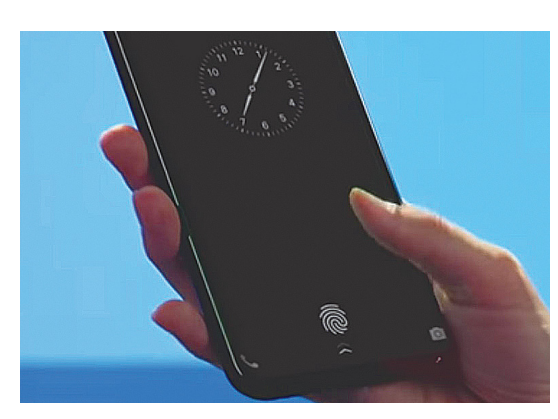

változtathatja meg a telefonok kialakítását; a gyártók a 18:9-es kijelző bevezetését követően a hátlapra költöztették a biometrikus azonosító modult, a Synaptics fejlesztése viszont megint lehetőséget ad arra, hogy a szenzor az előlapra

> kerüljön. Habár nagyon sokan szeretik a hátsó érzékelőt, legalább annyian vannak azok is, akik viszont az előlapra telepített ujjlenyomat-olvasóra esküsznek. Azt viszont még nem tudjuk, hogy az érzékelő mikor terjedhet el igazán; egyelőre úgy tudjuk, hogy a Synaptics csak a Vivóval állapodott meg, az viszont teljesen egyér-

telmű, hogy egy nagyobb partner is szükséges lenne ahhoz, hogy az újdonság tényleg változást hozzon.

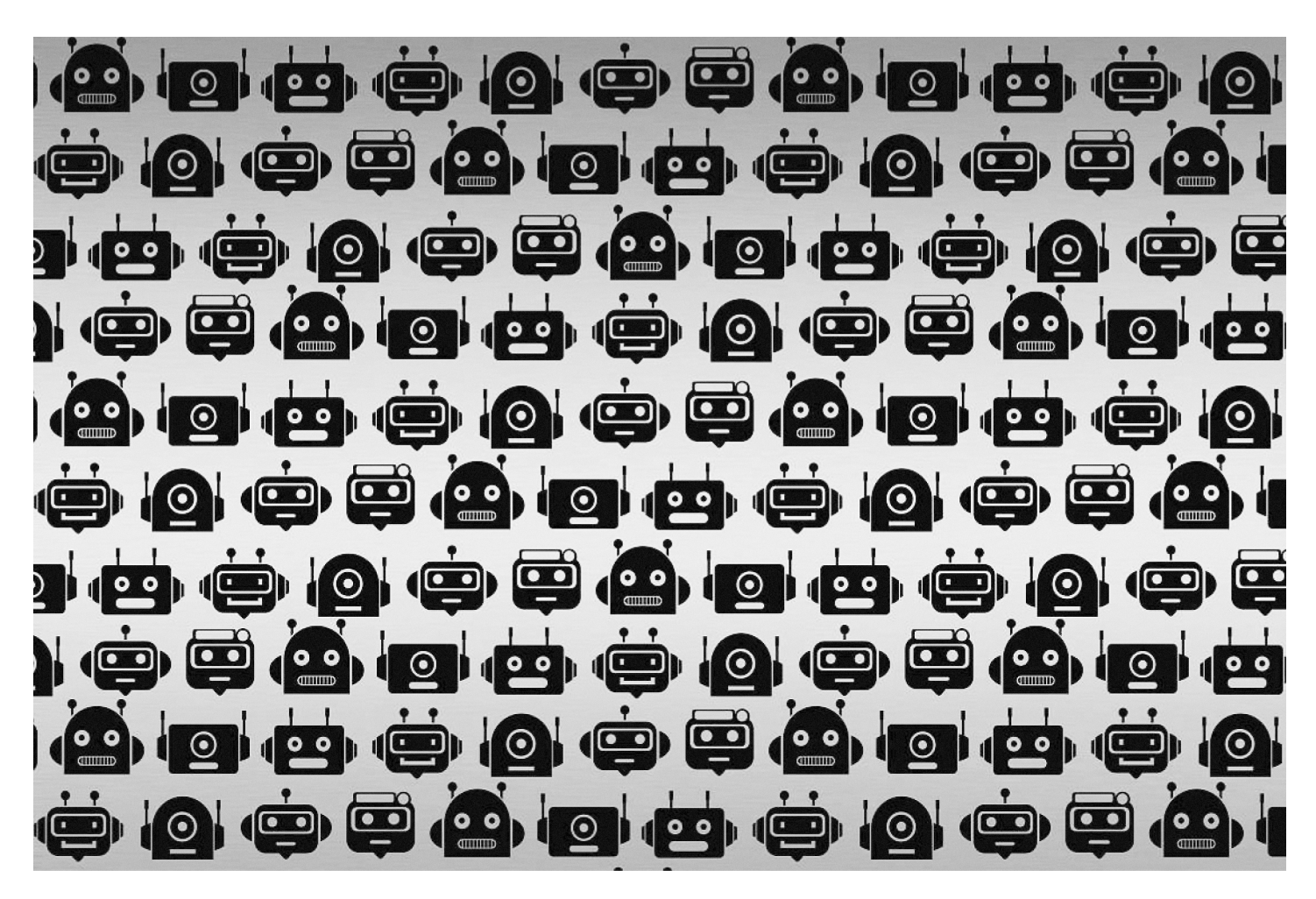

# **Rossz robot? Jó robot!**

A neten a bot fogalma már összekapcsolódott a választásokat befolyásoló orosz hekkerekkel – de a Wikipédián **a trollok kiszűrésére és a szerzők támogatására is használják** őket.

RICHARD MEUSERS/HORVÁTH GÁBOR

Wikipédia működési elve egyszerre szimpla és csodála-<br>tos: az emberi tudás minden területét felölelő bejegy-<br>zéseket nem egy elismert tudósokból álló kör írja és<br>ellenőrgi banom önkéntesek, akik tudósuk legisvát adják a tos: az emberi tudás minden területét felölelő bejegyellenőrzi, hanem önkéntesek, akik tudásuk legjavát adják a szócikkekhez, és egyben az ellenőrzésről és a hibák kigyomlálásáról is gondoskodnak. Ez utóbbi feladatok azonban elképesztő mennyiségű időt és energiát igényelnek – nagy segítség lenne tehát egy sor automatizálható, ismétlődő munkát automatizálni.

Itt lépnek a képbe a netes robotok, a botok, amelyek nemcsak a szerzők munkáját könnyítik meg, de a projekt rosszakaróit, a hamis információkat terjesztőket, a trollokat is igyekeznek önállóan elhárítani. Jelen pillanatban hivatalosan 350, öntanuló képességgel is rendelkező bot dolgozik a Wikipédia angol részlegén, amely a platform nagyjából tíz százalékát fedi le. A Cluebot NG nevű program például fáradhatatlanul figyeli, hogy csak az arra jogosultak próbálnak-e adatot módosítani, és óránként körülbelül 700 alkalommal töröl szándékosan vagy véletlenül bevitt hibás információkat, állít helyre törölt szócikkeket és így tovább. A Cluebot NG mögött egy olyan neurális hálózat áll, amely az intelligens spamszűrőkhöz hasonlóan képes tanulni, és folyamatosan információkat kap arról, hogy az online enciklopédia munkatársai mit tartanak károkozásnak és hamis adatoknak – ezekből pedig maga állítja össze saját szűrőrendszerét.

# **Védelem az illetlen képektől**

Egy Wikipédia-szócikket többféle módon is támadhatnak: nemcsak törlésére, vagy hibás adatok beillesztésére kerülhet sor, amelyek lehetnek szimplán fals információk is, de előfordulnak olyan próbálkozások, ahol egy cég vagy szervezet adatainak cseréjével annak tőzsdei értékét próbálják meg manipulálni. Ezenfelül becsúszhatnak trágár mondatok, megjegyzések, esetleg képek is.

Ezen próbálkozások a legtöbb esetben ma már viszonylag jól kezelhetőek a botokkal, de egy információ helyes vagy helytelen voltát már nem tudják eldönteni, ehhez az emberi szerkesztők segítségét kell igénybe venni. Ettől függetlenül a robotok nagyon hasznosak, a Cluebot NG lekapcsolása például önmagában megduplázná azt a munkát, amit a szerkesztőknek a trollok kiszűrésére kell fordítani, legalábbis egy, a Minnesotai Egyetemen dolgozó Aaron Halfaker és a Berkeley-n dolgozó R. Stuart Geiger vizsgálatai szerint.

A robotok használatának elterjedésére az óriási adatmennyiség mellett magyarázat az is, hogy az aktív Wikipédia-szerzők száma folyamatosan csökken: miközben 2007-ben az angol verziót még 50 ezren készítették, addig 10 évvel később már csak 30 ezren maradtak. Ebben érdekes módon a robotoknak is szerepük lehet, az automatizált, gyors, de néha hibázó algoritmusok ugyanis elijeszthetik az új szerzőket: ha frissen regisztrált szakértő elkészíti élete első szócikkét, előfordulhat, hogy egy rosszul döntő robot azt másodperceken belül törli – egy ilyen élmény után pedig nem meglepő, ha soha többé nem próbálkozik a delikvens.

## **Barát ellenség helyett**

A feladat tehát adott: a jelenlegi hatásfok megőrzése mellett kellene azt biztosítani, hogy a robotok ne akadályozzák az új szerzőket a munkában. Jelen pillanatban az utóbbiak számára a botok hasznos tippekkel szolgálhatnak a szerkesztői felület kezelésében, a trollok elleni küzdelemben részt vevő Cluebot NG például a kiegészítést, javítást igénylő bejegyzéseket is felkutatja, és jelzi a legsürgősebb teendőket.

A Wikipédia robotjainak szaporodásával együtt jár azonban egy érdekes jelenség: időről időre kitör közöttük a "háború", amikor az egyik bot által megváltoztatott bejegyzést a másik korrigálja, majd mindketten megpróbálják az általuk kívánatosnak tartott állapotot fenntartani. Az Oxford Internet Institute munkatársa, Taha Yasseri egy tanulmányában már foglalkozott a jelenséggel, melynek egyik oka, hogy a használt botok intelligenciája limitált, így képtelenek kitörni ebből a körből. "A robotok közötti huzavona jóval tovább tart, mint az embereknél, a limitált intelligencia a teljes céltudatossággal kombinálva akár többéves folyamatot is generálhat", mondja Yasseri. Ez különösen akkor gond, ha sok a robot – azokon a nyelveken, ahol kevesebb a bejegyzés, és kevesebb robot dolgozik, már korán kiderül, ha ilyen digitális csetepatéra kerül sor.

### **Robotrandik**

Yasseri másik megállapítása, hogy a robotok viselkedése attól is függ, hogy milyen kultúrkörben mozognak. Jó analógia erre az önvezető autók világa, amelyeknek helyt kell állniuk a német autópályákon és a balkánon is – nagyon különböző szabályokkal és vezetési stílussal. A Wikipédia esetében ez természetesen az egyes regionális aloldalakon mutatkozik be, ahol nemcsak a nyelvi, de a szerkesztési szabályokban is van eltérés. Ennek köszönhetően az ezekből tanuló botok is máshogy fognak viselkedni.

Azokon a nyelveken, ahol nagyon kevés a szócikk, a robotok abban is segíthetnek, hogy a legfontosabb, alapvető bejegyzéseket elkészítsék. Ehhez a Wikipédia teljes adatbázisa rendelkezésre áll számukra, amiből ellenőrizhetik, hogy melyek a legfontosabb, legtöbbet keresett szócikkek, és ezek egyszerűsített vázát maguk is létrehozhatják, sőt, a gép a fordítás fejlődésével párhuzamosan akár a szöveget is elkészíthetik.

Míg az elterjedtebb nyelvekben a szócikkek körülbelül 10 százaléka készül ilyen robotok által létrehozott váz mentén, az egzotikusabb Wikipédia-változatok esetében ez az arány sokkal nagyobb is lehet – a fülöp-szigeteki szebuano nyelven készült

# **A Wiki-vandálok fajtái**

A Wikipédiát folyamatosan érik különböző támadások, és az ethicsofalgorithms.org oldalon találunk egy olyan listát is, amely alapján a trollok és kártevők megkülönböztethetőek a szimplán csak hibázó felhasználóktól.

### **Egyes típusú trollok**

Saját és közösségük szórakoztatására változtatnak meg szócikkeket és írnak át bejegyzéseket, tulajdonképpen céltalanul rombolnak.

#### **Ignoramusok**

A témához valójában nem értő, de magukat szakembernek kép-

zelő "szerkesztők", akik ragaszkodnak tévedhetetlenségükhöz a hibásan feltöltött adatoknál is.

#### **Szabotőrök**

A Wikipédia keretein belül, de a projekt ellen dolgozó felhasználók, akiknek kifejezett érdekük annak bukása.

#### **Manipulátorok**

PR-, tőzsde-, és más ügynökök, akik hamis információkat töltenek fel azért, hogy ezzel anyagi vagy más előnyhöz juttassák magukat vagy ügyfeleiket.

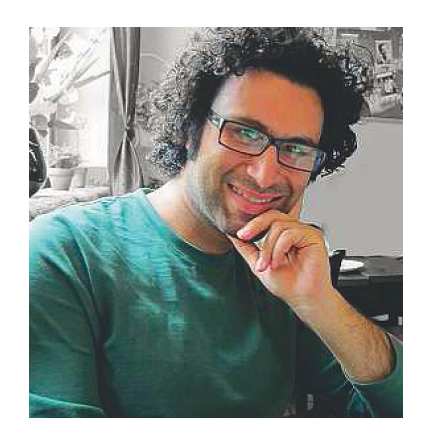

# *"A jó robotok is tudnak harcolni."*

*Dr. Taha Yasseri Oxford Internet Institute*

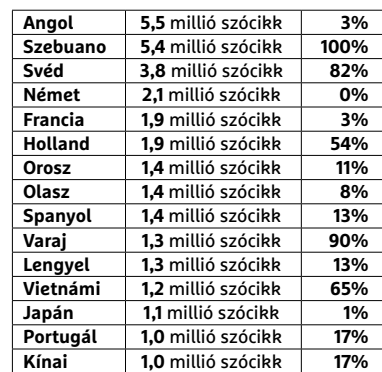

# Uralkodó robotok

**A Wikipédián dolgozó robotok nemcsak a trollokkal szállnak harcba, de alapvető bejegyzések létrehozására is képesek. Ez az elterjedt nyelveknél csak ritkán kell, de egzotikusabb esetekben, mint például a fülöpszigeteki szebuano nyelvnél, akár a teljes enciklopédia is születhet így.** 

bejegyzéseknek például 100 százaléka botoktól származik. Érdekes módon a Cebuano Wikipedia egyben a második legnagyobb is, hiszen több mint 5 millió szócikket tartalmaz.

A Wikipédia fontossága egyébként folyamatosan növekszik, hiszen egyre gyakrabban nem is emberek, hanem szolgáltatások fordulnak hozzá – többek között a Google Home vagy az Amazon Alexa is a Wikipédia bejegyzéseiben keresi a választ a hozzá intézett kérdésekre, de a múzeumok és könyvtárak is használják katalógusaik pontosításához. Andrew Lih, a Wikipédia kutatója szerint akár már most is elérhettük azt a pontot, ahol a Wikipédia indirekt hatása nagyobb a direktnél.

# **Tényleg megcsinálták: elkészült az első Intel–AMD chip**

Az Intel a processzormagokat, az AMD pedig a grafikus egységet szállítja, így a végeredmény egy olyan chip lett, amely minden területen remekül teljesít.

Egy éve még hangosan nevettünk volna, ha bárki azt mondja, hogy az Intel olyan processzort fog kiadni, amelyben AMD grafikus mag működik, de a helyzet az, hogy ez már valóság: az Intel a CES-en jelentette be az első olyan processzorait, amelyekben AMD RX Vega M grafikus gyorsító található. Illetve az is, merthogy az Intel a saját HD Graphics 630-at is meghagyta, így a proceszszorban két videokártya is található. De mindennek van értelme, rögtön el is magyarázzuk, hogy micsoda!

A processzorok kétféle verzióban lesznek elérhetők, az egyikbe RX Vega M GL mag, a másikba pedig RX Vega M GH kerül. Előbbit notebookokba, utóbbit elsősorban minigépbe szánja a vállalat. Még-

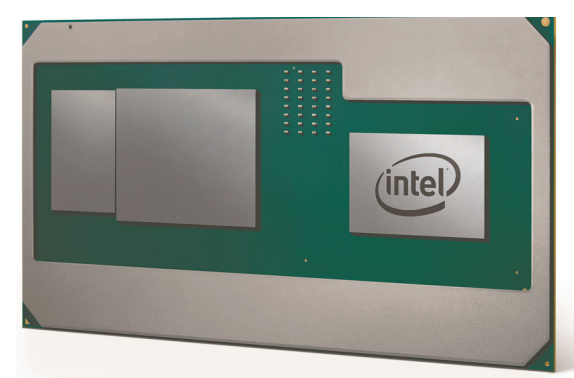

pedig azért, mert előbbinél a fogyasztást optimalizálták, utóbbinál pedig a teljesítményt. Ez azt jelenti, hogy a GL típus órajele alacsonyabb valamivel, és 26 helyett csak 20 logikai feldolgozó egységet tartalmaz. A GL verziót továbbá Core i5 és i7 processzorokba is beépíti az Intel, míg a

GH verzió csak i7-es CPU-kban teljesít majd szolgálatot.

Ez eddig nem hangzik rosszul, de nézzük, hogy mit tudnak a chipek a gyakorlatban! Az RX Vega M GL az NVIDIA GTX 1050-nél akár 40 százalékkal is gyorsabb lehet, míg az RX Vega GH a 1060-asnál is gyorsabb jó 10 százalékkal. Ezeket az adatokat azért némi fenntartással kell kezelni, mert az Intel saját méréseiről van szó. Viszont ha van igazságtartalma annak, amit a vállalat állít (és valószínűleg van), akkor az azt jelenti, hogy a legtöbb játék nemcsak, hogy fut majd az integrált grafikus chipen, hanem gyorsan fut majd. Ennek ára a magasabb fogyasztás, azonban ha a 3D-s teljesítményre nincs szükség, akkor nem az AMD RX Vega M működik majd, hanem az Intel HD Graphics 630, a tőle megszokott alacsony áramfelvétellel.

Az Intel szerint további előny, hogy az új processzoroknak hála a gyártók 25 százalékkal könnyebb, és adott esetben akár 50 százalékkal keskenyebb gépeket is építhetnek. A Dell és a HP máris bejelentette, hogy készít gépeket az új processzorokkal – amelyek nevét az Intel egy G betűvel egészíti ki.

# Olcsóbban internetezhetünk

2018. január 1-jén 5 százalékra csökkent az internetszolgáltatás áfatartalma. A szolgáltatók elvileg nem nyelhetik le az így keletkezett árkülönbözetet (a múltban többször is trükkökkel megoldották, hogy ne kelljen kevesebbet számlázniuk, mint előtte), így árcsökkenés várható. A Nemzeti Média- és Hírközlési Hatóság fokozottan ellenőrzi majd, hogy a szolgáltatók fair politikát folytatnak-e. Az árcsökkenés 11 százalékos lesz, egy 4000 forintos előfizetés ára így 3560 forintra csökken. A legtöbb fogyasztó esetében a számlázási időszak nem esik egybe a naptári hónappal, így az első olyan számla, amely az árcsökkentést már teljes mértékben tartalmazza, februárban várható.

# **Vezeték nélküli Razer egér**

A Razer neve főleg a játékosok számára ismert, mivel a vállalat elsősorban olyan perifériákat gyárt, amelyeket minden tekintetben a játékokhoz optimalizáltak. Ebből adódik, hogy a gyártó eddig nem helyezett túl nagy hangsúlyt a vezeték nélküli megoldásokra – ezek ugyanis több szempontból sem optimálisak. Egyrészt akkumulátorról működnek, így intenzív használat során gyorsan lemerülnek, másrészt, és talán ez a fontosabb, energiatakarékossági megfontolásból nem túl jó a reakcióidejük.

A Razer viszont egy ügyes trükkel megoldotta a gondot: a Hyperflux szett egy Mamba nevű egérből és a Firefly egérpadból áll, különlegessége pedig az, hogy az egérpad látja

el folyamatosan energiával az egeret. Az áramellátás indukciós elven működik, de nem nevezhetjük töltésnek, mert a Mambában nincs akkumulátor; ebből adódóan csakis akkor működik, ha az egérpadon használjuk. De a lényeg az, hogy az áramellátás folyamatos, így az energiatakarékossággal nem kell többé foglalkozni; az egér 16 000 DPI-s érzékelőjével így akár 11,4 ms-os sebességet és 50 G-s gyorsulást is pontosan le tud követni. A Razer a tervek szerint a következő hónapok során fogja piacra dobni az egeret és az egérpadot, amelyeknek viszont az ára sem lesz kispályás; 250 dollárt fognak elkérni érte, így hazai ára bőven 75 ezer forint felett várható.

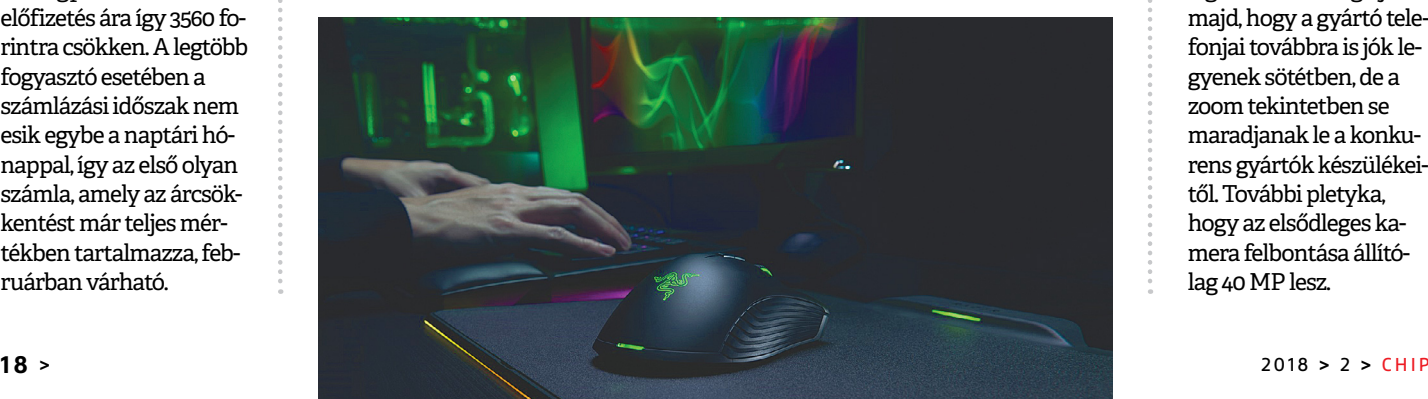

# Tripla kamerás Huawei mobil?

Egyes források szerint a Hauwei következő csúcstelefonja, amely vagy P11 néven vagy P20 néven érkezik majd a boltokba, már nem kettő, hanem három kamerát fog tartalmazni a hátoldalán. A Huawei az egyetlen gyártó, amely a jelenlegi mezőnyben a második kamerát nem zoomra használja, hanem arra, hogy rossz fényviszonyok mellett javítsa a képminőséget; a harmadik modul ebből adódóan valószínűleg azt a célt szolgálja majd, hogy a gyártó telefonjai továbbra is jók legyenek sötétben, de a zoom tekintetben se maradjanak le a konkurens gyártók készülékeitől. További pletyka, hogy az elsődleges kamera felbontása állítólag 40 MP lesz.

# **Kiszivárgott a 2018-as csúcskészülékek listája**

Nyilvánosságra került egy lista, amely azokat a készülékeket tartalmazza, amelyekbe a Qualcomm Snapdragon 845-ös rendszerchipje kerül – sőt, azt is megmutatja, hogy melyik telefon mikor fog érkezni. Az adatok nem telefongyártóktól származnak, hanem a Qualcommtól, de azt nem tudni, hogy ki az, aki szivárogtatott. A teljes prémiumkínálat csak azért nem vált ismertté, mert az Apple és a Huawei nem Qualcomm chipeket használ. 2018. februárban jön a Samsung Galaxy S9 és S9+, az LG G7 és az LG G7+, áprilisban a Xiaomi Mi 7, májusban a HTC U12, júniusban a Sony Xperia XZ Pro-A, a OnePlus 6 és a ZTE Nubia Z18, augusztusban a Nokia 10, szeptemberben a Samsung Galaxy Note 9, a Xiaomi Mi MIX 3 és az LG V40, októberben a Google Pixel 3, a ZTE Nubia Z18S, a Sony Xperia XZ2 és a HTC U12+, no vemberben a Moto Z 2019, decemberben pedig a OnePlus 6T és a Samsung W2019.

# **Brutális játékgépet mutatott be az Acer**

Habár az Acernek vannak remek játékra termett notebookjai is, ezúttal az asztali gépek közé érkezett egy újdonság. A Predator Orion 9000 elég komoly gép, és ezt nemcsak specifikációja, hanem készülékháza is jelzi. Igazán persze a belső az, amelynek a játék szerelmesei örülnek majd – de csak addig, amíg az árcímkére rá nem néznek. A Predator Orion 9000-be akár 18 magos Intel Core i9 processzor is kerülhet, 128 GB RAM és több SSD mellé, de gyanítható, hogy ez nem az a konfiguráció, amelyet a 2000 dolláros induló árért cserébe haza tudunk majd vinni. A játékok futtatásához persze nemcsak erős

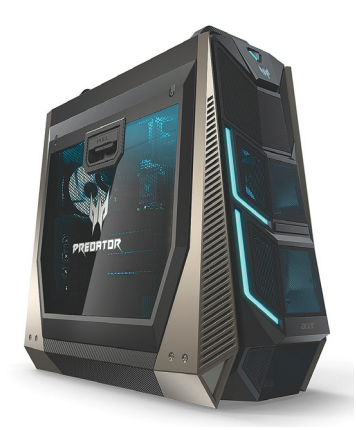

processzor, hanem erős GPU is szükséges; az Acer erre a feladatra egy NVIDIA GeForce GTX 1080 Ti-t választott, így az biztos, hogy a sebességgel egy darabig még nem lesz gondunk akkor sem, ha nagy felbontású, 21:9-es megjelenítőt használunk.

# **Különösen veszélyes kártevőt fülelt le a Google**

A keresőóriás alkalmazásboltjának beépített rendszere fedezte fel azt a kártevőt, amelynek egyetlen célja az volt, hogy hirdetéseket helyezzen el más szoftverekben. Ez többé-kevésbé megszokott, most azonban az átlagosnál is kényelmetlenebb volt a szoftver hatása, sőt még veszélyes is, mivel a hirdetések erotikus tartalmak voltak – és nemcsak normál alkalmazásokban jelentek meg, hanem olyan programokban is, amelyeket gyerekeknek készítettek. Hogy ne legyen annyira gyanús, a szoftver két forrásból dolgozik, így nemcsak saját hirdetéseket dob fel, hanem olyanokat is, amelyek teljesen legálisak. Az AdultSwine nevű kártevő legalább

60 alkalmazásba férkőzött be, amelyeket a becslések szerint 3-7 millió alkalommal töltöttek le.

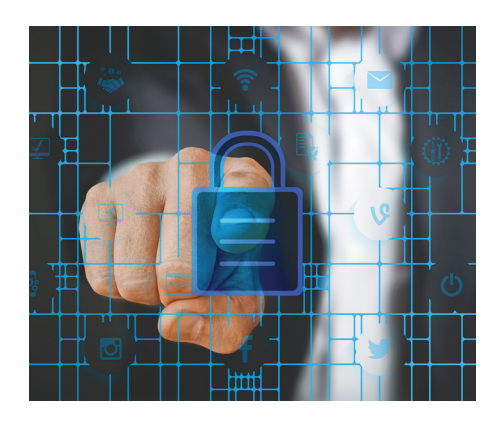

PPPPPP Az AdultSwine viszont nemcsak hirdetéseket jelenít meg, hanem felugró üzenetekkel arra is megpróbálja rávenni a felhasználókat, hogy további alkalmazásokat töltsenek le; ezek között vannak hamis, semmire sem jó vírusirtók is, például. Illetve azért az nem igaz, hogy a vírusirtók semmire sem jók, arra kitűnően alkalmasak, hogy a "prémium" verzióra váltva előfizetési díjat szedjenek be a gyanútlan felhasználóktól. A lánc remekül működik: először megjelennek az illetlen hirdetések, majd felugrik egy program, amely pont arra jó, hogy megoldja a kényelmetlen helyzetet. Ha a gyerekek nem lennének érintettek, akkor talán még el is ismernénk, hogy ez tényleg zseniális...

# **Jöhetnek az igazi vezeték nélküli töltők**

Az Energous minden szükséges engedélyt megszerzett az amerikai hatóságoktól, így elhárult minden akadály a WattUp Mid Field nevű, nagy távolságból is működő vezeték nélküli töltő piaci premierje elől. Azaz csak majdnem, mert a vállalat magával a kütyüvel még adós; de a technológia működőképes, csupán arról van szó, hogy addig nem lesz belőle valódi termék, amíg a nagyobb gyártók közül legalább eggyel nem sikerül megállapodni a használatáról. Ez persze még nem kőbe vésett dolog, de van benne logika: a különféle vezeték nélküli töltési megoldásokkal a fejlesztőik évekig hakniztak a különféle kiállításokon, de a technológia csillaga egészen addig nem kezdett el még csak pislákolni sem, amíg a vezeték nélküli töltéshez szükséges hardvert a Samsung be nem építette a Galaxy S6-ba. A WattUp Mid Field a mostani megoldásokkal ellentétben elég messzire, 90 cm-es távolságba is el tudja juttatni az energiát, ami azt jelenti, hogy a mobilt most már nem kell mindig ugyanoda tenni, bárhova tehetjük az asztalon – vagy akár még a zsebünkben is maradhat, akkor is vesz majd fel energiát. A töltés sebessége természetese függ a töltő és a töltendő eszköz közötti távolságtól.

# **Érkezik a WPA3**

**R**<br> **Erkezik a WPA3**<br>
A Wi-Fi-hálózat titkosításáért felelős WPA2 protokollt hamarosan a WPA3 válthatja, jelentette be a Wi-Fi Alliance.<br>
Dini A szabvány új változata nagy hangsúlyt helyez a bizton-<br>
ságra, és azt ígéri, és-<br>
ságra, és azt ígéri, hogy a felhasználókat akkor is megvédi<br>
majd a betörési kísérletektől, ha az alapelveket figyelembe<br>
nem vevő, gyenge jelszót használnak. A WPA3 további<br>
nagy előnye lesz,<br>
hogy minden egyes<br>
s el A Wi-Fi-hálózat titkosításáért felelős WPA2 protokollt hamarosan a WPA3 válthatja, jelentette be a Wi-Fi Alliance. A szabvány új változata nagy hangsúlyt helyez a biztonságra, és azt ígéri, hogy a felhasználókat akkor is megvédi majd a betörési kísérletektől, ha az alapelveket figyelembe nem vevő, gyenge jelszót használnak. A WPA3 további

nagy előnye lesz, hogy minden egyes klienshez privát titkosított csatornát fog használni, így a nyílt hálózatra csatlakozó kliensen is nagyobb biztonságot élveznek majd, mert az egyik

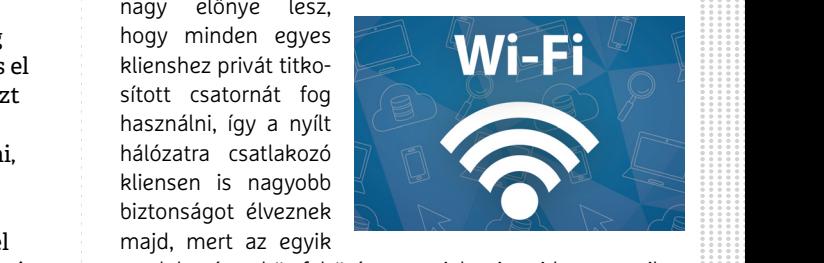

biztonságot élveznek<br>
majd, mert az egyik<br>
májd, mert az egyik<br>
csatlakozó eszköz feltörése nem jelenti majd automatiku-<br>
san azt, hogy a másik kommunikációjához is szabadon<br>
hozzá lehet férni. Az adatfolyam titkosítása 19 110224 terret ferm. Az adatlotyami titkösítása 192 öltés tész.<br>Eletette király a terret fermi az adatlotján idealógia a 192 öltés tész. csatlakozó eszköz feltörése nem jelenti majd automatikusan azt, hogy a másik kommunikációjához is szabadon hozzá lehet férni. Az adatfolyam titkosítása 192 bites lesz.

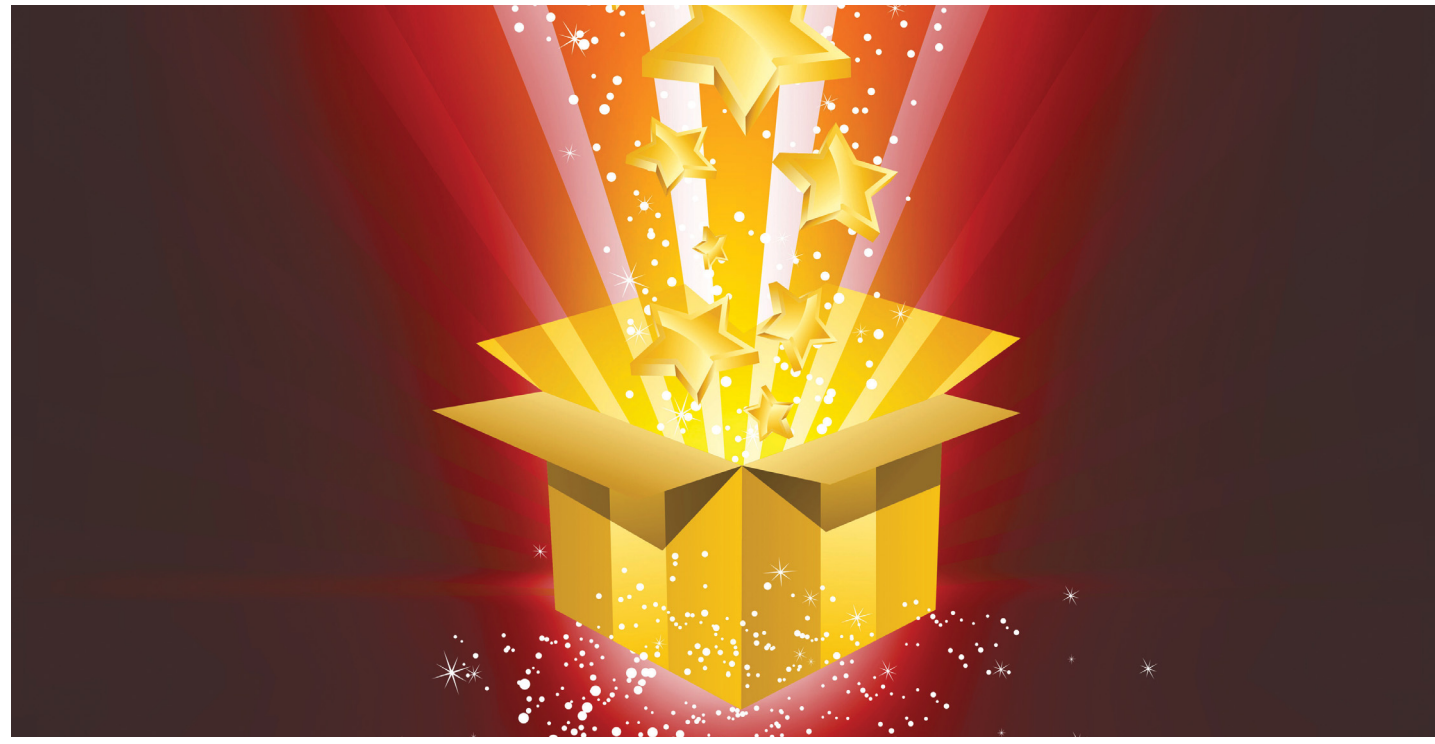

# **Feltámadott a tenger, a gémerek tengere**

Az Electronic Arts megpróbálta, amit előttük még senki: teljes mértékben a **fi zetős szerencsejátékra építeni** egy játék fejlődési rendszerét. Óriási felháborodás lett belőle.

HANULA ZSOLT

A tavalyi év végén az egyik legna-<br>A gyobb videojáték-kiadó cég, az<br>Electronic Arts részvényei csúnya<br>mélynonülécbe kezdtek a papínek árfolyo gyobb videojáték-kiadó cég, az Electronic Arts részvényei csúnya mélyrepülésbe kezdtek, a papírok árfolyama pár nap alatt 8,5%-ot zuhant, amivel több mint 3 milliárd dollárnyi füstölt el a vállalat tőzsdei értékéből. A dolog annál is váratlanabb, mert mindez közvetlenül a cég új slágerjátéka, a Star Wars Battlefront 2 premierje után történt, ami egyébként szépen fogyott a boltokban, villámgyorsan érte el az egymilliós eladott példányszámot. A tőzsdei pánikot az okozta, hogy a videojátékok piacán egészen példátlan módon a játékosok fellázadtak a kiadó ellen. Ezzel fordulóponthoz érkezett az egész videojátékos világ, ahol az utóbbi évek evolúcióját a gémer szleng nagyjából úgy írja le, hogy f2p -> p2w -> p2p. A Star Wars az utolsó csepp volt a pohárban, és a botrány hullámai már olyan magasra csaptak, hogy több országban teljesen újragondolni készülnek a játékok szabályozását. Addig is elmagyarázzuk, mit is jelentenek ezek a fura rövidítések, és miért áll a bál.

# **Free to play: Farmville és társai**

A dolog valamikor a 2010-es évek elején kezdődött, amikor az iparág hagyományos fő csapása, a pécés-játékkonzolos vonal, váratlan konkurenciát kapott. A Facebook és az okostelefonok elterjedésével hirtelen a semmiből nőtt ki két vadonatúj játékplatform, ami sokkal több embert tudott megszólítani, mint addig valaha bárki is videojátékkal. Persze ez a tömeg nem éppen hagyományos hardcore játékos volt, egészen más játékstílusokra és üzleti modellekre voltak vevők. Így jelent meg és terjedt el a free to play (f2p) megoldás: a játék alapban ingyen van, és kisebb-nagyobb játékbeli előnyökért, a fejlődés gyorsításáért lehet opcionálisan fizetni – jellemzően filléreket, de hát pár millió játékos mellett sok mikrotranzakció sokra megy. Ilyen módszerrel lett óriási világsláger és milliárdos biznisz a facebookos játékok hőskorából a Farmville, vagy az okostelefonos oldalon a Clash of Clans vagy a Candy Crush Saga.

A trükk valójában nem volt egészen új, a sokszereplős szerepjátékok világában akkor már jó ideje alkalmazták, főleg az ázsiai játékok. Az újhullámos f2p játékok azonban mindent felborítottak: az évekig készülő drága szuperprodukciókra építő hagyományos játékkiadók megdöbbenve nézték, hogy apró startupok sokkal egyszerűbb és olcsóbb játékai körözik le őket könnyedén. Itt tényleg iszonyú pénzekre kell gondolni, egy-két sikerjáték után 5-10 milliárd dolláros felvásárlásokba torkollott a legmenőbb f2p-játékfejlesztők sztorija.

# **Pay to win: az optikai tuning**

Az üzleti modell természetesen futótűzként kezdett terjedni, és persze hamar kiderült, hogy nem is olyan egyszerű ezt jól csinálni. Addig tiszta sor, hogy az alapjáték ingyen van, de hogy aztán mit ad pénzért

# PPPPPPP **A LOOT BOX BOTRÁNY < AKTUÁLIS**

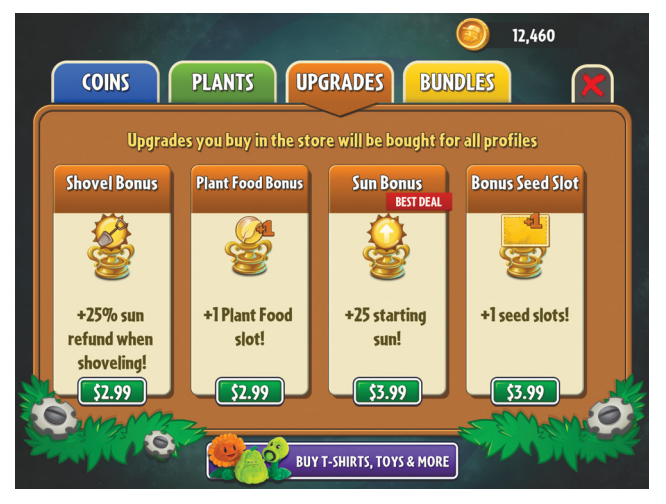

Plants vs. Zombies 2

**A fejlesztők pontosan tudják, hogy sokan nem szeretik a nehéz és fáradságos utat: inkább fizetnek néhányszor 800 Ft-ot a gyorsabb előrejutásért.**

az ember, az nagyon érzékeny kérdés. Ha túl kicsi a játékbeli előny, senki nem fog fizetni érte, ha túl nagy (az ilyet csúfolják p2w-nek: pay to win, vagyis fizess, hogy nyerj), akkor az ingyenes játékosok fogják otthagyni a játékot, és sosem lesz igazán nagy bázisa. Az evolúció végül kitermelte a tökéletes megoldást: ha maga a játék elég jó és élvezetes, a játékosok szívesen fizetnek benne olyasmikért is, ami az égvilágon semmilyen előnnyel nem jár, csak optikai tuning. Mivel itt alapvetően sokszemélyes online játékokról beszélünk, a játékosok számára nemcsak az lehet vonzó, hogy egy kicsit előnybe kerüljenek a többiekkel szemben, de az is, hogy a játékbeli karakterük jobban, különlegesebben nézzen ki. Eddig szép kerek a történet, csakhogy az a bizonyos evolúció nem állt meg, és elkezdett vadhajtásokat növeszteni.

Megjelentek például a lootboxok. A lootbox, vagyis kincsesláda olyan jutalom, amit egy meccs megnyerése vagy pálya teljesítése után kap a játékos, de véletlenszerű, hogy mi van benne. Ha nyertünk, nagy ládát kapunk, sok és különleges cuccal, ha vesztettünk, kicsit, vigaszdíjként. Mivel a ládanyitogatás ugyanúgy működik, mint mondjuk egy kaparós sorsjegy, durván be tudja húzni az embert a szerencsejáték-függőség már régóta ismert bugyraiba. Innen már jól látszik a probléma: egyrészt lootboxokat a legtöbb játékban pénzért is lehet venni, másrészt itt sok esetben gyerekek a szerencsejátékos mechanizmus célpontjai.

A lootboxokra és az azokból szerezhető ritka, szuperritka és ultraritka virtuális tárgyakra egyes játékokban rendes kereskedelem és szabályos tőzsde épült, sőt, erre specializált online kaszinókban és fogadási oldalakon lehetett tétként feltenni őket. (Utóbbit mára betiltották.)

# **Pay to pay: a kapzsiság útján**

Végül elérkeztünk 2017-hez, amikor a mikrotranzakciós modell elkezdett beszivárogni a mainstream játékokba is. Mivel ekkorra a közönség már megszokta ezt a megoldást, eleinte nem is volt nagyobb felhördülés abból, hogy egy teljes árú játékban még pluszban fizethet az ember ezért-azért (innen a gúnynév: p2p, pay to pay, vagyis fizess, hogy fizethess). Hanem aztán a játékkiadók vérszemet kaptak, és végzetesen elszemtelenedtek.

Először megjelent a dolog az egyszemélyes játékokban, aztán egyre szemérmetlenebbül nyomták a játékosokat arrafelé, hogy vásároljanak, különben reménytelen a játék teljesítése. A pohár aztán a Star Wars Battlefront 2-vel telt be, ahol tulajdonképpen a játék egész fejlődési rendszerét a lootboxokra alapozták. Az egyébként elképesztően látványos és hangulatos, a Csillagok háborúja filmek legjobb jeleneteit idéző csatákkal operáló játékban alapban csak egy sima rohamosztagos vagy lázadó katona szerepét kaptuk, ahhoz, hogy a filmekből ismert hősök bőrébe bújhassunk, vagy több száz órányi játék, vagy 10-20-100 dollár befektetése volt szükséges. Vagyis a játék áráért (ami a legfelső, prémium kategória, itthon pécén 19, konzolon 21 ezer forint) csak egy fél játékot kaptunk. Miután egy játékos kiszámolta, hogy az összes hős megszerzéséhez Luke Skywalkertől Darth Vaderig 955 dollár (kb. 250 ezer forint) vagy 4500 óra (!) játékidő szükséges, elszabadult a pokol.

Az Electronic Arts a legnagyobb online gémer fórumon, a Reddit Gamingen igyekezett menteni a menthetőt, de a magya-

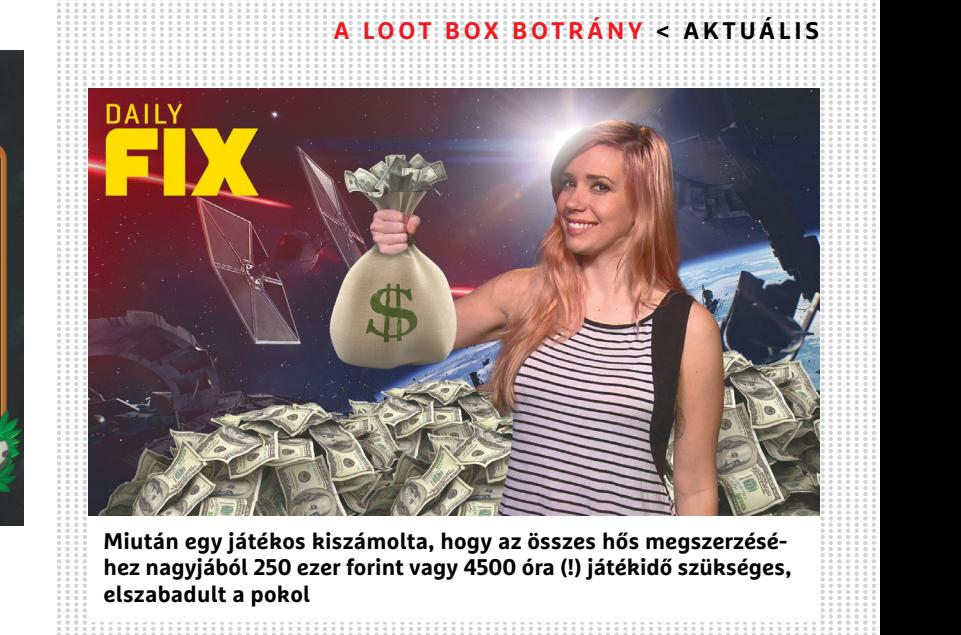

**Miután egy játékos kiszámolta, hogy az összes hős megszerzéséhez nagyjából 250 ezer forint vagy 4500 óra (!) játékidő szükséges, elszabadult a pokol**

PPPPPPP rázkodás csak olaj volt a tűzre, a cég képviselőjének kommentje spontán virtuális tüntetéssé alakult. Pár nap alatt több mint 600 ezer negatív értékelés érkezett rá, ami rekord a Reddit történetében – az előző csúcs egy 12 ezer fórumozó által lepontozott komment volt a 2016-os amerikai elnökválasztási kampányból. Ekkora tömeget nem lehet figyelmen kívül hagyni, a sztorit felkapta az online sajtó, és innentől már nem volt megállás. A cég ugyan pánikszerűen a töredékére csökkentette a játékon belüli árakat, de ez már nem hatott meg senkit, a népharag hullámai összecsaptak a kiadó feje fölött, aminek egyenes következménye volt a cikk elején említett tőzsdei mélyrepülés és az elpárolgott milliárdok.

# **És végül a bukás**

A lázadásnak azonban ezzel nincs vége, sőt: mindez pont jó volt arra, hogy felhívja a figyelmet a jelenségre. A Battlefront 2 a kezdeti lelkesedés után belebukott a botrányba, az eladások gyakorlatilag megálltak. A lootbox-probléma egyre több országban kerül a szerencsejátékfelügyelet elé, és kerül szigorú szabályozás alá. Hogy kit és mit fog még ez a lavina elsodorni, azt még megtippelni is korai lenne, mindenesetre az jó tanulság, hogy ha a játékosok felemelik a hangjukat, azzal olyan dolgokat érhetnek el, amikről valószínűleg nem is álmodtak eddig. És ha a lootboxos pay po pay rendszert sikerül kinyírni, vagy legalábbis megszelídíteni ezzel az akcióval, az intő jelként fog ott lebegni az összes játékkiadó előtt még évekig, akár évtizedekig, ha valami új trükkre készülnének a saját fogyasztóik pénztárcája ellen.

# **FBI: veszélyes a társadalomra a feltörhetetlen titkosítás**

Az FBI nyomozását csak tavaly 7775 esetben hátráltatta, hogy nem tudott valamilyen eszközt feltörni, és annak tartalmába belenézni.

Az FBI és a titkosítással zárolt információk történelme most már szép régi történetté fejlődött, amely bár nem akkor kezdődött, amikor az Apple nem volt hajlandó feloldani egy iPhone titkosítását a nyomozás elősegítése érdekében, de akkor kapott először nagyobb nyilvánosságot. A vita alapja mindenki számára ismert: a kérdés az, hogy a személyes információk védelme akkor is elsőbbséget élvez-e, ha ezzel bűnözők felelős-

ségre vonása – vagy adott esetben akár egy terrortámadás megelőzése – válik lehetetlenné vagy lényegesen nehezebbé. Nyilván mindenki FEDE azt mondja, hogy ilyenkor nem kellene védeni a személyes adatokat, de a kérdést azért más megvilágításban is érdemes megvizsgálni; sok esetben ugyanis a hatóság nem tudja, hogy van-e

bármilyen információ a készüléken. Ilyenkor pedig a kérdés már nem az, hogy egy bűnöző telefonját fel lehet-e törni a biztos sikerért, hanem az, hogy bármilyen bizonyíték nélkül egy ártatlannak tűnő személy telefonját fel lehet-e törni remélt eredmény érdekében.

Az FBI most újra megszólalt az ügyben, mégpedig az igazgató, Christopher Wray nyilatkozott. Wray az eddigiektől eltérő irányból közelítette meg a problémát, nem azt szeretné elérni, hogy a titkosítást bármikor fel lehessen oldani, hanem olyan jogi környezetet szeretne, amely egyértelműsíti, hogy melyek azok a fontos esetek, amikor ezt lehetővé kell tenni. Szerinte

ugyanis látni kell azt, hogy a jogszabályok nem tartanak lépést a technológiai fejlődéssel, pedig tudomásul kellene venni, hogy az elektronikus kommunikáció időszakát éljük, és egyre több az olyan eset, amikor csak és kizárólag elektronikus bizonyítékot lehet találni. Wray nem hátsó kaput szeretne, de azt

szeretné elérni, hogy a gyártóknak kötelességük legyen feloldani a készüléket, ha azt bíróság rendeli el. Ez nagyjából a házkutatás parancs megfelelője lenne, készülékekre adaptálva. Kíváncsian várjuk, mi lesz ebből!

# **A hónap adatlopási ügyei**

# Feltörték a PayPalt

Szerencsére nem a teljes rendszert, de így hozzáfértek 1,6 millió tranzakció adataihoz. Az eset még 2017 nyarán történt, de a PayPal csak most hozta nyilvánosságra mindezt. A PayPal feltörése azért jelent különösen nagy problémát, mert egy fizetési szolgáltatásról van szó, amelyhez a felhasználók jellemzően a saját bankkártyaadataikat is hozzácsatolják. A PayPal ugyanakkor azt állítja, hogy a felhasználói adatbázishoz sem fértek hozzá a hekkerek, így semmilyen olyan személyes adat nem szivárgott ki, amely problémát okozhat. Az eset megmagyarázza azt is, hogy miért állt le tavaly egy rövid időre az elszámolási rendszer.

# NSA: 100 GB-nyi védtelen adat

Az ember azt hinné, hogy ha valahol, akkor a biztonsági feladatokkal foglalkozó kormányszerveknél biztonságban vannak a tárolt információk. A jelek szerint az igazság ettől kicsit távolabb van: az amerikai NSA szerverein ugyanis találtak 100 GB-nyi adatot. Oké, adat minden szerveren van, csakhogy ezeket az adatokat az NSA még csak jelszóval sem védte, így azokhoz bárki hozzáférhetett. Miután mindez nyilvánosságra került, az NSA megvizsgálta a naplófájlokat, és arra a következtetésre jutott, hogy a kapitális hiba ellenére az adatokat illetéktelenek nem töltötték le. Vajon ha mégis rossz kezekbe jutottak volna az információk, akkor azt megmondanák?

# Érdekes hiba az Avirában

Az Avira antivírusban érdekes hiba ütötte fel a fejét: egyes felhasználók arról számoltak be, hogy a teljesen legális forrásból letöltött, és teljesen legális licenccel használt szoftver egyszer csak egy üzenetet dobott fel, amely szerint a számítógépen futó példány illegális. Az ablak rögtön lehetőséget kínált arra is, hogy a szoftvert kedvezményes áron megvásárolják a felhasználók. Az Avira elnézést kért.

# Megint gond van a HP nyomtatókkal

A HP nyomtatók szoftvereiben már többször is találtak biztonsági hibát, és úgy tűnik, hogy az új év is rossz hírrel indul azok számára, akik a vállalat termékeit használják. Az új hiba azt teszi lehetővé, hogy csalók a nyomtató segítségével kártékony kódot juttassanak el a számítógépre. Sok nyomtató érintett, a pontos lista itt található: support.hp.com/nz-en/ document/c05839270. A hiba a firm ware frissítésével orvosolható.

# A karácsony a spamek ideje

**A csalók előszeretettel készülnek a karácsonyi időszakra, amit az is kiválóan jelez, hogy novemberben 55,5 százalék volt a spamek aránya – magasabb, mint eddig bármikor. A jó hír az, hogy a spamszűrők is fejlődnek, ezért a hatalmas mennyiségnek csak kis része jut el a gépekre.**

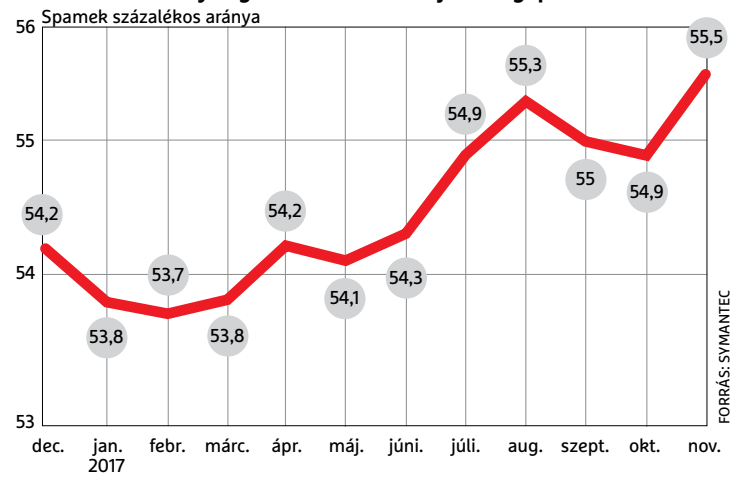

# Biztonságot a VLC-nek!

A VLC a világ egyik legnépszerűbb médialejátszója, amely – kis túlzással – minden számítógépen megtalál-

ható. A gond csak az, hogy nem elég biztonságos. Az Európai Parlament szerint ráadásul annyira sok vele a gond, hogy kiírtak egy programot is, amely minden egyes, a szoftverben megta-

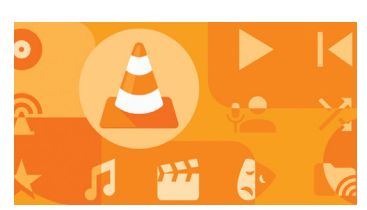

lált biztonsági hibát 100–3000 eurós díjjal jutalmaz. Tegyük hozzá, hogy a dolog kicsit öncélú, mert a szoftvert az Európai Parlament számítógépein is igen nagy számban használják, azonban a kezdeményezésből, illetve annak eredményéből a világ összes felhasználója profitálhat. Feltéve, hogy a hibákat kijavítják. A VLC-vel kapcsolatos kezdeményezés az egyik első ilyen, és ha a tapasztalatok kedvezőek lesznek, akkor számítani lehet arra, hogy más nyílt forráskódú szoftvereket is megpróbálnak majd biztonságosabbá tenni. Végső soron épp ez lenne a FOSSA projekt lényege!

# Dél-Korea betiltja a bitcoint?

Kisebbfajta népfelzúdulást eredményezett, hogy a délkoreai kormány bejelentette, hogy fontolgatja a kriptovaluták kereskedelmének betiltását. A szükséges jogszabályok egyelőre előkészítés alatt állnak, de az igazságügyi miniszter elszántnak látszik, nem sok kétséget hagy afelől, hogy a tiltás hamarosan életbe fog lépni. A kriptovaluták kereskedelme egyre népszerűbb az ázsiai országban is, az átlagos kereskedő milliós összegekkel szállt be erre a piacra. Az elmúlt évben a kedvező környezet miatt szinte mindenki nyereséggel szállhatott ki, azonban tartani lehet attól, hogy ha a buborék kipukkad, akkor ez a helyzet a viszszájára fordul. A dél-koreai kormány a tömeges eladósodást előzné meg a szabályozással, meg persze azt, hogy aki bajba jut, azt majd az államnak kelljen kisegítenie. Az állampolgárok viszont nem túlzottan örülnek, és rövid időn belül 120 ezer aláírást gyűjtöttek össze a tervezet ellen.

# Végpontok közötti titkosítás a Skype-ben

A Microsoft bejelentette, hogy népszerű csevegőprogramja, a Skype hamarosan biztonságosabb lesz,

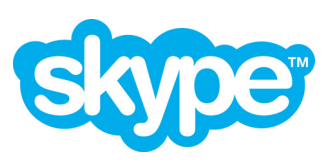

mivel végpontok közötti titkosítás funkciót is kap. A Privát hívás funkciót mind a szöveges üzenetekre, mind pedig a hangüzenetekre lehet majd

használni. A Skype insider program résztvevői már kipróbálhatják a funkciót, azt azonban nem tudni, hogy élesben mikor aktiválja a Microsoft. A Privát hívás funkciót a Microsoft programja az Open Whisper Systems segítségével fogja titkosítani, ezt a protokollt a Signal, a WhatsApp és a Facebook Messenger is használja. A tesztidőszak alatt a titkosítás funkció csak közvetlen hívásoknál működik, később a csoportos beszélgetéseknél is várható a megjelenése.

# **A Spectre és a Meltdown az utóbbi évek legnagyobb botránya**

A múltkori számunkban mi is beszámoltunk róla, hogy az Intel több processzora hibás: akkor még úgy tűnt, hogy a 2015-ben vagy később gyártott példányok érintettek. Egy hónap azonban sok idő, nagyon sok minden történt azóta! Az első és legfontosabb az, hogy nemcsak az Intel 2015-ben gyártott chipjeiben van sérülékenység, hanem minden olyan Intel processzorban, amelyet az elmúlt 10 évben gyártottak. És ha ez még nem lenne elég, akkor világossá vált, hogy az Intel mellett más gyártók termékei is érintettek: az AMD és az ARM is. Ez utóbbi pedig azt jelenti, hogy gyakorlatilag az összes olyan chip, amely az okostelefonokban és táblagépekben működik, hibás. És nem is egy-, hanem kétféle sérülékenység van, habár mindkettő természete ugyanaz, a Spectre és a Meltdown más és más kiskapukat használnak ki. A lényeg az, hogy rajtuk keresztül hackerek ki tudják olvasni a processzor regisztereiben lévő adatokat a felhasználó és az operációs rendszer tudta nélkül, ami nyilvánvaló biztonsági kockázatot jelent. Illetve a folyamatot megfordítva arra is van lehetőség, hogy olyan kódot futtassanak a számítógépen vagy telefonon, amely teljes titokban működik.

Ha ez még nem lenne elég rossz hír, akkor van tovább is! Hardveres hibáról van szó, amely nemcsak a már piacon lévő chipeket érinti, hanem azokat is, amelyek most gördülnek le a gyártósorokról. Az Intel, az AMD és az ARM is javítani fogja a hibát természetesen, de ez nem megy egyik napról a másikra, így még az sem elképzelhetetlen, hogy a következő generáció sem lesz a Spectre és a Meltdown szempontjából makulátlan. Viszont az, hogy a hiba hardveres, azt is jelenti, hogy a gyökereknél nem javítható; csak a processzor cseréje oldja meg véglegesen a kérdést, jelen pillanatban azonban nem kapható olyan alternatíva, amelyet a sérülékenység nem érintene.

Ez persze nem jelenti azt, hogy semmit sem lehet tenni, így minden számítógép védtelenné válik. A javítás – mire az újság megjelenik – elvileg minden Intel processzorhoz elkészült, csakhogy szoftveres.

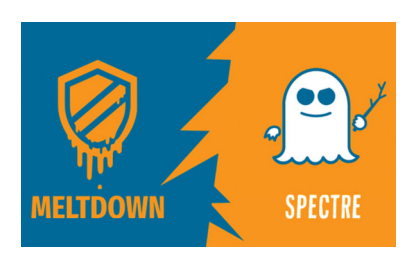

Minden egyes utasítást egyenként kell ellenőrizni a végrehajtás előtt, ami viszont értékes időt vesz igénybe; vagyis a processzor teljesítménye csökkenni fog. Most már arra is van némi rálátásunk, hogy menynyire: az Intel saját számításai szerint 3-10 százalék között várható a teljesítmény csökkenése,

elsősorban attól függően, hogy a PC-t milyen jellegű munkára használjuk (vagyis, hogy mekkora a CPU kihasználtsága). Igaz, ezeket az eredményeket a legújabb processzorok szolgáltatták, de a régebbi chipeknél sem kell feltétlenül jóval drámaibb eredményre számítani; habár a lassabb chipek az ellenőrzést is lassabban végzik el, viszont lassúságuk okán kevesebb is az egységnyi idő alatt átfuttatandó utasítás. Az AMD és az ARM egyelőre nem reagáltak, nem tudni, hogy a javítások mikor várhatók.

Érdemes még azt is megjegyezni, hogy egyesek szerint nincs is semmiféle sérülékenység, csupán arról van szó, hogy így szeretnék felpörgetni az eladásokat. Ez azonban elég nagy butaság. Egyetlen iparági szereplő érdeke sem lehet az, ami most történik; más kérdés, hogy minden jel arra mutat, hogy a Google és az Intel régóta, legalább fél éve tudott a dologról. Iparági források tudni vélik, hogy a sérülékenység bejelentése heteken belül, a javítások elkészítését követően megtörtént volna, csak éppen a hír a tervezettnél előbb kiszivárgott. Az viszont érdekes, hogy a Microsoft azt kommunikálja, hogy a lassulás mértéke függ attól is, hogy milyen operációs rendszer fut a gépen. A Windows 10 a Microsoft szerint kevésbé érintett, mint a Windows 7 és a Windows 8 – ezt azonban egyelőre senki sem ellenőrizte, így simán lehet, hogy csak PR-fogásról van szó.

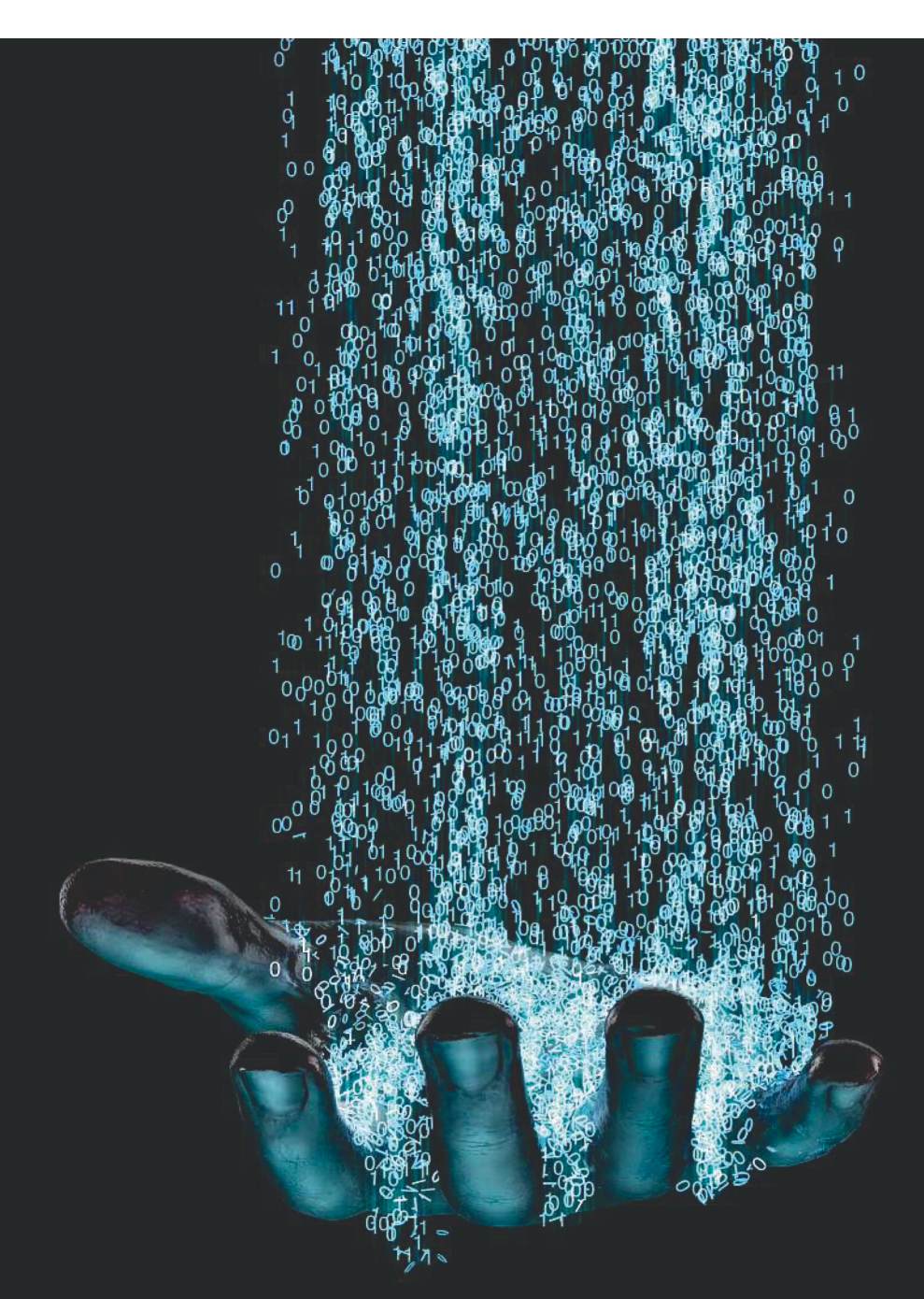

# **Tökéletes védelem adatlopás ellen**

Egy hekkernek az esetek többségében nincs nagyon nehéz dolga, amikor egy számítógépet vagy egy telefont fel szeretne törni. Most megmutatjuk, **hogyan védekezhet hatékonyan!** 

FABIAN VON KEUDELL/TÓTH GÁBOR

z elmúlt évek valószínűleg nem igazán lopták be magu-<br>kat az IT-szakemberek szívébe: 2015 és 2017 között a hek-<br>kertámadások száma húszszorosára nőtt, a károk pedig<br>hatalmasak országonként akár több tízmillió ouréra is teb kat az IT-szakemberek szívébe: 2015 és 2017 között a hek- $\blacktriangle$  kertámadások száma húszszorosára nőtt, a károk pedig hatalmasak, országonként akár több tízmillió euróra is tehetők. A támadások során a hackerek a legtöbb esetben pénzt vagy adatokat szeretnének ellopni (esetleg egyszerre a kettőt), és sajnos az a helyzet, hogy annyiféle és olyan kifinomult módszerekkel próbálkoznak, hogy lehetetlen mindenre felkészülni. Vírusirtót minden olyan eszközön, amely csatlakozik az internetre, kötelező használni, azonban azt is tudni kell, hogy a tökéletes védelmet így sem lehet garantálni. A CHIP viszont most megmutatja, hogyan védheti meg Ön is a számítógépet, illetve az okostelefont a hekkertámadásoktól. És kitérünk arra is, hogyan ismerheti fel, hogy megtámadták-e már eszközeit.

# **Kezdjük a felhasználói fiókokkal!**

A weben keresztül elérhető szolgáltatások kedvelt célpontjai a hekkereknek, mert amellett, hogy siker esetén nagy sok érzékeny adatot lehet megszerezni, a felhasználók hiszékenységére is lehet játszani. A tipikus online szolgáltatások között banki szolgáltatásokat, dokumentumtárhelyeket, képmegosztókat találunk, de természetesen idesorolhatjuk még a közösségi szolgáltatásokat, így például a Facebookot is. Ha ez utóbbi fiókhoz illetéktelenek férnek hozzá, az azért nagyon veszélyes, mert a Facebook-fiókot sokan arra is használják, hogy más szolgáltatásokba belépjenek vele. Hasonlóan veszélyes még az e-mail-fiók feltörése, mert a levelezést a csalók arra is használhatják, hogy jelszavakat állítsanak vissza az "Elfelejtett jelszó" opció segítségével.

## **Támadás a belépési adatok ellen**

Ha egy hekker ügyesen dolgozik, akkor nem könnyű kideríteni, hogy rosszban sántikál; ha semmi extra tevékenységet nem végez, csak megfigyel, akkor például nagyon nehéz megmondani, hogy a levelezőrendszerünkbe betört-e valaki vagy sem. Vannak azért olyan információk, amelyek alapján elindulhatunk. Az egyik kedvencünk a *https:// enpwned.com* nevű weboldal, amely az e-mail-címünk megadása után megmondja, hogy érintettek vagyunk-e valamelyik nagyobb adatlopási ügyben vagy sem. Fontos tisztázni, hogy a weboldalban csak akkor szabad megbízni, ha pozitív találatot ad; vagyis ha az adatbázisában szerepel az e-mail-címünk, akkor biztos, hogy a jelszavunk is kiszivárgott, ha viszont nem kapunk vészjelzést, attól még simán lehet, hogy más – nem listázott – támadásoknál kiszivárogtak az adataink.

Mi történik adatlopásnál? A szolgáltatók jó esetben a jelszót magát nem tárolják, de ez nem jelenti azt, hogy kis találgatással ne lehetne kikövetkeztetni azt. Az alapvető szabály a jelszavak megalkotásakor az lenne, hogy minden szolgáltatáshoz egyedi jelszót választunk, amely nehezen feltörhető. Sajnos ezt a legtöbben nem tartják be, ezért ha egy hekker átpörgeti a jelszó hashét az 1000 leggyakrabban használt jelszó listáján, akkor a jelszavak 91 százalékát máris fel tudja törni.

 → A szolgáltatók többsége szerencsére lehetővé teszi, hogy megnézzük, volt-e sikertelen belépési kísérlet a fiókunkhoz kapcsolódóan vagy sem; ebből egyértelműen kiderül, ha valaki próbálkozott. És egyre több az olyan szolgáltató, amely a sikeres belépési kísérleteket is elemzi, és ha gyanús viselkedést észlel (mondjuk külföldi bejelentkezést vagy belépést új eszközről), akkor riasztást küld.

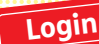

# **5 gyorstipp a biztonságos fiókhasználathoz**

> Ha arra kíváncsi, hogy fiókjának adatai kiszivárogtak-e, akkor azt ellenőrizheti a https://haveibeenpwned.com weboldalon > Hosszú, legalább 15 karakteres jelszót használjon, amely tartal-

maz számokat és speciális karaktereket is

> Az emlékezetekre ne értelmes választ adjon, hanem véletlenszerű karakterek sorozatát

> A jelszó megváltoztatása után érvénytelenítse a tokeneket is, hogy minden eszköznél újra be kelljen írni a jelszót

> Használjon kétlépcsős azonosítást: így mindig fog kapni egy második jelszót a belépéshez, vagy megerősítő üzenetet kell küldenie telefonjával.

# A kiberbűnözés mértéke nő

**Egy németországi felmérés szerint 2016-ban több mint 50 millió eurós kárt okoztak a hekkerek a kibertámadásokkal.**

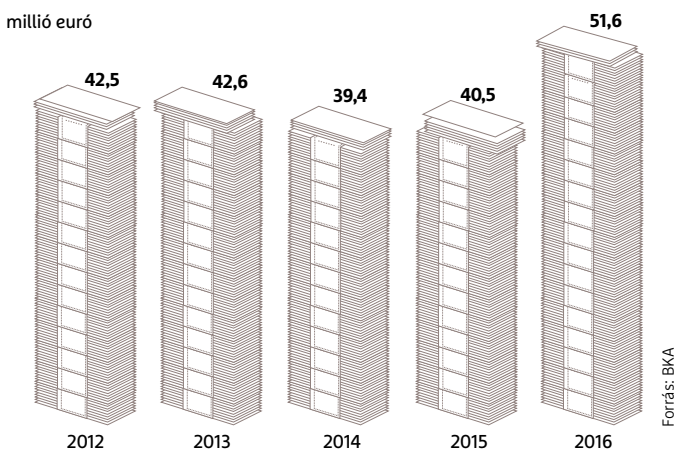

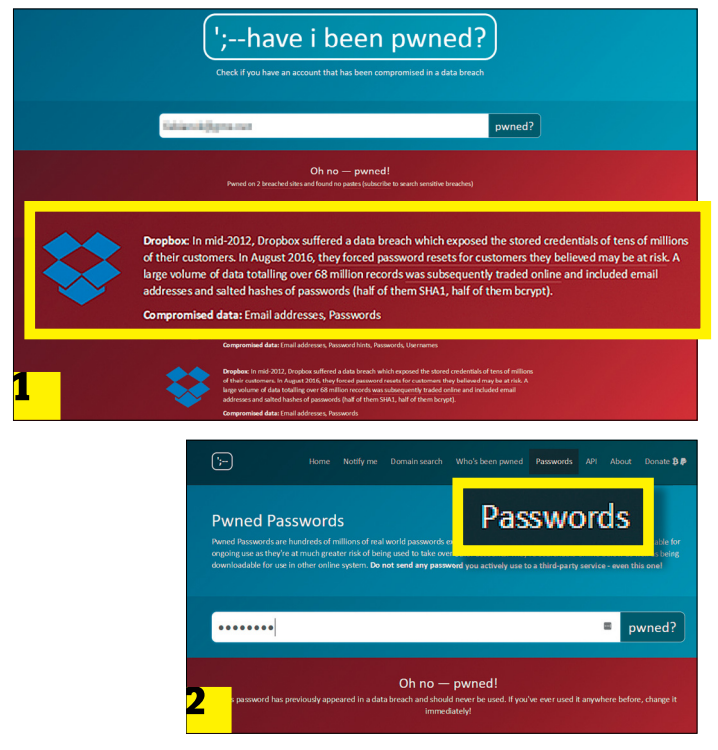

 **A https://haveibeenpwned.com weboldal segítségével ellenőrizhető, hogy akár e-mail-címünket 1 , akár jelszavunkat 2 ellopták-e egy kibertámadás során.**

## **AKTUÁLIS > FELTÖRHETETLEN**

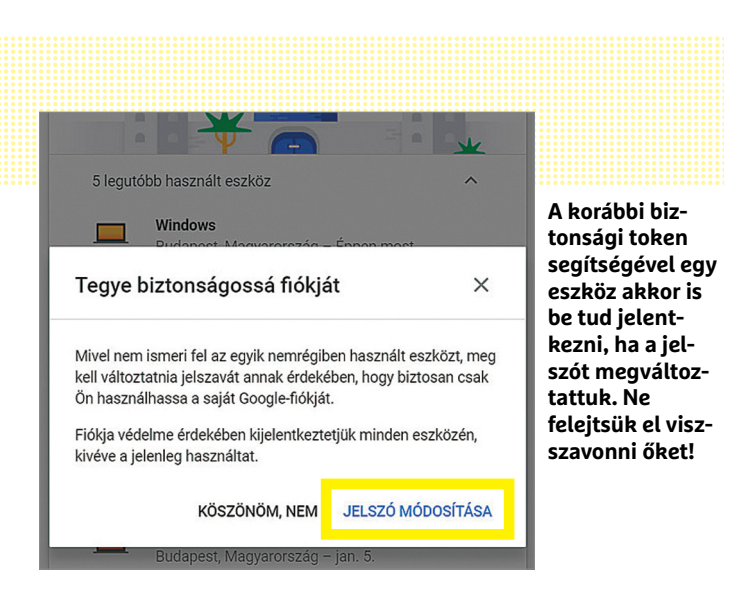

# Veszélyes jelszókezelés

**Egy felmérés szerint a felhasználók több mint fele használja ugyanazt a jelszót egynél több szolgáltatáshoz.**

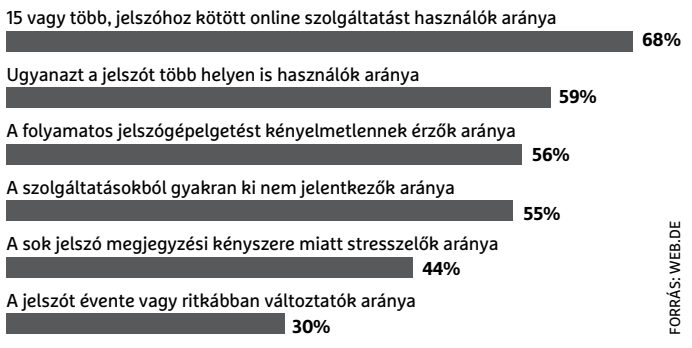

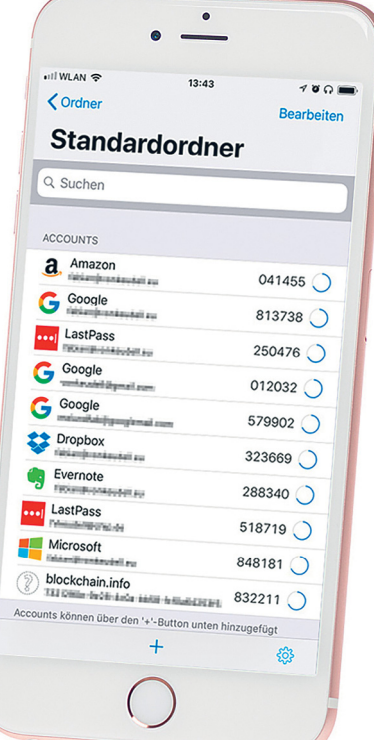

# Egyszeri kódokkal nagyobb a biztonság

**A kibertámadások ellen hatékony védelmet jelent a kétlépcsős azonosítás, amely olyan egyedi kódokkal működik, amelyek csak egyetlenegyszer használhatók.**

A Google-fiókunk biztonsági beállításainál meg tudjuk nézni, hogy a közelmúltban mely eszközökről léptünk be, ha itt ismeretlen készüléket találunk, akkor azonnal változtassuk meg a jelszavunkat! Előtte viszont nézzük meg azt is, hogy nem állította-e át valaki a jelszóváltoztatáshoz szükséges biztonsági e-mail-címet!

# **Így védje meg fiókjait**

Az első és legfontosabb az erős jelszó. Ahogyan nő a számítógépek számítási kapacitása, úgy tudnak egységnyi idő alatt egyre több verziót kipróbálni. A megfelelő erősségű jelszó éppen ezért egyre hosszabb, ma az elfogadott, hogy egy erős jelszó legalább 15 karakter hosszú, és nemcsak kisbetűket, hanem nagybetűket, számokat és speciális karaktereket is tartalmaz (többes számban). Az erős jelszó még véletlenül sem hozható kapcsolatba semmilyen személyes adatunkkal (kutyánk neve, születési dátum stb.) Ha értelmes szavakat szeretnénk használni, akkor több, egymástól független szót tapasszunk össze, és növeljük meg a jelszó hosszát. További nagyon fontos szabály, hogy minden egyes szolgáltatáshoz más és más jelszót ajánlott használni, mert ha valaki megszerzi valahonnan a jelszavunkat, akkor az első dolga az lesz, hogy végigpróbálja, működik-e a nagyobb online szolgáltatóknál.

Persze tény, hogy nem ritka, hogy valakinek akár 20-30 olyan szolgáltatása is van, amelyhez jelszó szükséges – ennyi erős jelszót nem könnyű megjegyezni, viszont valamilyen jelszókezelő alkalmazást tudunk használni. A jelszókezelő elvégzi helyettünk a "piszkos munkát", nekünk pedig elegendő egyetlen karaktersort megjegyezni.

A különféle szolgáltatások jellemzően tokeneket használnak az azonosításhoz (ahhoz, hogy mondjuk a telefonon ne kelljen minden egyes alkalommal begépelni a jelszót, amikor elindítjuk a Facebookot), így amikor a jelszót megváltoztatjuk, gondoskodni kell arról is, hogy ezeket a tokeneket érvénytelenítsük. Ha ezt nem tennénk meg, akkor minden olyan eszköz, amelyen korábban már beléptünk, a jelszó megváltoztatása ellenére továbbra is hozzáférne a fiókhoz. A szükséges opciót a biztonsági beállításoknál kell megkeresni.

Ha eltérítették a felhasználói fiókunkat, akkor a jelszó visszaállítása menüpont segítségével lehet esélyünk arra, hogy visszaszerezzük az irányítást, de a csalók sokszor azzal kezdik, hogy a visszaállításhoz szükséges e-mail-címet is megpróbálják átírni. Ezt megelőzendő, a Google, a Facebook és minden más nagyobb szolgáltató ilyenkor küld egy levelet az eredeti címre is, amelyben meg kell erősíteni a változtatási szándékot. Ha nem tudunk belépni a fiókba, akkor a jelszó visszaállítása opcióval kérhetünk új jelszót. Az e-mailes megerősítés helyett egyes szolgáltatásoknál biztonsági kérdés van, azonban ez nem túl biztonságos, mert általában csak előre megadott kérdésekre tudunk válaszolni. Az pedig, hogy mi a kutyánk neve, egy kis kutatással relatív könnyen kideríthető, főleg ha aktívak vagyunk a Facebookon vagy más közösségi médiában. Ezzel nem azt akarjuk mondani, hogy a biztonsági kérdéseket nem érdemes használni, de a valós válasz helyett érdemes ide valamilyen véletlenszerű karaktersort beírni (amit mi azért jegyezzünk meg).

## **Használjon kétlépcsős azonosítást!**

A fentiekből következik, hogy ha a belépéshez csak egy felhasználói névre és egy jelszóra van szükség, akkor az kockázatot jelent, még akkor is, ha egyébként maga a jelszó, amit használunk, megfelelően erős. Szerencsére ezt a szolgáltatók is felismerték, így egyre többen kínálnak kétlépcsős azonosítást.

Ennek lényege az, hogy a jelszó begépelését követően meg kell adni egy egyszer használatos kódot is, amelyet a szolgáltató – például – SMS-ben vagy e-mailben küld el számunkra. Vannak ennél praktikusabb megoldások is viszont, a Google például megoldotta, hogy a szolgáltatásainál a kétlépcsős azonosítás második fokozata egy sima engedélyezés legyen, amelyet a saját telefonunk segítségével tehetünk meg.

De vannak más alternatívák is, iOS-re az OTP Auth, Androidra pedig az Authy például, ezek a szoftverek elég sok olyan online szolgáltatással együtt tudnak működni, amely felkínálja a kétlépcsős azonosítást. Mégpedig nagyon egyszerűen: a böngészőben megjelenő QR-kódot kell beolvasni az appal, ezt követően pedig a telefonos alkalmazásban megjelenő kódot tudjuk majd használni az egyszeri belépéshez.

Az OTP Auth vagy az Authy alkalmazása mindenképpen jobb, mintha a kódot SMS-ben kapnánk meg, mert nehezebb ellopni, ráadásul hacsak nem tiltjuk le explicit a telefonban, akkor a bejövő SMS szövegét a mobil feloldása nélkül is el lehet olvasni, ami nem túl biztonságos.

A kétlépcsős azonosítást a legtöbb szolgáltatásnál ugyanúgy kell bekapcsolni, mi most a Google segítségével mutatjuk meg, hogyan működik mindez.

Először is be kell jelentkezni, majd a *Saját fiókom* menüben meg kell keresni a *Bejelentkezés és biztonság* menüpontot. Görgessünk le a *Bejelentkezés a Google-ba* részig, majd kattintsunk a *Kétlépcsős azonosítás*ra. Most elindul a varázsló, amely végigvezet a teendőkön. Elsőként kapunk egy SMS-t, amelyben a Google elküldi azt a kódot, ami a kétlépcsős azonosítás bekapcsolásához szükséges. Ha megvagyunk, akkor próbáljuk ki, hogy működik-e a kétlépcsős azonosítás (a telefonon kell engedélyeznünk egy szimulált belépést). Ha igen, akkor lépjünk vissza a Kétlépcsős azonosítás menübe, és töröljük ki a telefonszámunkat. Így csak az appon keresztül fogjuk tudni jóváhagyni a belépési kísérleteket, de biztonsági szempontból jobb, ha a telefonszámunk nem látszik sehol.

Ugyanebben a menüben keressük meg a Biztonsági kódok részt, és írjuk fel az ott megjelenő nyolc számjegyű azonosítókat – ezeket akkor fogjuk tudni használni a belépéshez, ha éppen nem vagyunk netközelben, vagy mondjuk ellopták a telefonunkat. Aki igazán biztosra akar menni, az nem tárolja a kódokat digitálisan, csak papíron. Minden kód csak egyetlenegyszer használható, de az elhasznált kódok helyett a Google természetesen generál számunkra újakat.

#### **Használjon hardveres kulcsot**

A kétlépcsős azonosításnál is van jobb alternatíva, mégpedig a hardverkulcs. A hardverkulcs egy apró méretű USB-stick, amelyet minden alkalommal, amikor szeretnénk bejelentkezni egy adott szolgáltatásba, csatlakoztatni kell a számítógéphez. A hardveres kulcsok nem drágák, áruk 3 ezer forinttól kezdődik – ennyit igazán megér az, hogy nyugodtan tudjunk aludni.

A hardveres kulcsok elsősorban azért biztonságosabbak, mint a kétlépcsős azonosítás, mert az elméleti lehetőségét sem adják meg annak, hogy a szolgáltatás és a felhasználó gépe közé beékelődve hekkerek megpróbálják kiolvasni a felhasználónak elküldött, eldobható jelszót.

A hardverkulcs teljesen más elven is működik: amikor beállítjuk a szolgáltatást, akkor készül egy kulcspár, amelyek közül az egyik titkos, a másik pedig nyilvános. Ha ezt követően be szeretnénk jelentkezni, akkor először is csatlakoztatni kell a sticket. Másodszor; a szerver generál egy egyedi azonosítót, amit elküld→

# Kétlépcsős azonosítás és hardverkulcs

**A jelentősebb szolgáltatók SMS-ben vagy alkalmazáson keresztül támogatják a kétlépcsős azonosítást, és némelyik már a hardverkulcsokat is kezeli.**

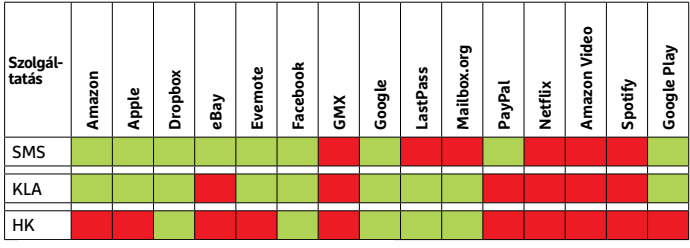

**támogatott nem támogatott**

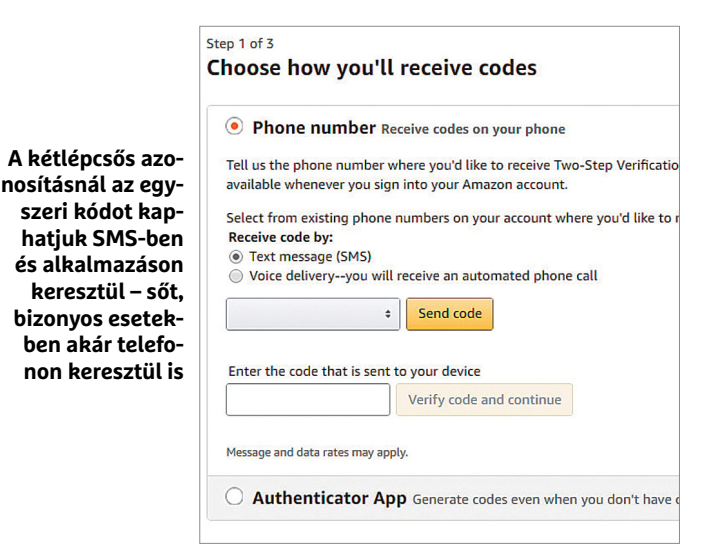

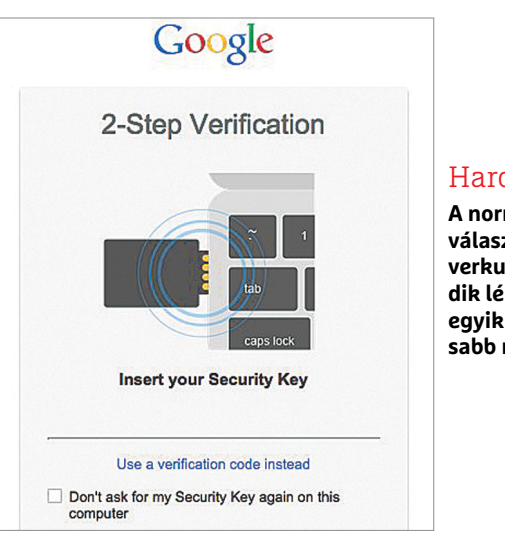

## **Hardverkulcs**

**A normál jelszó mellé választhatunk hardverkulcsot is második lépcsőnek; ez az egyik legbiztonságosabb módszer.** 

**Az egyszer használatos jelszót a Yubikey Neo NFC kapcsolat segítségével küldi el a telefonra**

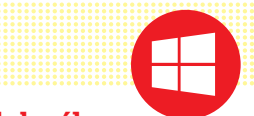

# **5 gyorstipp a PC hatékony védelméhez**

> **Rendszerfrissítések telepítése:** nagyon fontos, hogy az operációs rendszert karbantartsuk, a biztonsági frissítések telepítését állítsuk automatikusra, hogy ne maradjunk le egy patchről sem

- > **Használjon vírusirtót,** amelynek rendszeresen frissítse az adatbázisát is > **Alkalmazások:** a feltelepített programokból is igyekezzen mindig
- a legújabb változatot használni
- > **Böngésző bővítménye:** rendszeresen ellenőrizze, hogy nincs-e

a böngészőben olyan extra modul, amelyet nem Ön telepített fel; ha van ilyen, akkor azt törölje

> **Használjon "célszerszámokat":** rengeteg olyan program létezik, amelyet direkt valamilyen típusú kártevő felkutatásához és irtásához készítettek

# Hatalmas támadási potenciál

**Csak 2017 során több mint 700 millió-féle kártevő jelent meg világszerte. Naponta közel kétmillió! És növekedés várható.**

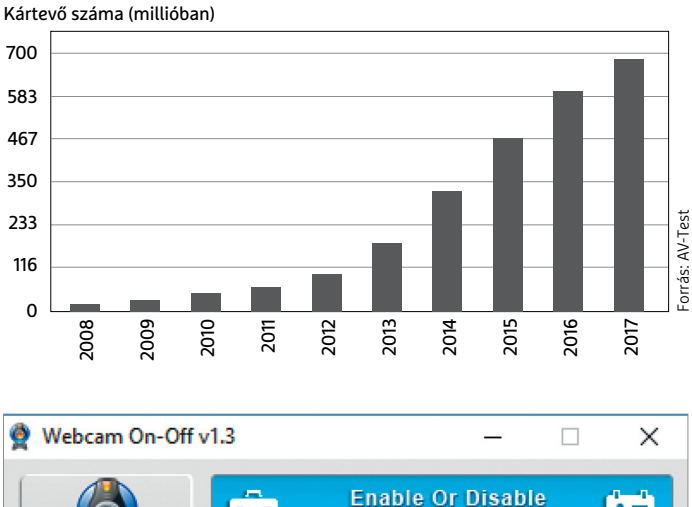

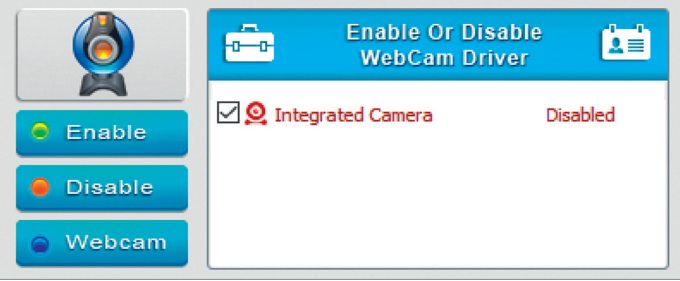

**A Webcam On-Off segítségével teljesen letilthatjuk a webkamerát, így a hekkerek biztosan nem fogják tudni feltörni azt**

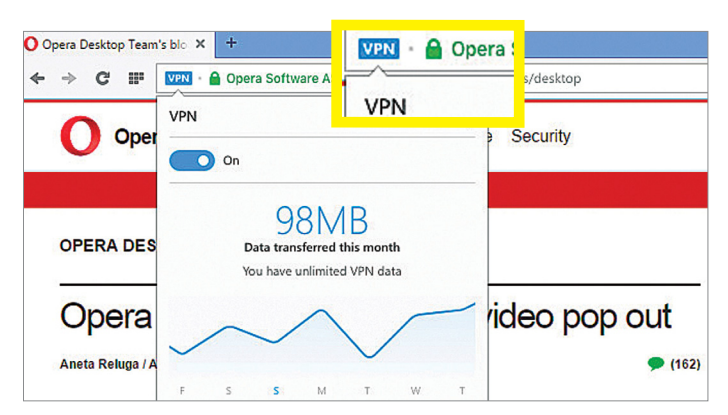

**Az Opera böngésző beépített VPN-kliense gondoskodik arról, hogy a preparált hirdetéseken keresztül ne juthasson kártevő a számítógépre** a kliensnek. A kliens kódolja azt a titkos kulccsal, majd visszaküldi a szervernek, amely pedig a nyilvános kulccsal visszafejti az információt. Amennyiben a visszafejtett kulcs egyezik az eredetileg küldöttel, a szerver engedélyezi a belépést.

A hardverkulcsos azonosítást nagy vonalakban éppen úgy kell engedélyezni, mint a kétlépcsős azonosítást, de nyilván a megfelelő menüpontot kell kiválasztani. A hardverkulcsos azonosítást nem minden szolgáltató támogatja, de ahol támogatott, ott érdemes bekapcsolni.

Az érdekes kérdés, hogy a hardverkulcsos azonosítás mellett érdemes-e meghagyni más belépési módokat is; a helyzet az, hogy ha például a Google-ről van szó, akkor kénytelenek vagyunk más alternatívákat is, mert a telefonhoz az USB-sticket nem tudjuk csatlakoztatni. Viszont ha egy szolgáltatást csak asztali gépen használunk, akkor a legnagyobb biztonsági szint eléréséhez szükséges, hogy minden más bejelentkezési módot letiltsunk.

Illetve ez csak részben igaz, mert iOS alá tényleg nincsen hardverkulcs, de Androidon a Yubikey használható, feltéve, hogy a mobilban van NFC chip is. Logikus módon a privát kulcsot ebben az esetben NFC chip segítségével tudjuk beolvasni – viszont a paranoiások számára ez nem a legjobb választás, mert az nem kizárt, hogy az USB-ről az adatokat valaki esetleg megszerzi a saját telefonja segítségével.

# **Védje asztali számítógépét!**

A hekkerek a legkönnyebben az asztali számítógépbe jutnak be. Részben azért van ez így, mert a Windowst nagyon sokan használják, így kedvelt célpont, sokat is támadják. De részben azért is, mert az operációs rendszer elég sok biztonsági hibát tartalmaz. Ezek egyébként nem feltétlenül kellene, hogy gondot okozzanak, mert a Microsoft általában gyorsan elkészül a hibajavításokkal, csak éppen nagyon sokan lusták arra, hogy folyamatosan karbantartsák a PC-jüket. Tessék a frissítéseket folyamatosan telepíteni! A Vezérlőpultban a Windows frissítések menüben kell ezt a funkciót engedélyezni; a CHIP azt ajánlja, hogy a frissítések letöltése és telepítése is legyen automatikus (a Microsoft, a rendkívüli esetektől eltekintve, minden hónap második keddjén teszi elérhetővé a legújabb javításokat), esetleg utóbbit állítsuk át kézi engedélyezésre.

## **Használjon vírusirtót!**

Aggasztó, hogy egyes felmérések szerint csak a felhasználók töredéke használ valamilyen vírusirtó szoftvert, márpedig így a netről beszivárgó kártevőknek teljesen szabad útja van a személyes adatokig. Ráadásul még a vírusirtó használata sem jelent tökéletes garanciát arra, hogy nem fog minket támadás érni.

A hekkerek mindig egy lépéssel előbb járnak, így tökéletes védelem nincsen, de törekedni azért lehet rá. Ha még nem lenne a gépen, akkor azonnal telepítsünk fel egy vírusirtót. Frissítsük az adatbázisát, majd futtassunk le egy olyan keresést, amely a teljes gépre kiterjed. Így nemcsak a jövőben érkező kártevőkkel szemben lesz egy aktív védelmi vonal, hanem az is kiderül, ha a vírusok már a spájzban vannak, vagyis megfertőzték a gépünket. Ha van találat, akkor érdemes a háztartás minden gépét, a telefonokat, és az USB-s adattárolókat is ellenőrizni, mert lehet, hogy a vírus ezekre az eszközökre is átjutott.

A Windows mellett folyamatosan frissíteni kell a böngészőt és a Flasht is. Aki igazán óvatos, az a webkamerát is kihúzza a számítógépből – a notebookoknál ez nem lehetséges,

de vannak programok, amelyek lehetővé teszik, hogy a kamerát egyetlen gombnyomással letiltsuk.

# **Gondoskodjon az online biztonságról is!**

Azt feltételezhetjük, hogy ha az alapvető biztonsági ajánlásokat betartjuk, akkor az otthoni hálózat biztonságos. De mi van akkor, ha a telefonnal vagy a notebookkal olyan hálózatra csatlakozunk fel, amit nem ismerünk? Mondjuk repülőtéri vagy szállodai Wi-Fi-re? Ebben az esetben semmi sem garantálja, hogy a forgalmat a háttérben senki sem ellenőrzi, így nem tudhatjuk biztosan, hogy biztonságos-e az adott hálózat vagy sem. A megoldást ebben az esetben a VPN-kliens használata jelenti – otthon pedig egy VPN-szervert kell üzembe helyezni, amelyhez kapcsolódva a távoli gép is az otthoni, biztonságos hálózaton keresztül fog kilátni a világhálóra. A Wi-Fi, amelyre ténylegesen csatlakozunk, csak titkosított adatfolyamot fog látni. Alternatívaképpen számítógépen használhatjuk az Operát is, mert ennek a böngészőnek van saját beépített VPN-szolgáltatása.

Illetve használhatunk még olyan böngészőt is, amely virtuális gépen fut (ilyen például a BitBox, de megoldás lehet az is, ha feltelepítünk egy virtuális gépet, és abban használjuk a számunkra kedves böngészőt). Ennek a módszernek az az előnye, hogy még ha be is kapunk egy vírust, akkor az nem tud kijutni a virtuális térből, így a Windowst nem fogja tudni megfertőzni. Hátrány ugyanakkor, hogy a virtuális gép teljesítményigényes, így a böngésző érezhetően lassabb.

Vagy van még egy lehetőség: az internetkapcsolatnál a Quad9 DNS-szolgáltatót kell beállítani, amelyet az IBM és a Global Cyber Alliance közösen üzemeltetnek, és amelynek lényege az, hogy a veszélyes oldalakat automatikusan szűri (tiltja). A DNSszervert a *Vezérlőpult | Hálózati helyek és Internet | Hálózat és megosztási központ | Adapterbeállítások* útvonalon, az adapter *Tulajdonságainál* lehet módosítani: kattintsunk az *IPv4*-re, és írjuk át a *DNS*-t *9.9.9.9*-re.

# **Így lesz biztonságos az Android**

Egy hekker számára egy okostelefon igazi aranybánya: tele van a személyes adatainkkal, képeinkkel és dokumentumainkkal. És akkor a banki alkalmazásokról még nem is beszéltünk. Éppen ezért a mobilt kiemelten kell védeni. Mutatjuk, hogyan.

### **Ismerje fel a veszélyes helyzeteket!**

Az Androidot a hekkerek egyelőre sokkal kevésbé támadják, mint a Windowst, de semmi garancia nincs rá, hogy ez hosszú távon is így marad. A Google havi rendszerességgel ad ki egyébként biztonsági frissítéseket, de a patchek távolról sem jutnak el minden telefonra.

Emellett az alkalmazások is veszélyesek lehetnek, mert a nyílt forráskód segítségével a rendszert könnyű átjárni. A vírusokat ráadásul elég jól el lehet dugni, így ha egy hekker kellően óvatos, akkor programja egészen sokáig működhet egy másik alkalmazáson belül anélkül, hogy felfedeznék.

Gyanús jelnek számít, ha indokolatlanul sok reklám jelenik meg egy programban; a bannerek a legtöbb esetben kidobnak a böngészőbe, és máris nem tudjuk ellenőrizni, hogy a háttérben milyen kód töltődik még le a telefonra. Gyanús lehet az is, ha olyan ikon jelenik meg a programválasztóban, amelyet nem lehet kitenni a főképernyőre; ha bármilyen kétség merül fel egy szoftver céljaival kapcsolatban, akkor inkább távolítsuk el a→

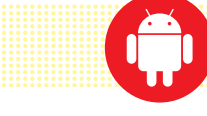

## **5 gyorstipp Androidhoz**

> **A képernyő zárolásához ne használjon mintát;** az ujjlenyomat jobb, de a legbiztonságosabb a kód/jelszó

> **Ellenőrizze a biztonsági beállításokat;** nézze meg, hogy melyik alkalmazásoknak van hozzáférési joguk a személyes adatokhoz > **Használjon vírusirtó szoftvert;** ezek között sajnos kevés az, amelyik ingyenes, de mégis megfelelő védelmet ad > **Vigyázzon az alkalmazásokkal:** csak olyan appot telepítsen fel, amelyet közvetlenül a Google Play alkalmazásboltból töltött le > **Rendszeresen készítsen mentéseket;** ha lehet, akkor offline

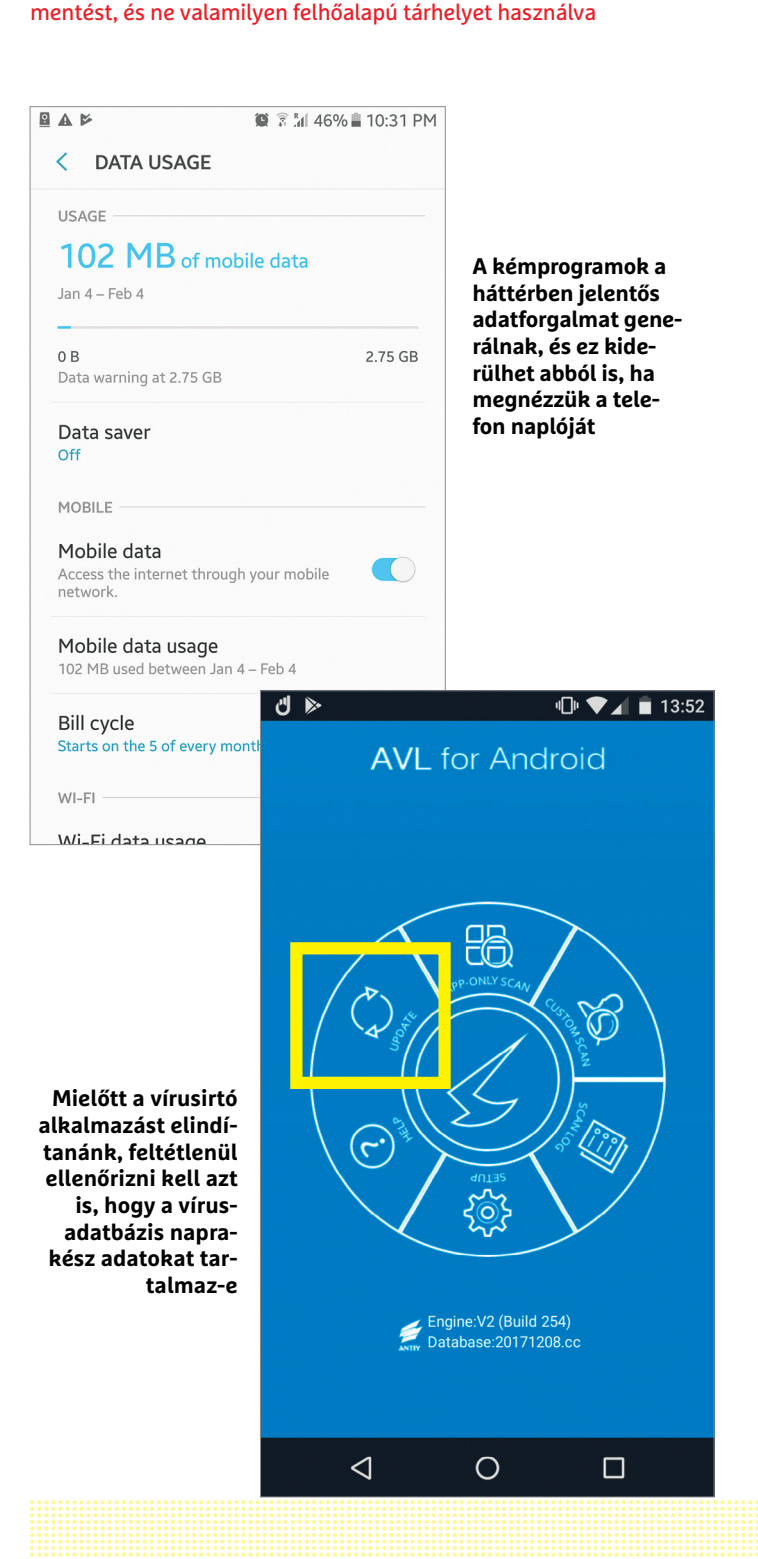

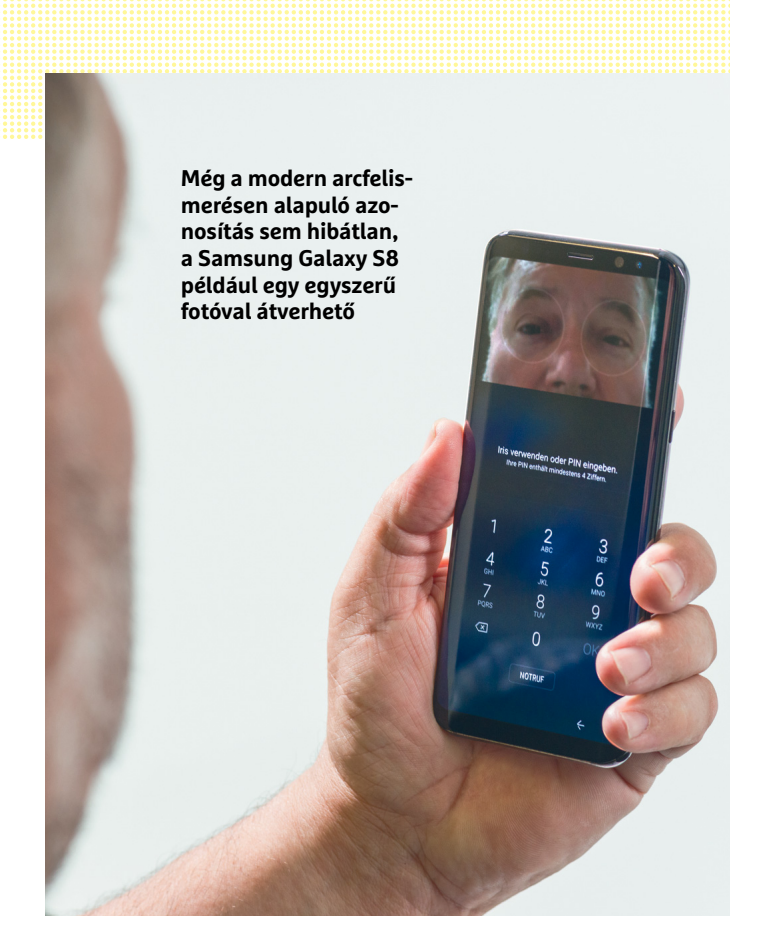

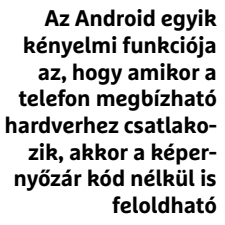

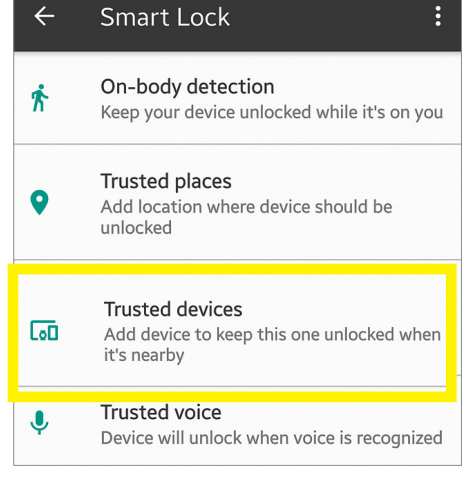

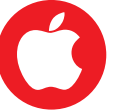

# **5 gyorstipp iOS-hez**

> Támadások felismerése: az ingyenes Lookout szoftver segítségével felismerheti, ha telefonját már megtámadták > A lezáró képernyőt védje hatjegyű kóddal; de még jobb, ha

inkább valamilyen jelszót használ > A Sirit úgy állítsa be, hogy lezárt képernyővel ne kövesse az

utasításokat > A Biztonsági beállítások között megnézheti többek között azt is, hogy melyik alkalmazásoknak van joguk hozzáférni a kamerához > A biztonsági mentéseket ne a felhőbe készítse, hanem offline, a PC-re

mobilról. Egyes programok azért kérnek hozzáférést a telefon naplóhoz, hogy a mobilszámunkat kiolvasva SMS-ben küldjenek linket további alkalmazások telepítéséhez. Ez mindig gyanús; és általánosságban is azt mondhatjuk, hogy csak olyan programot szabad a telefonra feltelepíteni, amelyet az alkalmazásbolton (*Google Play*) keresztül töltöttünk le. A Google rendszere elég hatékonyan szűri a szoftvereket – és ha be is csúszik hiba, akkor az nagyon gyorsan ki szokott derülni.

További gyanús jel lehet, ha az adatforgalom magas. Ha például jellemzően csak szöveges oldalakat olvasunk a neten, a havi adatmennyiség mégis gigabájtokban mérhető, akkor gyanakodhatunk arra, hogy valami olyan is folyik a háttérben, aminek nem kellene. Ilyenkor nézzük meg a telefon menüjében, hogy melyik szoftverek fogyasztják el a legtöbb adatot, és rögtön kiderül, ha olyan program is aktívan tevékenykedik a neten, amelyiknek semmi keresnivalója nem lenne ott. A keyloggerek és egyéb információtolvaj alkalmazások jellemzője ugyanis, hogy a háttérben szépen küldözgetik az adatokat a készítőiknek.

Hogyan védekezzünk? Először is telepítsünk fel egy vírusirtót! Habár sokan azt mondják, hogy mobilra egyelőre teljesen feleslegesek ezek az alkalmazások, a valóság nem ennyire egyszerű. Az igaz, hogy egyelőre relatív kevés vírus, illetve kártevő készül telefonra, de már most is rengeteg olyan veszély van, amelyet a vírusirtók képesek elhárítani. A legtöbb szoftver sajnos nem ingyenes (de azért ingyenes program is van, például az App Anti AVL), de a kis befektetés megéri, ha cserébe az adatokat és a telefon operációs rendszerét is biztonságban tudhatjuk. A vírusirtók, csakúgy, mint számítógépen, beköltöznek a memóriába, és a háttérben is végzik a dolgukat.

Hasznos szoftver még az App Network Connections nevű alkalmazás is, amely pontosan követi, hogy a telefonon lévő programok közül melyik mikor (és mire) használta az internetet. A naplóban az lehet gyanús, ha olyan adatforgalom is van listázva, amelyet nem tudunk semmilyen alkalmazáshoz kötni.

Sajnos sok kártevő olyan mélyen elbújik a rendszerben, hogy csak a gyári állapot visszaállítása segít; a visszaállítás előtt érdemes az adatokat elmenteni a felhőbe, mert így minden fontos dolog megmarad.

# **Amitől óvakodni kell**

Mivel a telefonon nagyon sok személyes adatot tárolunk, a mobilt mindenképpen védeni kell, azonban nem mindegy, hogy milyen képernyőzárat használunk. Az ujjlenyomat-olvasó a köztudatban elég biztonságosnak számít, azonban távolról sem lehetetlen feltörni. A Samsung Galaxy S8/S8+ arcfelismerő rendszere is csak papíron működik jól, a gyakorlatban egy sima fotóval is át lehet verni. A legbiztonságosabb a (legalább hatjegyű) PIN-kód vagy a jelszó. Mindkettőt az Android *Beállítások* menüjének *Biztonsági opciók* részében, a *Kijelző zárnál* lehet aktiválni. Ezekkel persze megvan az a probléma, hogy körülményes a telefon feloldása; ezért érdemes a megbízható eszközök listájára felvenni azokat a hálózatokat és eszközöket, amelyekhez csatlakozva a képernyőzár kikapcsol. Ha például a Bluetooth-füles csatlakozott, vagy az otthoni hálózatra jelentkeztünk be, akkor a kód beírása helyett elég lehet egyetlen simítás a mobil feloldásához.

# **Hekkerbiztos iOS?**

Az Apple termékeiben hajlamosak vakon megbízni a felhasználók, pedig az almás vállalat operációs rendszere sem tökéletes. Az iOS jelenlegi verziója több szakértő szerint is kevésbé

biztonságosabb, mint az előző verzió volt. Ennek egyébként részben az az oka, hogy az Apple szándékosan, a felhasználók kényelmét előtérbe helyezve, kevesebb biztonsági ellenőrzést végez a biztonsági mentések visszaállításakor, és ezt ügyes hekkerek felhasználhatják arra, hogy valamilyen kártevőt juttassanak a készülékre.

### **Vizsgálja meg készülékét!**

Szerencsére azt is meg lehet nézni, hogy az iOS-t érte-e valamilyen támadás. Először azt kell ellenőrizni, hogy a támadónak sikerült-e valamilyen jogosultságot szereznie a rendszerben. Ezt nyilván nem látjuk alapból, de a Lookout segítségével meg tudjuk nézni. A szoftver a rendszer kritikus összetevőit vizsgálja át, megnézi, hogy manipulálták-e a fájlokat vagy sem. A figyelmeztetés még nem feltétlenül jelent gondot, de ha a program kritikus hibát talál, akkor sajnos csak egyetlen dolgot tehetünk: gyári visszaállítást kell végezni. Előtte, csakúgy mint Androidon, az adatainkat mentsük el!

Arra figyeljünk, hogy ne az iCloudba készítsük a biztonsági mentést, mert az Apple felhője sem tekinthető biztonságosnak (emlékezzünk csak a Fappening botrányra, de azóta is rendszeresen fedeznek fel biztonsági hibákat a platformon). Inkább mentsünk PC-re, az iTunes segítségével! (A mentést védhetjük jelszóval, ha szeretnénk.)

Ha megvagyunk, akkor az iPhone *Beállítások | Általános | Visszaállítás* menüjével telepítsük újra az iOS-t. Fontos, hogy a visszaállításnál az adatok törlését is kérni kell, hiszen csak így mehetünk biztosra a tekintetben, hogy a kártékony szoftver is törlődik a telefonról.

Természetesen az iPhone-t is erősen ajánlott védeni; az Apple mobiljainak ujjlenyomat-olvasója az androidos telefonokéhoz hasonlóan nem ad tökéletes biztonságot, a legjobban akkor járunk, ha (hatjegyű) PIN-kódot vagy jelszót állítunk be. A legalább hat számjegyű kódra azért van szükség, mert így (szinte) lehetetlen a telefont próbálgatásos módszerrel feltörni.

### **A személyes adatok védelme**

Ha biztosak vagyunk benne, hogy a telefonon se vírus, se kémprogram nincsen, akkor itt az ideje annak, hogy a személyes adatok hatékony védelméről is gondoskodjunk. Első körben állítsuk be azt, hogy melyek azok az alkalmazások, amelyeknek engedélyezzük, hogy használják az internetet (Beá*llítások | Adatok védelme*). Itt egyesével kell megadni az engedélyeket, ami egy picit hosszabb időt igényel, de később már csak az újonnan telepített appoknál kell a beállításokat frissíteni. Amire nagyon érdemes odafigyelni, az az, hogy az adatkapcsolatot, a kamera használatát, a GPS-adatokat, a kapcsolatokat és a naptárbejegyzéseket a lehető legkevesebb app számára tegyük elérhetővé.

Kapcsoljuk ki a Sirit is, legalábbis állítsuk be a működését úgy, hogy csak akkor figyelje a hangunkat, ha a képernyőt bekapcsoltuk. A hangfelismerés sem elég megbízható, ezért a Sirit akár idegenek is utasíthatnák.

Ha a cikkben leírt valamennyi ajánlott beállítást elvégezzük, akkor már elmondhatjuk magunkról, hogy minden olyan észszerű lépést megtettünk, amivel a biztonságot anélkül növelhettük, hogy az még ne menjen túlságosan a kényelem rovására. Ha tökéletes biztonság nincs is, a személyes adataink sokkal nagyobb biztonságba kerültek!

**A Symantec szerint az Android és az iOS egyaránt rengeteg biztonsági rést tartalmaznak.**

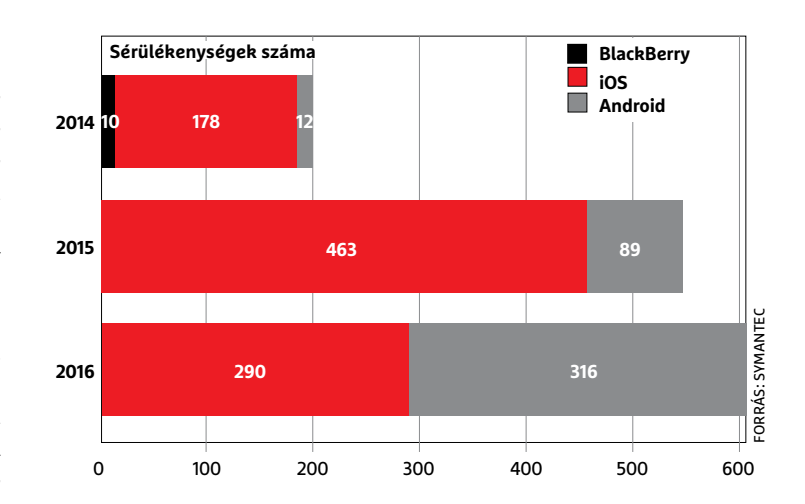

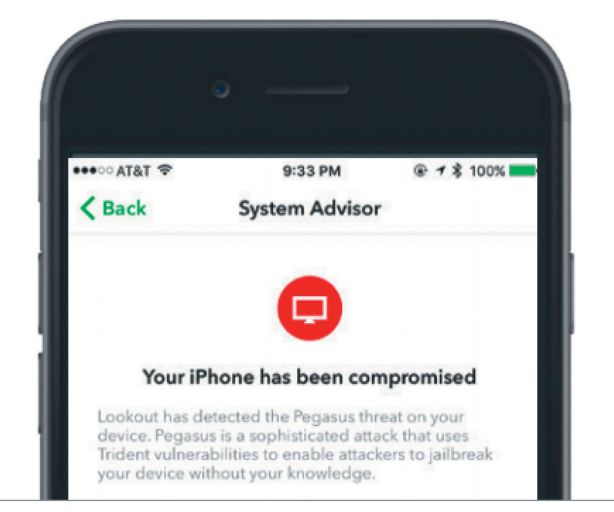

**Az ingyenesen használható Lookout segítségével megnézhetjük, hogy feltörték-e a telefonunkat vagy sem**

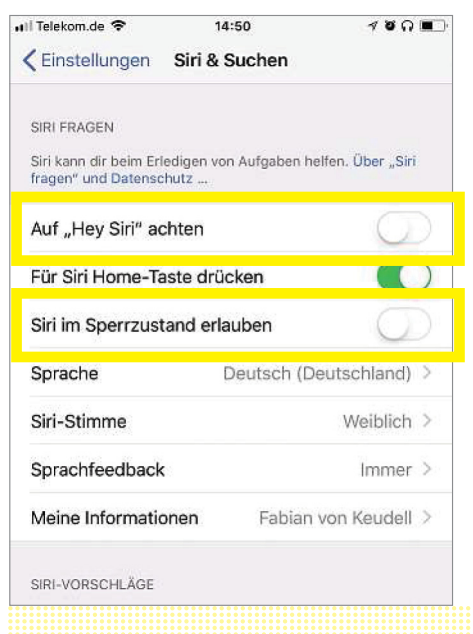

# Az iOS

biztosítása

 **A közelmúltban is több olyan támadási kísérlet történt, amikor a hekkerek a hangvezérlés segítségével jutottak be a telefonba; tiltsuk le a Sirit, ha a képernyő le van zárva.** 

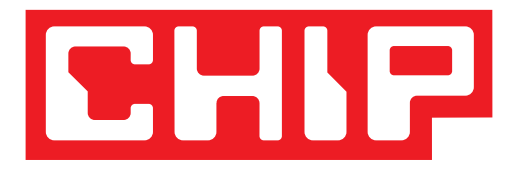

GARANTÁLT ÁR előfizetőknek nincs árváltozás

A magazint INGYENESEN otthonába kézbesítjük

KÉZBESÍTÉSI GARANCIA egy lapszám sem marad ki

Copyright CHIP 2018. A lemezt kiadás előtt gondosan ellenőriztuki ellenőriztuki a lemezt kiadás előtt gondosan

# Egyéves Chip magazinelőfizetés

**+ AJÁNDÉK IPM & DIGITÁLIS FOTÓ A DVD-N» 200%-kal több érdekesség 93 TOP 10**

> 2018/01 **CHIPONLINE.HU**

**hekker**

**Ők a világon a legveszélyesebbek. Magyar is van**   $k$ **iib**  $\geq 42$ 

**és miért kellene használnunk? MI AZ A VPN,**

**Teljes kalauz PC-re és okostelefonra. Cikkünk után nem maradnak kérdései. Azt is eláruljuk, hogy melyik naplózza a szokásait 38**

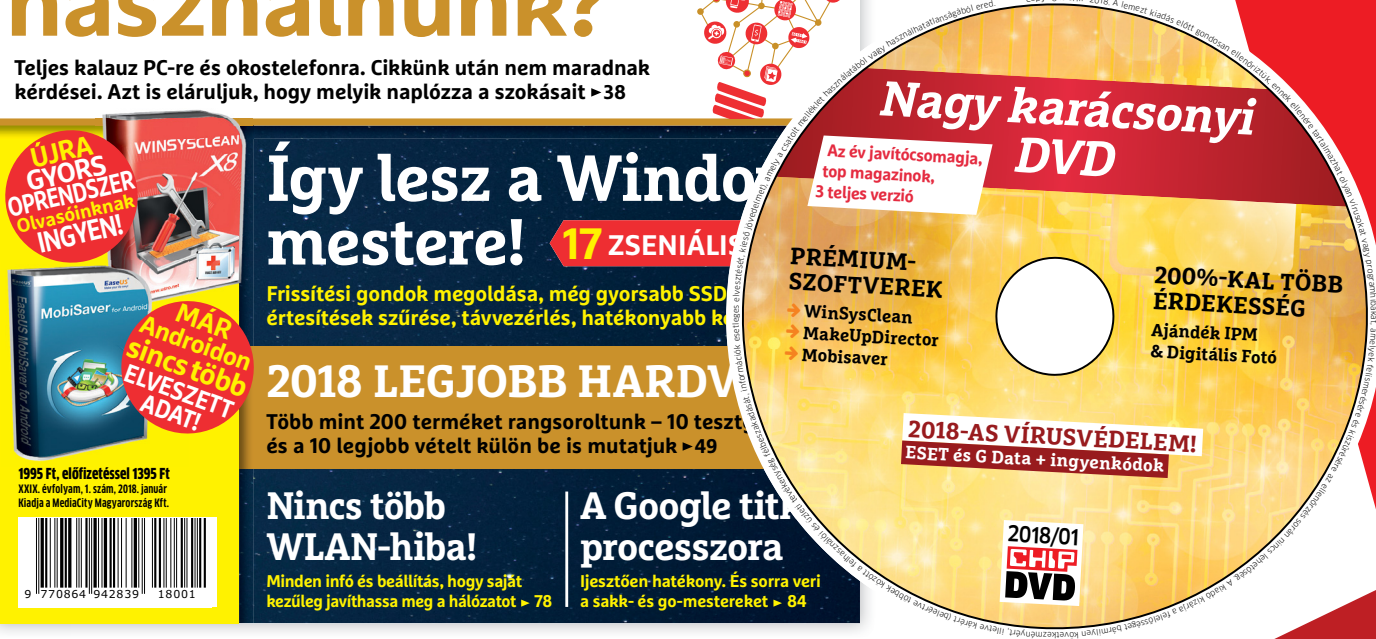

# Előfizetőknek 36% kedvezmény 11 040 Ft MEGTAKARÍTÁS

<sup>30</sup> 640 Ft helyett 32 GB-OS USB-VEL CSAK<sup>19</sup> 600 Ft

(Intenso)<sup>®</sup>

 $(Intenso)^<sup>o</sup>$ 

<sup>35</sup> 940 Ft helyett 64 GB-OS USB-VEL CSAK 24950 Ft

Az akció 2018. február 22-ig vagy a készlet erejéig, belföldi kézbesítés esetén érvényes. Adatvédelmi tájékoztatónkat és az Előfizetési Szerződési Feltételeket megtekintheti a www.mediacity.hu/aszf weboldalunkon.

Előfizetőknek 31% kedvezmény 10 990 Ft **MEGTAKARÍTÁS** 

> **Megrendelés:** chiponline.hu/elofizetes +36 80 296 855 elofizetes@mediacity.hu

**AKTUÁLIS > KIPRÓBÁLTUK**

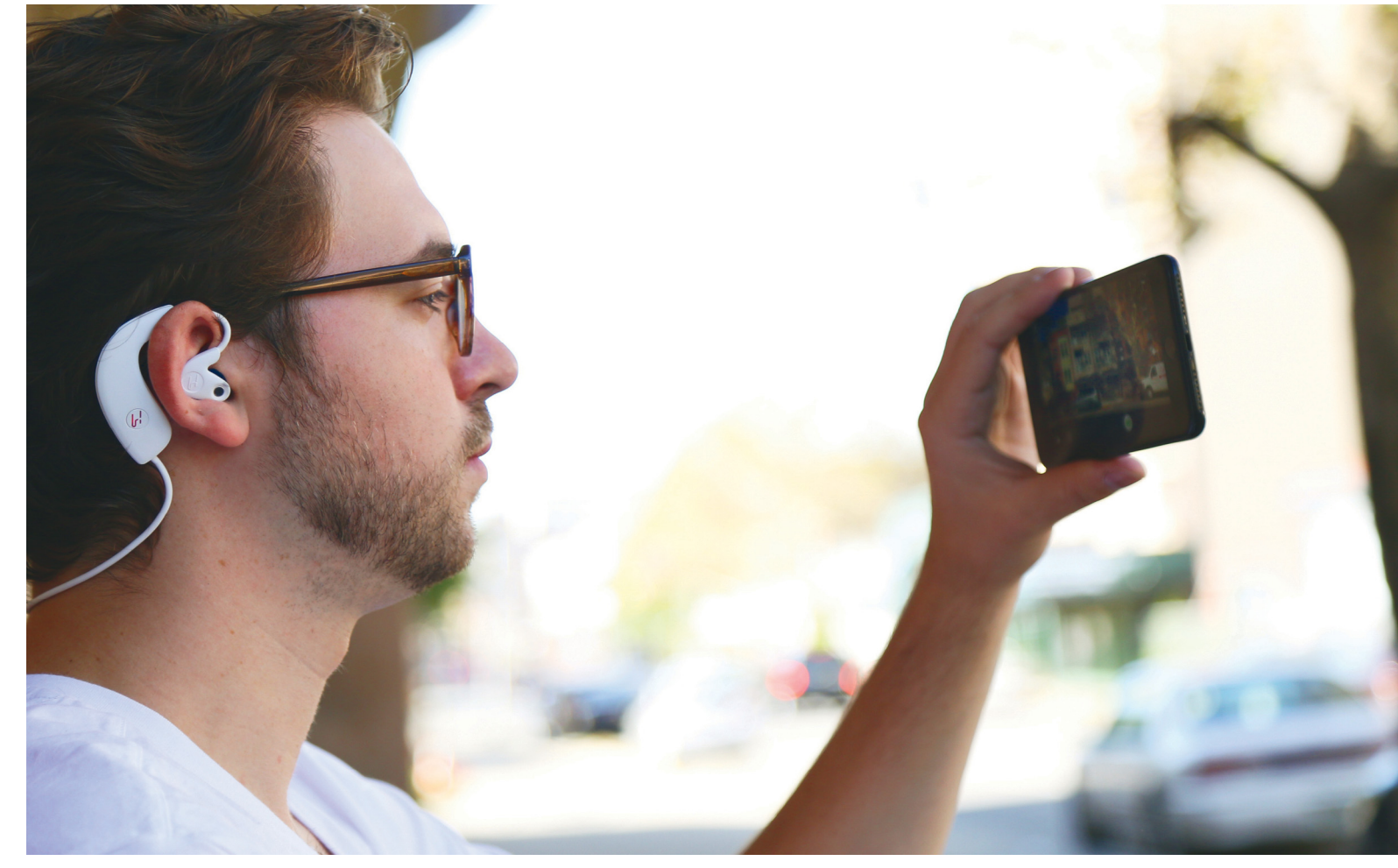

# **Hang a térben**

Sportfülhallgatónak néz ki, de a **Hooke Verse** valójában egy olyan hangfelvevő, amely 3D-ben képes a hangokat rögzíteni. Bár nem tökéletes, a virtuális valósággal összekötve nagyon érdekes.

JULIA MAEHNER /HORVÁTH GÁBOR

allani pont úgy halljuk a vilá-<br>got, mint ahogy látjuk: három<br>dimenzióban. Ehhez képest a got, mint ahogy látjuk: három dimenzióban. Ehhez képest a speciális mozis felhasználást leszámítva a hangot csak két csatornában rögzítjük, ami már önmagában is korlátozza az élményt. Nem véletlenül alakult ez így, a 3D-s hangrögzítésre kész eszközök ára ugyanis egyelőre nagyon magas, amatőr filmkészítők szinte biztos, hogy nem engedhetik meg maguknak. Ez azonban hamarosan megváltozhat, egy Hooke Audio nevű startup ugyanis egy olyan, viszonylag olcsónak mondható headsetet fejlesztett, amely az átlagos felhasználónak is elérhetővé teszi a technológiát.

A szóban forgó headset neve Verse, és egyike a Kickstarteren 2014-ben sikeresen finanszírozott projekteknek – most, jó három évvel később a gyártó el is készült az első, már szériaérett sorozattal.

# **Két fül 90 fok helyett**

Első ránézésre a Verse olyan, mintha egyike lenne a piacon ezerszám megtalálható sportfülhallgatóknak. Második pillantásra aztán láthatóvá válik egy – egyébként kissé túl merevre sikerült – kábel, amely a fülhallgatókat a külső akkumulátorral összeköti. Ha pedig közelebbről is megvizsgáljuk a készüléket, akkor felfedezhetjük az apró, nem irányított mikrofonokat, amelyeket a bal és jobb fülkagyló

felett helyeztek el. Ezeknek köszönhetően válik a Hooke Verse egy binaurális hangrögzítővé – gyakorlatilag a 70-es években használt Neumann vagy Head Acoustics által kínált, méregdrága eszközök modern változatává.

A Verse használatához természetesen egy hozzá csatlakozó másik eszközre is szükség van – ez a csatlakozás történhet Bluetoothszal (okostelefonok, táblagépek esetében, a platformot illetően az Android és az iOS is támogatott), akciókamerák és fényképezőgépek vagy kamkorderek számára pedig egy háromeres kábel is rendel-

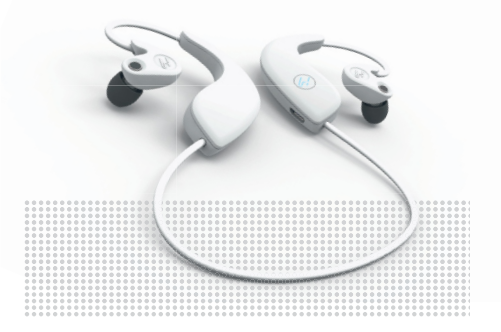

**KIPRÓBÁLTUK** c A hookeaudio.com oldalról rendelhető **Hooke Verse** az első elérhető árú (240 dollár) 3D-s hangrögzítő eszköz.

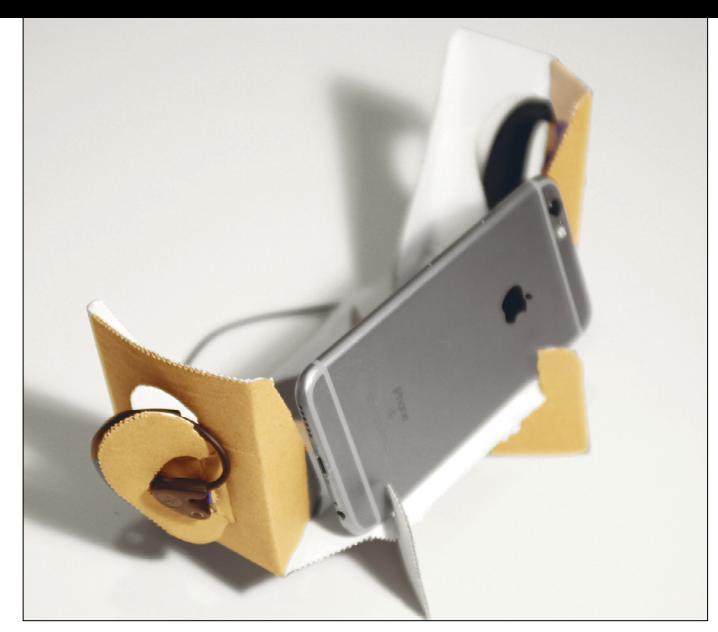

**Újrahasznosítás: a Hooke Verse doboza átalakítás után okostelefonos videós állványként szolgálhat tovább**

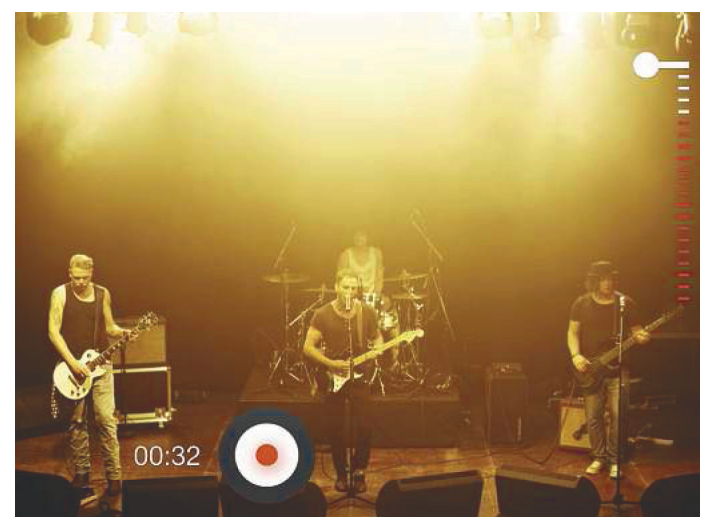

**Koncerten és csendes szobában is meggyőző a Verse teljesítménye, de a jelszintet felvétel közben is figyelni kell** 

# *Rögzítés bedugott füllel*

*A Hooke Verse használatakor a videó rögzítése nem igényel különleges bánásmódot, minden történhet a megszokott módon.*

kezésre áll, amely microUSB és standard 3,5 mm-es analóg kimeneteket kínál. Tesztünkben mi egy iPhone 6s-t (Bluetoothszal) és egy Canon 5D Mark II-t (analóg bemenettel) használtunk.

Az iPhone 6s–Verse-összekötés a Bluetooth-kapcsolaton keresztül problémamentes volt, és semmiben sem különbözött a standard headseteknél megismert módszertől. A 3D-s hangok rögzítéséhez azonban egy speciális alkalmazásra van szükség, amelyen keresztül a beállítás és a tulajdonképpeni felvétel is elindítható. Ez utóbbi rész csak a legszükségesebb funkciókat biztosítja: indítás, leállítás, hangerő-visszajelzés, akku állapota, és persze a beállítópanel érhető el innen. A felvétel hangszintje oldalanként külön állítható, így csendes környezetben is jó minőségű felvételeket kaphatunk, de például koncerten nagyon le kell tekerni az érzékenységet, ha nem akarunk torzítást hallani. Sajnos ezek a funkciók kizárólag a telefonon érhetőek el, a kamera analóg csatlakozásán keresztül nem használhatjuk őket – ilyen felállásban tehát csak csendes környezetben érdemes a Hooke Versét használni. A Canonnál a headset által felvett hang teljes egészében a felvételre kerül, a kamera saját mikrofonja ilyenkor nem működik.

Kissé kellemetlen, hogy a felvétel elkészülte után a telefonos alkalmazásból addig nem szabad kilépni, amíg a film vagy a hang nem kerül exportálásra – ellenkező esetben a felvételt elveszítjük. Sajnos mind a felvétel, mind az exportálás eléggé leterheli az akkumulátort, négypercnyi videó közel 10 százalékkal csökkentette a töltöttséget. Hosszabb munkákhoz tehát érdemes nagy kapacitású külső akkumulátorral készülni.

# **Meggyőző eredmény**

Ha átverekedtük magunkat a felvételi nehézségeken, meglepően hatásos eredményt kapunk – de csak fülhallgatón keresztül. Ezeket használva a felvett hang elképesztően élethű, csukott szemmel szinte a helyszínen érezhetjük magunkat. Világosan fel lehet ismerni például az autók mozgásának irányát, egy koncertfelvételen pedig nemcsak a zenét hallani elölről, egy csomóban, de a körülöttünk lévők beszélgetését és tetszésnyilvánítását is.

Mindez persze nem jelenti azt, hogy a dinamikatartomány is tökéletes lenne – különösen a koncert az, ahol érződnek a mikrofonok korlátai. Figyelembe véve azonban méretüket, a végeredmény kiváló, de lehetőleg ne a Hooke Verse saját fülhallgatóit használjuk a lejátszáshoz, azok minősége ugyanis csapnivaló, hangerejük csekély, hangjuk pedig lapos és élettelen. Látható, hogy a gyártó a felvételre, és nem a lejátszásra koncentrált.

# **3D-s hang a mindennapokra**

Hátrányai ellenére a Hooke Verse egy fontos termék a virtuális valóság szá-

# Binaurális hang

A végfelhasználói szektorban a binaurális hangrögzítés még gyerekcipőben jár, annak ellenére, hogy ilyen rendszerek már a 19. században is készültek. A populáris kultúrában azonban jó 100 évvel később jelentek csak meg: Lou Reed 1978 ban egy, Manfred Schnuke mérnök által készített "műfejet" használt Street Hassle című albumának rögzítésekor. Ezt fejlesztették tovább a Rolling Stones 1991-es Flashpoint, a Pearl Jam 2000-es Binaural és a Perfume Genius 2017-es No Shape albumánál – aki ezeket csak hangfalakon át hallgatta, nem élhette át a teljes élményt.

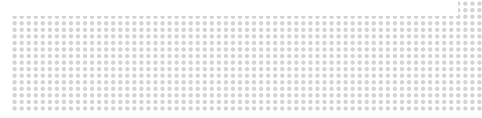

mára, ez a headset ugyanis a közönséges halandók számára is lehetővé teszi VRtartalom készítését méregdrága felszerelés nélkül is. Utánuk a kísérletező kedvű művészek és akciókamera-megszállottak lehetnek még a célcsoport.

Ami a videót illeti, a 360 fokos kamerák egy ideje már elérhetőek, így a virtuális valóság vizuális oldala már biztosítva van – most pedig a hang is fel zárkózott hozzá. A Hooke Verse headsetek körülbelül 240 dollárért vásárolhatóak meg, ennyiért lehet rendelni őket a *hookeaudio.com* weboldalról.

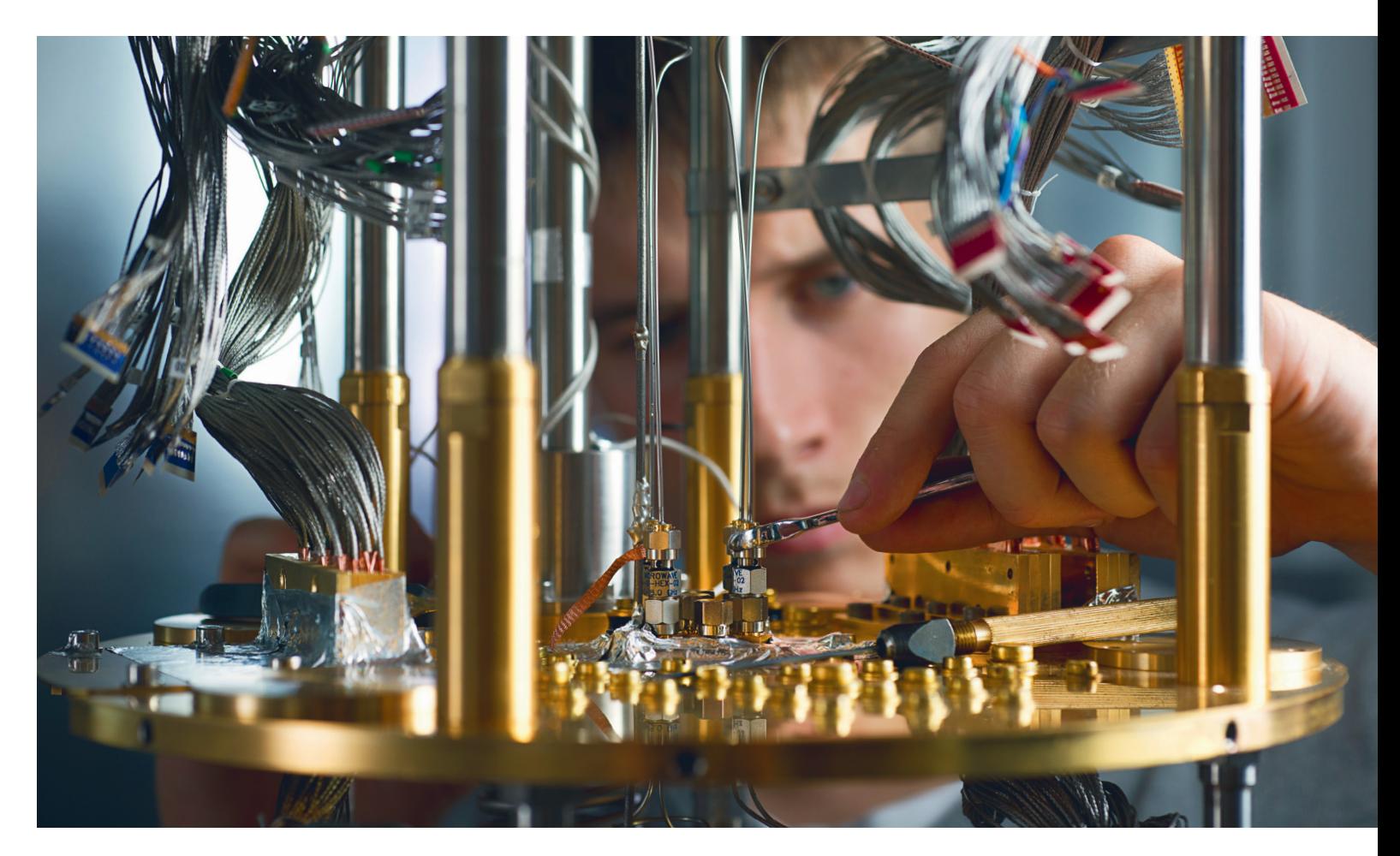

# **Lehetségessé válik a lehetetlen?**

Szó szerint forradalmi változásnak nézünk elébe a számítástechnika következő évtizedében: **a kvantumszámítógépek** a ma még megoldhatatlan feladatokat is megoldják majd nekünk.

MARKUS MANDAU /HORVÁTH GÁBOR

Egy és nulla – közel hetven éve, tehát feltalálásuk óta szá-<br>molnak így a számítógépek, és használják az olyan<br>alapvető logikai műveleteket, mint az ÉS, a VAGY vagy a<br>HAMIS Egek az egyezenű építőközek ediák minden mai neg molnak így a számítógépek, és használják az olyan alapvető logikai műveleteket, mint az ÉS, a VAGY vagy a HAMIS. Ezek az egyszerű építőkövek adják minden mai programozási nyelv alapját is, amelyek aztán ezekből építik fel a bonyolultabb parancsokat, így az IF, THEN (ha, akkor) és IF, ELSE (ha, akkor valami mást) ugrásokat is. A számítógép pedig nem tesz mást, mint ezeket a parancsokat hajtja végre, sorról sorra haladva, legyen szó a Windows indításáról otthoni gépünkön, vagy az időjárás-szimulációról egy szuperszámítógépen.

Most képzeljünk el egy olyan számítógépet, amely nemcsak a nullát és az egyet ismeri, hanem különböző valószínűségi szinteket is arra vonatkozóan, hogy egy bit nulla vagy egy. Itt már nemcsak olyan jellegű számolásról van szó, amikor egy kisgyerek az ujjain ellenőrzi, hogy 1+1=2 vagy 2+2=4, hanem arról a mögötte álló matematikáról, amit gimnáziumban is ismerünk: x+y=z. Egy ilyen számítógép képes lehet arra, hogy a programkódot mindig az adott feladatra optimalizált formában futtassa, így azt a lehető leggyorsabban és legpontosabban oldhassa meg, ezenközben pedig olyan megoldásokat talál a problémára, amire a programozók nem is gondoltak. Két, napjainkban egyre nagyobb figyelmet kapó technikai fejlesztés hozhatja el ezeket a számítógépeket: a neurális hálózatok és a kvantumszámítógépek.

# **Egy bit minden számhoz**

A kvantumszámítógép alapját az az ötlet adja, ami a köznyelvbe is beszivárgott Schrödinger macskájának a képében. A macska, jobban mondva annak sorsa a kvantumfizikában szuperpozíciónak hívott jelenséget illusztrálja. Míg a klasszikusnak hívott
fizikában egy elemi részecske pozíciója és sebessége pontosan meghatározott, addig a kvantumfizika egyik fontos felfedezése, hogy a két jellemzőt csak bizonyos pontossággal, valószínűséggel tudjuk meghatározni (ráadásul ezen jellemzők pontossága fordítottan arányos is egymással). Csak ha a két jellemző összes lehetséges állapotát megvizsgáltuk, válik pontosan leírhatóvá egy elektron spinje és helye.

A kvantumszámítógépek pontosan ezen szuperpozícióval számolnak. Alapegységük az úgynevezett qubit, azaz kvantumbit, amely nemcsak 0-t és 1-t jelöl, hanem ezek felvételének valamennyi lehetséges valószínűségét is. Egy másik, összefonódásnak hívott jelenség is szerepet kap ezen újfajta komputerek hihetetlen teljesítményében: ha két qubitet összecsatolunk, akkor az állapotukat leíró valószínűségi függvényük összeolvad. Két qubit tehát négy állapotot vehet fel (00, 01, 10, 11). Minél több qubit kapcsolódik össze, annál erősebb lesz az effektus, és a felvehető állapotok a kettő n-edik hatványa szerint nőnek, ahol n a qubitek számát jelenti: 10 qubit tehát már 1024 értéket tartalmazhat, 50 qubit pedig több mint egybilliárdot.

#### **Hardver az abszolút nullán**

Egy kvantumszámítógép építésekor komoly akadályok tornyosulnak előttünk: a szuperpozíció és az összefonódás egyelőre csak a másodperc ezred részében mérhető ideig tartható fent, és a gép is csak eddig tud dolgozni velük. Mindehhez ráadásul minden külső hatástól el kell szigetelni.

A kutatók sokféle részecskét kipróbáltak már, mint a qubitek hordozója: tesztelték az ionok, fotonok, elektronok használatát is. Az IBM és a Google kvantumszámítógépei egy, az abszolút nulla fok környékére hűtött, szupravezető állapotban lévő áramkört használnak. Ezen a hőfokon olyan áramokat generálhatunk, amelyek potenciálisan mindkét irányba folyhatnak – ez adja a szuperpozíciót. Ezekben a szerkezetekben a qubitek vezérlése, összekapcsolása és kiolvasása mikrohullámú sugárzással történik.

#### **Programozás qubitekkel**

Egy kvantumszámítógép programozása nem triviális eset, nem lehet egyszerűen csak átmásolni a szoftvereket a meglévő eszközökről. Az alaplépéseket kvantumkapukkal kell végrehajtani, amelyek az olyan klasszikusokat szimulálják, mint az ÉS, a VAGY és a HAMIS. Ezen célból a qubiteket egy kezdőállapotra hozzák, és csak ezután kapcsolják össze több lépcsőben (lásd fent). Egyelőre csak néhány ilyen "kvantumoptimalizált" algoritmust sikerült készíteni.

Az egyik, jól átalakítható eljárást egy Shor nevű matematikus dolgozta ki a számok prímtényezőkre való bontására. Ez a feladat, amely egyébként rengeteg kriptográfiai eljárás biztonságát is szavatolja, a mai számítógépekkel borzasztóan időigényes, még akkor is, ha több ezer processzor dolgozik rajta. Ezzel szemben egy 100 qubites kvantumszámítógép, John Martinis becslése szerint, viszonylag gyorsan végezne vele.

A fizikus professzor csapata jelenleg egy 49 qubites számítógépen dolgozik a Google számára, így van némi rálátása a folyamatra. A 100 qubites határ kapcsán például emlékeztetett, hogy ott bizony szükség lesz további qubitek bevetésére is, hibajavítás és ellenőrzés céljára, hiszen bármilyen enyhe külső behatás megváltoztathatja a végeredményt, ezért azt folyamatosan hitelesíteni kell. Emiatt továbbra is nyitott kérdés például az, hogy mennyire jól skálázódnak majd a kvantumszámítógépek: előfor- →

#### A mindenható qubit

**A qubitek számítási teljesítménye két kvantumfizikai jelenségnek köszönhető: a szuperpozíciónak és az összefonódásnak.** 

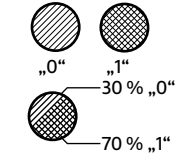

**Szuperpozíció: A közönséges számítógépek a 0 vagy 1 állapotot jelentő bitekkel dolgoznak. A kvantumszámítógépekben használt qubitek azonban bizonyos valószínűséggel egy időpontban 0-t és 1-et is jelenthetnek**

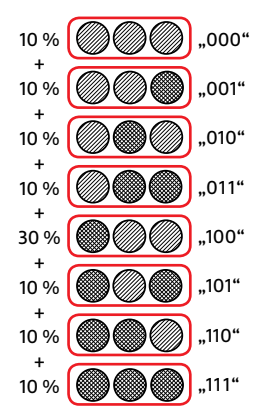

**Összefonódás: több qubit összekapcsolható egy közös állapotba. Három qubit képes leírni három bit valamennyi elképzelhető állapotát különböző valószínűségekkel. Ez azt jelenti, hogy N qubit 2^N értéket vehet fel egyszerre – 50 qubit pedig több mint 1 billiárdot**

**A Google és az IBM által kidolgozott kvantumszámítógépek (jobbra) egy hűtőkamrában dolgoznak, amelyet az abszolút nulla fokot megközelítő hőmérsékletre hűtenek. Áramköreik így szupravezetőkké válnak és qubitekként viselkednek**

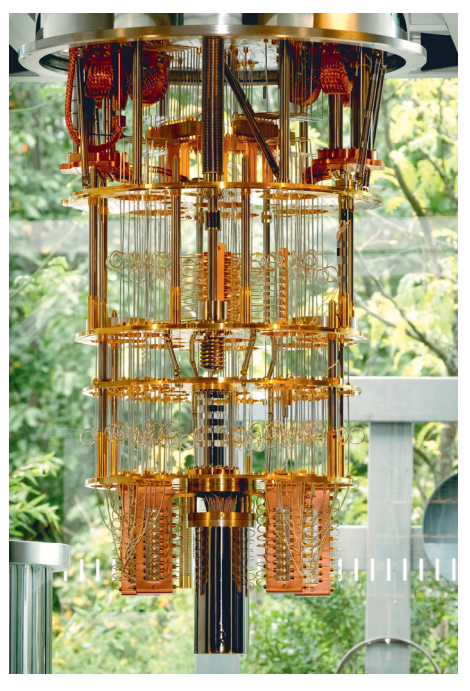

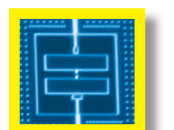

**Qubit Hullámvezető**

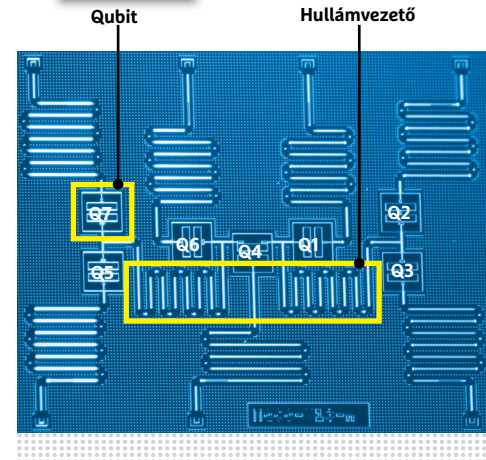

Kvantumchip

**Ebben az IBM-féle chipben hét darab szupravezető áramkör hét qubitet alkot, melyeket egy speciális áramkör, a hullámvezető kapcsol össze.**

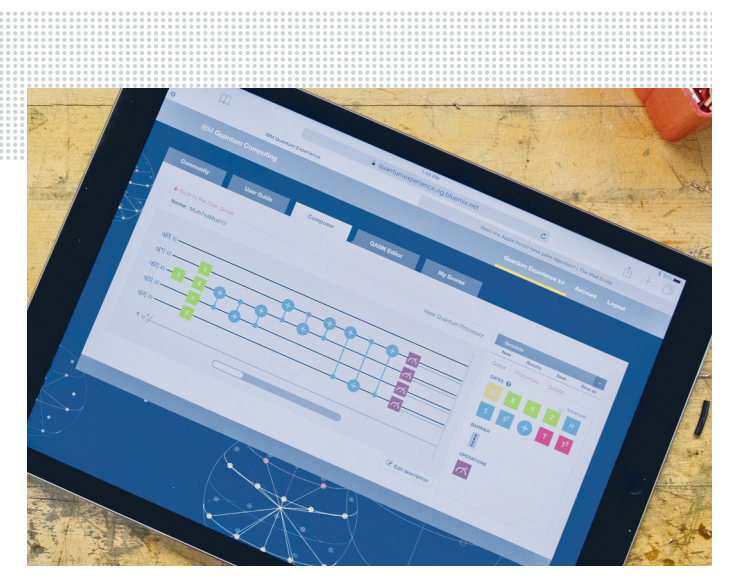

**A fenti képen az IBM kvantumchipjének programozása látható. A zöld pontok a qubitek állapotát jelzik, a kék szimbólumok pedig azt, hogy miként vannak összekapcsolva**

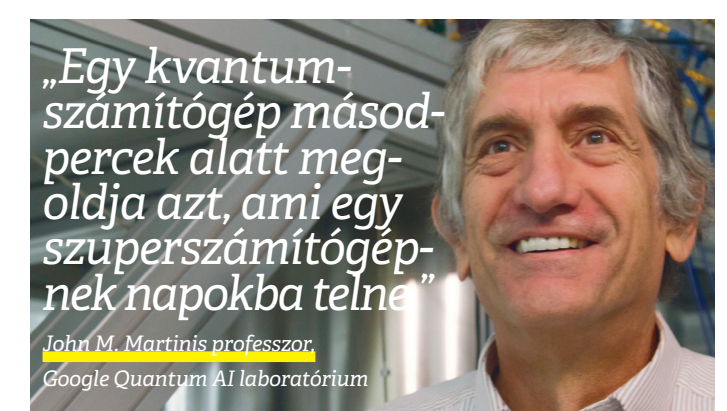

dulhat, hogy az ellenőrzésre szolgáló qubitek száma olyan nagygyá válik, hogy a nagyobb méretű ilyen eszközök létrehozása nem lesz kivitelezhető. Ha viszont nem ütközünk ilyen akadályokba, a kvantumszámítógépek nagyon felgyorsíthatják az olyan jellegű problémák megoldását, ahol nagyszámú potenciális eredmény közül kell kiválasztani a valódit. Ma erre szuperszámítógépeket használunk, de ezek már kezdik elérni teljesítőképességük határát például a kémiai vagy biológiai folyamatok modellezésénél – többek között pont azért, mert kvantumfizikai jelenségeket kell figyelembe venniük. A Microsoftnál kvantumszámítógépek kutatásával foglalkozó Alex Bocharov becslése szerint ezen problémák megoldáshoz 100 és 200 qubit közötti "méretű" eszközökre lesz szükségünk.

### **Az önmagát tökéletesítő program**

Lemásolni az emberi agy működését – ez a cél hívta életre a neurális hálózatokat körülbelül 50 évvel ezelőtt. Ezek a neurális hálózatok kiválóak komplex bemenetek – például képek vagy szöveg – feldolgozásában, jobbak, mint bármilyen okosan programozott algoritmus. Ahelyett, hogy lépésről lépésre vagy pixelről pixelre haladnának, a neurális hálózatok például egy képet részekre bontanak fel, és ezeket a részeket párhuzamosan vizsgálják neuronok segítségével. Ezek a neuronok ebben az esetben apró, rétegekbe rendezett programok, amelyek egy egyszerű szűrő segítségével egy – képi példánknál maradva – részlet egy bizonyos elemét erősítik fel, és adják tovább a következő rétegben található neuronoknak. A kiemelt részleteket a kimenetet erősítő vagy elnyomó súlyozás teszi jobban vagy kevésbé hangsúlyossá – ezt a súlyozást a hálózat maga határozza meg a tanulási folyamat során, amely során több millió példaként funkcionáló képet mutatnak neki. Az öntanuló neurális hálózatokba beépített viszszacsatolás lehetővé teszi, hogy minden egyes működési folyamat után finomhangolják ezt a súlyozási rendszert.

## **A neurális hálózatok a hibákból tanulnak**

A neurális hálózatok területén a konvolúciós neurális hálózatok (CNN) jelentették az első komoly áttörést, mert az emberéhez hasonló hatékonysággal képesek felismerni elemeket képeken. Alapvető fontosságú itt az egyes neurális rétegek közötti együttműködés (konvolúció és összevonás) a részletek felismerésében. A hálózat tanulásához az eredmény helyességét használják visszacsatolásként.

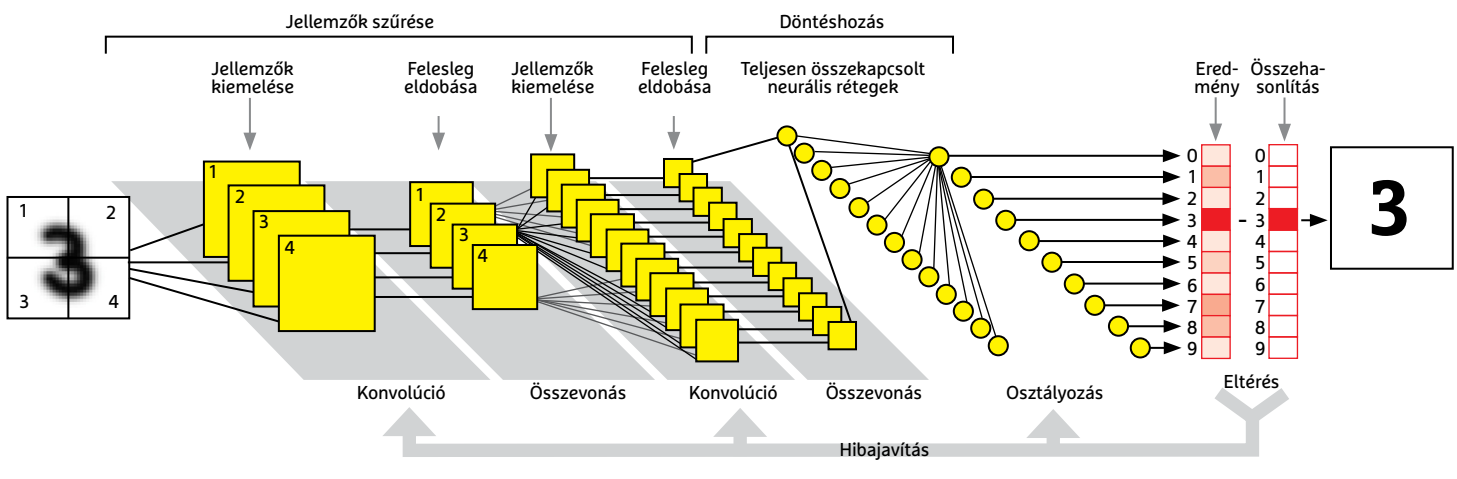

**Konvolúció:** A neuronok különböző szűrőket (például kontúrérzékelés, élesség) használva kiemelik a képrészlet bizonyos jellemzőit és felerősítik azokat.

**Összevonás:** A feleslegesnek ítélt részleteket eldobják, és az eredményt továbbküldik a következő konvolúciós rétegnek, amely több összevonás után már egy nagyobb elemet vizsgálhat.

**Osztályozás:** Minden kiemelt részletet összegyűjtöttünk, minden lehetséges kimenetnél egy neuron jelzi, hogy mekkora a valószínűsége ennek az eredménynek.

**Hibajavítás:** Egy visszacsatolást végző hurok lehetővé teszi a neuronoknak a tanulást: azok, amelyek az előző körben hozzájárultak a helyes eredményhez, a jövőben nagyobb hangsúlyt kapnak.

A hálózaton belül az egyes rétegek aztán mindig az előző rétegtől származó adatokat vizsgálják, így haladnak a részletektől az egész felé, mígnem eljutnak a teljes kép vizsgálatáig, amelyet pár speciális neuron osztályoz és dönti el, hogy mi is látható rajta.

#### **Ember nélkül gyorsabb**

A neurális hálózatok fontos szerephez jutnak a mesterséges intelligencia, vagy angol rövidítésével AI létrehozásában. Az AI érdekes dolgokra képes: egy adott feladatra betanítva könnyedén túlszárnyal bármilyen hagyományos programot, sőt, sokszor még az embereket is, ahogy ezt nemrégiben az AlphaGo Zero brutális hatékonysággal bizonyította is. A Google által megvásárolt Deep Mind nevű cég fejlesztette rendszernek a Go nevű játékból csak a szabályokat tanították meg, az utána pedig saját magát fejlesztette úgy, hogy önmagával játszott rengeteg játszmát. Bár a Go sokban hasonlítható a sakkhoz, bonyolultsága miatt sokkal nehezebb a számítógépek hagyományos értelemben vett előnyeit kiaknázni benne. Ennek ellenére a Zero három nap alatt jobbá vált bármelyik emberi játékosnál, 21 nap alatt pedig elődjét, a híres AlphaGót is megverte. Az így nyert, többmilliónyi professzionális szinten lebonyolított játszma ma mind a DeepMind tulajdona, és a cég vezetője, Demis Hassabis arra a következtetésre jutott, hogy ha emberi játszmákkal próbálták volna a Zerót tanítani, valójában rosszabb eredményre jutottak volna annál, mint amit úgy kaptak, hogy az AI önmaga ellen játszott.

Ezalatt az idő alatt egyébként az AlphaGo Zero megtanult sakkozni és megtanulta a japán sakknak is nevezett shogit, a Góhoz hasonló sebességgel és hatékonysággal. A tény, hogy a mesterséges intelligencia betanításához nincs szükség emberre, rengeteg más helyen is alkalmazható. Azt, hogy ennek milyen előnyei lehetnek, a Google AutoML projektje már bizonyította is: az AutoML tulajdonképpen egy olyan neurális hálózat, amely adott problémákra optimalizált más neurális hálózatokat tud létrehozni. Egyik ilyen leszármazottja, a NASNet nemrégiben rekordot döntött az ImageNet 15 milliós képadatbázisában található felvételek vizsgálatában, mindezt pedig úgy, hogy kevesebb betanításra volt szüksége, mint a korábbi neurális hálózatoknak.

#### **Kvantum és AI**

Azt, hogy egy neurális hálózat mivel foglalkozzon és hogyan dolgozza fel a bemeneti adatokat, még az emberek feladata kitalálni. De miután ez megtörtént, ezek a hálózatok nagymértékben felgyorsíthatják a folyamatokat például a rákkutatás vagy a génvizsgálat területén.

Ezeket a rendszereket már ma is használják biológiai és kémiai folyamatok vizsgálatára. Például a Stanford Egyetemen Wen Torng és Russ Altman által kifejlesztett hálózat egy adott fehérjét felépítő aminosavak hatását vizsgálja (lásd jobbra). A kutatók azt tapasztalták, hogy ez a neurális hálózat minden korábbi segédprogramot túlszárnyal képességeiben.

A DeepMindot vezető Hassabis az AlphaGo Zero egy leszármazottját arra használja, hogy szobahőmérsékleten is szupravezető anyagot keressen, amely forradalmasíthatná az energiatovábbítást. Az anyagtudománnyal foglalkozó tudósok persze felhívják a figyelmet arra, hogy a molekulák világa jóval bonyolultabb a Go szabályainál, egyesek szerint az AI önmagában nem lesz képes megoldani ezt a problémát. Valentin Stanev, a Marylandi Egyetem kutatója azt mondja: ehhez kvantumszámítógépre lesz szükség. **E** 

#### Öntanuló AI: 40 nap alatt verhetetlen

**Az AlphaGo Zero egy Google által kifejlesztett mesterséges intelligencia, amely a sakknál jóval bonyolultabb Go nevű játékot tanította meg saját magának csak a szabályok ismerete alapján, és villámgyorsan legyőzhetetlenné vált.**

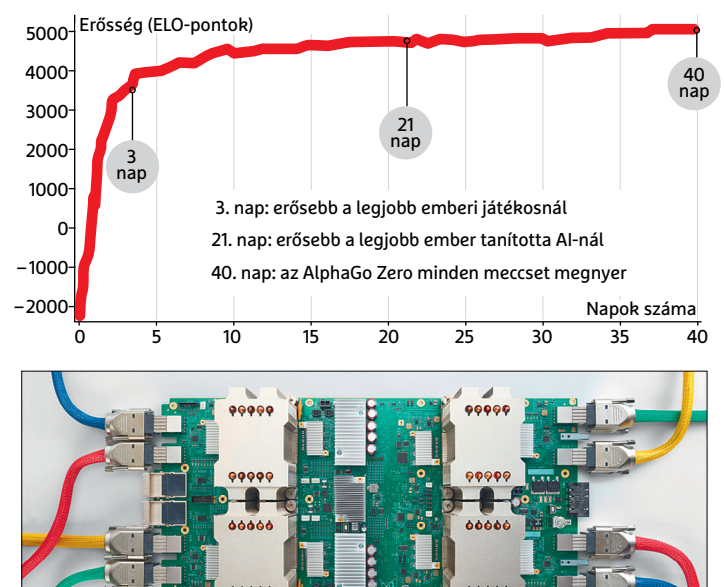

**A Google által kifejlesztett TPU chipek neurális hálózatok futtatására lettek optimalizálva. Az AlphaGo Zero csak négyet használ belőlük**

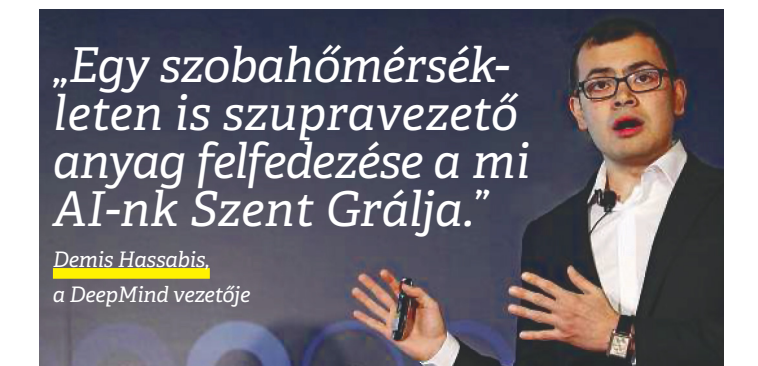

#### Fehérjeevő neurális hálózatok

**Egy CNN (lásd balra) a szerves molekulák viselkedését is képes vizsgálni. A Stanford Egyetem kutatói egy fehérjét voxel-csatornákra (térbeli pixelekre) bontottak, és ezt töltötték fel egy CNN-be.**

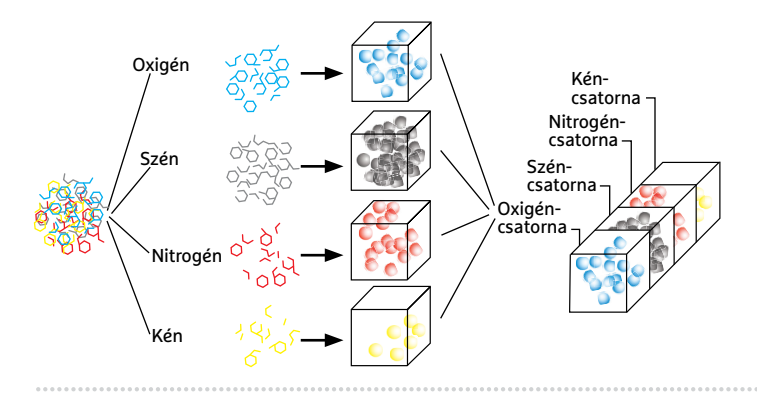

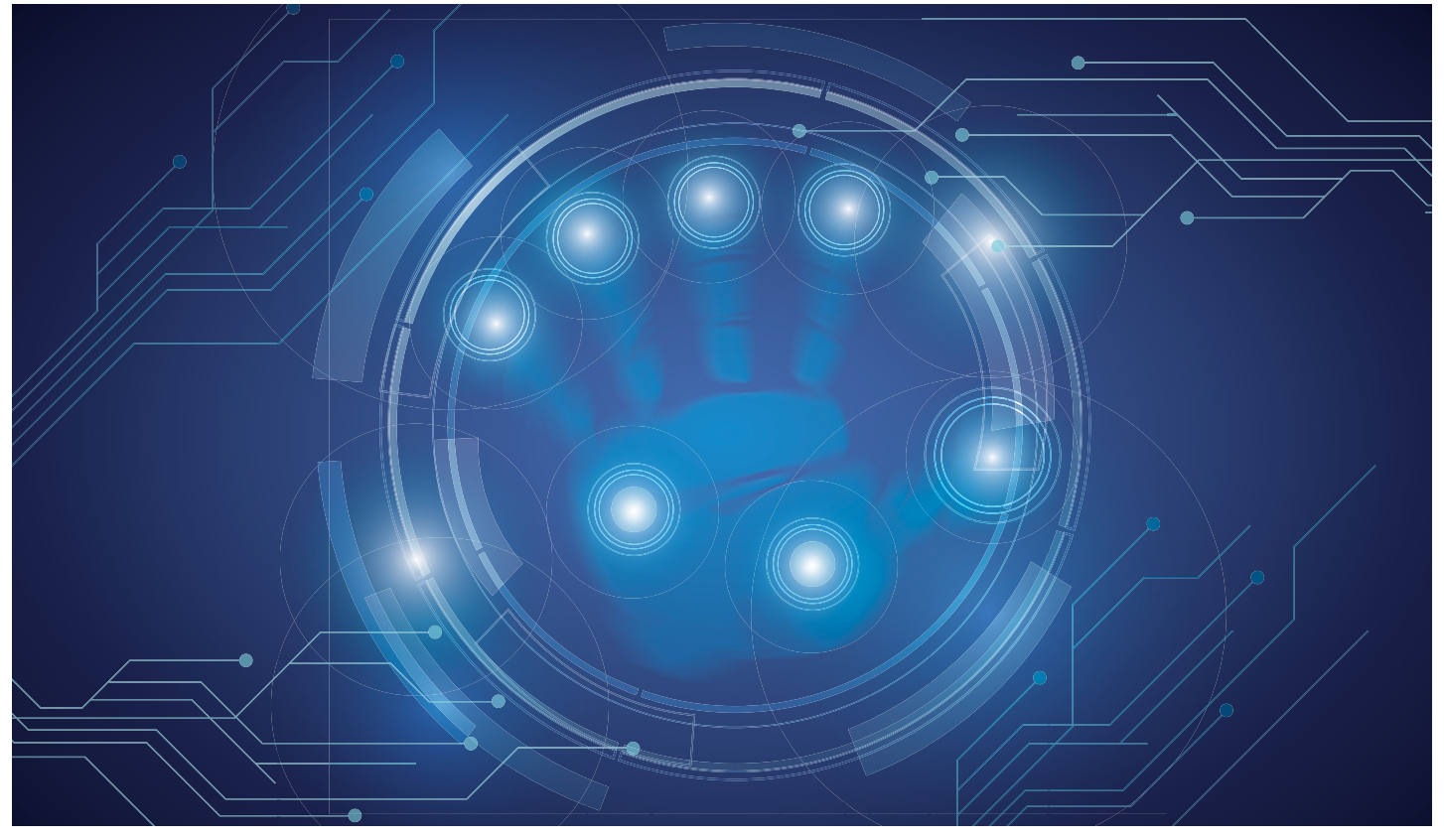

# **2018 biztonsági kihívásai**

Az ESET szakemberei minden év végén kiadják elemzésüket az előző év tapasztalatairól és sebezhetőségeiről, valamint a következő 12 hónapra **várható veszélyek és kihívások** listáját.

z, hogy 2017-ben a zsarolóprogra-<br>mokkal sok bajunk lesz, sajnálato-<br>san biztos jóslat volt, még ha mokkal sok bajunk lesz, sajnálatosan biztos jóslat volt, még ha ekkora "sikerre" nem is feltétlen számítottak a szakemberek. A májusi WannaCry fertőzés kicsit a régi időket idézte fel, mikor még egy Nimda, Sircam, CodeRed vagy SQL Slammer igen rövid idő alatt letarolta a számítógépeket szerte a világon. Mivel a ransomware egyre jobb üzlet a bűnözőknek, így a támadások száma évről évre növekszik: tavaly 350%-kal emelkedett.

Sajnos a Tárgyak internetével kapcsolatos figyelmeztetés is indokolt volt. Az IoT eszközök amúgy is sok fejfájást okoztak tavaly – Németországban például kémkedésre alkalmas okosórákat tiltottak be –, de csak idő kérdése volt, hogy a zsarolóprogramok is eltaláljanak erre a piacra. Augusztusig kellett várnunk, amikorra el is készült az első okostermosztátokra kihegyezett zsarolóvírus.

Játékok, játékplatformok elleni támadásra szintén láthattunk tavaly jó néhány példát, sőt sok olyan trójai is akadt, amely kellemetlen pillanatokat okozott a felhasználóknak. Igaz, a klasszikus ransomwares PokemonGo támadás, ami 2016-ban történt, nem ismétlődött meg. Az androidos játékosokra azonban tavaly is számos trójai leselkedett, amelyek a hasonmás programokban bújtak meg, és az esetek többségében banki kártevőt terjesztettek. Természetesen zsarolóvírusok is előfordultak ezen a területen, például a Doublelocker, amit az ESET kutatói fedeztek fel. A klasszikus módszerrel dolgozó, azaz az elkódolt adatokért pénzt követelő vírus kellemetlen újdonsága volt, hogy a készüléken tárolt adatok titkosításán felül képes volt megváltoztatni a PIN-kódot is.

#### **Támadások ipari szinten**

Míg a vírusok többsége a felhasználókat célozta, és őket is érintette, nem maradtak el az olyan támadások, amelyeknek csak közvetetten lettünk áldozatai. A személyes adatok ellopása, kiszivárgása évről évre hatalmas adatvédelmi incidenseket hoz a felszínre, a legutóbbi ilyen esetre decemberben került sor, amikor az androidos Ai.Type billentyűzet mintegy 31 millió felhasználójának összesen 577 GB-nyi személyes adatát rabolták el.

Emellett a kiberbűnözők egyre jobban kihasználták a kriptovaluta bányászatban rejlő lehetőségeket. Ennek érdekében tavaly a támadók Feathercoin, Litecoin és Monero bányászatára szolgáló rosszindulatú JavaScript-kódokat juttattak be videomegosztó oldalakra és böngészőben futó játékokat kínáló webhelyekre. Onnantól kezdve az oldalt felkereső felhasználók erőforrásait azok engedélye és tudta nélkül használhatták a látogatás időtartamára.

Végezetül a kritikus infrastruktúrák elleni támadásokról is szót kell ejtsünk, ezek tovább folytatódtak 2017-ben is. Az ESET kutatói számoltak be például az Industroyer kártevőről, amely az első, kifejezetten az elektromos hálózatok támadására kifejlesztett vírus volt. Az Industroyer azért is különösen veszélyes, mert képes közvetlenül irányítani a villamosenergia-alállomások kapcsolóit és meg-

#### **ESET-OLDALAK < AKTUÁLIS**

## **IT'S A JUNGLE IN THERE.**

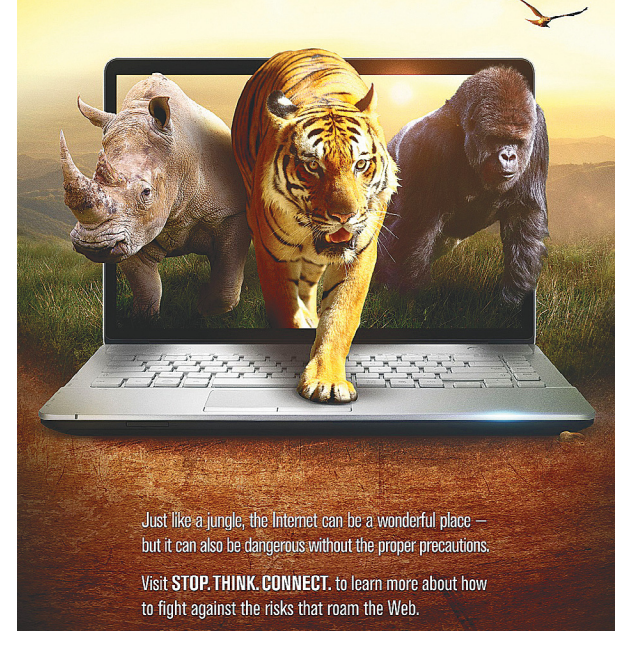

**Az egyik legfontosabb eleme a digitális biztonságnak a felhasználók megfelelő felkészítése a veszélyekre**

**A DoubleLocker a mobilra szánt zsarolóvírusok új generációjaként az adatok kódolása mellett a PIN-t is képes volt megváltoztatni**

**A szórakoztató-**

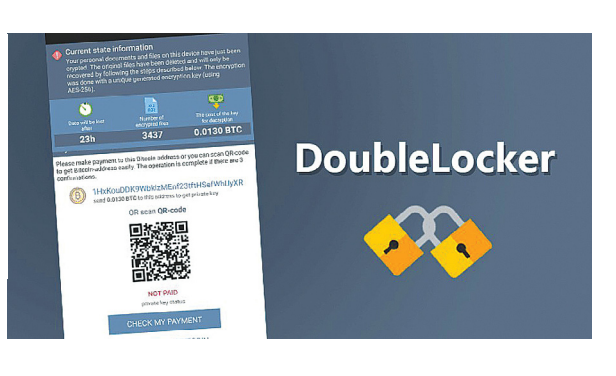

**iparnak is jobban fel kell készülnie a támadásokra, vagy idén még több sorozat köt ki idő előtt az interneten**

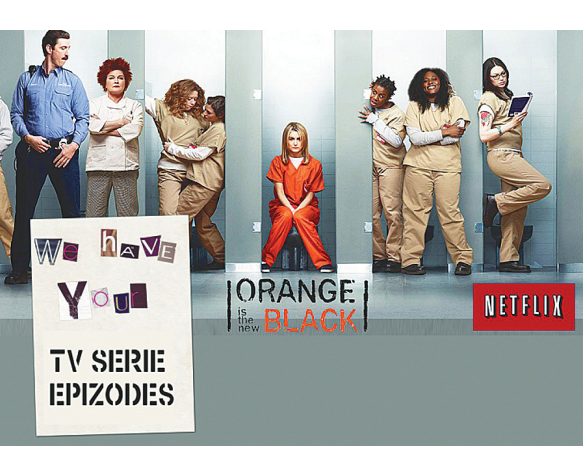

szakítóit. Ehhez a feladathoz olyan ipari kommunikációs protokollokat használ, amelyeket más ellátó infrastruktúrákban, szállításirányítási rendszerekben és más kritikus hálózatokban (víz, gáz) is világszerte alkalmaznak, így kis átalakítással azok is támadhatóvá válhatnak.

#### **A szokásos helyzet, csak még rosszabb**

Az ESET jövő évre szóló kiberbiztonsági előrejelzésében a "Cybersecurity Trends 2018: The Cost of our Connected World" című jelentésben a szakértők azokat a kiberbiztonsággal kapcsolatos területeket mutatták be, amelyekre várhatólag a legnagyobb figyelem összpontosul majd 2018-ban – a támadók részéről. A jelentés leginkább a zsarolóvírusokra, a kritikus infrastruktúrák elleni támadásokra, a várható kártevőkre és a kiberbűnözők elleni küzdelemre fókuszál, azonban a választási kampányokat fenyegető kibertámadások és az adatbiztonság is kiemelt figyelmet kap az összefoglalóban.

Hiába ellenzi a szakértők többsége, sok vállalat továbbra is hatalmas összegeket utal a zsarolóvírusok készítőinek, ahelyett, hogy a kiberbiztonsági védelmét fejlesztené. A jelentés tanulságai szerint ez a sajnálatos hozzáállás várhatóan 2018-ban sem változik meg érdemben. "Miközben úgy tűnik, hogy számos nagyvállalat egyre komolyabban veszi a kiberbiztonságot, és megkapják az eredményes munkához szükséges költségvetést és vezetői támogatást, addig a nekik beszállításokat végző és szolgáltatásokat nyújtó kisebb vállalkozások továbbra is küzdenek a biztonsággal, így vonzó célpontot jelentenek a bűnözők számára" – állítja Stephen Cobb, az ESET biztonsági kutatója, aki 2017-ben megjósolta a kritikus infrastruktúrák elleni támadásokat is.

Azért akadnak pozitív példák is. Az ESET sikeres együttműködése a Microsofttal, az Europollal és az FBI-jal a Gamarue botnethez kapcsolódó letartóztatásokhoz vezetett. A jelentés kiemelt figyelmet szentel a biztonsági cégek és a bűnüldöző szervek együttműködésének, ez továbbra is igen fontos és hasznos terület annak érdekében, hogy az internet használata mindenki számára biztonságosabb lehessen és a nemzetközi bűnbandákra hatékonyan le lehessen csapni.

#### **Céges és állami kihívások**

Az amerikai botrány és vizsgálat hatására a világ minden országában hangsúlyos témaként jelent meg 2017-ben a választások esetleges manipulálhatósága. Vajon valóban manipulálhatók a leadott szavazatok, és a hacktivisták képesek lehetnek megváltoztatni a választók véleményét, befolyásolva a szavazás végeredményét? 2018 ban minden országnak végig kell gondolnia

a saját folyamatait és meg kell állapítania, majd végrehajtania a szükséges megelőző intézkedéseket, hogy megvédje demokratikus folyamatai digitális biztonságát.

A 2018 májusától alkalmazandó európai általános adatvédelmi rendelet (GDPR) a korábbi adatvédelmi irányelvet váltja fel, és a határidő közeledtével egyre növekednek az adatvédelemmel kapcsolatos aggodalmak. A jelentésben az ESET szakemberei az adatgyűjtés felhasználói tudatosságára összpontosítanak, kiemelve az IoT révén begyűjtött adatokban rejlő kockázatokat és hangsúlyozva a jelentős büntetéseket, amelyek a cégeket fenyegetik, amennyiben nem képesek megfelelő védelmet kínálni az általuk kezelt személyes adatoknak.

A technológiai innovációk már 2017-ben is jelentős lehetőségekkel kecsegtettek a digitális világban, miközben az új fejlesztésű eszközök számos biztonsági hiányossággal küzdenek, emiatt pedig a felhasználókat célzó újszerű fenyegetések jelentek meg. Már 2017-ben is azt láthattuk, hogy a kiberbűnözők egyre inkább a felhasználók személyes adatainak megszerzésére összpontosították támadásaikat.. Emiatt a technikai védekezés mellett 2018-ban a felhasználóknak is növelniük kell a kibertámadásokkal kapcsolatos tudatosságukat és még több felelősséggel kell kezelniük digitális világukat.

**TEST & TECHNIK > THEMA TESZT & TECHNOLÓGIA > KÁBELVÁSÁRLÁS**

# **Kábelnéző: a minőség nem feltétlenül drága**

USB-

Egy rossz kábel akár tönkre is teheti eszközünket. Megmutatjuk, mire kell fi gyelni **USB, HDMI és LAN kábelek** vásárlásakor, és mi az, amin biztonságosan spórolhatunk.

CHRISTOPH SCHMIDT/KOVÁCS SÁNDOR

Elméleti szinten az új Type-C csatlakozó remek ötlet: lehetővé teszi a megszakítás nélküli, villámgyors adatátvitelt és eszközeink gyors feltöltését. Azonban nem sokkal a megjelenése után elkezdtek sokasodni a felhasználói panaszok arról, hogy gyenge minőségű Type-C kábelek tönkretettek noteszgépeket, tableteket és más külső eszközöket, amint azt csatlakoztatták. A kritikus hibát a kábelek vezetékeinek felcserélt bekötése okozta, és az Amazon azonnal vissza is vonta a piacról a jelenségért felelős gyártó (Surjtech) olcsó kábeleit. Azonban a horrortörténetek mellett az is elbizonytalaníthatja a vásárlók komoly részét, hogy az egyes csatlakozók változatos külsővel képesek ugyanarra a sebességre és energiaátadásra, míg máskor látszólag ugyanolyan csatlakozók teljesítményértékei teljesen eltérők. A HDMI kábelek világa sem kevésbé

zavaros: ha egy modern UHD Blu-ray-lejátszó 4K képét rossz kábel továbbítja, már a menük megjelenése is hibás lesz, ahogy az is megeshet, hogy az igen látványos és költséges HDR funkció sem aktiválja magát a kábel miatt. Még a látszólag szimpla LAN kábelek között is létezik minőség, sőt szabvány alapú különbség.

#### **Óvakodjunk a trükköktől**

A kábelekkel kapcsolatos bizonytalanság miatt előfordulhat, hogy többet is meg kell vennünk és kipróbálnunk, mire megfelelőt találunk, vagy egyes eladók "a biztonság kedvéért" olyan luxuskábeleket ajánlanak, amik akár tízszer annyiba kerülnek, mint azok a normál változatok, amik felkészültek a megfelelő szabványokra, így ugyanolyan jól működnének. Különösen a kisebb e-boltokban fordul elő, hogy a tévéhez vagy noteszgéphez szükséges kábeleket

kellemetlenül magas áron árulják, ugyanis ezek "luxusprofitja" egyensúlyozná ki valamennyire a komolyabb termékeknek a piaci verseny miatt minimálisra csökkent árrését. Az internetes szakboltokban lényegesen olcsóbb kábelekre bukkanhatunk, ahogy az Amazonon és eBay-en is, sokszor minimális – vagy legalábbis a hazai e-boltoknál nem magasabb – szállítási költséggel. Azonban a piactereken különösen óvatosnak kell lennünk, hogy ne valamilyen veszélyes elektronikai hulladékot sózzanak ránk. Megmutatjuk, mire fontos figyelni az USB, HDMI és LAN kábelek esetében. Ezenkívül az Type-C kábelek lehetséges veszélyei miatt néhányat alaposabban megvizsgáltunk a tesztlaborban.

#### **Type-C: univerzális káosz**

Az új, és sokak által várt Type-C csatlakozót az USB 3.1 szabványnyal együtt mutatták be, és elméletben megoldott volna számos problémát az univerzális soros busz háza táján. Azonban a fejlesztésért felelős USB Promoters Group csak még nagyobb káoszt okozott: a legfrissebb, 10 Gbit/s átviteli szabvány a bevezetésekor az "USB 3.1 Gen 2" nevet kapta, az előző (fél)generációs USB 3.0-t és 3.1-t pedig átnevezték "USB 3.1 Gen 1-re", ami helyett persze mindenki a 3.0-t használja a való életben. Az Type-C fejjel szerelt kábelek ezekből bármelyik verzióval használhatóak, még a régi jó öreg USB 2.0-val is.

#### **Kábelek 200 forinttól felfelé**

Hogy biztos ne fussunk bele raktárkészlet-problémákba, az Amazonon kezdtünk el Type-C – USB-A kábelt (okostelefonok PC-hez vagy töltőkhöz csatlakoztatására) keresni, és a keresési eredmények legjobbjaiból meg is vettünk néhányat, hogy megvizsgáljuk a tesztlaborban. Hogy nehogy valaki csak hasonló nevű terméknél kössön ki, a táblázatban ott a keresőkifejezés, ami biztos a kiszemelt kábelhez visz, amíg abból csak akad raktárkészlet. A legolcsóbb még fél euróba sem kerül, igaz, szállítása Kínából már két és fél euró, és legalább két hét kell hozzá. A többi kábel valamivel drágábban, de lényegesen gyorsabban képes megérkezni, általában európai raktárokból.

Az összes kábel meglehetősen robusztus, persze az extra olcsó Harrystore nem meglepő módon a legvékonyabb és hajlékonyabb, míg a két legdrágább modell vastag és meglehetősen merev. Ez persze nem csak megjelenés szempontjából számít. Az Anker Powerline II a gyorstöltés tesztünkben több energiát volt képes átadni, mint bármelyik más modell, így közel 23 százalékkal kevesebb időre volt szüksége a teszthez használt Huawei P10 feltöltésére, mint az olcsó kínai kábelnek. Az átviteli sebességeket természetesen már nem okostelefonnal, hanem egy Sandisk Extreme 900 külső SSD-vel mértük. Ebben a →

#### Az Type-C feladata minden csatlakozó felváltása

**A számítógépeken általában Type-A bemenetek vannak, okostelefonokon Micro-B, míg nyomtatókon és külső merevlemezeken gyakran Type-B. Az új, kétoldalú Type-C idővel mindet felválthatja.**

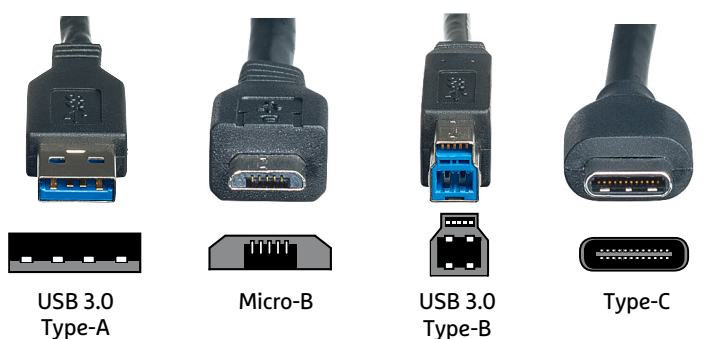

#### Type-C csatlakozó: eltérő USB verziók

**Bár egyre több okostelefonon van Type-C bemenet, sok még mindig a 17 éves USB 2.0-t használja. A Type-C kábelek Thunderbolt 3 bemenettel is működnek, de 40 gbps-re csak aktív kábelek képesek.**

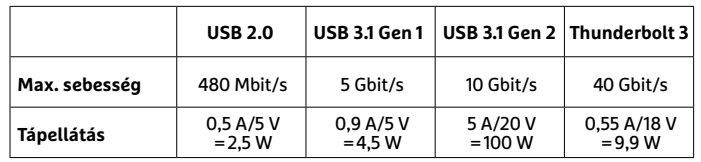

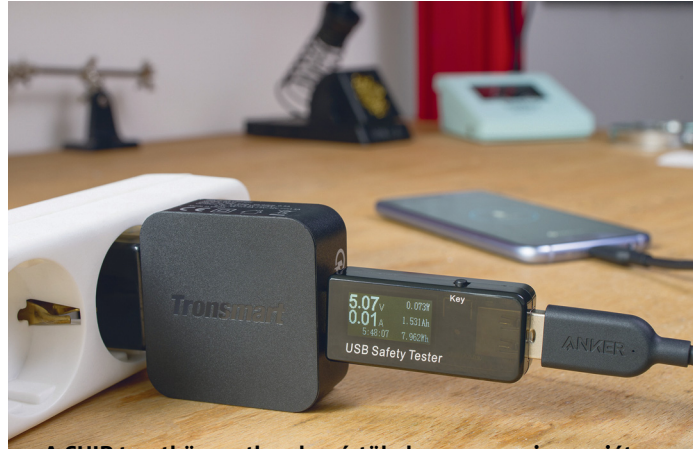

**A CHIP tesztközpontban lemértük, hogy mennyi energiát képesek ténylegesen átadni a különféle Type-C kábelek**

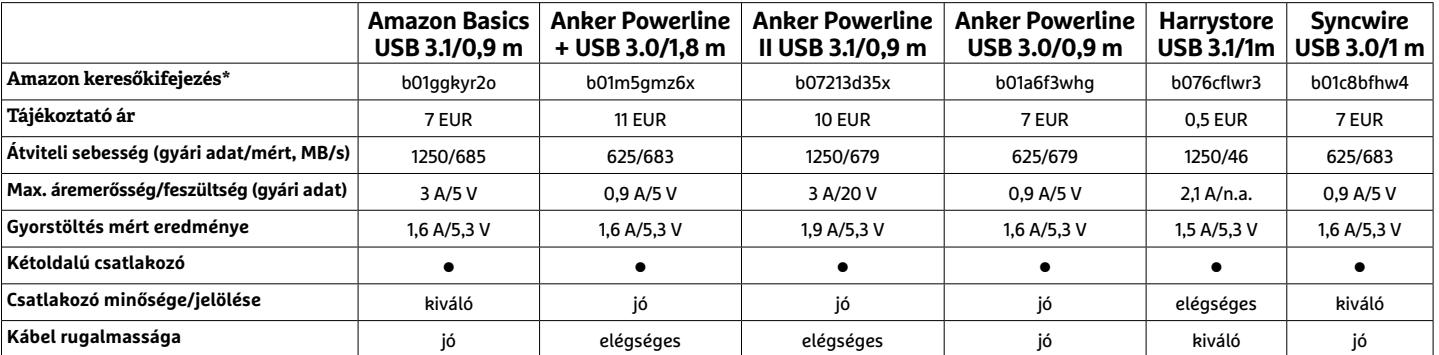

\* csak kisbetűs, 0 = nulla **○** Igen **○** Nem

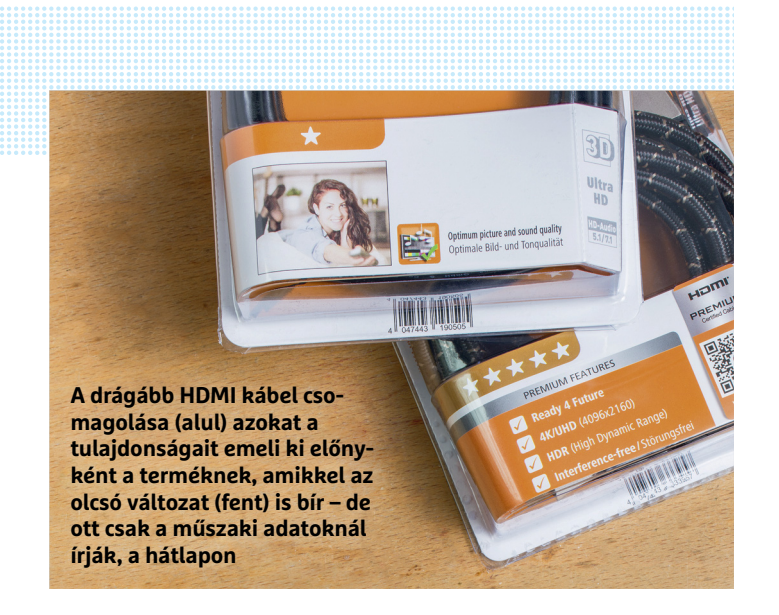

#### HDMI verziók: 2.0a a modern minimum

**Új tévékhez már csak akkor vegyünk meg egy kábelt, ha legalább**  2.0a szabványú – ezeket a "High Speed" feliratról ismerjük meg, ha **a verziószámokat nem tüntetik fel a csomagoláson.**

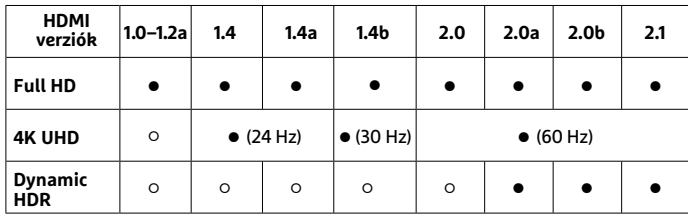

**○**Igen **○** Nem

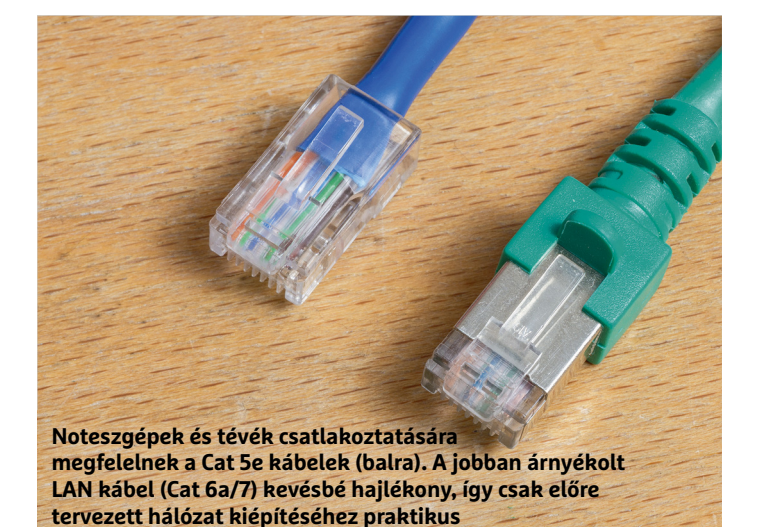

#### LAN: az olcsó kábelek is megfelelőek

**Lakáson belül általában elég Cat 5e kábelt használni. De ha egy jövőálló rendszer alapjait húznánk be a falakba, válasszunk Cat 6a vagy 7 kábelt.**

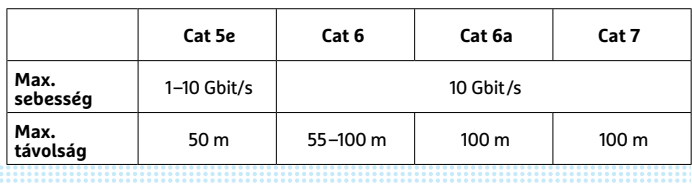

körben szinte mindegyik versenyző nagyjából az SSD sebességhatárán teljesített, az olcsó kábel átviteli eredménye azonban az ígért USB 3.1 Gen 2 helyett sokkal inkább az USB 2.0 szintjéhez volt közel. Ez erősen korlátozza a használhatóságát, például azokra az olcsó mobilokra, amik USB 2.0-ra húztak Type-C bemenetet – vagy esetleg töltőkábelnek autónkba.

A tapasztalatunk azonban kedvező: egy 7-8 eurós kábellel már nem lőhetünk bakot, néhány újabb euróért cserébe pedig általában megkapjuk ugyanazt Magyarországon is, helyi garanciával, csak kicsit keresni kell esetleg az interneten. A kínai olcsó kábelekkel való kalandokat azonban senkinek nem ajánljuk. Nekünk szerencsénk volt, mivel nem tett kárt eszközeinkben, csak lassú volt mind az ideérkezése, mind az adatátvitele.

### **HDMI: 10 méter fölött problémás**

A jó hír, hogy a HDMI kábeleknél nem kell félnünk az eszközök károsodásától, ellenben a pénztárcánkat megviselheti, ha túlárazott példányt veszünk. A minimum követelmény ezen a téren a feltüntetett "High Speed" meghatározás. Ezenkívül érdemesebb nevesebb gyártót és forgalmazót választani, ahol jobb garanciális ügyintézésre számíthatunk gond esetén. Egy, a fenti elvárásoknak megfelelő, két méter hosszú kábel 2-3000 forintért nagyjából ugyanazt a kép- és hangminőséget nyújtja, mint egy húsz, vagy akár kétszázezezer forintos változat, mivel az adatok digitális jelként jutnak át a kábelen, megfelelő hibakorrekció mellett. Ha bármi gond adódna, nemcsak valamiféle egészen finom minőségromlást tapasztalhatnak a kellően sasszemű felhasználók, hanem azonnal kiugró, kritikus hibákat, például teljes sötétséget vagy fehéren villódzó képsorokat. A tesztlaborban már kipróbáltunk számtalan új és régi, rövid és hosszú kábelt. Egyetlenegy esetben – egy rövid szalagkábelnél – találkoztunk ilyen hibával 4K felbontásnál. Pontosabban a Blu-ray-lejátszó menüjében, ami másodpercenként 60 képkockával futott. Maguk a filmek, a szokásos 24 fps mellett 4K-ban, HDR-rel tökéletesen festettek.

#### **Aktív HDMI hatótávnövelésre**

Tízméteres kábelhossz fölött viszont komoly problémáink adódhatnak, például plafonra rögzített kivetítők bekötésekor. Ebben az esetben drágább, aktív HDMI kábelre lesz szükségünk, ami erősítőt is tartalmaz, és aminek például egy 15 méteres változatáért már nagyjából húszezer forintot kell fizetnünk. Persze lényegesen nagyobb távolságokat is áthidalhatunk, megfelelő üvegszálas kábellel akár a 100 méterre lévő eszközök összekapcsolása sem akadály. Bár ez esetben azért egyszerűbb és lényegesen olcsóbb megoldás közelebb vinni a lejátszót a megjelenítőhöz.

### **LAN: a könnyű eset**

LAN kábelek között nem nagyon kell válogatnunk, legalábbis, amíg nem nagyon távoli 10 Gbites elemeket akarunk összekötni. Tíz méterig jóformán bármilyen, 2-3000 forintos Cat 5e kábel megteszi, tesztjeink során még 10 gigabites eszközök között sem jelentettek szűk keresztmetszetet. A jobban védett Cat 6 és Cat 7 kábelek legtöbb esetben annyira vastagok és merevek, hogy noteszgépek vagy más könnyű súlyú eszközök routerhez kötésére csak korlátozottan használhatók. Ellenben kiválóan alkalmasak az otthoni és különösen munkahelyi hálózat jól elvezetett kábeleinek szerepére. Ott ugyanis az erősebb árnyékolás hatalmas előnyt jelent, mivel nagyobb távolságokat kell áthidalni az egyes aljzatok között.

# KEDVES CHIP-OLVASÓ! BEINDULT VÉGRE A CHIP VIP-KLUB, AMELY SZÁMOS ELŐNNYEL JÁR:

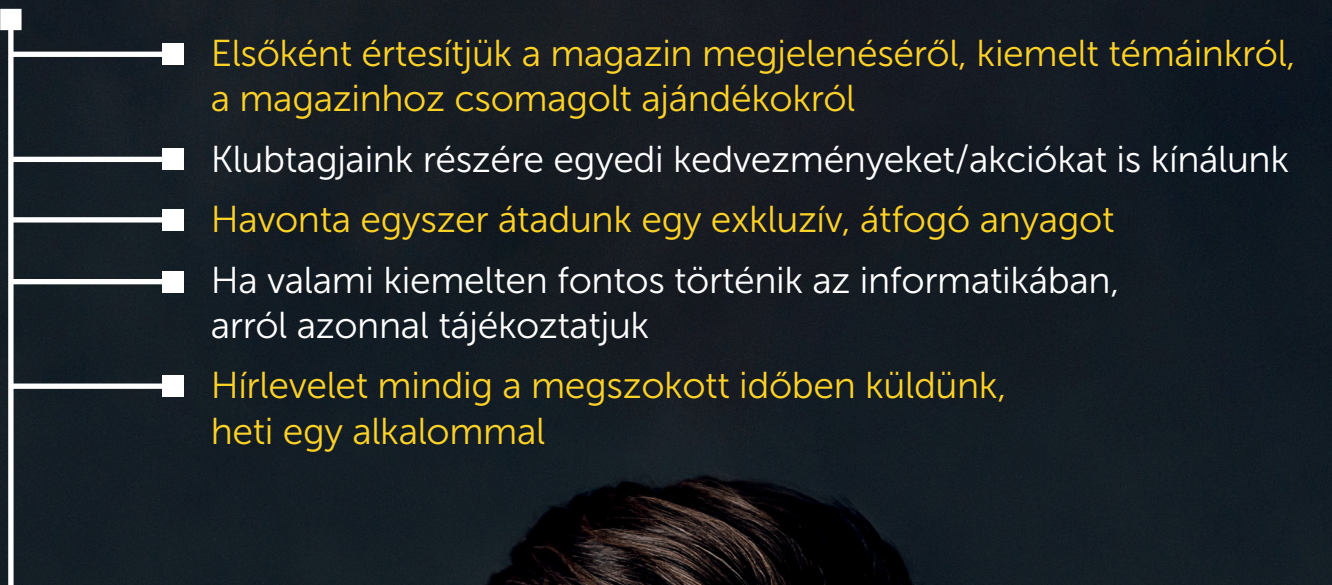

Ehhez csak az alábbi oldalon kell regisztrálni:

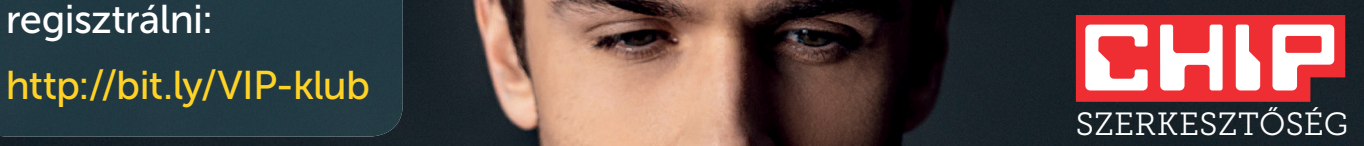

#### **TESZT & TECHNOLÓGIA > KÉTLEMEZES NAS**

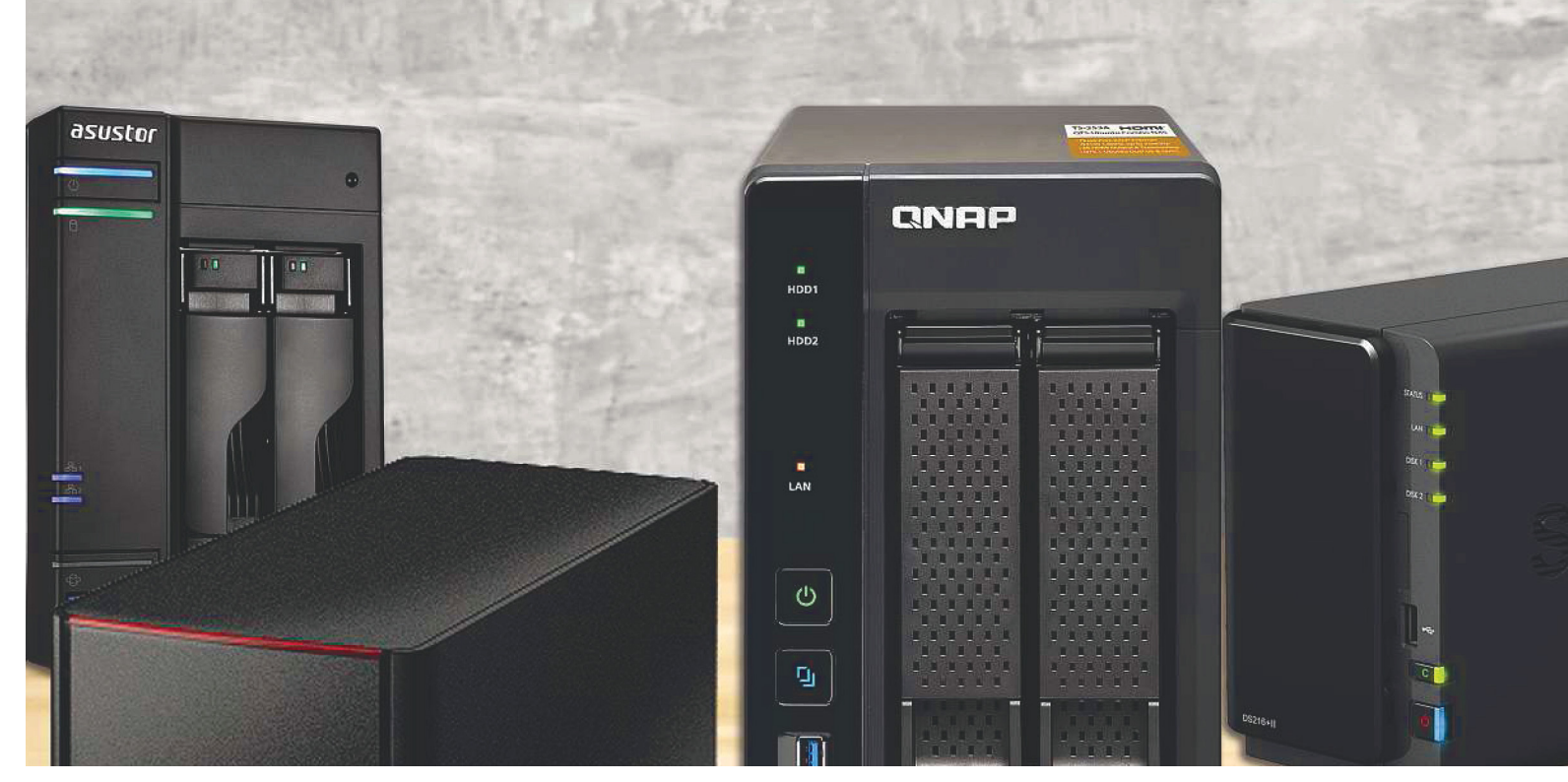

# **Bőséges tárhely az adatainknak**

**A kétlemezes hálózati meghajtókból** nem kell a legdrágábbat választanunk, de azok kétségtelenül többre képesek a kisebb modelleknél. Összesen 39 eszközt teszteltünk le.

THORSTEN FRANKE–HAVERKAMP, GYŐRI FERENC

**Alegtöbb felhasználó, ha hálózati adattárolót vásárol, leg-**<br>
alább kétlemezes modellt választ. Ez persze nem vélet-<br>
len, és ezúttal nem is csak a jó marketing eredménye: két<br>
magbattábolkol mán hagynálhatunk, BAID a tük alább kétlemezes modellt választ. Ez persze nem véletmeghajtóhellyel már használhatunk RAID 1 tükrözést, ami jelentősen megnöveli az adatbiztonságot. A kétlemezes modellek másik előnye, hogy számtalan változatukból válogatva egyéni igényekre és költségvetésre szabhatók. Ha pedig a RAID 1 nem érdekes számunkra, egyetlen merevlemezzel is használhatjuk a tárolót, így viszonylag kis befektetéssel beléphetünk a NAS világába. Később pedig, amennyiben szükségét érezzük, könnyedén bővíthetjük a tárhelyet.

#### **Merevlemezzel vagy anélkül?**

Vásárlás előtt az egyik legalapvetőbb döntés, ami egyben az átnézendő kínálatot is jelentősen csökkentheti, hogy merevlemezzel felszerelt NAS-t vennénk, afféle csomagként, vagy külön vásároljuk meg a rendszert, és magunk gondoskodunk a HDD-k beszerzéséről, telepítéséről és beállításáról. Az előbbi lehetőség előnye, hogy amint bekapcsoljuk az új tárolórendszert, azonnal (na jó, rövid rendszerindítás után) használhatjuk is, míg utóbbi esetben mi választhatjuk ki a nekünk tetsző gyártó

lemezegységét, tetszőleges méretben. A tesztünkben főleg az üres modellekre koncentráltunk, de akadnak kivételek, mint a WD My Cloud EX2 Ultra vagy a Buffalo sorozata. A Buffalo TeraStation példának okáért rögtön 8 TB tárhelyet kínál, igaz, közel kétszázezer forintos áron. Persze akad olyan üres NAS is, ami ennyibe kerül, mint ahogy a mezőny több tagja is megvásárolható előre telepített merevlemezekkel, változatos árakon. A legjobb vételnek számító Qnap TS-228 például negyvenezer forint környékén kapható, de 2 TB tárhellyel már – ha egyáltalán elérhető idehaza – több mint nyolcvanezer forintba kerül, nagyobb kiszerelésekről nem is szólva.

Összesen 39 kétlemezes NAS rendszert teszteltünk. Az árak még merevlemez nélkül is elég változatosak, a Qnap TS-251C 930 eurójától (hazánkban jelenleg nem kapható) a lényegesen olcsóbb, 31 000 forintos Zyxel NAS326-ig. A méretek azonban nagyjából megegyezők: a kompakt házakban élükre állítva helyezkednek el a HDD-k. Kivéve a lapos és ventilátormentes, nappalikba szánt Qnap modell, a nyolcadik helyen található HS-251+ esetében, aminek méretei nagyjából egy asztali DVDfelvevőének felelnek meg. Ezzel a készülékkel a Qnap a szórakoztatóelektronikai piacot vette célba: HDMI kimenetével közvetlenül tévéhez is csatlakoztatható médiaszerverként, ha pedig SSD-vel használjuk, tényleg teljesen némán teszi a dolgát, így ideális, bár némileg költséges kiegészítője lehet a nappalinak.

#### **Könnyű kezelés vagy rengeteg szolgáltatás?**

Mindegyik rendszer képes az alapvető feladatokra, így használható például FTP-ként vagy médiaszerverként. Azonban a hasonlóságoknak ezzel nagyjából vége is szakad, az operációs rendszerben például elég komolyan eltérnek a gyártók. De azért az együttműködés minden egyes készüléknél ugyanúgy kezdődik: a konfiguráláshoz meg kell adni a hálózati címét a böngészőben, a megjelenő oldal pedig nagyjából úgy fest, mint egy operációs rendszer asztala.

Ez esetben is akad kivétel, méghozzá a Western Digital My Cloud modelljei. Ezek működési elve teljesen más, amitől a beállításuk pofonegyszerű, ám cserébe a képességeik korlátozottak. A kifinomult felhasználói segédlet szépen végigvezet a legfontosabb lépéseken, azonban a kiegészítő programok és más szolgáltatások, például felhőtárhelyek kapcsolódási lehetőségeinek száma elég csekély.

A Qnap és a Synology NAS rendszerei ellenben kifejezetten széles körű szoftveres felszereltséget kaptak. Számos ingyenes app áll a rendelkezésünkre, amikkel megoldható az automatikus biztonsági mentés, vagy éppen a felhőmentés, de médiaszerver és számítógép nélküli letöltés funkciókkal is bővíthetjük a NAS-ok tudását. A Synology még arra is lehetőséget ad, hogy a közösség által készített csomagokat beépíthessük a rendszerbe. Az Asustor szintén számos appot kínál a felhasználóknak, de a választék azért nem akkora, mint a Qnap vagy Synology esetében. A többi gyártó általában nem ad lehetőséget a bővítésekre.

A csatlakozók terén is hasonlóan változatos a kép. Minden egyes eszközben megtaláljuk a gigabites hálózati csatlakozót, ám mindössze úgy a mezőny felénél kapunk kettőt. Holott a párost linkaggregációval felhasználhatjuk a kapcsolat sebességének növelésére – amennyiben a routerünk vagy switchünk is képes erre. Ezenkívül minden erősebb, és néhány további készülék is rendelkezik HDMI-interfésszel, amivel a NAS-t a tévére köthetjük. Némelyik modellhez még egy távirányítót is adnak. Ezek után viszont meglepő és némileg kiábrándító, hogy nem mindegyik meghajtót látták el megfelelő sebességű USB 3.0 vagy eSATA-bemenettel a külső merevlemezek használatához.

#### **Csúcsminőség, vagy olcsó hardver?**

A hálózati meghajtók további, sokszor igen komoly különbsége a bennük dolgozó processzor típusa és ereje. A csúcsmodellek erre a célra az Intel kétmagos, vagy esetenként akár négymagos Celeronjait használják, ezen a felhasználási területen ugyanis ezek az erős CPU-k. Az olcsóbb NAS-okkal más a helyzet, azokban általában a szintén olcsóbb Marvell chipek dolgoznak. Az egyszerűbb és gazdaságosabb készülékekben a memória is kevesebb. Jelenleg az egy gigabyte számít szabványnak, míg a legerősebb Qnap rendszerhez nyolc GB memóriát kapunk, az igazán olcsó modellekben viszont előfordul, hogy csak 256 vagy akár 128 MB RAM dolgozik – ezzel komolyan behatárolva a felhasználási lehetőségeit.

Ami az átviteli sebességet illeti: a legjobbak másodpercenként 112 megabyte adatot tudnak olvasni, amivel elég jól kihasználják a gigabites hálózati csatlakozást. Emellett örömmel tapasztaltuk, hogy a legtöbb NAS meglehetősen kevés energiát fogyaszt még működés közben is.

## **Qnap TS-253A-8G 1. HELY Funkcióbajnok komoly felszereltséggel**

A Qnap TS-253A-8G magabiztosan áll a mezőny élén. Elég egy pillantást vetni a táblázatra ahhoz, hogy lássuk az okát: teljesítmény, funkcionalitás és felszereltség terén is ez a modell a mérce. A teljesítménye alapján nem meglepő, hogy a belsejében egy négymagos Celeront találunk nyolc gigabyte memóriával. Olvasási sebessége igazán kiváló, 112,2 MB másodpercenként. Ellenben 96,1 MB/s írási sebessége – ahogy a legtöbb Qnap eszköznek – alacsonyabb valamivel, mint a versenytárs Asustoré. Felszereltségének része a távirányító is, aminek köszönhetően kényelmesen és gyorsan állíthatjuk be a rendszert, ha a HDMIcsatlakozón keresztül monitorra vagy tévére kötjük a NAS-t.

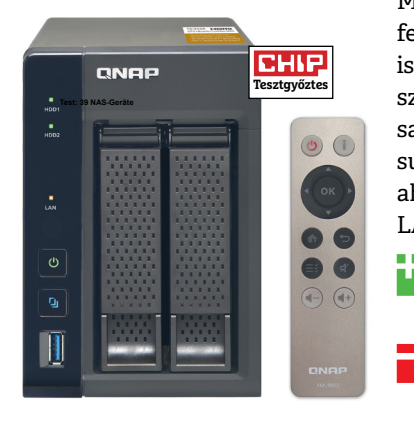

Médiaszerverként akár 4K felbontású H.264-es videókat is képes közvetlenül lejátszani hardveres dekódolással, HDMI-kimenetből ráadásul kettő is található a házon, ahogy négy USB 3.0 és két LAN-csatlakozó is.

- + **Kiváló teljesítmény és felszereltség, HDMI, nyolc gigabyte memória**
	- **Nagyon magas ár egy mindössze kétlemezes NAS-ért, nincs eSATA, sem kijelző**

## **Qnap TS-228 27. HELY Sok hasznos funkcióval, akciós áron**

Extra helytakarékos, függőleges kialakítású lemeztartóival a Qnap TS-228 egy tipikus asztali NAS, ami kiválóan alkalmas arra, hogy rendszeres biztonsági másolatot készítsünk legfontosabb adatainkról, vagy csak "kiszervezzük" fájljaink többségét számítógépünkről. Nagy teljesítményt igénylő feladatokhoz azonban nem ajánlott, mivel mindössze 1,1 GHz-es órajelű ARM processzora elég komoly gátja a teljesítménynek. Az írási sebessége is emiatt lett mindössze 66,3 MB/s, miközben 103,4 Mb/s olvasási sebességével alig marad le lényegesen a drágább modellektől. Ennek megfelelően a TS-228 kiválóan alkalmas például filmgyűjteményünk megőrzésére (csakis legálisan persze), vagy

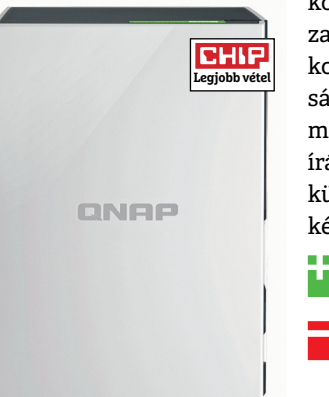

központi fájltárolónak kisebb hálózaton. Nagyobb méretű fájlok vagy komolyabb adatmennyiség biztonsági mentését pedig érdemesebb munkaidőn kívülre időzíteni, úgy az írási sebesség kevésbé lényeges – különösen, ha figyelembe vesszük a készülék kifejezetten kedvező árát.

+ **Kedvező ár, kis méret, egyszerű kezelés, bőséges funkciók**

 **Az átviteli sebessége írásnál viszszaesik, kevés RAM**

→

## **Asustor AS6302T 2. HELY**

## **A leggyorsabb versenyző**

Az Asustor nálunk járt legerősebb modellje főként erőteljes teljesítményével és kiváló felszereltségével szerzett pontokat. Annak ellenére, hogy a tesztgyőztesnél gyengébb processzorral és kevesebb memóriával bír, írási sebességben komolyan

lehagyta azt – ami egyértelműen bizonyítja, hogy az Asustor szoftverfejlesztői kiválóan értik a dolgukat. Emellett a négy USB 3.0 és két LAN-csatlakozó, valamint a HDMI interfész is meggyőző volt a felszereltség terén.

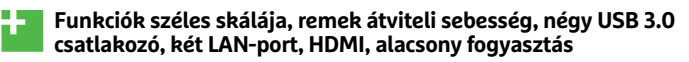

 **Csupán két gigabyte memória, nincs eSATA-bemenet, viszonylag drága**

### **Synology DS216j 23. HELY Funkcióbőség a középkategóriában**

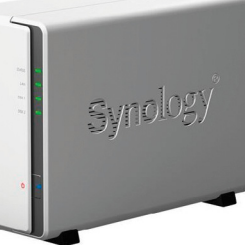

Annak ellenére, hogy hardver terén nem igazán ígéretes a lassúcska Marvell Armada chippel és mindössze 512 MB memóriával, a DS216j írási és olvasási teljesítmény terén elég jól végzett. Visszafogott árához képest az általa kínált szolgáltatások köre kifejezetten nagyvonalú. Azonban 2,5 hüvelykes tárolókat csak kiegészítő kerettel helyezhetünk bele, ráadásul a Hot Swapról lemondva. Cserébe kifejezetten halkan működő ventilátorával gond nélkül használható akár a nappaliban is.

+ **Funkciók széles köre, kellemesen halk ventilátor, megfelelő teljesítmény kedvező áron**

 **Eredendően csak 3,5" lemezekhez tervezték, nincs HDMI-port, egyetlen LAN-csatlakozó**

## **Zyxel NAS326 35. HELY Árbajnok megoldás kezdőknek**

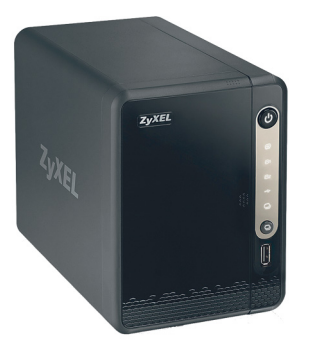

Mindössze 31 000 forintos árával ez a NAS igazán remek vétel. Persze elég egyértelmű, hogy ezért az árért nem várhatunk csúcsteljesítményt, ahogy képességek terén is csak a legszüksé-

gesebbekről gondoskodott a Zyxel. Az olvasási teljesítménye azért elég jó, ám az írási sebessége viszonylag gyenge, és hiányoznak az olyan elemek, mint az appbolt vagy a HDMI-kimenet.

+ **Kifejezetten megfi zethető belépőszintű eszköz, jó átviteli sebességgel, alacsony fogyasztással, USB 3.0-val**

- **Csak a legszükségesebb képességek, gyenge processzor, nincs HDMI, sem appbolt**

## **Thecus N2810Plus 18. HELY Erős modell a Plus sorozatból**

A Synologyhoz hasonlóan a Thecusnak is létezik egy Plus sorozata, aminek tagjai többet kínálnak, mint a cég hagyományos modelljei. Ennek azonban megvan a maga

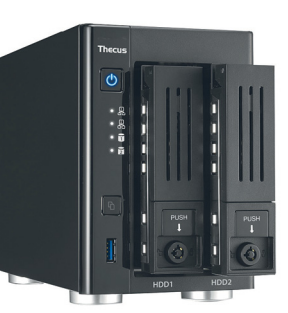

ára. Ugyanakkor a nagyobb költségért cserébe erősebb proceszszor jár (ez esetben egy Celeron N3150) és 4 GB RAM. A NAS teljesítménye ennek köszönhetően kiváló, különösen az írási sebessége igen meggyőző 106,4 MB/s eredménnyel. Az egyetlen komoly gond az appok hiánya. Ha valaki szeretné a hálózati meghajtója tudását kiegészítő funkciókkal bővíteni, hamar megtapasztalja a határokat.

- + **Kiváló teljesítmény, jó felszereltség, 4 GB RAM, három USB 3.0 port, két LAN-csatlakozó, HDMI-kimenet**
- **Nincs appbolt kiegészítőkhöz, nincs eSATA-bemenet, éppen nem kapható hazánkban**

## **WD My Cloud Pro PR2100 28. HELY Kényelmes és gyors adattárolás**

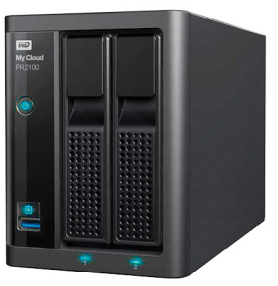

A WD-modellek legnagyobb gyengesége a funkciók szegényessége a Qnap és Synology megoldásaihoz képest. Azonban hardveres teljesítményben a PR2100 már igen meggyőző. Bár akadnak valamivel gyorsabb készülékek írás és olvasás terén is, de az erős négymagos processzor és négy gigabyte memória összességében felső kategóriás teljesítményt biztosít, azonban a kiváló minőségű hardvernek elég erősen meg is kéri az árát a WD.

+ **Kiváló teljesítményértékek, négy gigabyte memória, négymagos processzor, könnyű kezelés**

 **Viszonylag funkciószegény, csak 3,5" lemezekhez tervezték, nincs HDMI-port, eléggé drága**

#### Utánrendelhető szerkesztőségünkben és digitálisan

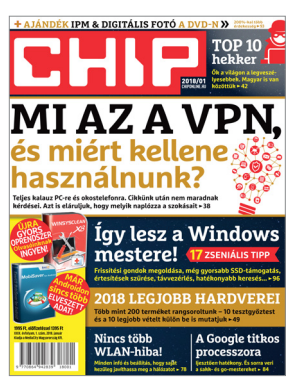

-

Akinek kedvére van a nagyobb tesztmezőny és táblázat, 1-es számunkban több mint 200 eszköz (például okostelefonok, tábla- és hibrid noteszgépek, monitorok, tévék és projektorok) összefoglaló értékelését találhatja meg 11 oldalas cikkünkben. Az előző havi lap utánrendelhető az **elofizetes@mediacity.hu** címen, vagy megvásárolható a digitális platformokon (digitalstand.hu/chipmagazin, www.dimag.hu/magazin/chip).

-

-

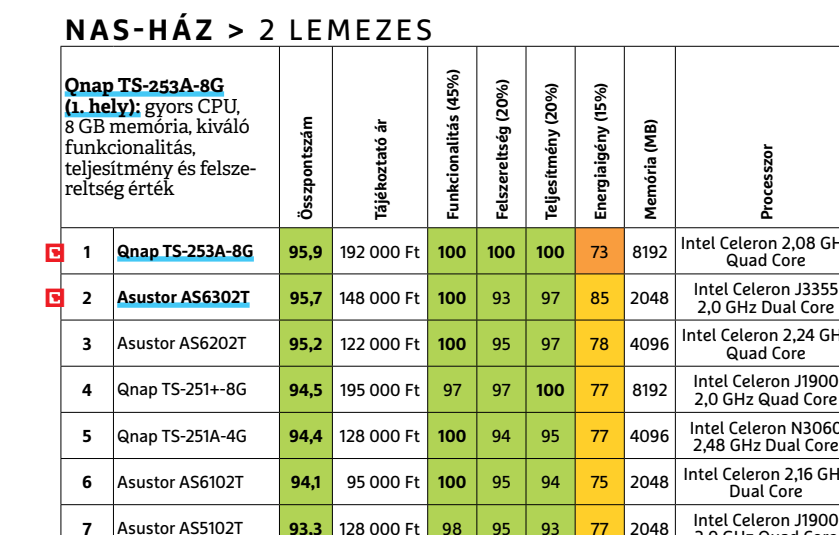

### **KÉTLEMEZES NAS < TESZT & TECHNOLÓGIA**

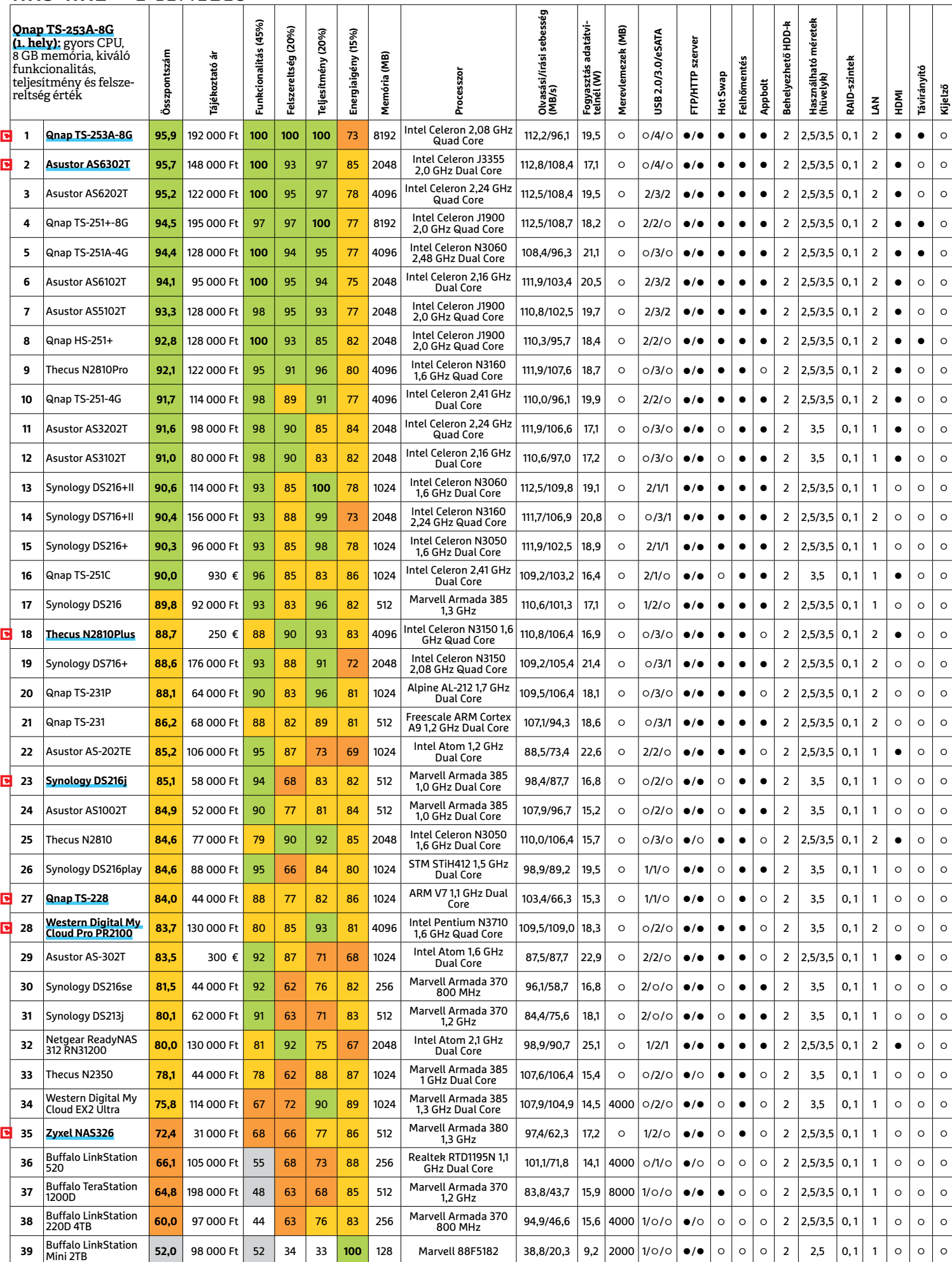

CHIP < 2018 < 2 LGSúcskategória (100–90,0) LFelső kategória (89,9–75,0) LKözépkategória (74,9–60,0) LBelépőszint (59,9–45,0) ∟Nem ajánlott (44,9–0) < 49<br>Értékelés pontszámokkal (max. 100) ● igen ⊙nem

#### **TESZT & TECHNOLÓGIA > HARDVERBEMUTATÓK**

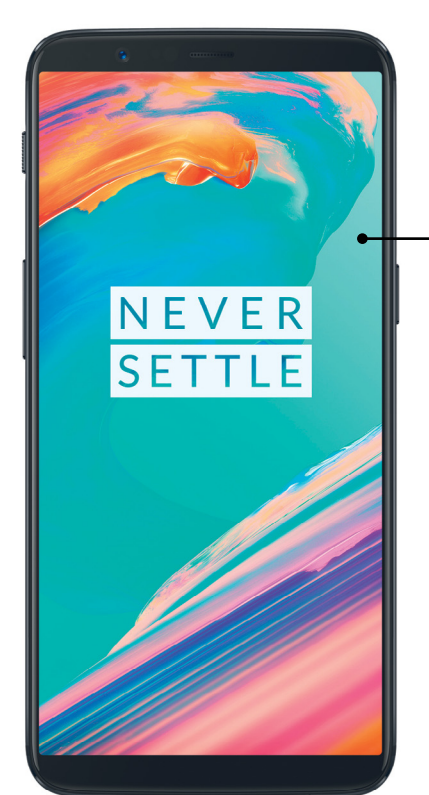

#### Erőteljes színek

**A hatcolos OLED kijelző a technológiától megszokott, erőteljes színekkel rendelkezik, és az sRGB színtér 148%-át képes lefedni.**

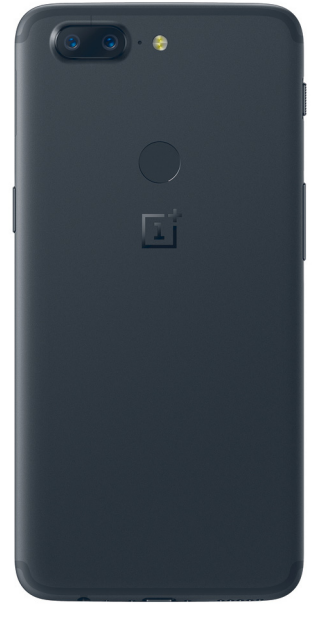

#### Elérés

**Az ujjlenyomat-olvasó a OnePlus 5T hátára került – aki a Home gombos megoldást kedveli, annak ezt szoknia kell.**

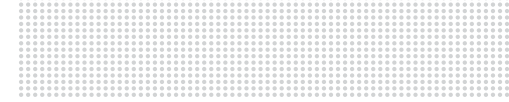

#### Biztonság

**Pár ezer forintért üvegfóliával is felszerelhetjük a telefont, így növelve a kijelző védelmét.** 

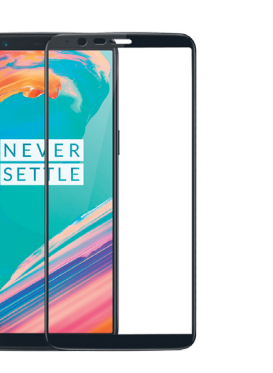

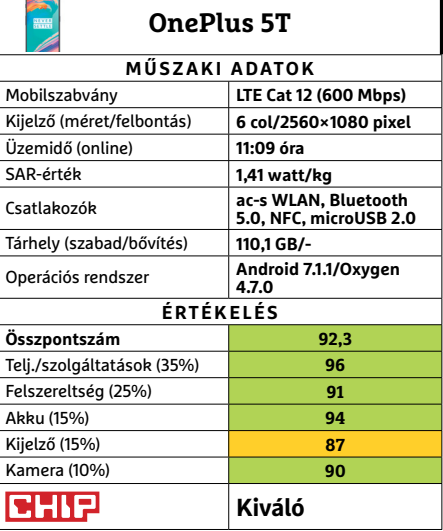

## **Tipp**

CHIR

## **OnePlus 5T**

## **A legnagyobb márkák kihívója**

Körülbelül hat hónapja dobta piacra a OnePlus az 5-ös számot viselő modellt, amelyet a CHIP Magazin 2017/8-as számában teszteltünk is. A most bemutatásra kerülő 5T ennek továbbfejlesztett változata, a gyártó az egyre élesedő versenyben kíván talpon maradni vele. A továbbfejlesztés első lépcsőjeként növeltek a kijelzőn, amely 5,5"-os helyett már egy 6"-os OLED panelt kapott, 18:9-es, tehát némileg hosszúkásabb képaránnyal. Az élességre persze a 401 ppi pixelsűrűség mellett továbbra sem panaszkodhatunk, a 2560×1080 pixeles felbontás továbbra is mindenre elég – a keskeny készülékház pedig a nagy képátló ellenére jól kézben tartható.

Az OLED kijelzővel szerelt telefonoknál megszokott módon a OnePlus 5T képe túl élénk színeket mutat, szerencsére menüben beállíthatunk kevésbé látványos, de természetesebb kinézetet is. Arcfelismerés és az ujjlenyomat-olvasó egyaránt használható, tesztünkben mindkettő gyorsan és megbízhatóan működött. Az okostelefonoknál még mindig extrém, 8 GB-nyi RAM mellett a Snapdragon 835 rendszerchip dolgozik, kiváló eredménynyel, az operációs rendszer, felhasználói programok és játékok egyaránt akadozás nélkül dolgoznak. A készülékben 3300

mAh-s akkumulátor található, amely videolejátszást és weboldalak olvasgatását szimuláló tesztünkben kiváló, 11:09 órás eredményt ért el. Bár ezzel a Samsung Galaxy S8-at túlszárnyalja (9:47), elődjét, a OnePlus 5-ot nem éri utol (11:26 óra). A telefonra dupla kamerarendszer került, de sajnos a második modul egyedül a gyengébb fényviszonyok között segít valamit, zoomot vagy más érdekes trükköket nem várhatunk tőle.

Vezeték nélküli kommunikációs szabványok területén az 5T minden újat támogat, így a 802.11ac-t és a Bluetooth 5-öt is. A zene iránt rajongóknak az utóbbi aptX és aptX HD kodekek megjelenését is jelenti, amelyek a megszokottnál jobb minőségben képesek a hangot továbbítani, feltéve, hogy a fejhallgatónk is ismeri ezt. Pozitívum még a dupla SIM-es kialakítás, még akkor is, ha csak az egyik támogatja az LTE sebességet, míg a másik foglalatnál be kell érnünk a hanghívásokkal és a 3G-vel. A kettő között egyébként a menüben lehet váltani.

**1 Hosszú üzemidő, nagy teljesítmény, arcfelismerés és ujjlenyomat-olvasó - Tárhelye nem bővíthető, a kijelző fényereje és a fotók lehetnének jobbak » Tájékoztató ár: 180 000 Ft** 

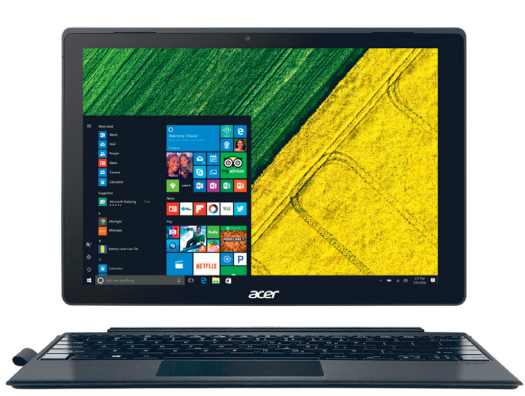

## **Acer Switch 5 Táblagép és billentyűzet a felső osztályból**

A felső kategóriás 2 az 1-ben készülékek nem tartoznak az olcsó eszközök közé, ehhez képest az Acer új Switch 5 modelljének ára még elfogadhatónak is tűnik. Mindenesetre a felszerelésben ott van az ellenérték, hiszen az 512 GB-os SSD SD-kártyákkal tovább bővíthető, a fontosabb csatlakozók az USB 3.0-tól az ac-s WLAN-ig mind rendelkezésre állnak, adataink biztonsága felett pedig egy ujjlenyomat-olvasó is őrködik. A Windows 10-et futtató rendszer alapját egy Core i7-es CPU adja, amely a PCMark Work tesztjében 4381 pontot ért el. Bár a kijelző 12 colos, a tömeg pedig viszonylag magas (920 gramm), hordozhatóságban jól teljesít, köszönhetően a 8:40 órás üzemidőnek. Ezenkívül az említett kijelző is jó minőségű: fényereje magas, 2160×1440 pixeles felbontása pedig éles képet ad.

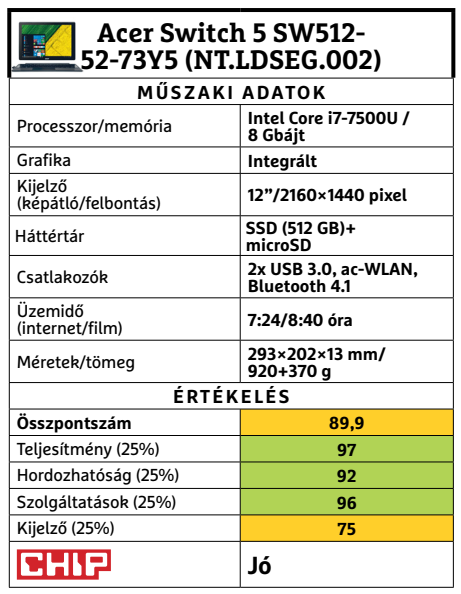

## **HP ProBook 430 G5 Erős, könnyű, hordozható – egy új csúcs notebook**

 $\ddot{\mathbb{O}}$ 

**REGISTERED** 

Kiváló teljesítménye már önmagában a kategória tetejére katapultálta a HP Pro-Book 430 legújabb generációjának képviselőjét (lásd Top 10-es táblázatunkat). E mögött a teljesítmény mögött az Intel nyolcadik generációs, négymagos processzora, a Core i5-8250U áll, 1,6 GHz-es alap órajellel, amelyet bőséges, 16 GB RAM egészít is. Tesztünkben ez az összeállítás 6043 pontot ért el a PCMark 07 alatt, amelyet már csak a jóval energiaigényesebb, HQ jelölésű CPU-kkal szerelt gépek voltak képesek túlszárnyalni, és ők is tipikusan csak pár százalékkal. Velük ellentétben azonban a HP gépe még kiválóan hordozható is, hiszen egyetlen töltéssel akár 11:23 órát is kibír egyszerű irodai munkáknál – ennél jobb eredményre már csak olyan versenytársaknál számíthatunk, amelyek valamilyen más téren gyengébbek: vagy nehezebbek a nagy akkumulátor miatt, vagy felszereltségük, teljesítményük gyengébb. Mindezért hordozhatóságra 83 pontot adtunk, pár pontot levonva a viszonylag nagy, 1,5 kg-os tömeg miatt, ami ebben a méretkategóriában átlagosnak mondható.

Nagy teljesítménye ellenére a hűtés zajszintje meglepően alacsony, és a hasonló sebességet kínáló gépekkel összevetve a ProBook 430 G5 szinte hangtalanul teszi a dolgát. Csodát persze nem várhatunk minden téren: az SSD kapacitása 512 GB, optikai meghajtót pedig nem kapunk – a kijelző azonban nem tükröződik, ami mindenképpen pozitívum.

- **+ Nagy teljesítmény, hosszú üzemidő, viszonylag jó ár/érték arány**
- **Nem átalakítható, közepes minőségű**
- **kijelző, csak integrált grafi ka » Tájékoztató ár: 360 000 Ft**

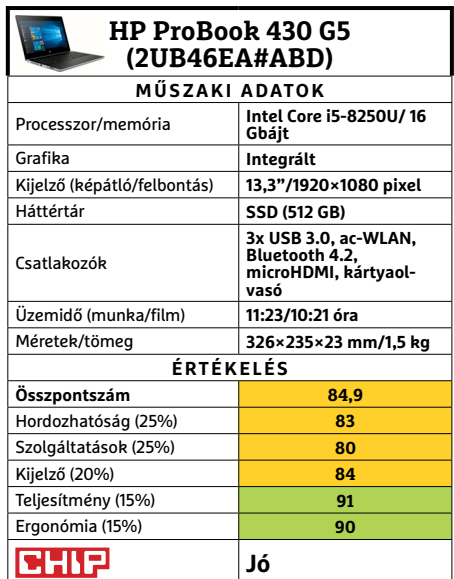

→

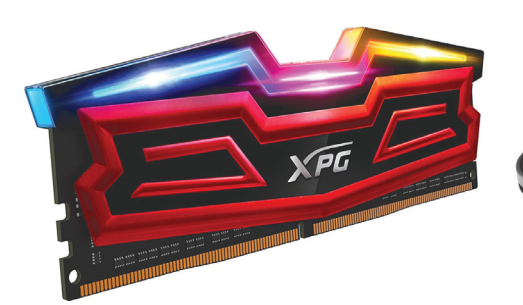

## **ADATA XPG Spectrix D40**

## **Emlékezetes fényár**

Legtöbben, ha memóriát keresünk rendszerünkbe, leginkább a mennyiségét és árát nézzük, gyakorlottabbak az órajelét, az igazán felkészültek pedig az alaplapjuk kompatibilitási listáját, csak hogy tényleg biztosra menjenek. Efféle megfontolt és általában takarékos felhasználóknak valószínűleg nem akad meg a tekintete a Spectrix sorozaton.

Az ADATA RAM-ja leginkább annak való, akinek sok, gyors és főleg látványos memóriára van szüksége, ezen a téren ugyanis remekül teljesíten. A nálunk járt csomagban négy nyolcgigás modul található, aminél többre tényleg csak komoly célfeladatokhoz lehet szüksége bárkinek. A 3000 Mhz-es órajel szintén nagyon jó alap bármilyen rendszerhez, ami képes megfelelően használni azt, ideérte a Ryzeneket is. Nyilvánvaló, hogy a hűtőborda sem maradhatott le ilyen összeállításból, de ezen a téren lépünk át igazán az extrémitások birodalmába. A cég már korábban is adott ki színes fénnyel látványosabbá tett modulokat, de ez alkalommal igazán a modderek kedvére tett: a Spectrix RGB csöveinek színét Windows alól változtathatjuk kedvünkre.

- **+ Gusztusosan nagy mennyiségű RAM, remek órajellel, extra látványelemekkel**
- **Az RGB színorgiának viszonylag nagy a felára, ha egyáltalán kapható a Spectrix idehaza**
- **» Tájékoztató ár: 145 000 Ft**

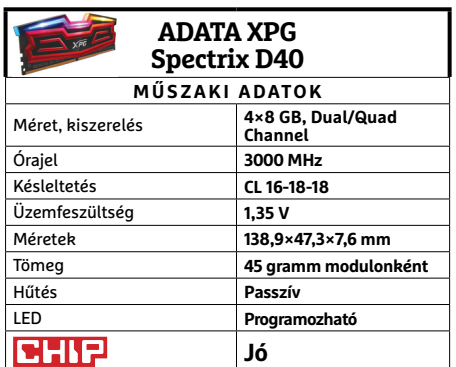

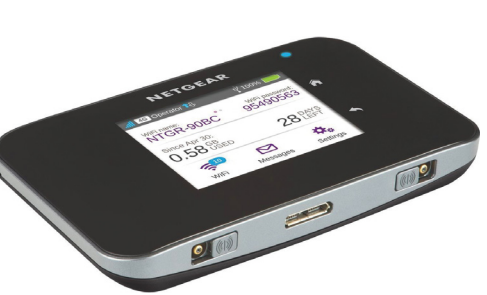

## **Netgear AirCard 810S**

## **Tartalék zsebinternet**

Hazánkban a szélessávú internet elég széles körben elérhető, bár sajnos nem mindenütt, és ami még nagyobb gond, nem mindenhol ugyanolyan gyors és megbízható változatban. De még a nagyobb városok, általában remekül ellátott területein is előfordulnak kiesések, vagy tervezett leállások, vagy kisebb hibák és balesetek miatt. Ez ugyan szinte minden esetben kellemetlen, sőt idegesítő, de viszonylag ritkán okoz komoly gondot. Minden másra ott az AirCard.

A netszegényebb területeken, bizonytalan szolgáltatás esetén vagy kritikus feladatokhoz tartaléknak egyaránt kiváló lehet a Netgear apró mobil hotspotja. Ha eszközeinknek internet-elérésre lenne szüksége, csak előkapjuk a zsebünkből vagy fiókból, és egy rövid feléledési szakaszt követően már azon keresztül érhetjük el a világhálót WiFi kapcsolatot használó eszközeinkkel. Ez egyben azt is jelenti, hogy a mobilnet előfizetésünk sebessége (no meg a lefedettség által éppen elérhető sávszélesség) határozza meg a legnagyobb sebességet, és az viszonylag ritkán lesz a komolyabb kábeles kapcsolatokkal egyenértékű.

- **+ Hasznos biztonsági háló, könnyű kezeléssel, akár tucatnyi eszközhöz**
- **Tartalék megoldásnak, civilek számára kissé drága mulatság**
- **» Tájékoztató ár: 81 000 Ft**

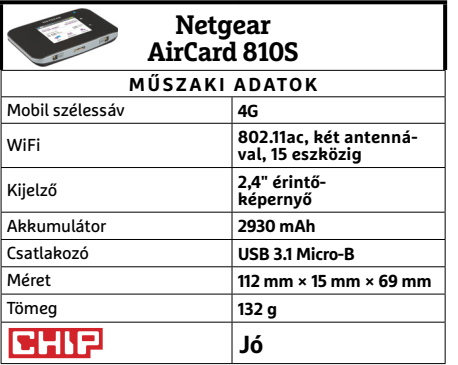

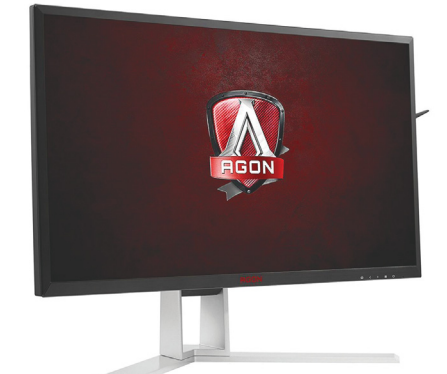

## **AOC AG271UG Tovább hódít az Nvidia G-Sync**

Az AOC monitora szépen felvonultatja azokat az elemeket, amiket elvárunk egy modern, játékosoknak szánt monitortól. Ergonómiája kellemes: magassága remekül állítható, ahogy dőlésszöge is, ráadásul talpa megfelelően stabil a pivot funkcióhoz. Sőt, még egy kis tüskét is kapunk az oldalára, ahova a fejhallgatónkat akaszthatjuk meccsek között. Emellett találunk rajta több USB 3.0 csatlakozót (egyet ráadásul gyorstöltéssel, de sajnos Type-C még nem került rá), és beépített hangszórókat is.

A lényeg azonban most is a panel és az elektronikája. A 27 hüvelykes képátló kellemes, bár ebben a kategóriában szinte teljesen átlagos, sőt lassan visszafogott méret. A jó minőségű IPS panel 4K felbontásra képes, ami viszont a jelenlegi felső kategória. Igaz, játékra szánt monitorokkal szemben egyre komolyabb elvárás a 140/144 Hz-es képfrissítés, és az AG271UG felső határa 60 Hz, de ebben a felbontásban lényegesen többet csak csúcskategóriás konfigurációk képesek elérni. Cserébe a valamivel gyengébb sebességért, azt Nvidia kártyákkal a G-Sync hozza szinkronba a tökéletesebb megjelenítésért.

- **+ Kiváló képminőség, jó ergonómia, gamer dizájn, gamer belsővel**
- **Gamer áron, 60 Hz elkötelezettebb játékosoknak a minimum**
- **» Tájékoztató ár: 210 000 Ft**

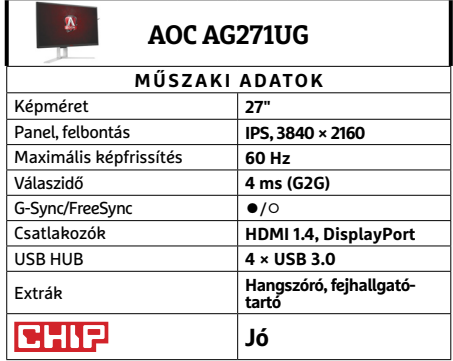

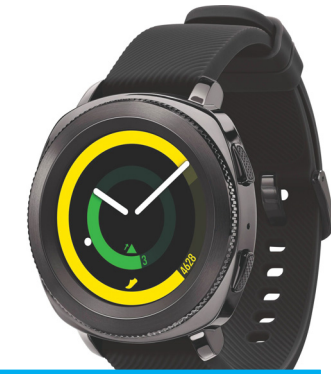

#### **Samsung Gear Sport**

## **Sportosan vékony kivitelben**

Az okostelefonok először szinte teljesen eltüntették a karórákat, majd az utóbbi időkben nekiláttak a visszahozataluknak, csak éppen azokat is jelentősen felokosítva. Még ha ez a "jelentősen" kitétel eleinte túlzásnak is tűnt, mára ezek az eszközök hasznos, és kényelmesen kezelhető kiegészítők, sőt esetenként önálló eszközökké váltak. Amiben viszonylag kevés előrelépés történt, az a modellek bumszlisága. Igaz, az okosfunkciókhoz illő kijelzőn nem sokat lehetett spórolni, de a könnyebb kivitel és vékonyabb szíj most sokat tett a sportosabb érzetért.

Ugyanígy a sporttevékenységet szolgálja az óra független használata, ahogy az 50 méteres vízállósága, valamint a Gorilla Glass 3-as védőüveg és általános strapabíróság. Mivel az óra feladatköre is visszafogott, így nem okoz gondot az okostelefonokhoz képest gyenge processzor és memóriamennyiség. Legalábbis, amíg nem esünk túlzásokba az alkalmazások közötti váltogatásban. De szenzoraival és appiaival kiválóan használhatjuk okostelefonunk távollétében sportoláshoz, és viszszafogottabban okoseszközként is.

- **+ Jó irányba fejlődött fi tnesz/okoseszköz hibrid, jó szenzorokkal**
- **Akkumulátora nem igazán acélos, nincs hangszóró**
- **» Tájékoztató ár: 95 000 Ft**

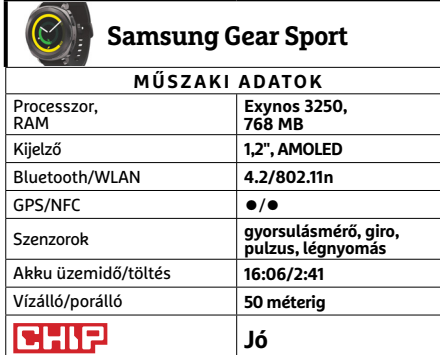

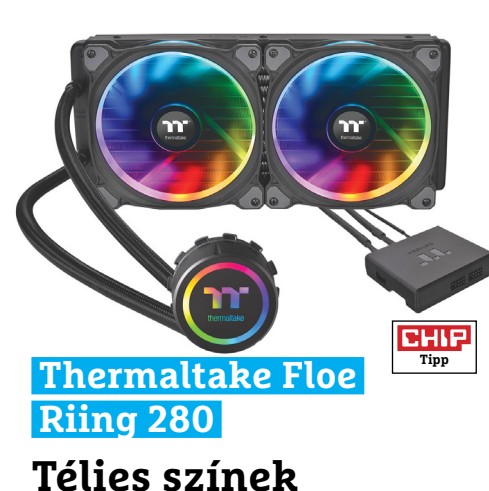

Ugyan a modern processzorok kevesebb energiával is beérik, így a hűtésük sem olyan komoly feladat, aki igazán csöndes rendszert szeretne használni, pláne, ha némi túlhajtásra is vágyik – vagy csak alapból egy erősebb processzort választott – nem könnyen talál erre a feladatra alkalmas hagyományos léghűtőt. Másrészt egyéni vízhűtés készítéséhez kell némi szaktudás, pénzt, idő, és talán bátorság is. Szerencsére ezen a téren is létezik arany középút, az előre gyártott mindenegyben kompakt vízhűtések. Amely kategóriának majdnem olyan hosszú a neve, mint a Thermaltake Floe Riing RGB 280 TT Premium Edition-nak.

A Floe Riing sorozat középső tagja nevét 280 mm-es radiátoráról kapta, amin két 140 mm-es ventilátor dolgozik, igen hatékonyan, és ami még fontosabb sokaknak: elég csöndesen. Emellett persze RGB LED is található mind a ventilátorokon, mind a CPU blokkon. Ezeket akár okostelefonunkról is villogtathatjuk, sőt, a hasonló egységeket rákötve a Riing vezérlőblokkjára összhangba hozhatjuk számítógépünk legtöbb díszítőelemét.

- **+ Jó hűtés, alacsony zajszint, szép színes, és más RGB eszközöket is vezérelhet**
- **Nem sok, de akad a családon belül erősebb és olcsóbb modell is**
- **» Tájékoztató ár: 45 000 Ft**

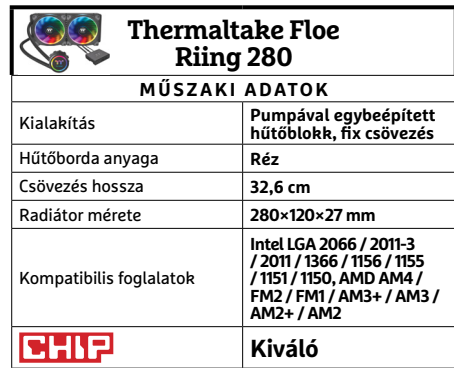

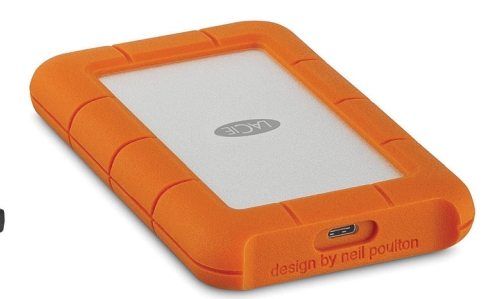

## **LaCie Rugged USB-C 1TB**

## **Merevlemez extra védelemmel**

A LaCie Rugged sorozat egy modellje már szerepelt lapunk hasábjain. Mivel azonban a termékcsalád meglehetősen kiterjedt, a mostani példány számos téren eltér a novemberben bemutatott Rugged Thunderbolt USB-C-től. Elsősorban – ahogy nevükből is látszik – ez a modell, csak egy, Type-C csatlakozót kapott. Ez kihat a védettségére is, ugyanis a Thunderboltos változat a beilleszthető fedlapjával IP54-es víz- és porvédettséget élvezhetett, míg az USB-C csupán az esőtől védett valamennyire. Attól is csak akkor, ha nem a csatlakozójába esik éppen.

A másik, sokkal lényegesebb különbség, hogy ez a tok egy merevlemezt rejt, egy terabyteosat. Ez természetesen azt jelenti, hogy az átviteli sebesség csupán 2,5 hüvelykes HDD-szintű, abból viszont meglehetősen jó értékeket mértünk, legalábbis folyamatos átvitelnél. Mivel a HDD-k sérülékenyebbek is, mint az SSD-k, az esésvédelem is csökkent, ami ez alkalommal nem csak érdekes statisztika. A cég által vállalt 1,2 méter elég, ha az asztalról sodorjuk le véletlenül a Ruggedet, de a kezünkből már jobb, ha nem ejtjük ki.

- **+ Tisztes sebesség, Type-C csatoló, egy kis extra védelem a merevlemeznek**
- **A védelemnek azért elég komoly felára van**
- **» Tájékoztató ár: 32 000 Ft**

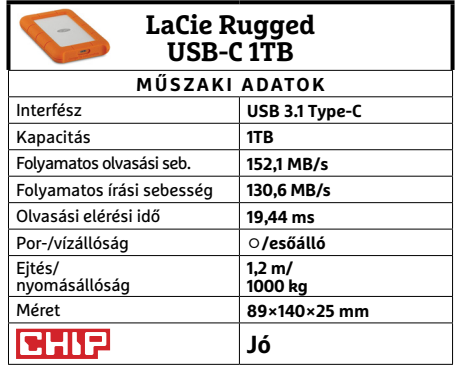

→

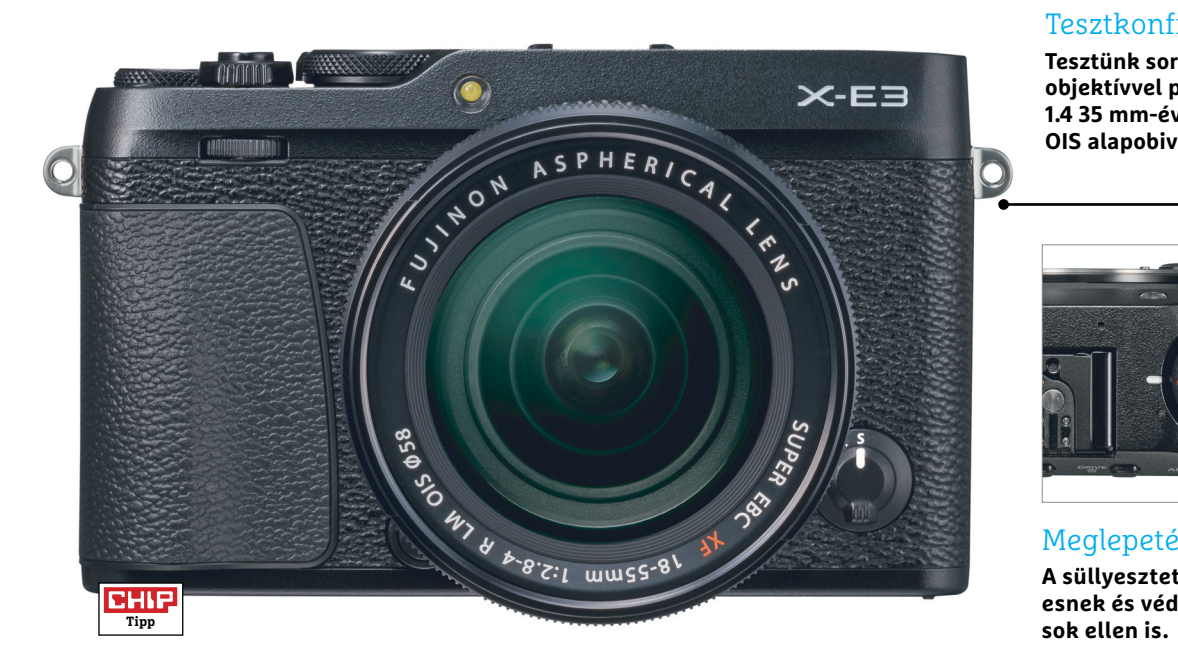

## **Fujifilm X-E3 Középkategóriás fényképezőgép profi knak**

A Fujifilm X-E3 nagyjából mindent tud, amit egy középkategóriás MILC kamerától elvárunk: jó minőségű APS-C érzékelő XTrans technológiával, elektronikus kereső, a használhatóságot javító érintőképernyő és kiváló UHD videofelvétel. A képminőség szinte tökéletes, a 24 megapixeles szenzorral 2094 vonalpárnak megfelelő feloldóképességet mértünk ISO 200-as érzékenység mellett, ami kiváló érték, ráadásul még ISO 12 800-nál is csak 200-zal csökken ez az érték. Nagyon elégedettek voltunk a kereső és a hátsó kijelző színhűségével, pontosan olyannak néznek ki rajtuk a képek, mint az SD-kártyáról a PC-re kerülő fájlok. A kereső egyébként más szempontból is remekül sikerült, hiszen 2,36 millió szubpixelével és 0,62x-es nagyításával éles és nagy képet ad.

A sportfotósokról sem feledkezett meg a Fujifilm, az X-E3-nak napfényben mindössze 0,36 másodperc kell az élesre álláshoz, de gyengébb fényviszonyok között sem tart ez sokkal tovább: mi 0,38 másodpercet mértünk. Mindkettő kiváló érték, és mutatja, hogy ezzel a géppel nem lesz nehéz a hirtelen történéseket elkapni. A másik, ezen területen hasznos jellemző a sorozatfelvételi képesség, amely egészen 14 fps-ig képes gyorsulni, de a korlátozott puffer miatt legfeljebb 39 JPEG vagy 22 RAW formátumú képet készíthetünk egyszerre – ha ennél többre

van szükség, akkor bizony vissza kell venni a sebességből arra a szintre, amelyet a memóriakártya már képes biztosítani.

Azok, akiknek fontos a videorögzítés is, 30 fps sebességgel dolgozhatnak 4K felbontás mellett, és a rögzítés nemcsak a memóriakártyára, de micro HDMI-n keresztül külső eszközökre is történhet. A gyenge pontot itt a fókusz jelenti, amely lassan és bizonytalanul reagál, ráadásul a motor hangja is belehallatszik a felvételekbe. A képminőség azonban mindezek mellett kiváló, így bizonyos megkötésekkel jól használható az eszköz erre is. Ami tesztünk során kifogásként még megjelent: a ház az árhoz képest kicsit túl sok műanyag elemet kapott, és hiányzik a hatékonyabb por és víz elleni szigetelés is. Jó lett volna, ha elődjeitől örökli a kezelőszerveket – bár mérete kisebb, még lenne a hátán hely a megszokott négyirányú gombnak is, aminek helyét egy apró, a fókuszpont beállításához használható joystick vette át. A legtöbb beállításhoz tehát az érintőképernyőhöz kell nyúlni, ami megszokást igényel.

#### **+ Remek képminőség, UHD videók, joystick, kereső**

#### **- Élességállítás videózás közben, kezelhetőség nem tökéletes**

**» Tájékoztató ár: 286 000 Ft**

#### Tesztkonfiguráció

**Tesztünk során a Fujifilm X-E3-at két objektívvel próbáltuk ki, a gyártó XF 1.4 35 mm-ével és az XF 2.8-4/18-55 OIS alapobival.**

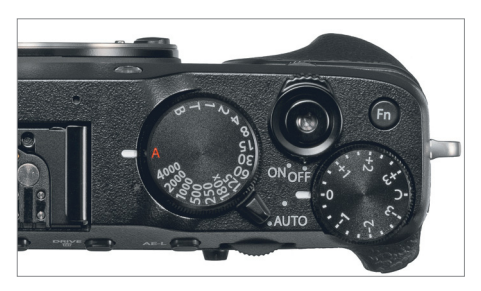

#### Meglepetések nélkül

**A süllyesztett felső kezelőszervek kézre esnek és védettek a véletlen átkapcsolá-**

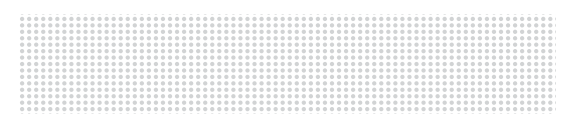

#### Keskeny és kézreálló

**Az X-E3 váza strapabíró és az egész kamera meglepően vékony is a kategóriához képest – különösen az ezüstszínű rész.**

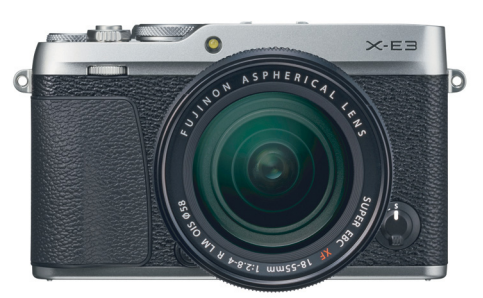

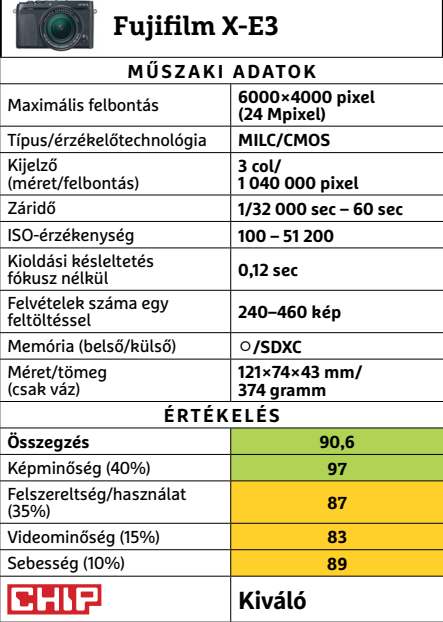

# **PROTELER < TESZT & TECHNOLÓGIA<br>
<b>Előrejelzés**<br>
Intel Core i3-7100 **JÓ VÉTELEK < TESZT & TECHNOLÓGIA**

# **CHIP-vásárlási tippek**

**A hónap legjobb vételei:** minden hónapban hat alkatrész árának eddigi és várható alakulása, plusz a legjobb noteszgépek három kategóriában.

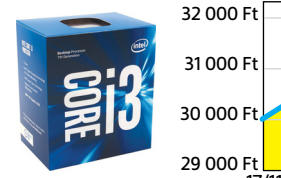

Intel Core i3-7100

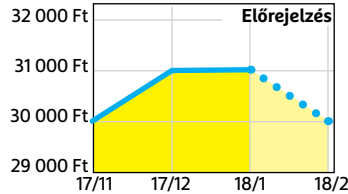

#### ASRock B250M-HDV

**Jobb lapkakészlet, továbbra is visszafogott áron, de immár M.2 foglalattal is felszerelve.**

**Az újabb, Kaby Lake generáció egy kisebb, ezért megfizethető, és később lecserélhető tagja.**

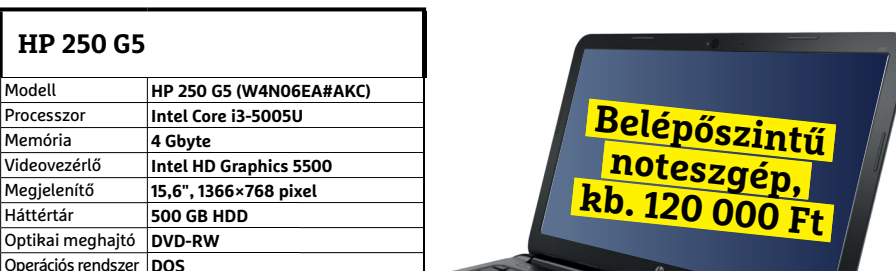

#### **Dell Vostro 3568**

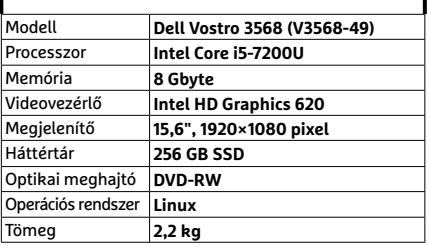

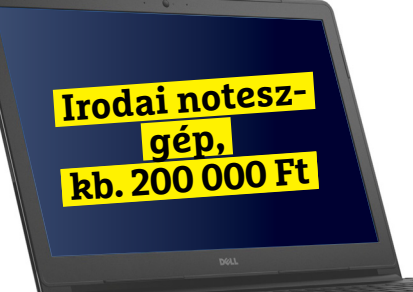

**HP 250 G5**

Memória **4 Gbyte**

Processzor **Intel Core i3-5005U**

Megjelenítő **15,6", 1366×768 pixel** Háttértár **500 GB HDD** Optikai meghajtó **DVD-RW** Operációs rendszer **DOS** Tömeg **1,96 kg**

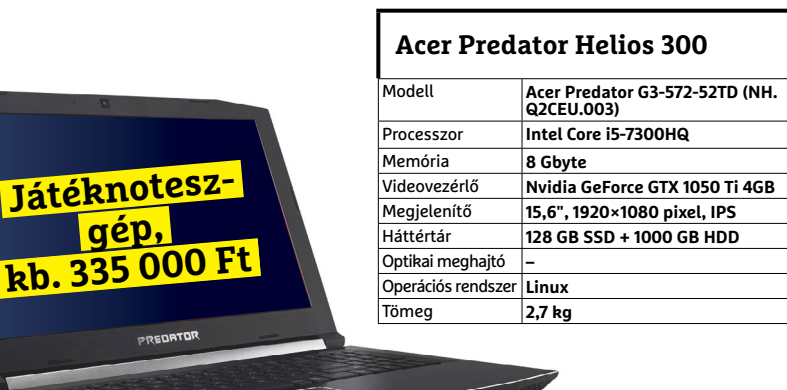

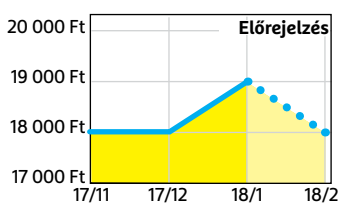

Corsair V. LPX DDR4-2400 8 GB Kit **A memóriaárak mindig nőnek valami miatt, és még nem várható komoly visszaesés.**

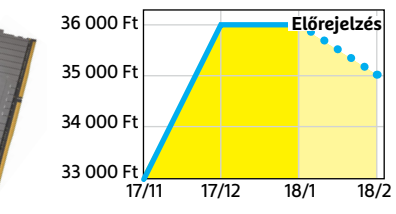

#### GIGABYTE GV-N105TOC-4GD 4GB **A bányászat továbbra is probléma, és ezen a téren sem látni igazi enyhülést.**

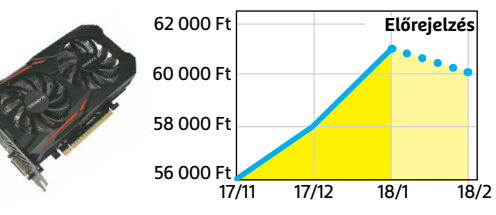

#### FSP Hyper S 500

**A modern, takarékos processzorok és középkategóriás videokártyák mellé elég 500 watt.**

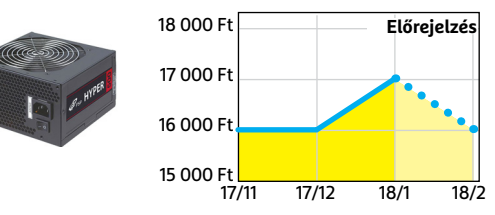

#### Deepcool Tesseract BF

**Visszafogottan dögös, jól szerelhető és megfizethető ház, felárral fehér színben is kapható.**

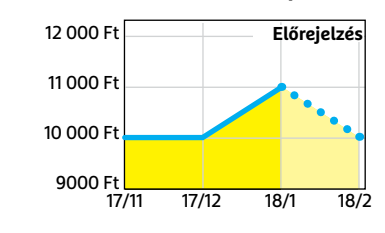

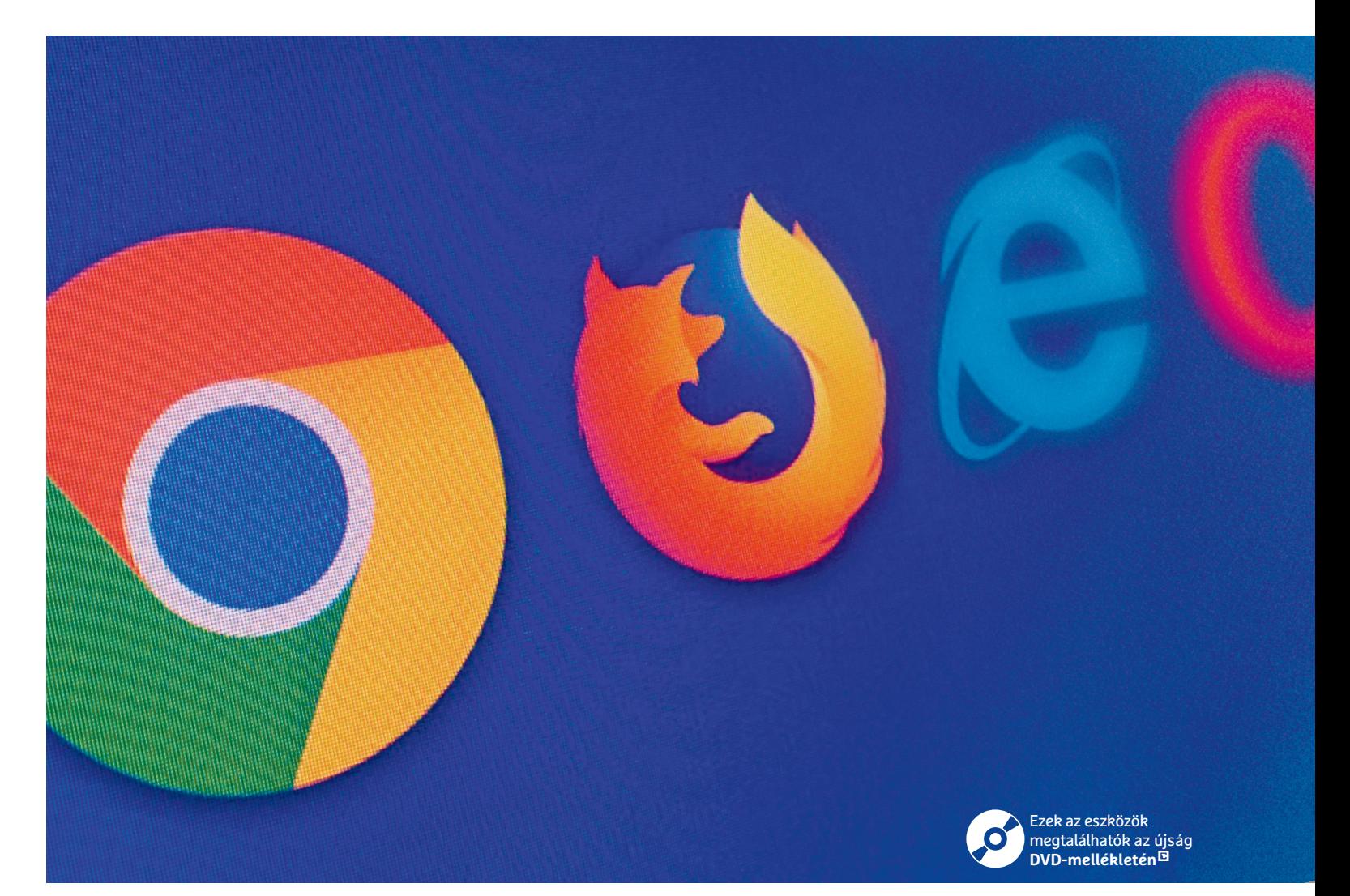

# **É les a harc a "legjobb böngésző" címért**

 Itt az ideje böngészőt váltani? A többévnyi fejlesztést követően megjelenő Firefox Quantum hosszú idő óta az első komoly versenytársa lehet a Chrome-nak.

JÖRG GEIGER /BÉNYI LÁSZLÓ

Milyen programot használjunk internetezéshez?<br>A legjobban használható böngésző kérdése az utóbbi<br>A években nem változott sokat: a Google Chrome sta-A legjobban használható böngésző kérdése az utóbbi években nem változott sokat: a Google Chrome stabilitás és sebesség terén megbízhatóan felülmúlta vetélytársait. A Firefox fejlesztői nem tudtak a Google mérnökeinek tempójával lépést tartani, a Microsoft pedig egyenesen viszszaléptette az Internet Explorert a Windows 10 elindításakor. A Chrome dominanciája a világ csaknem minden országában érezhető és a globális statisztikákat nézve mind a desktop-, mind a mobilböngészők világában kényelmes előnye, nagyjából 60%-os piaci részesedése van. Ráadásul a Chrome terje-

dése nem lassul: az elmúlt öt évben a böngésző megduplázta használói számát.

Néhány speciális piac (például India és egyes afrikai régiók) kivételével a Chrome előnye csaknem mindenhol jelentős. Magyarországon 52:32 a Chrome, illetve a Firefox használóinak aránya, ami világviszonylatban még szoros versenynek számít. A német piac még furcsább: ott ennél is élesebb a harc a felhasználókért – ugyanez az arány jelenleg 33:32. A trendek azonban Németországban is azonosak, néhány éve a Firefox még 60% feletti részesedéssel bírt. A verseny olyannyira lefutottnak tűnt, hogy a Firefox fejlesztésével foglalkozó Mozilla-közösség vezető alakjai közül is többen úgy vélekedtek 2017 második felében, hogy a Chrome megnyerte a böngészők háborúját. Ez azonban talán korai volt, hisz azóta megjelent a Firefox Quantum, a cég történetének legnagyobb fejlesztése. Ez a tökéletes lehetőség rá, hogy alaposan leteszteljük, melyik böngésző is a leggyorsabb, legstabilabb és legkényelmesebben használható.

#### **Gyors és biztonságos netezés**

Nagytesztünkben a böngészőket kizárólag Windows-környezetben futtattuk. A tesztplatform a Windows 10 1709-es verziója, azaz a Fall Creators Update utáni változat. A tesztben részt vett a két említett programon túl az Internet Explorer is, amely – hiába a Microsoft új alternatívája – sok piacon még mindig a harmadik legnépszerűbb böngésző. Ennek minimalista utódja, az Edge szintén részt vett a tesztben, még akkor is, ha a felhasználók körében nem vált népszerűvé; népszerűsége 5% körül mozog, hiába fut már Windows 10 a desktop gépek legalább egyharmadán Európában. Az indulók sorát az Opera és a Vivaldi böngészők teszik teljessé – a Safarit azonban kihagytuk. Előbbieket néhány innovatív megoldásuk miatt sokan használják, utóbbi szerepe azonban Windowskörnyezetben gyakorlatilag nem létező. Az értékelésben a biztonság, a sebesség és a kezelhetőség is egyenlő fontosságot, 30%-ot kapott. A maradék 10%-ot a kiegészítő opciókra, az extra szolgáltatásokra, a "felszereltségre" adtuk.

#### **Állandó fejlesztés: a gyártók alapvető kötelessége**

Nincs még egy program, amelyet egy átlag PC-n ennyit használnánk – és nincs még egy olyan program, amely ilyen kemény külső támadásoknak lenne kitéve. Éppen ezért kiemelkedő fontosságú az új és új biztonsági rések gyors lezárása, amit a böngészők fejlesztői szerencsére megfelelő prioritással kezelnek. A Microsoft az Internet Explorer és az Edge frissítéseit havonta szállítja, a Chrome és a Firefox pedig 6-8 hét közötti intervallumokban kapja meg ezeket. Az Opera és a Vivaldi a Chrome technológiai alapjaira épül, így ezek is annak megfelelő ütemben kapják a biztonsági frissítéseket.

Bár a konkrét tesztet csak Windowson futtattuk, a böngészők értékelésénél a más platformokon való elérhetőség is fontos szempont. Az Internet Explorer csak Windowson fut, az Edge pedig kizárólag Windows 10-en (egy próbaverzió pár hete elérhető Androidon és iOS-en is). A Vivaldi a Windows mellett macOS-en és Linuxon is fut. Tesztünk három érmes helyezettje azonban minden fontos asztali és mobil platformon elérhető, ráadásul igen praktikus módon ezek szinkronizálják is az adatokat, akár különböző gépek és operációs rendszerek között is.

#### **Tempó: a Chrome sebességrekordjai**

Az összetett tesztgyőztes Chrome volt a legfürgébb a mérőprogramokban, de már nem minden kategóriában tudta begyűjteni az első helyet. E böngésző kiemelkedően jól teljesített a komplex JavaScript-rendszerek feldolgozásában, ami az összetettebb weboldalak esetén kiemelkedően fontos. Szintén nagyszerűen szerepelt a hardveresen gyorsított böngészés terén a Chrome, ráadásul a webes standardok kezelésében is az élbolyban volt – itt csak az Opera tudta megelőzni.

Tesztünkben a Chrome, a Vivaldi és az Opera a nagyon gyors minősítést kapták meg, a Firefox gyorsnak számít, míg az Edge a néha bekövetkező "tépelődései" miatt ezt a minősí-→

#### Magyarország: a Chrome-ot és a Firefoxot szeretjük

**A globális statisztikák szerint az asztali PC-k piacán a Chrome 60%, a Firefox 12% körüli piaci részesedéssel rendelkezik – itthon a Firefox jóval népszerűbb.**

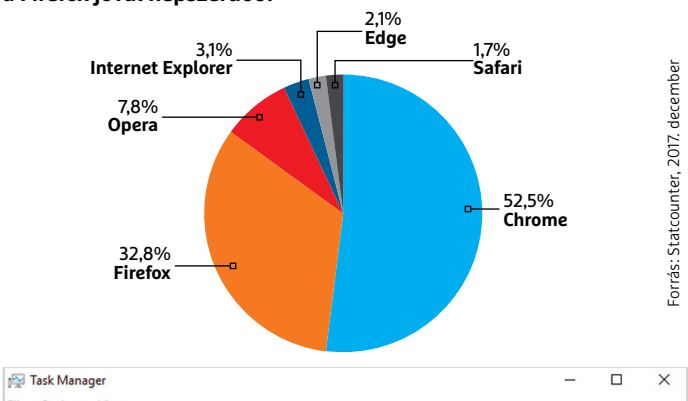

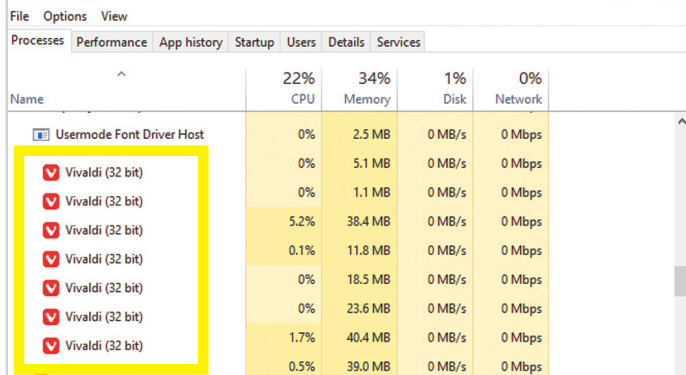

**A Vivaldi-előny: az újonc böngésző technológiája hatékonyan és különálló folyamatként kezeli a megnyitott weboldalakat, így kevés memóriát "fogyaszt"** 

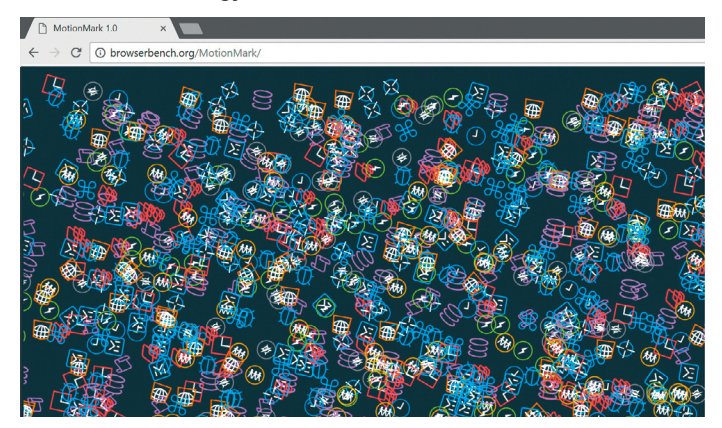

**A hipnotikusan kinéző MotionMark tesztprogram azt vizsgálja, hogy egy böngésző milyen gyors a grafikus renderelés terén. Itt a Chrome volt az egyértelmű győztes**

#### A Vivaldi állt az élre a sebességmérő benchmarkokban

 **A realisztikus használatot modellező Speedometer azt vizsgálja, hogy a böngészők milyen gyorsak az összetett scriptek futtatásában.** 

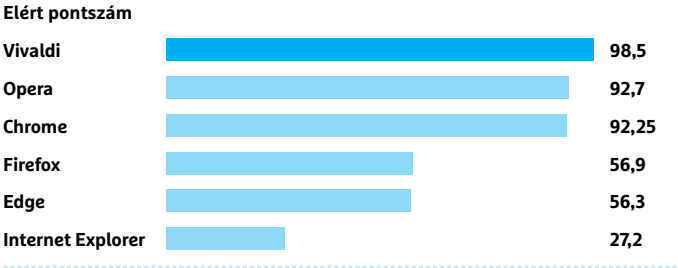

#### **TESZT & TECHNOLÓGIA > BÖNGÉSZŐK TESZTJE**

## A böngészők RAM-igénye

Mennyi memóriát "esznek" a böngészők? A grafikon 30 megnyitott **tabnál mutatja az eredményt. Lefoglalt memória (MB)**

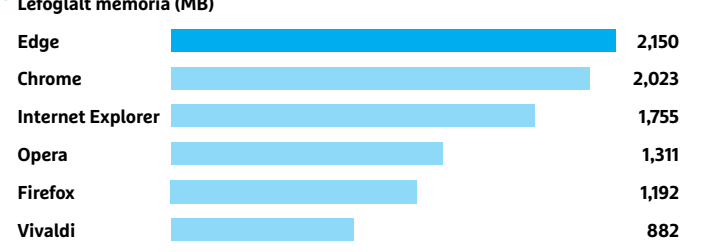

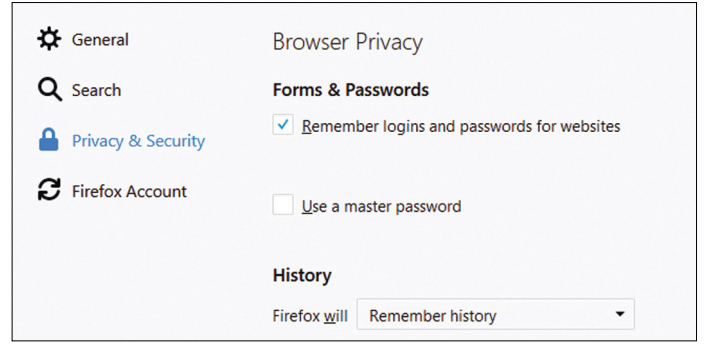

#### Az új Firefox-kinézet

**Hiába a megújult design, a jól ismert, fontos opciókat így is igen könnyű megtalálni.** 

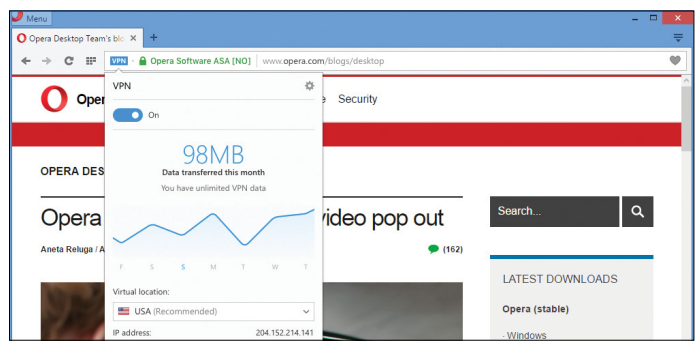

**Hasznos biztonsági segítség: az Opera az egyedüli böngésző, amely beépített VPN-t is tartalmaz a biztonságos netezéshez.**

## **5 tipp a gyors böngészéshez**

**>** Ne hanyagoljuk el a frissítéseket: a biztonsági update-ek rendkívül fontosak, ezeket minél hamarabb telepítsük fel. A legjobb, ha az auto-update opciót használjuk.

**>** Nem kell minden kiegészítő: a rutinos felhasználók a bővítésekkel tudják átalakítani, személyre szabni a böngészőket – de a túl sok extra lelassítja a gépet. **>** Csukjuk be a szükségtelen tabokat: minél több tabban fut a böngésző, az annál több erőforrást igényel. Bár a rég használt tabokat "elaltatja" a böngésző, ez nem mindig működik, így jobb bezárni azt, amire már nincs szükség.

**>** Tartsuk tisztán a böngészőt: kártékony vagy adathalász programok eszköztárakat akarnak telepíteni, vagy megbízhatatlan oldalakra terelnének minket. A Chrome az egyetlen böngésző, amelyben külön "tisztító" funkció kapott helyett, a többiekhez valami külső eszköz, például az ingyenes Avast Browser Cleanup szükséges.

**>** Az utolsó mentsvár: a Firefox, a Chrome, az Edge, illetve az Internet Explorer is rendelkezik egy olyan funkcióval, amely vadonatúj állapotba állítja vissza a programot.

tést nem kapta meg. Az Interner Exporer a vetélytársak mellett egyértelműen lomhának számít.

A teljesítmény terén az Opera és a Vivaldi a közös alapok miatt tudtak közel kerülni a Chrome-hoz, de teljesen felzárkózni így sem sikerült. A Firefox Quantum a gyakorlatban fürgébbnek tűnt, mint amit a benchmark-számok mutattak – de azért a Mozilla böngészőjének még van hová fejlődnie a grafikus gyorsítók kihasználásában és a script-kezelés terén. A korábbi verziókhoz képest a Quantum érezhető gyorsulást hozott, és ennek köszönhetően jelentősen az Edge (és persze az Internet Explorer) előtt van. Az Edge teljesítménye csak akkor dicséretes, amikor a standard JavaScript-kezelés vagy a GPU-gyorsítás a teszt lényege. A felhasználói cselekedetet szimuláló Speedometer tesztben, illetve az ARES-6 benchmarkban (ez a legújabb scriptkódokkal való együttműködést méri) az Edge igen gyengén teljesít – az Internet Explorer pedig sok tesztben értékelhető eredményt sem tud felmutatni. Hacsak nem szükséges mindenképp ez utóbbi böngésző, mindenképp érdemes lecserélni!

#### **Erőforrások: memóriazabálók**

A tesztben külön figyelmet fordítottunk a böngészők RAMigényére. Bár sokan igen nagy fontosságot tulajdonítanak e tesztnek, a legtöbb esetben tulajdonképpen mindegy, hogy egy böngésző 500 MB vagy 2 GB memóriát foglal, amíg gyorsan működik. A memóriaigényt eltérő helyzetekkel modelleztük: tíz, illetve harminc tab megnyitásával. A felkeresett weboldalak listája a 100 legnépszerűbb weboldal közül került ki. Meglepetésünkre az Edge-nek volt a legtöbb memóriára szüksége, ez 30 nyitott tabnál 2.2 GB-ot igényelt. A skála másik végén a Vivaldi helyezkedett el, 900 MB-nál is kisebb memóriafoglalással. A Chrome 2 GB memóriát használt, a Firefox pedig 1,2 GB-ot.

#### **Firefox: új kinézet, könnyű kezelés**

A felhasználói tesztben a legáltalánosabb feladatok végrehajtásának könnyedségét vizsgáltuk. Összességében itt a Firefox friss változata bizonyult a legjobban használhatónak. Az előny nem óriási azonban, a rivális böngészők is remek ötletek tömegével jelentkeznek: az Opera például a képernyő bal szélén egy igen hasznos felületet tud megjeleníteni, például a Facebook Messenger vagy a WhatsApp Web számára. A Vivaldi az okosan kidolgozott, egyszerű menükkel hódít, ahol mindenki könnyen saját ízlésére szabhatja a programot. Az Edge sajnos ennek ellentéte: beállítási menüje egy áttekinthetetlen oszlopként jelenik meg, ráadásul néhány opció a teljesen máshol levő Windows-beállítások között kapott helyet.

#### **Biztonság: befalazott biztonsági rések**

Tesztünk résztvevői között minden böngésző hozta az alapot: egyikben sem voltak tátongó ismert biztonsági rések – és pont emiatt nem is érdemes kikapcsolni az automatikus frissítés opcióját. Szintén a standard opciók közé tartozik a biztonságos üzemmód, a privát üzemmód és a netezési szokásainkat követő tracking-kódok elleni védelem. Ez utóbbi téren a böngészők általi védelem eltérő lehet: a legnagyobb biztonságot a Firefox és az Opera kínálják – előbbi anti-tracking szolgáltatást nyújt, az Opera pedig beépített hirdetésblokkolóval van felszerelve. Sőt, ez a böngésző innovatív módon ingyenes VPN-szolgáltatást kínál a biztonságos netezéshez.

Az Internet Explorer kivételével minden böngésző kizárólag a Flash futtatását engedélyezi a régebbi, biztonsági gondokkal teli plug-inek közül, ráadásul a Chrome, a Firefox és az Edge esetében ezt a felhasználónak explicit módon engedélyeznie kell.

#### **Konklúzió: kemény vetélytársak a Chrome-nak**

Bár a Chrome behúzta az első helyezést az összesített eredmény tekintetében, de a korábbi hasonló összevetésekkel szemben most az látszik, hogy vannak alternatívái a Google böngészőjének. A Firefox renoválását célzó Quantum-projekt kiváló eredményeket hozott, az eredeti ötletekkel és remek biztonsági funkciókkal rendelkező Opera pedig már megközelíti a tesztgyőztest. Mögöttük futott be a Vivaldi és az Edge, amelyek mindent összevetve szintén jó eredménnyel zártak – az Internet Explorer viszont messze a többiek mögött kullogva végzett. **B** 

## **Új kiegészítők az új Firefoxhoz**

A Mozilla új tempóra kapcsolt a san zajlik. A Firefox Quantum Firefox 57 megjelenésével. Annak november 13-i megjelenése óta – a Chrome-hoz hasonlóan – kizárólag az új WebExtension előírásoknak megfelelő bővítéseket támogat a böngésző. A fejlesztők és a felhasználók egy része ezt a változást komoly ellenérzésekkel fogadta, a gyakorlat azonban azt mutatja, hogy az új standardokra való váltás gyor-

megjelenéséig a legtöbb nagy bővítés már átváltott a modern rendszerre. A Firefox 57-ben az opciók között az Add-ons menüpontban megjelenő kiegészítők között kizárólag az újak jelennek meg. Az esetlegesen korábban feltelepített, inkompatibilis kiegészítőket érdemes uninstallálni, ezek helyére a menüben kereshetünk alternatívát.

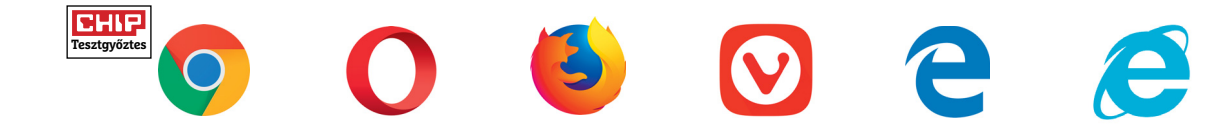

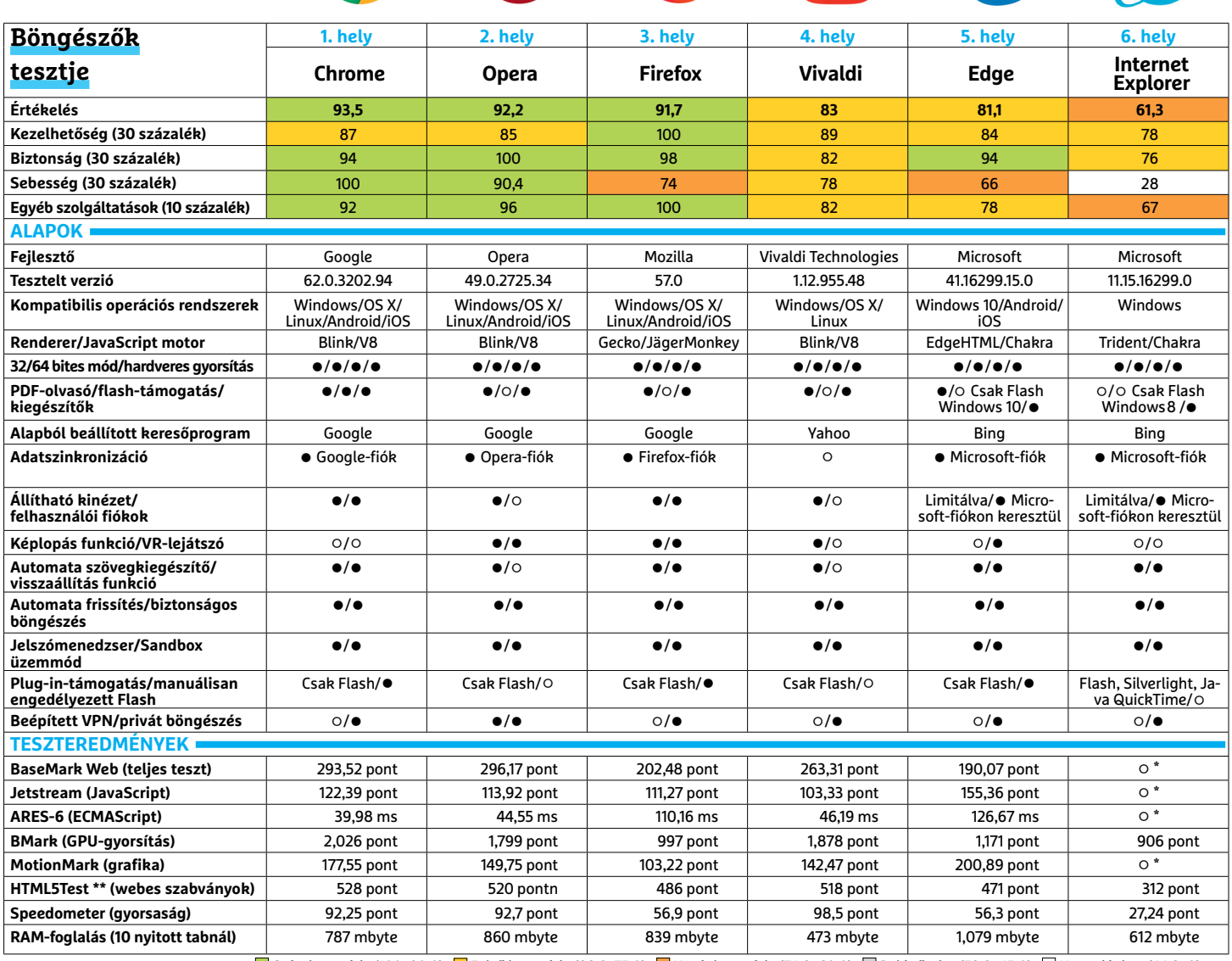

 Csúcskategória (100–90,0) Felső kategória (89,9–75,0) Középkategória (74,9–60,0) Belépőszint (59,9–45,0) Nem ajánlott (44,9–0) Értékelés pontszámokkal (max. 100) **○** igen **○** nem \* Nem tudta végrehajtani a tesztet \*\* A lehetséges 555 pontból

#### **TESZT & TECHNOLÓGIA > SZOFTVEREK**

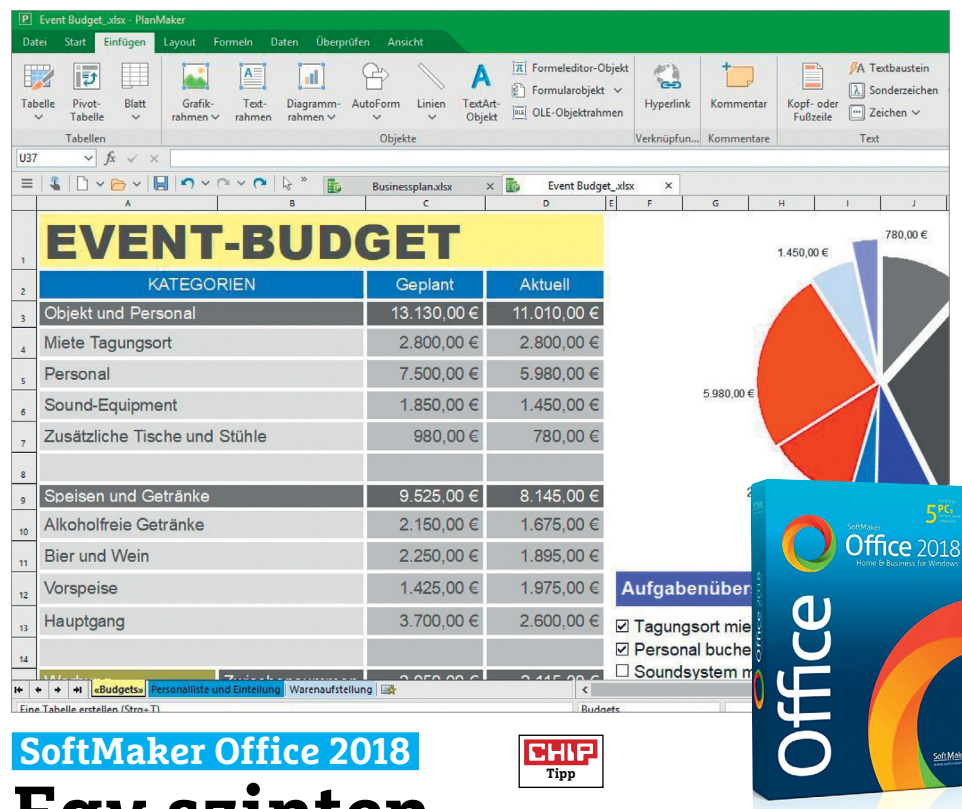

# **Egy szinten a nagy nevekkel**

A SoftMaker sikeres Office 2018 csomagja azon irodai felhasználóknak készült, akiknek a Microsoft terméke drága, a LibreOffice pedig nem elég megbízható. Az új verzió kinézetében már igazodik a Microsoft Office friss felületéhez, itt is megjelentek ugyanis a menüsávok – a versenytárssal ellentétben viszont itt bármikor visszaválthatunk a megszokott, hagyományos elrendezésre is. Ami viszont még fontosabb, az az aktuális MS Officeformátumok, tehát a DOCX, XLSX, PPTX natív támogatása, nincs tehát szükség konverterekre vagy külön erre a célra telepített Microsoft Office-ra. Sajnos a 100 százalékos kompatibilitás még csak álom, tesztünk során például egy Excelből importált táblázattal nem tudunk körlevelet készíteni, csak akkor, ha azt korábbi verzióban mentettük.

Ettől a kis gikszertől eltekintve a TextMaker, a PlanMaker és a Presentations programoknak nem okoz gondot még az egészen komplex dokumentumok feldolgozása sem, az pedig különösen figyelemre méltó, hogy régebbi PC-ken is menynyire gyorsan dolgoznak. Persze egyik irodai programcsomag sem nevezhető hibátlannak: a SoftMaker például a helyesírás ellenőrzésében nem jeleskedik, aki pedig a teljes funkcionalitásra vágyik,

kénytelen lesz a Pro változatot megvásárolni. Prezentációkat többmonitoros rendszeren is tarthatunk, az egyikre kerülnek a diák, a másikon pedig jegyzeteinket olvashatjuk, és egészíthetjük ki akár menet közben is. A kiterjesztett változatban e-mail-klienst is kapunk, melynek szerepét a Thunderbird tölti be.

**+ Régebbi PC-ken is problémamentesen működik, jó MS Offi ce-kompatibilitás - Nem éri el az MS Office képességeit** 

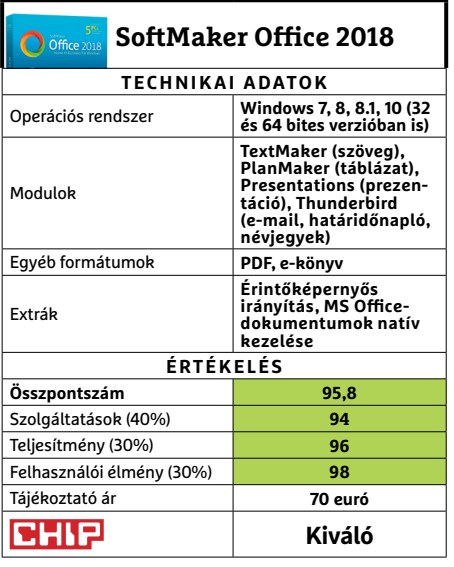

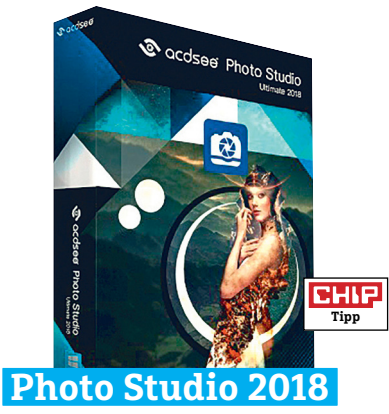

## **Komolyabb fotós feladatokhoz**

 Az ACDSee Photo Studio Ultimate 2018 nemcsak nevében Ultimate, hanem tudásában is, a fotók kezelésétől a szerkesztésen át az exportig mindent elvégezhetünk vele, legyünk akár hobbi, akár félprofi fotósok. A műveket egyből megoszthatjuk Facebookon, Flickren vagy akár saját szerverünkön is, ahova többféle protokollon keresztül is csatlakozhatunk.

A képkezelés modulban nemcsak csoportosítani, osztályozni lehet a képeket, de a metaadatokat is módosíthatjuk. Erős az ACDSee RAW fájlokat kezelő modulja is, és minden fontosabb gyártó képformátumát képes kezelni. Az előző verzió óta kifejlesztett új funkciók is jónak tűnnek: bekerült például az egyes képelemek veszteségmentes torzítását lehetővé tévő liquify, módunk van a szabálytalan alakzatok, területek kijelölésére, ezenfelül pedig a zavaró pixelek automatikus eltávolítását is kérhetjük. A szoftver működése gyors és tesztünk során megbízhatónak is bizonyult, egyedül kezelőfelülete tűnik kissé régiesnek, a modern, nagy pixelsűrűségű megjelenítőkhöz pedig nem idomul kellőképpen. Kezdőknek viszont nagy előny, hogy a részletes súgóval minden funkciót gyorsan elsajátíthatunk.

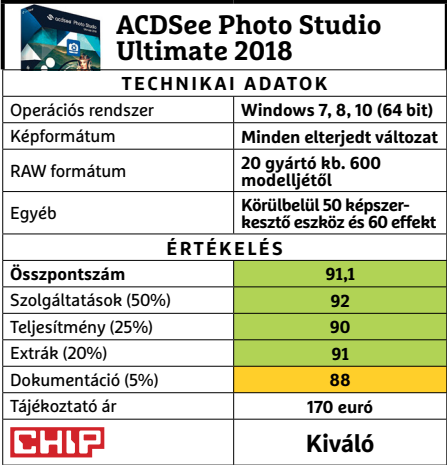

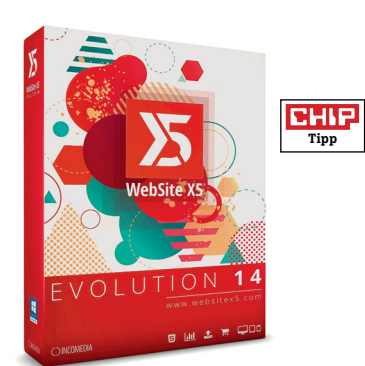

## **WebSite X5 Evolution 14 Honlapklasszikus új köntösben**

A 14. verzió örömére az Incomedia még tovább bővítette már eleve nagy teljesítményű weblapkészítő szoftverének tudását, szerencsére anélkül, hogy az alapokat megváltoztatta volna. Ahogy tehát eddig, úgy most is öt lépcsőben jutunk el a kiválasztott sablontól a kész mű exportjáig. Aki már gyakorlott, az persze üres sablont is választhat, vagy a meglévőket alakíthatja át tetszőleges módon, és illeszthet be saját HTML kódot, ha ahhoz van kedve. A program természetesen WYSIWYG formátumú előnézetet is kínál.

Az új verzió körülbelül 200 reszponzív sablonnal érkezik, és mellékesen blogokhoz használható és más modern weboldalakon megszokott funkciókat is kapunk ezekkel együtt. További extra, hogy a Google által kínált betűkészletet a netről letöltve rögtön integrálhatjuk a szoftverbe, így pár kattintással ezek is megjelenhetnek az oldalunkon. A generált HTML kód minősége elfogadható, bár, mint hasonló programoknál megszokhattuk, találni benne redundanciákat és felesleges kódrészeket.

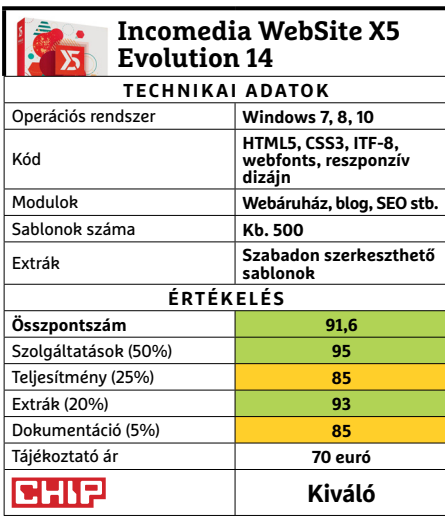

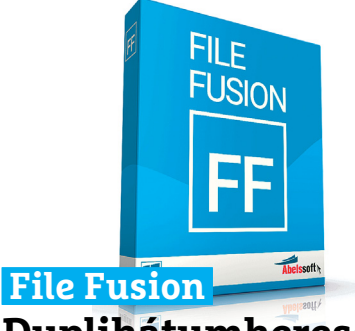

## **Duplikátumkereső és eltávolító**

A File Fusion egy jól automatizált fájlduplikátum-kereső, amely önállóan képes egész meghajtókat végignézni a helyet feleslegesen foglaló állományok iránt. A program meglepően gyorsan dolgozik, de azért a nagyobb médiagyűjtemények átvizsgálása több órát is igénybe vehet. Szoftverünk nagyon ötletesen oldja meg a duplikátumok eltávolítását, azokat ugyanis linkekkel helyettesíti, ami lehetővé teszi például dokumentumaink elérését több helyről is, annak ellenére, hogy csak egy példánynyi helyet foglalnak majd. Mivel a program az ellenőrző összeget figyeli, az átnevezések sem zavarják meg. **(Tájékoztató ár: 15 euró)**

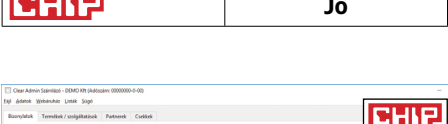

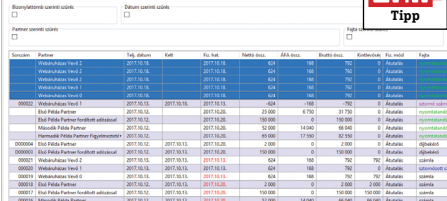

## **Clear Admin Számlázó Számlázás kisebb cégeknek**

Kisvállalkozások, egyéni vállalkozók számára készült a Clear Admin számlázóprogram, amelynek egyik előnye, hogy egyszerűen kezelhető, a másik pedig, hogy fejlesztője eddigi tapasztalataink alapján követi a jogszabályi változásokat. A szoftver alapváltozata ingyenesen is használható, és ennek szolgáltatásai egy egyéni vállalkozónak tulajdonképpen meg is felelnek – de pluszpénzért olyan modulokkal bővíthetjük majd tudását, mint a kintlévőségek kezelése. A programot egyébként webáruházakhoz is illeszteni lehet és képes többféle áfakulcsot kezelni. **(Tájékoztató ár: ingyenes)**

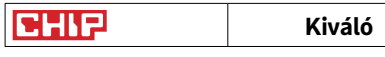

#### **SZOFTVEREK < TESZT & TECHNOLÓGIA**

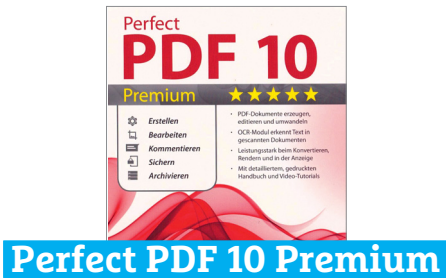

## **PDF szerkesztése és nyomtatása**

A Perfect PDF 10 Premium PDF dokumentumok létrehozásához és szerkesztéséhez kínál eszközöket. Az általa kreált PDF fájlok megfelelnek a legújabb formátum követelményeinek és még kisebbek is annál, amit az Adobe Acrobatban kapnánk. Használata azonban igényel némi megszokást, a különböző objektumok, azaz szövegblokkok, képek, linkek egy bonyolult fastruktúrán jelennek meg, néha túlzottan részletes beállítási lehetőségekkel együtt. Hasonlóan mélyebb hozzáértést igényel például az aláírásokat, tanúsítványokat kezelő modul – miközben listákat és szövegmezőket egyszerű drag&drop módon adhatunk a dokumentumhoz. **(Tájékoztató ár: 60 euró)**

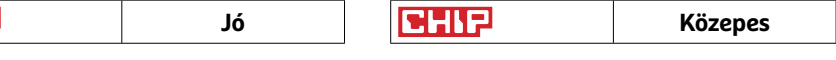

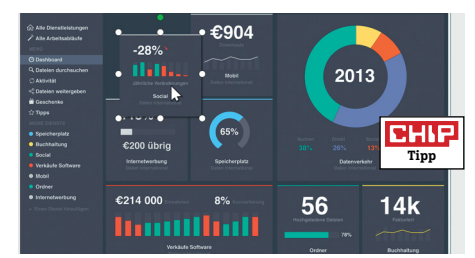

## **Snagit 2018 Sokoldalú program képlopáshoz**

A Snagittel minden, ami a képenyőn történik, rögzíthető, és állóképek vagy akár videók formájában továbbítható. A sokoldalú szerkesztőben ezt a rögzített tartalmat át is alakíthatjuk, például előkészíthetjük egy prezentációhoz vagy kézikönyvhöz. Az új verzió tartalmaz egy egész jónak mondható OCR modult is, amivel a képernyőn lévő szöveg felismerhető. Külön egység gondoskodik arról, hogy a több képernyőt átérő weboldalakról is jól sikerült fotókat készíthessünk, a videókat pedig már mozgó GIF vagy PNG fájlként is exportálhatjuk. **(Tájékoztató ár: 50 euró)** 

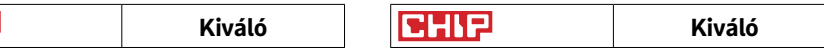

#### **TESZT & TECHNOLÓGIA > APPKALAUZ**

## **Mixoo Képeslaptervező és kollázskészítő**

A Mixoo-val könnyedén készíthetünk látványos kollázsokat, meghívókat és képeslapokat. A fényképszerkesztő app közel 200 előre elkészített formatervet kínál, többféle képaránnyal és képhellyel, amit kitölthetünk saját fotóinkkal. Azt is eldönthetjük, hogy ebben mennyire segítsen minket az app. Ha úgy akarjuk, elég kiválasztani a helyek számának megfelelő adag fényképet, és a program maga rendezi el azokat. Amennyiben ezzel elégedetlenek lennénk, megváltoztathatjuk a sorrendjüket, a kivágás helyét, és persze akár a formatervet is menet közben. Az elkészült képekből és sima fotóinkból ezután kollázst is készíthetünk, ahol szabadon változtathatjuk azok helyét, méretét és elrendezését, valamint elforgathatjuk őket, és persze bevethetünk különleges hatásokat.

Az app beépített képszerkesztő rutinja is kiválóan teljesít. A képekhez számos szűrőt használhatunk, hogy kiemeljük

## **Puzzle Alarm Clock Atombiztos ébresztőóra**

Van, aki a beállított riasztás első hangjára képes felkelni, és akad, aki ilyenkor csak rácsap a szundi gombra, és visszaalszik. Persze utóbbi is lehet a reggeli rutin része, de ha valamikor mégis időben kell kel-

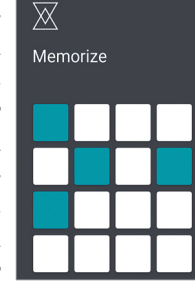

nünk, jó szolgálatot tehet ez az app. A riasztáshoz beállíthatunk kisebb memóriajátékokat és matematikai feladatokat, vagy akár egy QR-kód beolvasását (utóbbit csak a fizetős változatban). Az ébresztés addig nem hallgat el, amíg elég éberek nem leszünk ahhoz, hogy leküzdjük a kijelölt feladatot. Sőt, beállíthatunk egy ellenőrzést öt perccel későbbre is, hogy még csak eszünkbe se jusson megpróbálni visszaaludni.

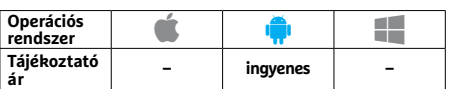

vagy átalakítsuk a színvilágukat és hangulatukat, valamint különböző háttereket és kereteket is beállíthatunk hozzájuk. Ha egyénivé szeretnénk tenni összeállításainkat, száznyi matricából és kiegészítőből válogathatunk a Sticker menüpontban.

Az app egyetlen szépséghibája, hogy – ahogy azt már mindenki sejthette – a filterek többségéért és a különlegesebb elrendezésekért már fizetni kell, kisebb csomagokban beszerezve az extrákat. Persze ingyenesen is jól használható az app (a helyenként benne maradt kínai szövegek ellenére), az elkészült összeállításokat azonnal elmenthetjük eszközünk galériájába, és könnyedén megoszthatjuk a legmenőbb közösségi hálózatokban. Cserébe jóformán minden mentésre jut egy egész ablakos reklám – ez az ingyenesség ára.

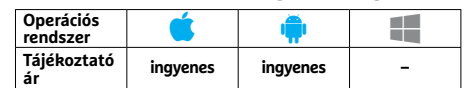

## **ICD-10 Kódfejtő háziorvos**

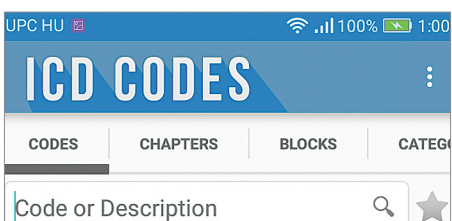

Míg idehaza az orvosi vizsgálatok eredményeit olvasva általában csak a latin kifejezésekkel kell megbirkóznunk egyelőre, külföldön gyakran találkozhatunk ICD-10 kóddal, ami a betegségek nemzetközi osztályozása szerinti megjelölése. Ezzel az apró appal rákereshetünk ezekre a kódokra, és egy rövid összefoglalót is kaphatunk az adott betegségről, egyelőre angol vagy portugál nyelven – a bővebb információkra pedig ott a Google. Természetesen a keresés visszafelé is működik, ha valaminek a kódját szeretnénk megtudni pl. biztosítási iratokhoz.

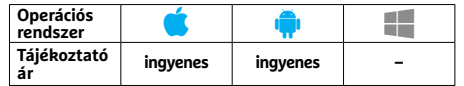

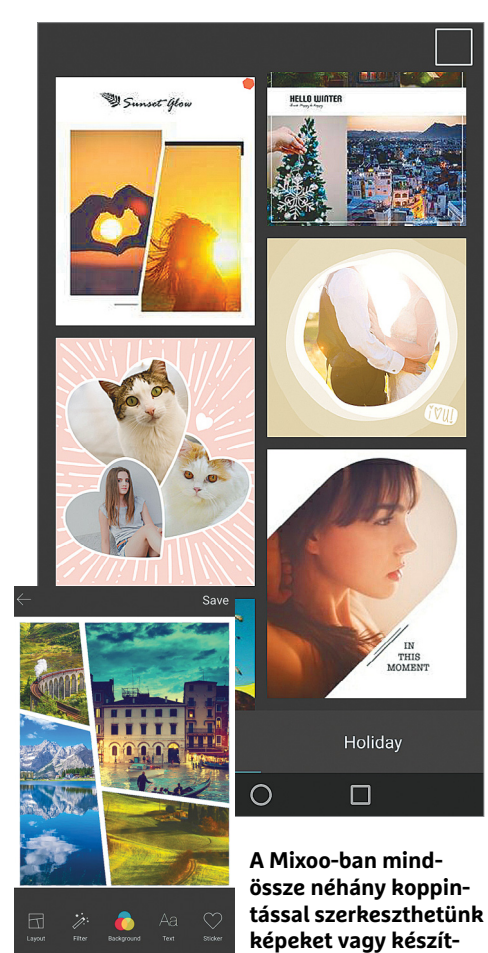

**MP3 Video Converter Filmkonvertálás és tömörítés**

Az MP3 Video Converter ugyan nem képes videoklipeket letölteni, de amit már beszereztünk, azt jóformán bármilyen népszerű okostelefonos formátumról és formátumra (3GP, FLV, MP3 és AVI) átalakítja. Így például

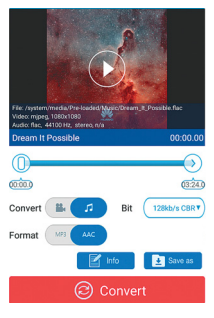

**hetünk kollázsokat**

videókból lementhetjük a hangsávot, amit aztán megvághatunk. Mivel a bitráta is szabadon változtatható, a filmek és zeneszámok méretét is csökkenthetjük valamennyire. A program indításakor a főmenüről, később pedig a szerkesztő funkciókról kapunk egy egészen rövid, feliratos magyarázatot. Szerencsére az app e nélkül is könnyen kiismerhető, és bár nem túl látványos a kinézete, de kis képernyőn is jól használható.

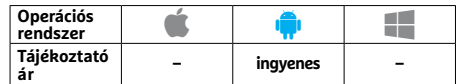

## **Periódusos Táblázat 2018 Digitális kémiaóra**

Az August Software ingyenes Periódusos rendszere remekül használja ki a digitális lehetőségeket. Amellett, hogy már első ránézésre is látványos és jól átlátható táblát kapunk, az egyes elemekre koppintva a szokásosnál lényege-

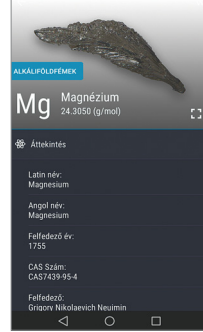

sen bővebb információkat ad. Ezek között szerepel a felfedezési év, oxidációs állapotok, atomsugár, vagy éppen az előfordulási gyakorisága az univerzumban vagy bennünk. Amellett, hogy ezeket már az ingyenes verzióban megkapjuk, ráadásul mindez magyar nyelven is elérhető. Igaz, a fordítás helyenként fájóan gépi és ostoba, de az alapvető információk többsége így érthető marad.

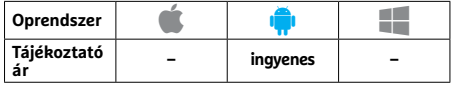

## **Sleepo Altató háttérzajok**

Csendes eső a patak partján tücskök ciripelése és tábortűz ropogása mellett: az ingyenes Sleepóval tizennyolc kiváló hangminőségű természeti "zaj" közül választhatunk. Az egyes hangokat természetesen

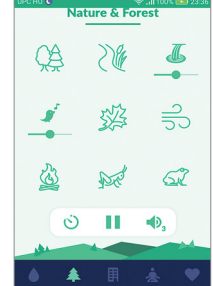

kombinálhatjuk egymással, és mindnek külön hangerőt adhatunk meg az ideális mix elkészítéséhez. Az eredményt pedig elmenthetjük, hogy aztán relaxációhoz (kilenc újabb erre szánt hanggal) vagy gyorsabb elalváshoz használjuk, amihez ráadásul beállíthatunk időzítőt is. Ha pedig valakinek a város zajai hiányoznának, akár reptéren is érezheti magát. Egyedül a macskadorombolást hiányoltuk, de talán idővel az is bekerül az appba.

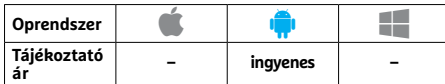

## **Money Lover Pénzügykezelő, Költségvetési Tervező**

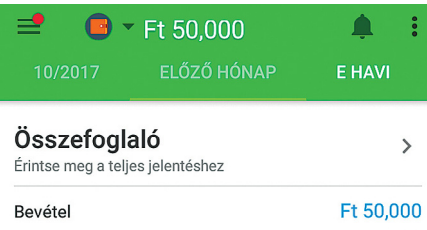

Ugyan egyszerűbb pénzügyeinket egy Excel-táblában is követhetjük, de mobilés kényelemkedvelőknek jól jöhet egy erre szakosodott app. A Money Lover ezt kínálja, és lényegesen többet, például bankszámláink teljes felügyeletét. Sajnos utóbbi hazánkban még nem érhető el, de az ATM-kereső elég jól működik, és mivel nagyjából magyarul is használhatjuk az appot, kiadásaink követésére és a havi számlák tervezésére jól beválhat. Csak ellenőrizzük rendszeresen a csatlakozó eszközöket, mert más eszközökhöz szánt jelszavunkat simán elküldi levélben.

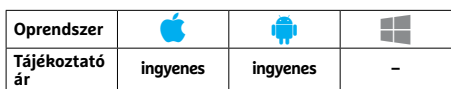

## **BAIKOH Tetrisbe oltott szókirakó**

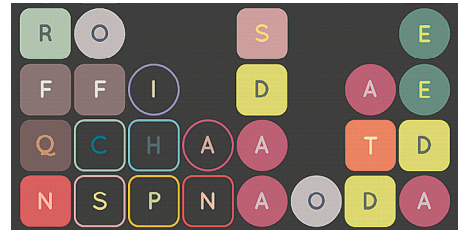

Ebben a kegyetlen, de felettébb szórakoztató elmejátékban a szókincsünket (sajnos nem a magyart) és gyorsaságunkat tehetjük próbára. Felülről Tetris-stílusban potyognak a betűk, nekünk pedig értelmes szavakat kell alkotnunk belőlük mindössze azzal, hogy megfelelő sorrendben kattintunk rájuk. Siker esetén eltűnik az egész szó, ha hibázunk, büntetésünk néhány extra karakter. Ha pedig a rakás eléri a felső határvonalat, vesztettünk. Ezt még feldobja néhány extra segítő és ártó elem, valamint a játék állandó beszólásai.

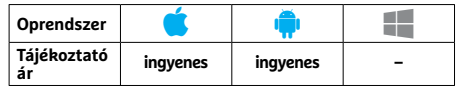

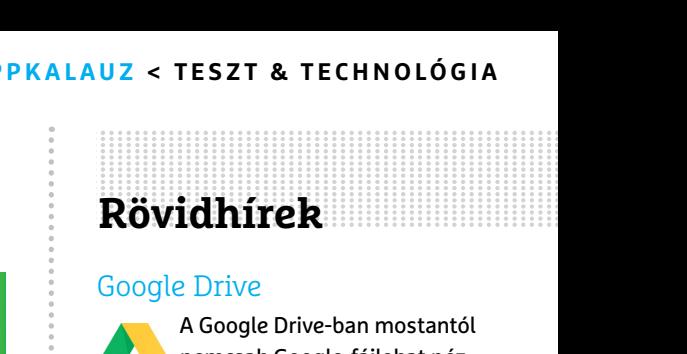

#### Google Drive

A Google Drive-ban mostantól nemcsak Google-fájlokat nézhetünk meg és használhatunk,

de PDF-eket, valamint különféle kép-, hang- és videoformátumokat, és akár Office-dokumentumokat is. **(Android/ iOS: ingyenes)**

#### Dashlane Password Manager

A népszerű jelszómenedzser megújulása kiválóan sikerült: nemcsak az app külseje lett

lényegesen modernebb és tetszetősebb, az automatikus kitöltés is fejlettebb verziót kapott, DashIQ néven. **(Android/ iOS: ingyenes)**

#### Nine – Email & Calendar

Az ingyenes Outlook-klón a  $\bigcap$ 4.0.3-as verziója óta többet segít a felhasználóknak, ráadásul a korábbiaknál jobban fut és erőforrás-takarékosabb is lett a hibajavításoknak köszönhetően. **(Android: ingyenes)**

#### Wort guru

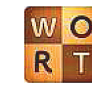

A német szójátékok kedvelői újabb 56 szintet kaptak az app legújabb verziójában. Emellett a játék működése is simábbá vált az optimalizálásokkal. **(Android/iOS: ingyenes)**

### Bitmoji – Your Personal Emoji

Android-felhasználók már a  $\stackrel{\circ}{\bullet}$ Google keyboarddal is elérhetik kedvenc Bitmoji-változataikat. Míg iOS alatt a fejlesztők az iMessagedzsel való együttműködést javították. **(Android/iOS: ingyenes)**

#### FIFA football

Nem sokkal a FIFA 18 játékprogram megjelenése után a mobil verzió is megkapta a maga frissítését. A játékosok egyebek közt új klub adatokat és karriereseményeket

kapnak. **(Android/iOS: ingyenes)**

#### Telegram Messenger

A WhatsApp-alternatívában ezentúl már – éppen ahogy a példaképében – valós időben is

megoszthatjuk tartózkodási helyünket barátainkkal. Emellett javították a biztonsági lehetőségeket a csoportos csevegésben és a hanglejátszást. **(Android/ iOS/WinMo: ingyenes)**

**TESZT & TECHNOLÓGIA > JELSZÓKEZELÉS**

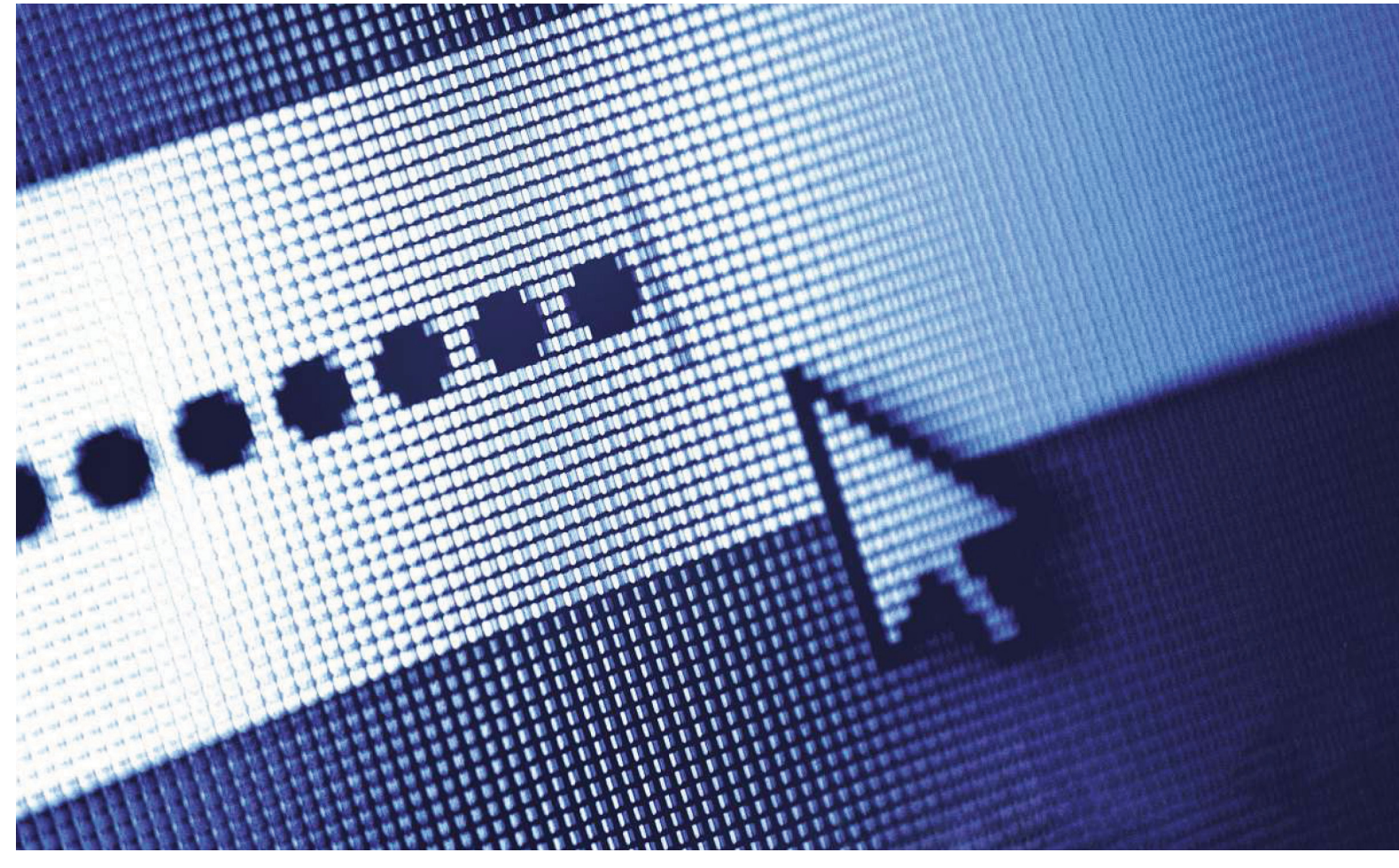

## **Minden jelszó egy széfben**  Ezek az eszközök<br>megtalálhatók az<br>DVD-mellékletér megtalálhatók az újság **DVD-mellékletén**

Aki úgy véli, hogy egy tűzfallal és vírusvédelmi csomaggal letudhatja a biztonsági felkészülést, az téved: **hozzáférési adatainkat is védeni kell.** Erre a legjobb egy jelszómenedzsert használni.

JÖRG GEIGER /HORVÁTH GÁBOR

Sak a 2017-es évben körülbelül 4,2 milliárd jelszó/felhaszná-<br>lónév párost loptak el – ettől a hatalmas számtól pedig jog-<br>gal ijed meg bárki, aki rendszeresen használja az internetet.<br>Az amerikai Szöveteési Karockodelmi B lónév párost loptak el – ettől a hatalmas számtól pedig joggal ijed meg bárki, aki rendszeresen használja az internetet. Az amerikai Szövetségi Kereskedelmi Bizottság, az FTC (Federal Trade Commission) már vizsgálta, hogy mi lesz ezeknek az adatoknak a sorsa: ha az ellopott jelszó Facebook-, Google- vagy Netflix-fiókhoz, netán internetes bankhoz tartozik, akkor, miután felkerült egy online kereskedelmi felületre, átlagban kilenc percen belül fel is használják. Mivel pedig háromból két felhasználó ugyanazt a jelszót használja több online felületen is, az eltulajdonított kulccsal rögtön több ajtót is ki tudnak nyitni a tolvajok.

Az említett óriási szám egyben azt is mutatja, hogy már régen nem csak az egyedi felhasználókat célzó adathalász támadásokkal szerzik be ezeket a kulcsokat: a hekkerek új célpontjai a nagy szolgáltatók, ahol egy ügyesen kivitelezett akcióval sokkal nagyobbat szakíthatnak. A célkeresztben tehát a Yahoo-hoz, a Google-höz hasonló IT cégek és újabban például az Uber áll. Egy nemrég közzétett tanulmányból kiderült, hogy egy felhasználóhoz átlagban 20-30 jelszóval védett fiók kapcsolható, de az internet terjedésével ez a szám rohamosan nő. A LastPasstól származó információk szerint náluk az átlagos üzleti felhasználó 191 jelszóval rendelkezik. De mindegy, hogy 10 vagy 200 jelszóval dolgozunk, az egyik legfontosabb biztonsági szabály változatlan: ne használjuk ugyanazt a kódot több fiókhoz (lásd a következő oldalon).

#### **Védelem a jelszavaknak**

Ez az a pont, ahol a tesztelt tíz különböző jelszókezelő alkalmazás vagy szolgáltatás segít Android, iOS és Windows rendszereken. Közös jellemzőjük, hogy a jelszavak számára egy központi, jól védett tárolót biztosítanak – általában AES titkosítással és a

jelen pillanatban gyakorlatilag törhetetlen 256 bites kulcshoszszúsággal. Az így védett adatbázis tehát kizárólag a helyes jelszó ismeretében nyitható meg, a felhasználónak pedig elég csak erre az egy, kellően erős mesterjelszóra emlékeznie, ahelyett, hogy a különböző online fiókokhoz tartozó egyéb kódokat is mind a fejében kéne tartania.

A jelszókezelők kialakításuk szerint két csoportra bonthatóak: tesztünk három versenyzője, a LastPass, a 1Password és a Dashlane online szolgáltatások, amelyek széfje a szolgáltatást kínáló cég adatközpontjában van. A legtöbb felhasználó számára ez nagyon kényelmes megoldás, hiszen a jelszavakhoz nemcsak egy számítógépen fér hozzá, hanem gyakorlatilag az interneten keresztül bárhonnan és bármilyen platformról, a szinkronizáció az eszközökön futó kliensek között pedig automatikusan történik, miután megadjuk a mesterjelszót. A kényelemért cserébe ez több irányba is nagyfokú bizalmat feltételez: bíznunk kell például a szolgáltatóban, hogy tényleg nem ismeri a mesterjelszót, és hogy más módon nem lehet hozzáférni az adatbázisához sem.

A másik csoport, amelynek legismertebb képviselője az ingyenes KeePass és a Steganos Password Manager, azoké a programoké, amelyek helyi adatbázist használnak. Ezeknél azt javasoljuk, hogy először a PC-n kezdjük el használni a programot, és csak később vonjuk be a körbe a mobil eszközöket is. Az ilyen megoldások előnye, hogy minden adatunk nálunk marad, nem kell mások hozzáértésében bízni. Éppen ezért a legbiztonságosabb jelszószéf továbbra is a nyílt forráskódú KeePass.

Sajnos a biztonságért cserébe az ilyen helyi adatbázist használó megoldásoknál a kényelemből kell feláldozni, különösen ami a szinkronizációt illeti. A KeePass ezt úgy próbálja meg orvosolni, hogy a széfet tartalmazó fájlt a neten keresztül megoszthatjuk, és ahhoz más programokkal, például a mobiltelefonokra írt kliensekkel (KeePass2Android, MiniKeePass) is hozzáférhetünk. A fizetős változatoknál szintén találunk ilyen mobil megoldásokat.

#### **Kettős védelem a mesterjelszónak**

Egy jelszószéf biztonsága a mesterjelszó minőségén áll vagy bukik (lásd keretes írásunkat jobbra). Éppen ezért érthetetlen számunkra, hogy hogy fogadhatja el a tesztelt termékek fele a teljesen egyszerű megoldásokat is, mint például az "1234abcd"? Csak a 1Password, a Dashlane, illetve a víruskeresőket is gyártó cégektől (F-Secure, Kaspersky, Avira) származó szoftverek követelik meg a megfelelő bonyolultságú mesterjelszavak használatát. Hasonlóan fontos az is, hogy a jelszavakat tartalmazó adatbázist ne csak egy mesterkulccsal védjük: egy jó jelszószéfet kétfaktoros azonosításra is fel kell készíteni. Ez a kétfaktoros azonosítás azt jelenti, hogy nem elég a fő jelszót ismerni, hanem szükség van egy második kódra is a belépéshez. Ez azért fontos, mert így hiába szerzi meg valaki az adatbázist és a jelszót, ezzel még nem tud mit kezdeni. A kétfaktoros azonosítás ismerős lehet az online bankokból, ahol például SMS-ben kapott számsorral vagy a képernyőn megjelenő QR-kóddal kell igazolnunk még magunkat.

Az általunk tesztelt eszközökről tulajdonképpen kivétel nélkül kijelenthető, hogy a biztonságra kellő hangsúlyt fektetnek: a tesztgyőztes LastPass, a Dashlane és a Keeper Security ellenőrzi a beírt jelszavakat is, és szól, ha nem elég erősek, felhívja a figyelmet a duplikátumokra, és még biztonsági mentést is kínál. Egyik versenyzőből sem hiányzik a jelszógenerátor, ezek azonban elég →

## **Biztonságos jelszavak létrehozása**

A National Institute of Standards and Technology nemrég átdolgozta a biztonságos jelszavakra vonatkozó ajánlását. Íme a legfontosabb tanácsok:

**Hosszúság:** Egy jelszó erőssége a hosszúságán múlik – minél hoszszabb a kód, annál jobb. **Logika:** Egy logikátlanul egymás után rendelt szavakból álló jelszó jobb, mint gondolnánk, nem muszáj értelmetlen karakterekkel is feltölteni.

**Egyedi:** Minden jelszót csak egyszer és egyetlenegyszer használjunk.

**Teszt:** Használjuk a Pwned Passwords szolgáltatást, hogy nem használta-e már valaki korábban ezt a jelszót, és lopták azt el. Reakció: Ha egy szolgáltatásról kiderül, hogy feltörték, még akkor is változtassunk jelszót, ha nem vagyunk érintettek.

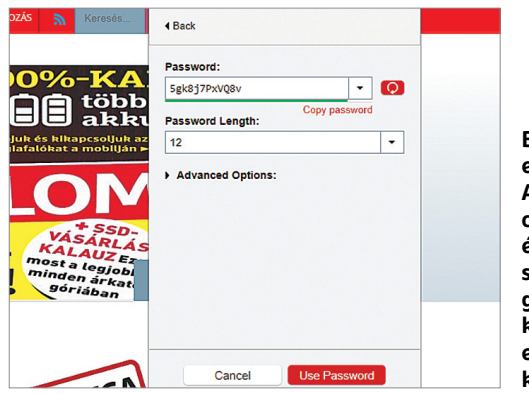

**Biztonsági ellenőrzés: A LastPass nemcsak a választott és generált jelszavak biztonságát jelzi ki, teljes körű biztonsági ellenőrzést is kínál**

## **Mesterjelszó beállítása**

#### **1. Titkos és könnyű**

Egy sorozatból vett idézet, nagymamánk kedvenc szava járása tökéletes alapot szolgáltat egy biztonsági jelszóhoz – de választhatunk egy ránk jellemző mondatot is ennek, például "CHIP Magazint olvasok".

#### **2. Kis- és nagybetűk**

Ha teljesen szabályosan írunk, akkor megkönnyítjük a jelszótörők dolgát – a "ChIPMagAziNtolvASOK" például már egész jónak tűnik.

#### **3. Használjunk számokat**

Ha mindezt kiegészítjük mondjuk

úgy, hogy "ChIPMagAziNtolvASOK-2018bAnIS", még jobban járunk. 4. Vessük be a speciális karaktereket

Persze nem kell ezeket túlzásba vinni, hogy ne legyen lehetetlen egy idegen billentyűzeten beírni őket: ChIPMagAziNt/olvASOK#-2018-bAnIS".

#### **5. Két faktor**

Ne feledjük engedélyezni a kétfaktoros azonosítást azoknál a szolgáltatóknál, ahol ez lehetséges, hogy tovább növeljük a mesterkulcs nyújtotta biztonságot.

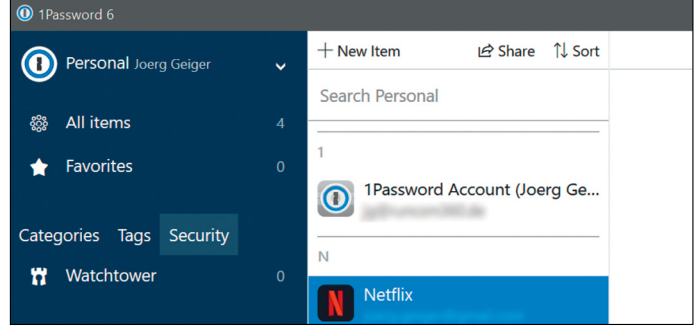

**A 1Password Windows-kliense jól néz ki, de csak a 1Password saját szerverein keresztül hajlandó a jelszavakat importálni – Mac alatt alternatívákat, például Dropboxot is használhatunk**

#### **TESZT & TECHNOLÓGIA > JELSZÓKEZELÉS**

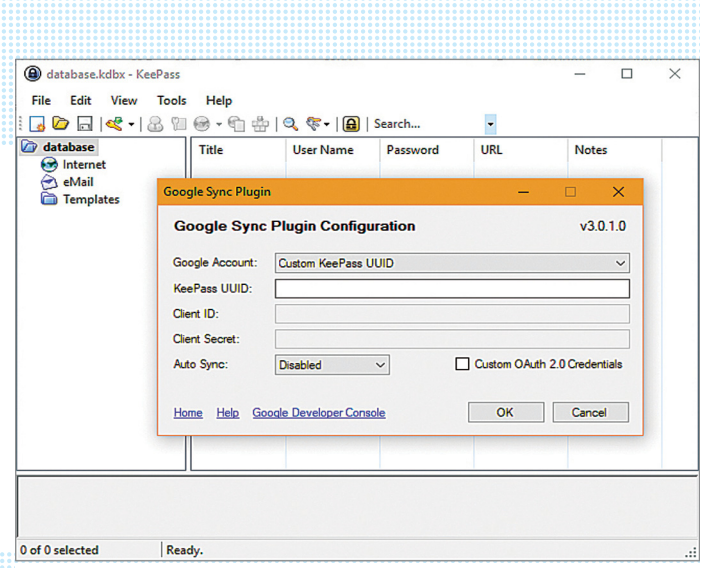

**A KeePass lehetővé teszi a jelszavak szinkronizálását, és kiegészítőkkel még kétfaktoros azonosításra is felkészíthetjük**

eltérően működnek – a legjobbakkal a LastPasst, a KeePasst és az Avira Password Managert szerelték fel, ezek jól áttekinthető módon és a jelszó minőségét tisztán mutatva működnek. A Kaspersky mobilváltozatával nem voltunk teljesen elégedettek: ebből hiányzik a jelszógenerátor, tehát biztonságos kulcsot automatikusan csak a PC-n készíthetünk.

#### **Bejelentkezés alkalmazásokba és fiókokba**

Használat szempontjából a webes szolgáltatások többet kínálnak, és ez nemcsak az automatikus szinkronizációra igaz: a 1Password, a LastPass és a Dashlane iskolapéldája annak, hogy miként kell egy jól használható szoftvert készíteni és annak támogatását biztosítani. Ezek a rendszerek tehát támogatják az új biometrikus megoldásokat is, ideértve a Face ID-t az új iPhone-on – ezzel, vagy ujjlenyomatunkkal pedig sokkal gyorsabb a belépés, mintha egy hosszú, bonyolult jelszót használnánk.

Valamennyi jelszókezelő képes arra, hogy a böngészőben megjelenő felhasználói nevet és jelszót kérő mezőket helyettünk automatikusan kitöltse – a Windowson vagy egyes hordozható eszközökön futó alkalmazásoknál viszont már csak hébehóba működik. Ilyenkor a legegyszerűbb a copy-paste módszer használata. Az Android esetében az operációs rendszer engedé-

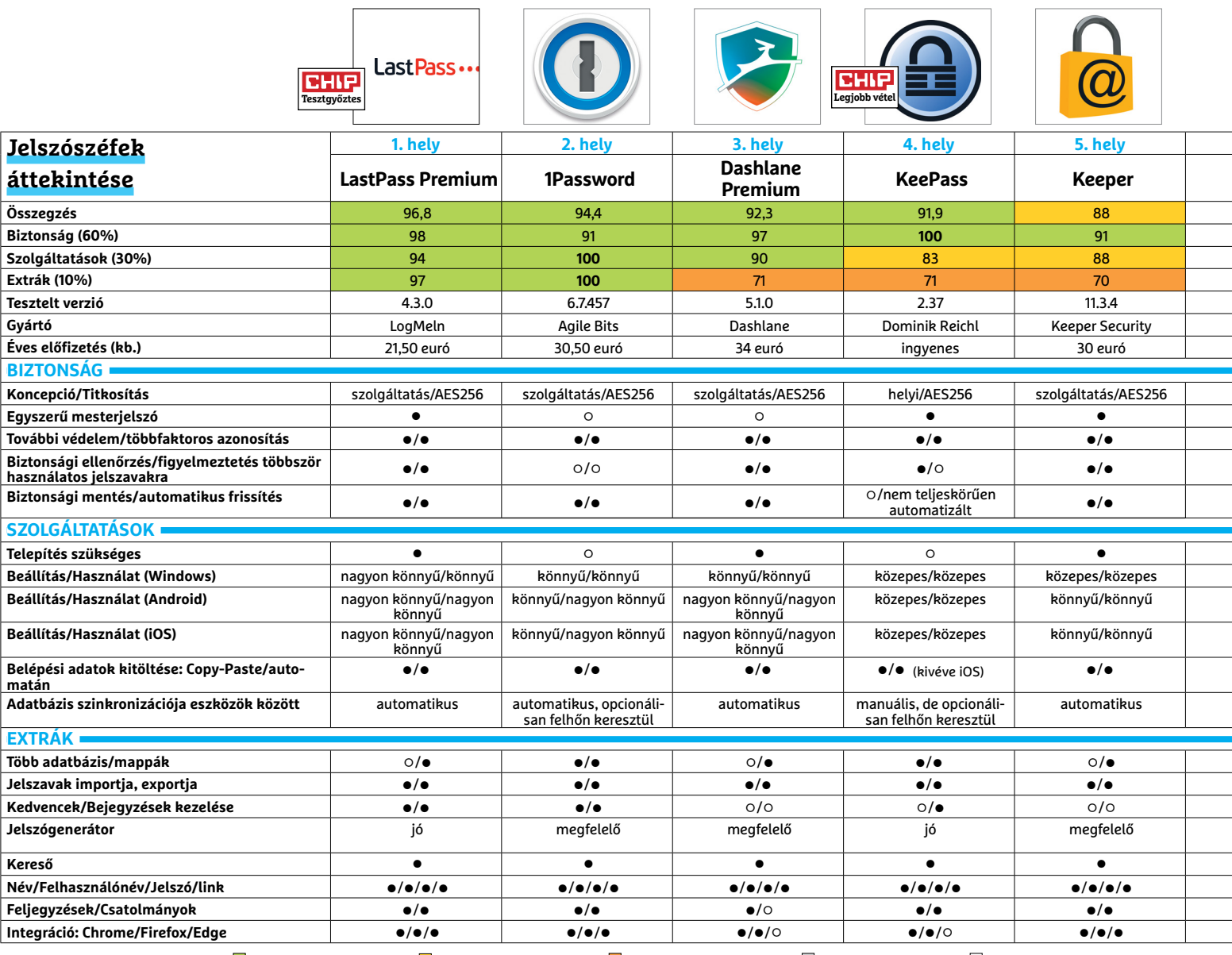

 Csúcskategória (100–90,0) Felső kategória (89,9–75,0) Középkategória (74,9–60,0) Belépőszint (59,9–45,0) Nem ajánlott (44,9–0) Értékelés pontszámokkal (max. 100) **○** igen **○** nem

#### **JELSZÓKEZELÉS < TESZT & TECHNOLÓGIA**

lyezi a jelszavak automatikus beírását, az iOS-nél azonban nem ilyen egyszerű a helyzet, a fejlesztőknek speciális eszközökhöz kell nyúlni. De legalább az első helyeket elfoglaló LastPassnak, 1Passwordnek és Dashlane-nek hosszú listája van a támogatott alkalmazásokról, amelyek használatakor nem kell a Vágólapon keresztül megoldani a jelszó beírását.

Valamennyi jelszószéf rendelkezik keresővel is, de csak a 1Password, a KeePass és a Steganos teszi lehetővé több adatbázis használatát, és így a privát és céges jelszavak elkülönítését. Hasznos még a kedvencek lista, amely a gyakran használt jelszavakat kiemeli a lista elejére.

#### **Jobb, mint a böngésző**

Minden tesztelt versenyző integrálható a Chrome-ba és Firefoxba, de a Microsoft Edge esetében már csak a LastPass, a 1Password, a Keeper Security és a True Key képes erre. És ha már szóba kerültek a böngészők: az ezekbe épített jelszókezelő csak egy egyszerű tároló, amely sok esetben minden kényelmi funkciónak híján van, és biztonsági szempontból sem igazán tökéletes. Ezért ezeket inkább ne használjuk, maradjunk a specialistáknál, hogy újabb ellopott jelszómilliókról szóló hírek után is nyugodtan alhassunk tovább.

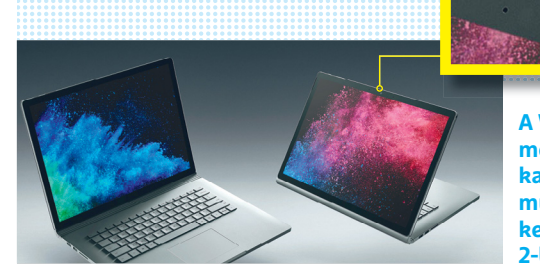

**A Win 10 arcfelismerője speciális kamerákkal működik, amelyeket a Surface Book 2-ben is találunk**

## **Windows-belépés jelszó nélkül**

A jelszókezelő minden jelszót eltárol – de a windowsos bejelentkezésben nem tud segíteni, hiszen ilyenkor nem fut. A Microsoft megoldása erre a Windows Hello, ami a Windows 10-zel mutatkozott be, és lehetővé teszi jelszavak helyett arcunkkal, íriszfelismeréssel vagy ujjlenyomattal

belépni az operációs rendszerbe. Az olyan készülékek, mint a Surface Book 2, rendelkeznek az ehhez szükséges hardverrel – közönséges webkamerák nem használhatóak erre, a RealSense kamerák pedig drágák. Alternatívaként a Windows 10 PIN-kódot

és fotó alapú jelszavakat is kínál.

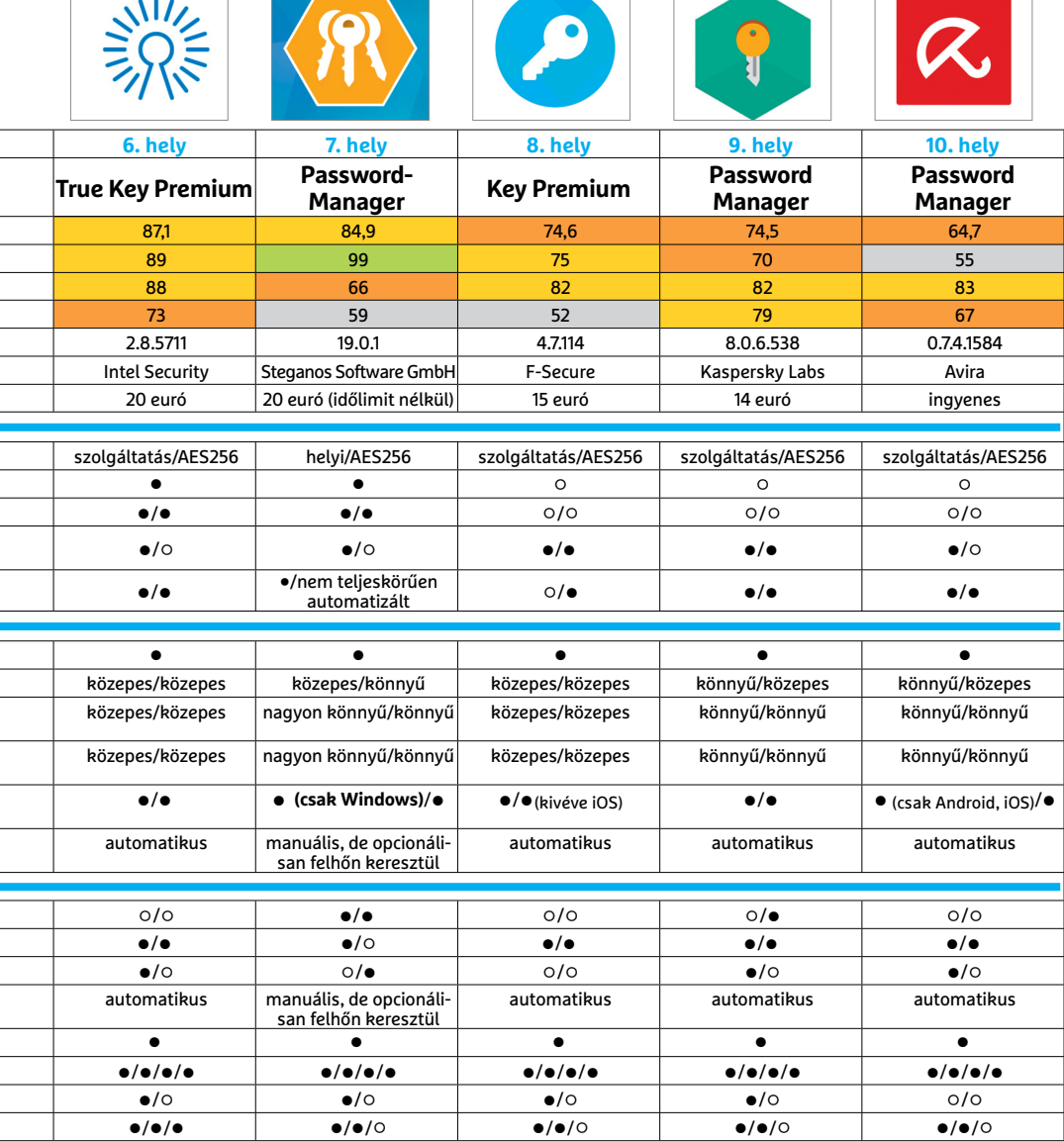

#### Legjobb csomag

**A LastPass szolgáltatása minden szempontból nagyon jó eredményt ér el, és a felhasználók még az ingyenes változattal is több készüléken dolgozhatnak egyszerre.** 

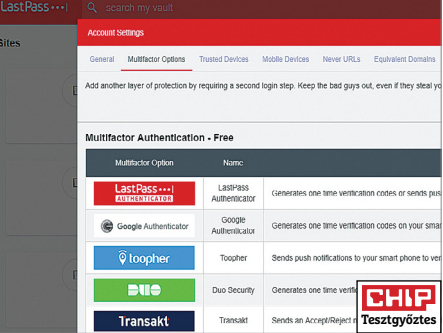

#### Ingyenes és biztonságos

**A KeePass-használóknak ugyan maguknak kell gondoskodni a jelszóadatbázis (pl. base.hdbx) megosztásáról, de adataik sorsáról egyedül ők döntenek.** 

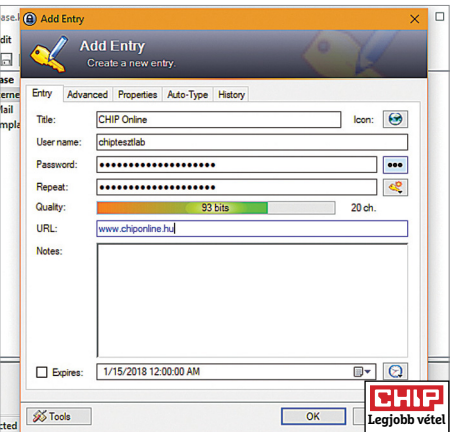

#### **TESZT & TECHNOLÓGIA > HÁLÓZAT**

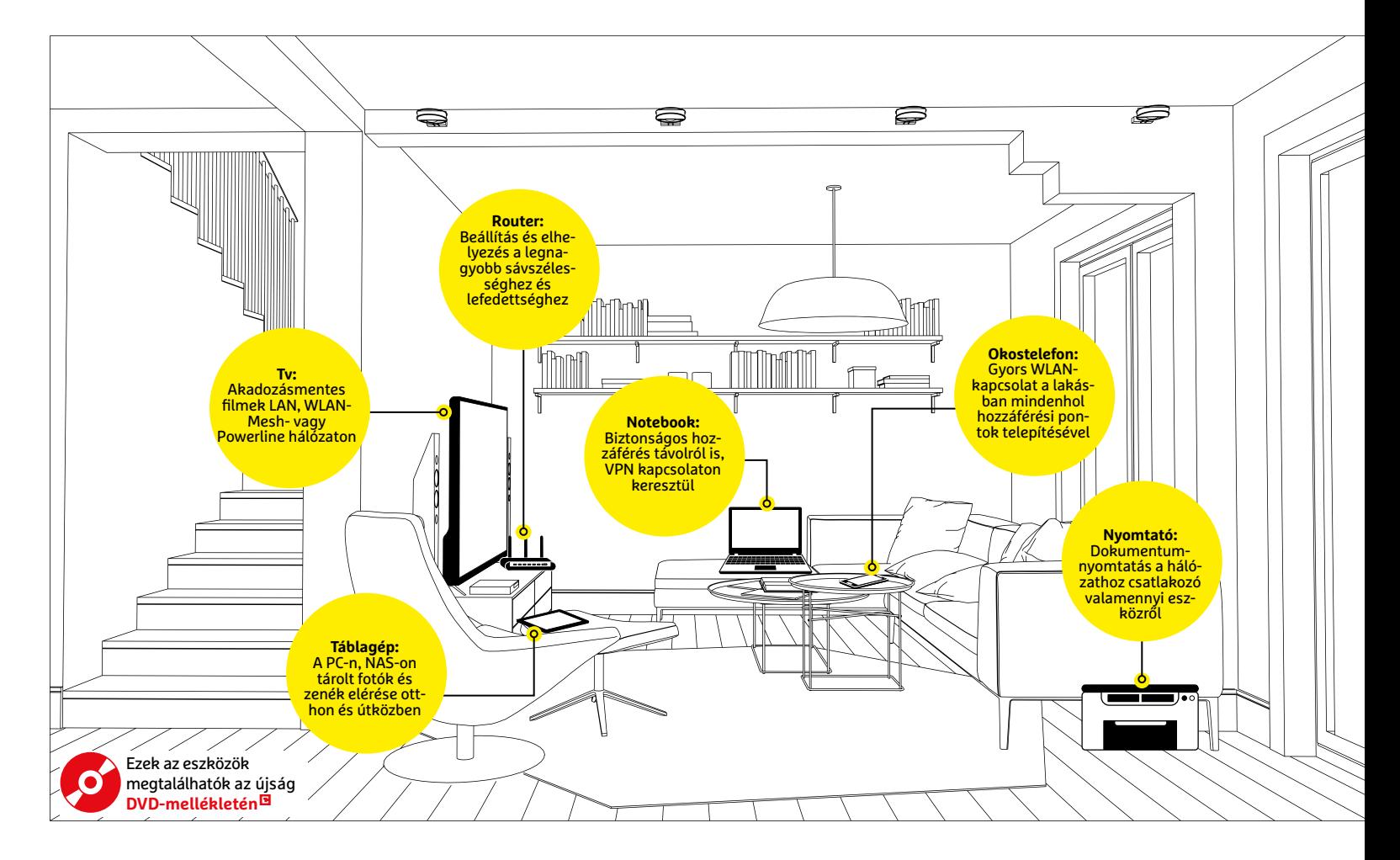

# **Mesterterv otthoni hálózatunkhoz**

Lassú sebesség, kommunikációs sebesség, nehézség a távoli elérésben – cikkünk után **ezeknek a gondoknak biztos búcsút mondhat** mindenki!

CHRISTOPH SCHMIDT/HORVÁTH GÁBOR

hogy a délutáni csúcsforgalomban, úgy az otthoni háló-<br>zaton is könnyen előfordulhat, hogy több minden törté-<br>nik egyszerre annál, mint amire a rendszernek kapaci-<br>tász uznak és már bajis dugulnak, a seatemák: a kapszelet zaton is könnyen előfordulhat, hogy több minden törtétása van – és már be is dugulnak a csatornák: a kapcsolat akadozni kezd, az online nézett filmek megtorpannak, végső esetben pedig teljesen meg is szakadhat az adatforgalom a végpontok között. A legtöbb esetben azonban nincs szükség komoly beavatkozásra ahhoz, hogy megint minden rendben működjön. A következő oldalakon bemutatott hárompontos mesterterv minden hálózatból kihozza a maximumot.

Első lépésben megmutatjuk, hogy lehet tökéletesen felépíteni a különböző kliensekkel a kapcsolatot a hardveres oldalon. Második lépésben a kommunikáció szoftveres oldalát csiszoljuk meg, míg végül a harmadikban beállítjuk, hogy kívülről is hozzáférhessünk otthoni hálózatunkhoz, persze maximális kényelemben és biztonsággal.

Egy otthoni hálózat kínálta funkciók száma, de persze a beállítás nehézsége is egyenesen arányos a hálózatba kapcsolódó eszközök mennyiségével. Az igazi problémát azonban nem maga a szám jelenti, hanem hogy a leggyakrabban ez a növekedés ad hoc jelleggel, minden előzetes tervezés nélkül történik, ahogy egyre újabb és újabb eszközöket kapcsolunk a WLAN-on keresztül a routerhez, amelyet eredetileg csak a dolgozószobában található eszközökhöz, például notebookhoz és nyomtatóhoz szántunk. Mostanra azonban a tévé és a médialejátszó is helyet követel rajta, a nagyobb távolság miatt azonban az (U)HD kapcsolatok már messze nem hozzák azt a szintet, amit elvárnánk tőlük. Végül pedig korábbi eszközöknél az

is előfordulhat, hogy kiderül: hiába fizetjük a leggyorsabb, gigabites internetkapcsolatot, ha az otthoni router az, amelyik képtelen ezt kezelni, és csak töredékét látjuk viszont.

#### **Optimális csatlakozás**

Az optimális csatlakozás létrehozása egyszerű: amit kábellel is lehet használni, azt használjuk kábellel! Ezzel egy csapásra megoldunk minden interferenciával és hatótávolsággal kapcsolatos problémát. Szinte minden, nem hordozható eszköz rendelkezik Ethernet porttal: nemcsak az asztali PC, de a játékkonzolok, az okostévék, és BD-lejátszók is. Különösen a multimédiás eszközök esetében jön jól a vezetékes kapcsolat jelentette stabilitás és sávszélesség: ha videotárunkat vagy a YouTube-ot nem érjük el megfelelően, akkor ez azonnal feltűnően jelentkezik majd.

Nem mindig az a legjobb megoldás, ha valamennyi készüléket külön kábellel kötjük össze a routerrel: ha ez a dolgozószobában foglal helyet, akkor a nappaliban található tévé és médialejátszó csatlakozhat egy gigabites switchre is, amely aztán külön kapcsolatba lép a routerrel. Ezzel egyszerűsítjük a kábelezést és gyorsítjuk a kapcsolatot a nappali eszközei között.

Aki nem akarja a falban elvinni a vezetékeket, az használhat lapos kábelezést, Powerline adaptert, LAN Extendert vagy akár a modern, Mesh technológiára épülő megoldásokat is, mivel ezek is lehetővé teszik a switch és a router összekapcsolását.

Hogy egy helyesen kialakított otthoni hálózat mennyire kényelmessé teszi a feladatokat, a nyomtatómegosztás is bizonyítja: elég egyetlen eszközt vásárolni ahhoz, hogy bármelyik PC-ről vagy mobil eszközről tudjunk nyomtatni. Ez a megosztás ráadásul a régebbi, USB-portos változatoknál is működik, ha routerünk nyomtatószerverként is tud működni. Ebben az esetben a printert nem a PC-vel, hanem a routerrel kell összekötni, és további konfiguráció helyett már a klienseken kell majd egyesével telepíteni az illesztőprogramot – miután persze megadtuk, hogy a nyomtató melyik hálózati kapcsolaton érhető el.

#### **Rádiós beállítások**

Alapkövetelmény, hogy a 802.11ac szabványt ismerje routerünk, és lehetőleg legalább 1333 Mbps sávszélességet kínáljon. Esetenként elfogadható még a 802.11n is, de csak akkor, ha 450 Mbps-os és 5 GHz-es sávon üzemelő változatát használhatjuk. →

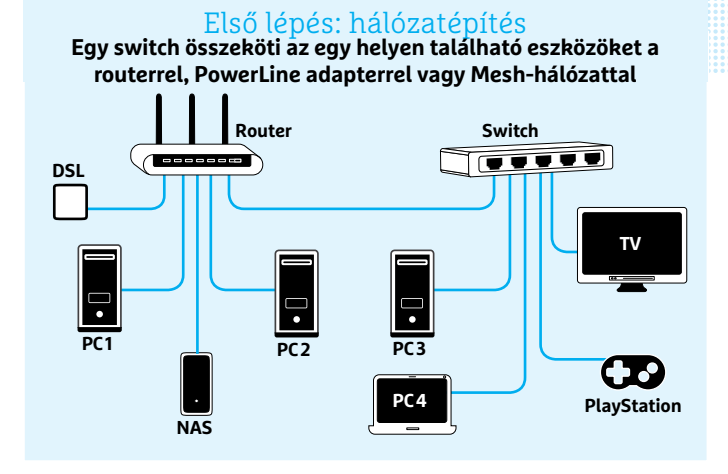

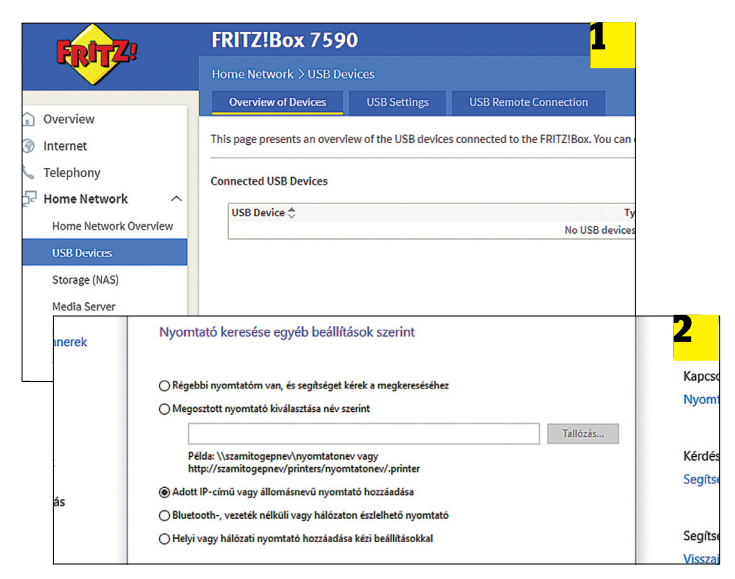

**A régebbi nyomtató elérhetővé tételéhez először kapcsoljuk össze USB-kábellel a routerrel 1 , majd a Windows nyomtatóbeállításainál 2 válasszuk ki a TCP/IP kapcsolatot**

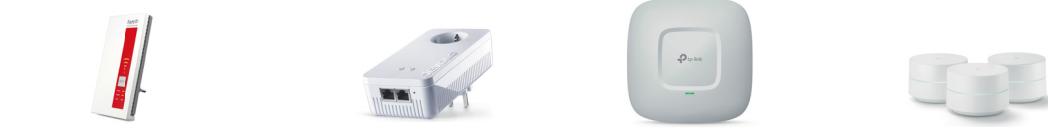

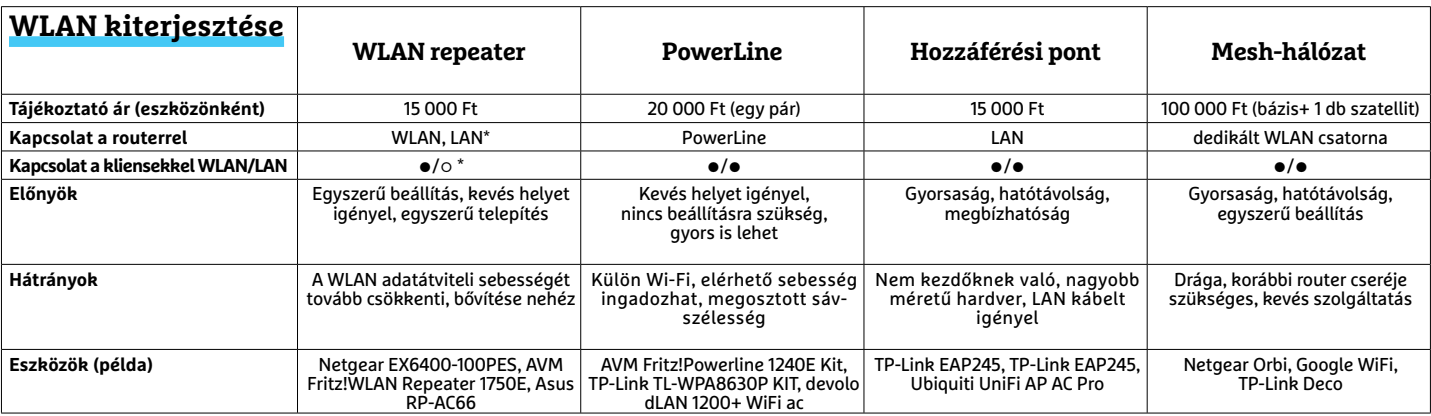

\* eszköztől függően opcionális **○**Igen **○** Nem

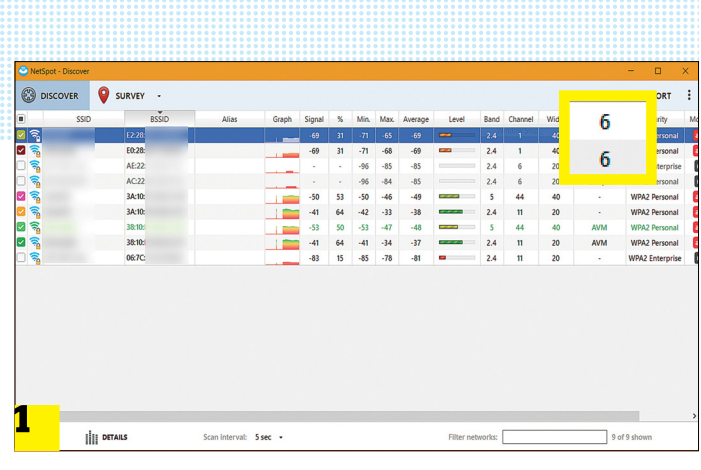

Wireless > Radio Channel

#### Wi-Fi beállítása

**A NetSpot segítségével 1 kideríthető, hogy a lakásban elérhető hálózatok közül a második zavarja az elsőt (a miénket), mert mindkettő ugyanazon a csatornán dolgozik. Ezért a routeren 2 a saját WLAN hálózatunkat másik csatornára állítottuk.** 2

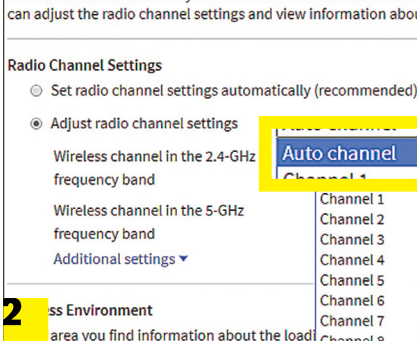

The ERITZIRox automatically checks the wireless environment

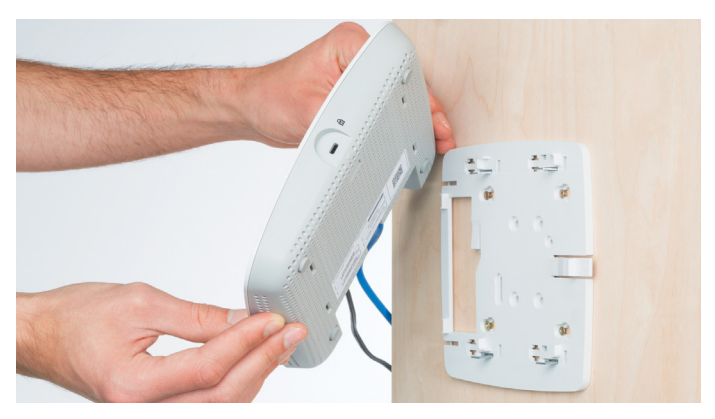

Rádiós erősítés: a profi megoldás

**A WLAN lefedettségének problémáit a legjobban egy hozzáférési pont telepítésével oldhatjuk meg, amelyet a falra vagy a mennyezetre szerelhetünk fel – de gondoskodni kell a kábelezésről is.**

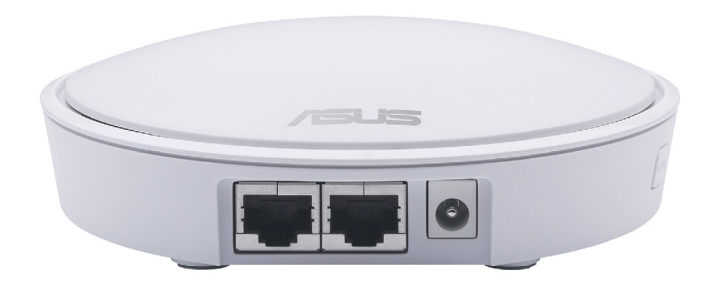

**A Mesh-hálózat, mint az Asus Lyra, a legtöbb lefedettségi gondot orvosolja, és lehetővé teszi vezetékes eszközök integrálását is**

Fontos, hogy a router lehetőleg ne takarásban és ne a padlón elrejtve legyen. Amennyiben úgy vesszük észre, hogy a WLAN sebessége pontról pontra változik, egy notebook vagy egy okostelefon segítségével keressük meg a gyenge pontokat – PC esetében erre a NetSpot, Androidnál pedig a WiFi Analyzer használható nagyon jól. Ha a rádiócsatorna átállítása nem segít, akkor sajnos hardveres megoldás után kell néznünk: egy jeltovábbító (extender), egy WLAN hozzáférési ponttal kiegészített PowerLine adapter vagy egy mesh hálózat kiépítése segíthet. A legegyszerűbb a repeater beépítése – ezt a router, illetve a gyenge vétellel rendelkező pont közé körülbelül félúton, egy megfelelő konnektorba kell helyezni. A beállítás általában nem áll többől, mint a WPS gomb megnyomásából a két eszközön. Mivel a repeater egyszerre küld és fogad, ha nem képes ezt két sávon (2,4 és 5 GHz) végezni, a már eleve szűkös sávszélesség még feleződik is.

#### **Nagyobb hatótávolság**

A WLAN-lefedettség növelésére a profi megoldást hozzáférési pontok telepítése jelenti – ezek a routerhez Etherneten keresztül kapcsolódnak, és kizárólag a megfelelő rádiós jelek létrehozása a feladatuk, az IP-címek kiosztása, a netkapcsolat biztosítása, a tűzfal továbbra is a routert terheli majd.

Amennyiben házunkban már ott vannak a LAN kábelek a falban, akkor minden emeletre vagy szobába telepíthetünk külön hozzáférési pontot – ezek helye ideális esetben a plafon vagy a fal és a plafon találkozása. Esztétikai szempontból ritkán tervezik őket meg úgy, hogy lakásban is jól mutassanak, ráadásul a LAN kábel mellett tápellátásra is szükség van, amely még egy további vezetéket jelenthet. Egy több hozzáférési ponttal felépített hálózat beállítása is nehézkesebb, ha azt szeretnénk, hogy klienseink mindig a legjobb sebességet biztosító egységhez csatlakozzanak.

LAN kábelek nélküli lakásokban használhatóak a PowerLine adapterekkel egybeépített hozzáférési pontok, amelyek csak egy konnektort igényelnek, és nincs szükség külön vezetékezésre. Bár a PowerLine elméleti sávszélessége meghaladja a legtöbb rádiós kapcsolatét, sőt, még a gigabites Ethernetét is, a valóságban jóval kisebb adatátviteli sebességre készülhetünk, ez ugyanis nagyon nagy mértékben függ az épület elektromos hálózatától és az arra kapcsolódó berendezésektől is. További gond, hogy a konnektorok elhelyezése a WLAN szempontjából sem ideális.

Modern megoldás egy mesh hálózat kiépítése, amelyben a hagyományos értelemben vett router szerepét egy bázisállomás veszi át, ez pedig dedikált rádiós kapcsolaton keresztül kommunikál a szatellitekkel, amelyek a hozzáférési pontoknak felelnek meg. Ezek automatikusan hozzák létre a nagyobb területet lefedő WLAN hálózatot, különösebb beállítás nélkül. A bázis-szatellit kapcsolat sebessége rendszerint összemérhető a gigabites Ethernetével, ezért egy szatellithez egy időben több vezetékes kliens is csatlakozhat lassulás nélkül. A Netgear Orbi például szatellitenként négy LAN porttal is rendelkezik, de más, csak egy portot kínáló megoldásokhoz egy switchet is vásárolnunk kell.

#### **Kapcsolódjunk össze**

Ha szeretnénk a hálózathoz csatlakozó eszközök között fájlokat megosztani, másolni, vagy használni az egyiken tárolt videókat, zenéket, akkor szoftveres beállításokat is el kell végezni ehhez. A Windows 10 esetében ha az Intézőben megnyitjuk a Hálózat nevű részt, általában egy sárga figyelmeztetés fogad arról, hogy a hálózati felderítés ki van kapcsolva. Kattintsunk erre rá, majd

#### **HÁLÓZAT < TESZT & TECHNOLÓGIA**

kövessük az utasításokat a felderítés aktiválásához. Az első kérdés az lesz, hogy szeretnénk-e magánhálózattá nyilvánítani otthoni rendszerünket – erre válaszoljunk igennel.

Nem feltétlenül szükséges, de létrehozhatunk Otthoni csoportot is, amelyhez az automatikusan generált jelszóval könynyen hozzáadhatjuk a többi számítógépet is, amelyeken aztán egy mappát jobb kattintás után a Megosztás az otthoni csoporttal paranccsal tehetünk elérhetővé a hálózat többi tagja számára. Androidból ezeket a Ghost Commander alkalmazással nézhetjük meg, miután telepítettük hozzá az SMB kiegészítőt – mindkettő ingyenesen elérhető a Play Áruházból.

#### **Router használata NAS-ként**

Egyes fájlokat érdemes egy központi tárolón elhelyezni, ahelyett, hogy ide-oda másolgatnánk a számítógépek között. Ilyen például a zenegyűjtemény, amelyet így bárhonnan elérhetünk. Ha sok ilyen adatunk van, a legjobb egy dedikált hálózati tároló, egy NAS beszerzése, de a legtöbb felhasználónak elég a modern routereken elérhető hasonló funkció, amely egy USB-meghajtó tartalmát képes megosztani a hálózaton. Példánkban most egy Fritz!Box segítségével mutatjuk be ennek működését.

Először csatlakoztassuk az USB-s eszközt (pendrájvot, külső merevlemezt) a router USB-portjához, amelyet aztán SMB vagy FTP kapcsolaton keresztül fogunk majd elérni. Természetesen az adatátviteli sebességben ne várjuk egy valódi NAS teljesítményét, hiszen sem az USB-port, sem a CPU nem erre lett tervezve.

Adathordozóként válasszunk kellően gyors egységet – például egy SATA III-as merevlemezt, USB 3.1 Gen 1 házba szerelve, vagy egy nagy teljesítményű USB 3.1 Gen 1-es USB-kulcsot. A FritzBox kezelőfelületén a Home network/USB Devices/ USB Settings ablakban ellenőrizzük, hogy az adott port USB 3.0 sebességgel működik-e. Figyeljünk arra, hogy a csatlakoztatott meghajtó ne NTFS legyen, mert ez sok CPU-időt vesz el – helyette formázzuk FAT32-re, vagy, ha ennek 4 GB-os méretkorlátozása problémát okoz, linuxos Ext3-re. Ez utóbbit a MiniTool Partition Wizard segítségével hozhatjuk létre, amely elérhető a www.partitionwizard.com oldalon.

Az első, nagy mennyiségű adat átvitelét a legjobb, ha közvetlenül a PC-re csatlakoztatott meghajtóval intézzük el. Ext3 fájlrendszer esetén ehhez először telepíteni kell a https:// sourceforge.net/projects/ext2fsd/ oldalon elérhető Ext2 File System Driver illesztőprogramot, hogy a Windows kezelni tudja ezt a fájlrendszert is. Az adatok átmásolása után csatlakoztathatjuk a meghajtót a routerhez, amelynek menüjében a Home Network/Storage (NAS) menüben beállíthatunk pár szolgáltatást – például engedélyezhetjük a hozzáférést FTP-n és SMB protokollon keresztül, vagy leválaszthatjuk a tárhelyet.

Most a routerre csatlakozó meghajtót a Windows Intézőből, a címsorba írt \\fritz.nas paranccsal érhetjük el. Az alapértelmezett felhasználónév itt az ftpuser, míg a jelszó a FritzBox felületéhez tartozó kód. Hogy ezt ne kelljen mindenkinek elárulni, hozzunk létre új felhasználókat a router kezelőfelületén a System/FritzBox Users menüpontban.

#### **Médiatovábbítás PC-ről**

Az egyszerű fájlmegosztásnál van kényelmesebb és főleg rugalmasabb módja is a film-, kép- és zenetovábbításnak a PC-ről a médialejátszó felé. Ez az UPnP-n keresztül történik, amelynek beállítása kifejezetten egyszerű: indítsuk el a Windows Media →

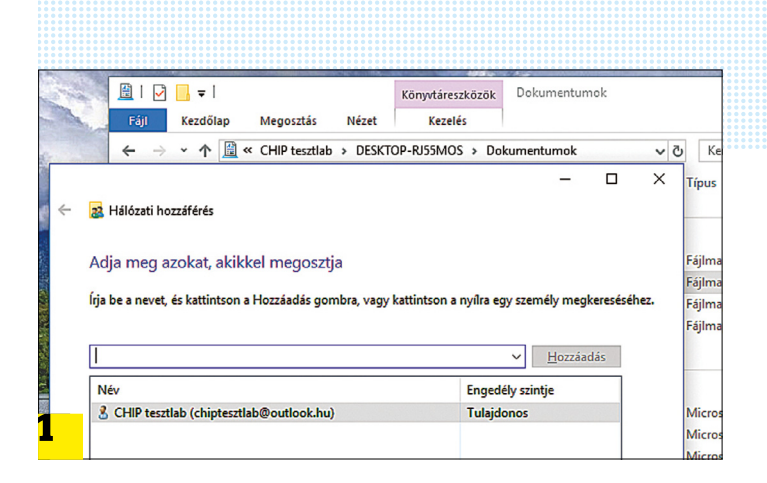

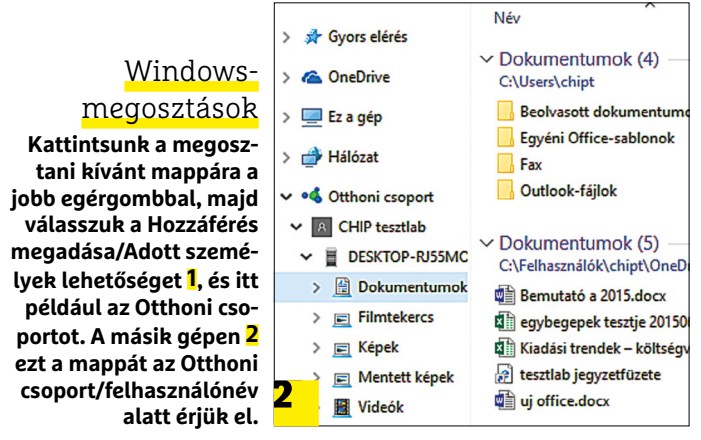

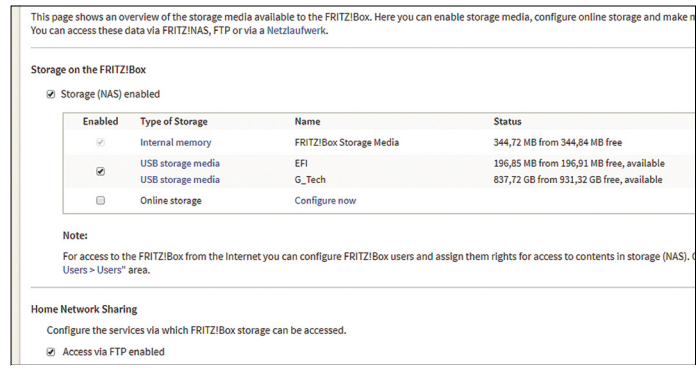

**Egy USB-meghajtóval a FritzBoxból hálózati tárolót készíthetünk kisebb fájlokhoz vagy multimédiás tartalmak megosztásához**

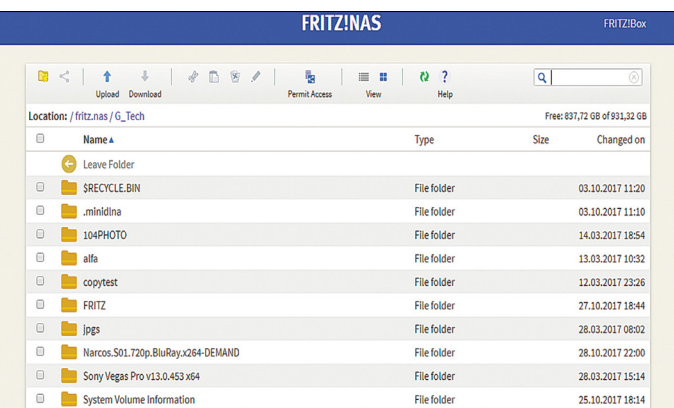

**A http://fritz.nas címen a FritzBox tárolónak a webes felületét érjük el, de FTP-n és SMB protokollon keresztül is megoszthatjuk ezt**

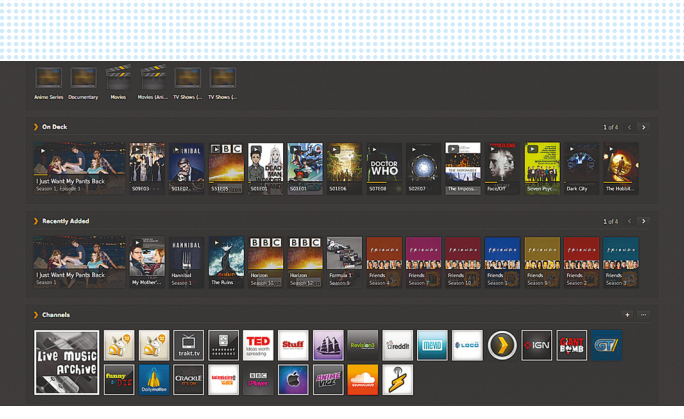

#### Műsorfolyam és transzkódolás

**A Plex szerver végignézi számítógépünk mappáit filmek és más médiafájlok után, és szükség esetén továbbítja azokat különböző Plex kliensek felé.**

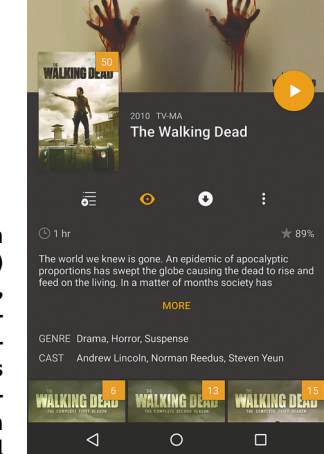

**A Plex kliens (itt éppen az androidos verzió) lejátssza a tartalmat, amelyet a szerver a rendelkezésre álló sávszélesség és a kliens képességeinek függvényében menet közben transzkódol**

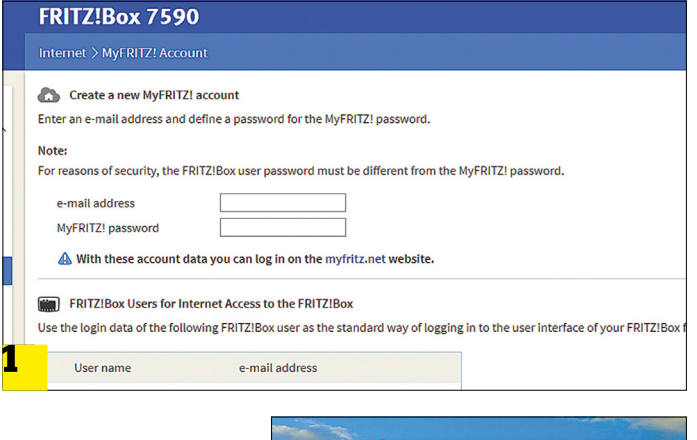

Távoli hozzáférés

**Az AVM MyFritz szolgáltatása 1 lehetővé teszi a külső hozzáférést otthoni hálózatunkhoz, de a teljes működéshez szükségünk lesz a Shrew Soft VPN 1 kliensre is, amelyben a FritzBox VPN hozzáférési adatait kell megadni.** 2

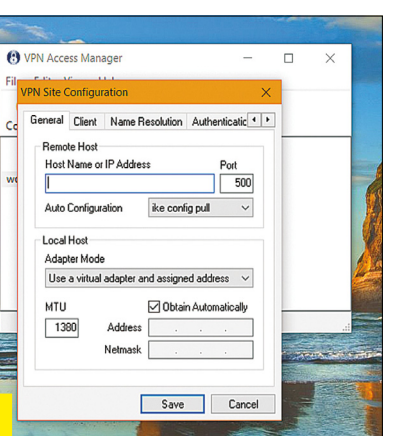

Playert, és kattintsunk a menüben az Adatfolyam/Adatfolyamtovábbítás bekapcsolása opcióra, majd az elinduló varázslóban fogadjuk el az alapbeállításokat. Ezután a PC, mint médiaforrás, már megjelenik az okostévék és netes médialejátszók megfelelő menüjében, és az alapbeállítások között szereplő Zenék, Képek, Filmek mappa tartalmát rögtön le is játszhatjuk ezeken. A többi mappát úgy tudjuk elérhetővé tenni, hogy jobb egérgombbal rájuk kattintunk a Media Playerben, és a Hozzáadás a műsortárhoz lehetőséget választjuk.

#### **Videoátkódolás valós időben**

A médialejátszók és okostévék nem minden formátumot ismernek – ezen az úgynevezett transzkódolás segíthet, amelynek során a műsorforrásként szolgáló PC valós időben átkódolja a filmet egy olyan formátumra, amelyet a céleszköz is ért. Erre remekül megfelel a Plex nevű szoftver, amely megtalálható lemezmellékletünkön, illetve elérhető a www.plex.tv oldalon is. Ennek szerver oldali verzióját kell telepítenünk a PC-re vagy a támogatott NAS-ra, majd a webes kezelőfelületen megadni azokat a mappákat, ahol médiafájljainkat tároljuk. A kliens – amely sokféle platformra elérhető, ingyen, vagy alacsony áron – már a transzkódolt műsorfolyamot kapja. Az átkódolás csak akkor használható, ha PC-nk vagy NAS-unk megfelelő teljesítménnyel rendelkezik.

#### **Hozzáférés kívülről**

Egy otthoni hálózat akkor lesz igazán sokoldalú, ha az általa nyújtott szolgáltatásokhoz távolról is hozzáférünk – például utazás közben elérjük a fotókat, hozzáférünk a fontos dokumentumokhoz, esetleg a hálózati eszközök beállításaihoz is. Ez nem olyan egyszerű, mint első ránézésre gondolnánk, a netes hozzáférésünk ugyanis jó eséllyel dinamikus IP-címet használ, ezenfelül a router tűzfalán is át kell engednünk a megfelelő lekéréseket. Szerencsére a routergyártók nagy része gondolt az otthoni felhasználókra, és kínál olyan szolgáltatást, amely a dinamikus IP ellenére is fix webcímet rendel hálózatunkhoz. A FritzBox esetén ennek a neve MyFritz, amelyet az Internet/ MyFritz Account menüpont alatt aktiválhatunk a Create a new MyFritz account gombra kattintva.

Ha az így kapott fix URL-t beírjuk a böngészőbe, akkor kívülről először csak a webes felület és a FritzBox NAS tárolója érhető el – a hálózati eszközökhöz egy VPN kapcsolatot is létre kell hoznunk, amivel a kívülről becsatlakozó eszköz az otthoni hálózat részévé válik, még akkor is, ha külföldről, titkosítatlan Wi-Fihálózaton át vagy mobilneten keresztül lépünk be. A VPN kapcsolaton minden adat titkosítva utazik, így nem kell félnünk attól, hogy személyes adatainkat mások eltulajdonítják. A Fritz-Box által kínált VPN szolgáltatást az Internet/Permit access/ VPN menüpontban tudjuk aktiválni, és ezen keresztül tudunk felhasználót is csatolni hozzá. A router segít iOS és Android eszközökön VPN profilt létrehozni – sajnos pont Windows 10-hez nem készült el a megfelelő angol nyelvű kliens, így ez alatt az operációs rendszer alatt a Shrew Soft VPN szoftverre lesz szükségünk, amelyet a www.shrew.net/download/vpn oldalról érünk el.

Alternatív megoldásként természetesen minden egyes otthoni eszköz elérni kívánt funkciójához megnyithatunk egy portot is a router Internet/Permit access/Port sharing menüjében – ez könnyebbé teszi ugyan a hozzáférést, viszont biztonsági szempontból jóval gyengébb, az adatok például jobbára titkosítás nélkül utaznak a neten keresztül.
# **FACEBOOK-CSOPORT CHIP Magyarország**

KFFP **CALM OLVASS CHIPET** 

具

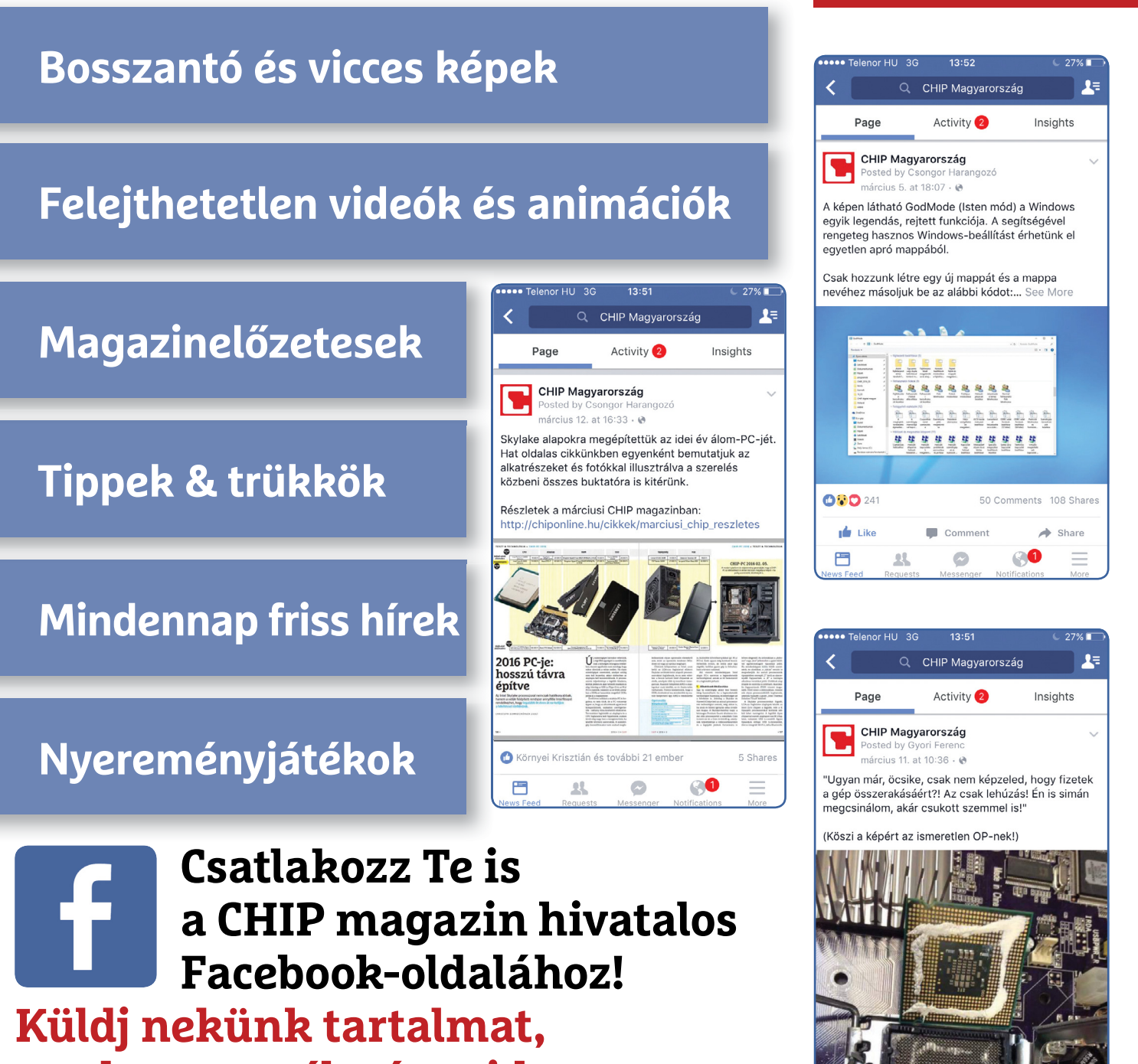

**oszd meg az élményeid, légy a közösség része.**

# **Adattárolás mikrohullámmal**

A Western Digital által kifejlesztett **Microwave Assisted Magnetic Recording merevlemezek** a mikrohullám segítségével hamarosan 40 TB-os kapacitást kínálhatnak.

ROBERT DI MARCOBERARDINO /HORVÁTH GÁBOR

**Az** utóbbi időben nem sok izgalmas<br>
területén: a mágneses adathordo-<br>
zék kancsán a lottöbben az úgynevezett fejlesztés történt a merevlemezek zók kapcsán a legtöbben az úgynevezett HAMR (Heat Assisted Magnetic Recording) technológiától várják a következő kapacitásbeli ugrást. Ez lézerek segítségével melegíti fel az adathordozó réteget, és teszi lehetővé a bitek még kisebb helyekre való összesűrítését. Az ilyen lemezek piacra dobására a következő években számíthatunk csak, de a gyártókat tömörítő Storage Networking Industry Association annyira erre koncentrál, hogy az utóbbi időben csak ezzel kapcsolatos előadásokat láthattunk tőlük. Ezért okozott nagy meglepetést, amikor a Western Digital a közelmúltban bejelentette: a jövőben a mikrohullámokon alapuló MAMR (Microwave Assisted Magnetic Recording) technológiára kíván építeni.

#### **A felhő hihetetlen éhsége**

A végfelhasználók számára nem valószínű, hogy ez a vita túl izgalmas lenne, hiszen szinte minden jobb notebook és asztali gép ma már SSD-t használ, a mobilforradalomban pedig eleve nem is vettek részt a merevlemezek. A nagyvállalatok, egyetemek és állami szervek számára azonban az SSD ritkán alternatíva, ezek ugyanis az adatokat nem gigabájtokban, hanem tera- és petabájtokban számolják, a fő szempont pedig egy szerverszekrénybe zsúfolható adatmennyiség ára. Az SSD-k ebben a környezetben csak néhány nagy adatátvitelt és gyors hozzáférést igénylő területen találhatóak meg. Az úgynevezett cold storage, tehát ritkán szükséges, archív adatok számára viszont jelen pillanatban csak a HDD-k megfelelőek. Ilyen, a nagyvállalatok saját telephelyein vagy a felhőben található "hideg tárhelyen" tárolnak

mindent, amire sok esetben már soha nem lesz szükség, de törlésük mégsem lehetséges. Mindezt figyelembe véve a HDD-gyártók számára egyelőre ígéretesnek tűnik a jövő, de néhány viharfelhő azért már ott gyülekezik az égbolton. *A mikrohullám* 

Ezen felhők egyike az egyre növekvő kapacitásigény, amelyet a teljesítőképességének határaihoz érkező mágneses rögzítés egyre kevésbé tud kielégí-

teni. Sajnos itt fizikai határokról van szó, amelyek átlépése nem triviális. Ezen határok a HDD-k felépítéséből következnek, a merevlemezekben ugyanis egymással párhuzamosan elhelyezett, közös tengelyen forgó tányérok találhatóak, amelyek mindegyike saját író- és olvasófejjel rendelkezik. Egy HDD kapacitása nemcsak a tányérok számától, de a tányérok felületére írható bitek számától is függ. Minél több bitet tudunk adott felületre bezsúfolni, annál több adat fér majd a meghajtóra is.

A bitek mérete nem csökkenthető a végtelenségig, sűrűségük egy ponton akkora lesz, hogy a biteket tároló úgynevezett domének nem lesznek képesek megőrizni pólusaik irányát (fellép a szuper para-mágneses effektus). Ezért a hosszanti felvételi módszert felváltotta a merőleges (perpendicular) rögzítés (PMR), amely során a bitek a felülettel párhuzamos elhelyezkedésről a felületre merőleges elhelyezkedésre váltottak – ez nagyobb adatsűrűség elérését teszi lehetővé a szuperpara-mágnesesség megjelenése előtt.

#### **Cserepes elrendezés**

Egy idő után a PMR technológia is elérte a maga korlátait, és körülbelül két éve megjelent az SMR, a Shingled Magnetic Recording, ahol az egyes domének a cseréptető cserepeihez hasonlóan, rétegekben helyezkednek el. Ez azért használható, mert az olvasófej csekély mértékben, de kisebb az írófejnél – hátránya azonban, hogy felülírásnál a fej egy teljes szeletét ki kell olvasni, tárolni, majd a módosított adatokat visszaírni. Ebből is látszik, hogy az SMR technológiát használó HDD-k csak a felülírást ritkán igénylő archiválás területén terjedhettek el.

#### **Héliumot a HDD-be**

*segítségével a mágneses tér sokkal pontosabbá tehető, így a tárolókapacitás is nő.*

A bitsűrűségen túl a lemezek számának növelésével is emelhető a HDD-k kapacitása – ez azonban szintén nem egy egyszerűen járható út: a fejek a tányérok felett vékony légpárnán mozognak, ám ennek vastagsága nem csökkenthető bármeddig, és a ház mérete sem növelhető az iparági szabványok (3,5") miatt tetszőlegesen. A végeredmény az, hogy 5-6 tányérnál

> több nem fér el egy HDDben, hacsak nem változtatunk valamin. Ez a valami lehet például a levegő cseréje héliumra, amely mérsékli a súrlódást, és lehetővé teszi a fej-tányér

távolság csökkentését. Sajnos drága és nagyon jó minőségű szigetelést is igényel, így a héliumos merevlemezek sem olcsók. Marad tehát a bitsűrűség növelése – és ezen a ponton lép be a HAMR és a MAMR.

#### **Adattömörítés mikrohullámmal**

Ahhoz, hogy a tányérra került adathordozó réteg mágneses tulajdonságai megváltozzanak, egy megfelelő erősségű mágneses térre van szükség. A HAMR technológiánál írás előtt egy lézerrel az adathordozó réteget 400–700 fokos hőmérsékletre hevítik, ami csökkenti az íráshoz szükséges mágneses tér erejét, következésképpen a bitek méretét is. Ez a technológia azonban bonyolult megvalósítást és szoftveres optimalizációt is kíván.

A MAMR esetében a lézert egy úgynevezett spintorque oszcillátor (STO) helyettesíti, amely mikrohullámú sugárzást hoz létre, ezen hullámokkal "rezonálva" erősödik meg a fej generálta mágneses mező a szükséges helyen és mértékben. Az eljárás előnye, hogy a tányért nem kell melegíteni, nincs hőterhelés. A WD azt reméli, hogy a MAMR, az SMR és a hélium kombinációjával olcsó, megbízható, és a jelenlegi rendszerekkel kompatibilis HDDket kínálhat majd 2019-ben, akár 40 TB-os kapacitással is. **B** 

<u>ÚJ TECHNOLÓGIA < TESZT & TECHNOLÓGIA</u><br>Heliosofia

# **A merevlemezek jövője**

A mikrohullámot használó MAMR és a héliumtöltés együttes használatával a Western Digital pár éven belül szeretne piacra lépni 40 TB-os merevlemezekkel is.

#### MAMR (Microwave Assisted Magnetic Recording)

Egy spintorque oszcillátor (STO) mikrohullámú teret gerjeszt az írófej közelében, az így létrejövő rezonancia pedig felerősíti a fej mágneses mezejét, így ugyanakkora energiával erősebb mező, vagyis kisebb bitméret érhető el.

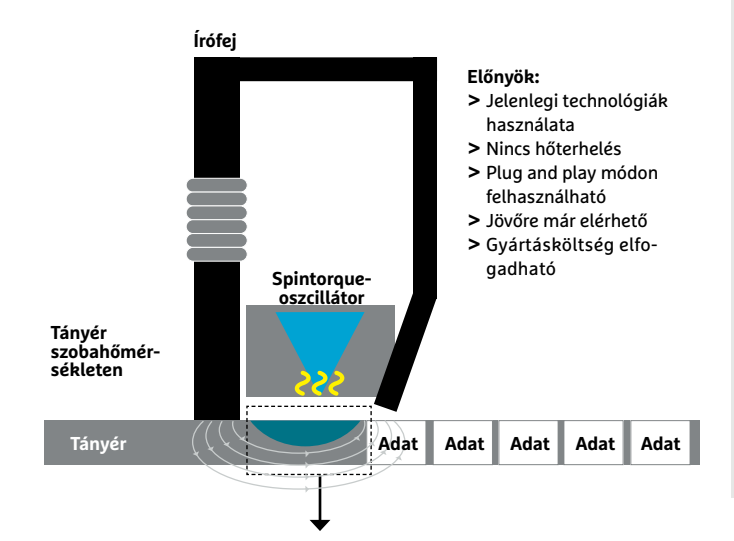

#### HAMR (Heat Assisted Magnetic Recording)

**MAMR** 

A HAMR működése során egy lézer olyan hőmérsékletre melegíti fel az adathordozót, hogy könnyebb legyen mágneses tulajdonságait megváltoztatni. Így kisebb mágneses mező is elegendő ehhez, a biteket tehát sűrűbben lehet elhelyezni.

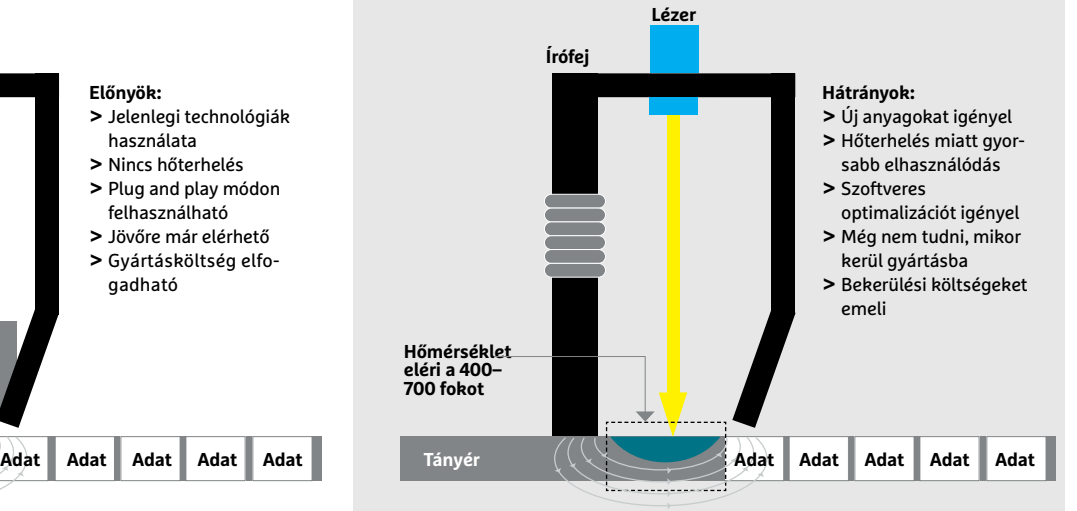

#### Erősebb mezők

**A MAMR technológiával erősebb mágneses mező generálható, mint amit a mai PMR megoldású merevlemezekben használnak.**

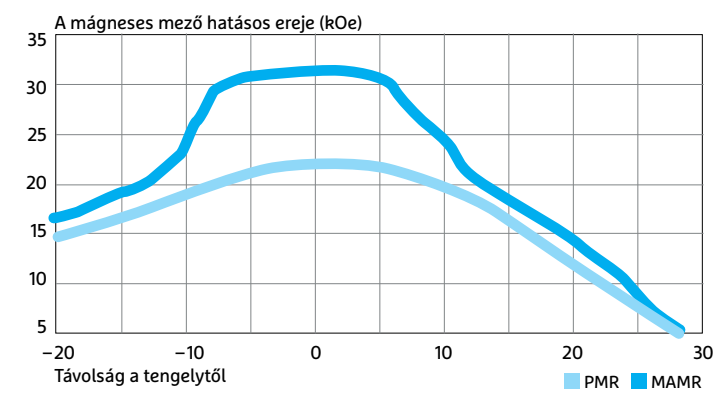

#### A világ adattároló-éhsége nem csillapodik

**A Western Digital előrejelzései szerint a vállalati ügyfelek adattároló-éhsége miatt az olcsó és nagy kapacitású merevlemezek iránti igény továbbra is nőni fog.** 

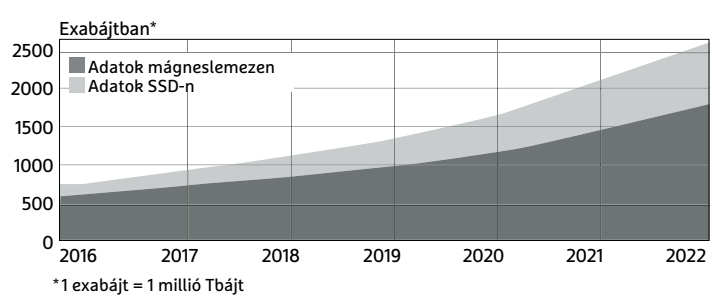

#### A MAMR csökkenti a bitek méretét

**A MAMR erősebb mágneses mezeje 1 a hagyományos Perpendicular Recording (PMR) eljáráshoz 2 képest jóval kisebb mágneses területek készítését teszi lehetővé.** 

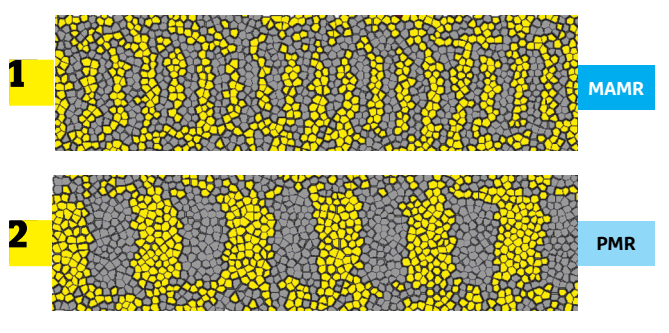

**Mágnesezett** Nem mágnesezett

#### Héliummal több a hely

**A hélium a levegőnél alacsonyabb súrlódási együtthatóval rendelkezik, így az írófej és a tányér is közelebb kerülhet egymáshoz – ezért egy HDD-házba több tányért építhetünk be.** 

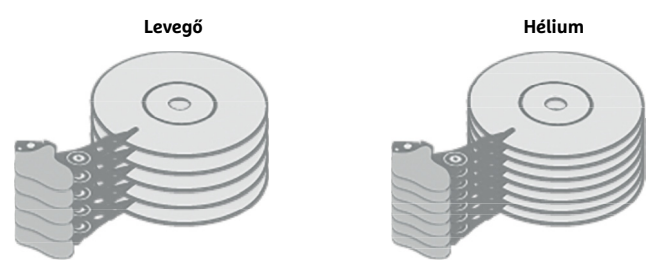

**TESZT & TECHNOLÓGIA >RENDSZER-TISZTÍTÁS**

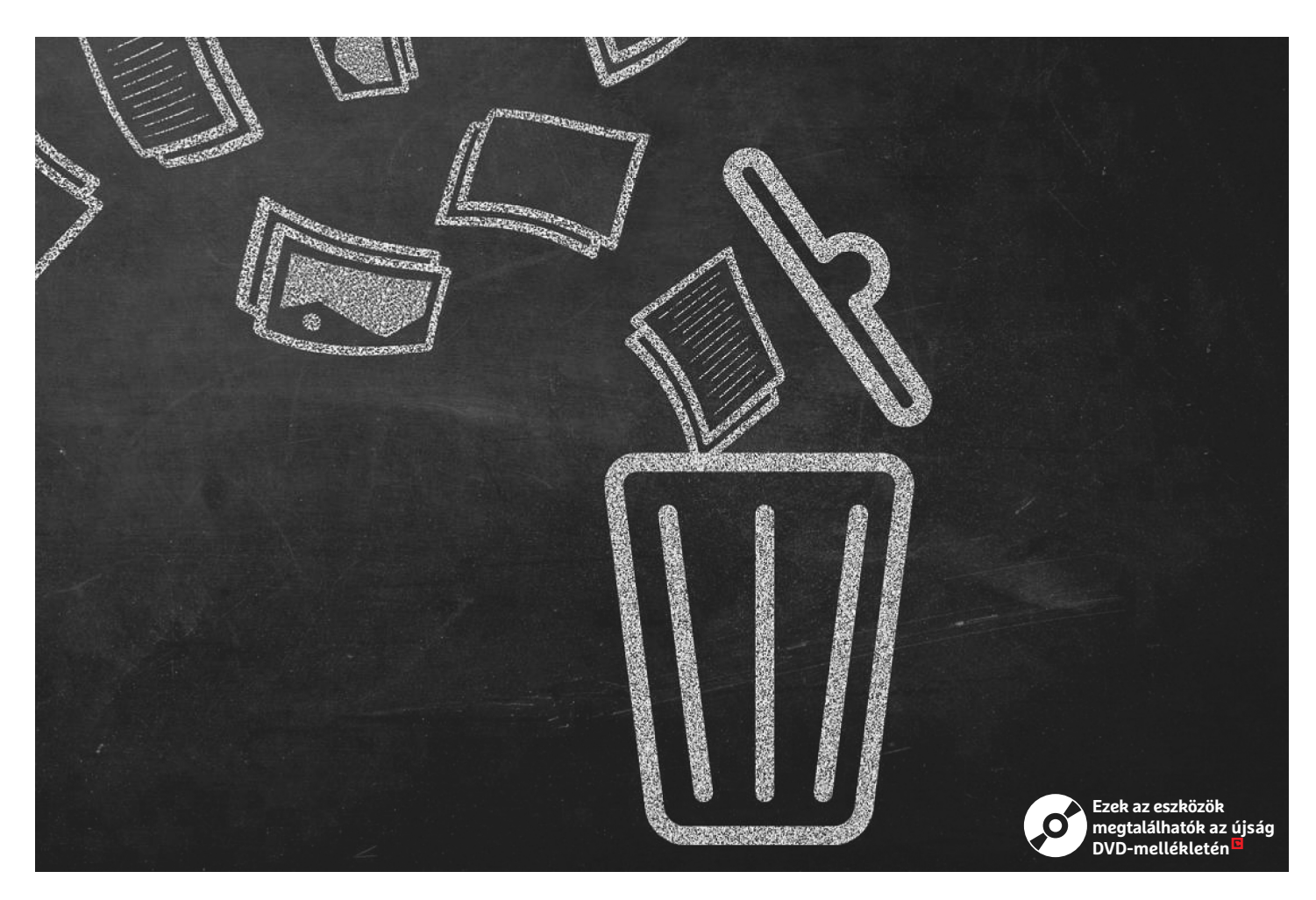

# **Takarítsuk ki a szemetet a Windowsból!**

 **Tele a merevlemez? Ideje egy kis helyet csinálni rajta:** megmutatjuk, miként lehet a rendszer hulladékát eltávolítani és ügyelni a folyton terjeszkedő programokra.

ANDREAS TH. FISCHER /BÉNYI LÁSZLÓ

**Nem számít, milyen gigantikus méretű merevlemezt sze-**<br>fog telni és nem telik sok időbe, hogy állandóan azon<br>tönnengijink mit is kellone törölni. A lemagyabb sond minder relünk is a gépbe, az előbb-utóbb elkerülhetetlenül be töprengjünk, mit is kellene törölni. A legnagyobb gond mindezzel azonban az, hogy a gigabájtokat foglaló adatok egy része olyan fájlokból áll, amelyekre nincs szükség. Mielőtt azonban egy még nagyobb adathordozót vennénk, érdemes kipróbálni azokat a módszereket és ingyenes programokat, amelyek segítségével rengeteg helyet tudunk felszabadítani.

A felesleges helyfoglalók közt elsődlegesként említhetők azok a fájlok, melyeket a Windows a frissítések során hoz létre, de hiába nincs rájuk ezt követően szükség, valamiért nem törlődnek. Vegyük ehhez hozzá a sosem használt vagy csak részben uninstallált programokat, víruskeresők korábbi változatait és duplikált fájlokat – akár pár hónap intenzív használat is elegendő lehet hozzá, hogy kinőjük a merevlemezt. A cikkben megmutatjuk, miként lehet megtisztítani a gépet, illetve a jövőben elkerülni az ilyesfajta telítődést.

Törekedjünk a biztonságra: a felesleges adatok eltávolításának megkezdése előtt érdemes elmenteni valamilyen külső adathordozóra a fontos fájlokat, dokumentumokat és fotókat. Szintén jó ötlet lehet visszaállítási pontot kreálni, ahová bármilyen hiba bekövetkezése esetén vissza tudjuk állítani a gépet.

### **Szemétbe veled, rendszerhulladék!**

A Windows 10 már rendelkezik beépített programokkal, amelyek segítenek a szükségtelen fájlok eltávolításában, ezek mellett pedig elsősorban a népszerű, rengetegszer bizonyított CCleaner program az az eszköz, amelyet segítségül hívhatunk. A Windows 10-hez érkezett Creators Update-ben az operációs rendszer egy – alaphelyzetben sajnos kikapcsolt – tárhely-optimalizáló alkalmazást is kapott. Ezt engedélyezve a Windows 30 naponként automatikusan nagytakarítást végez a merevlemezeken, ha úgy érzékeli, hogy fogy a hely. A felhasználó dönthet arról, hogy pontosan milyen típusú fájlokat enged törölni, de akár az is beállítható, hogy a program időnként törölje a Lomtárba került adatokat. Hasonló opciók beállíthatók a Letöltések mappára is, például engedélyezve azt, hogy a 30 napnál régebben ott porosodó letöltött fájlokat távolítsa el a Windows. Az e programra vonatkozó beállításokat a 1703-as verziójú Windows 10-ben a Start/Beállítások/Rendszer/Tárhely menüpontnál találjuk, a Tárhely-optimalizálás fülnél.

Ez a program automatikusan dolgozik a háttérben, azonban néha manuálisan is érdemes a merevlemezeinket átnézni. Ebben a Lemezkarbantartó lesz a segítségünkre, amely az előbbi funkcióval ellentétben a Windows korábbi verzióiban is elérhető. Ezt természetesen menüből is elérhetjük, de a legegyszerűbb, ha a Windows+E billentyűkombinációval előcsalt adathordozó-listában kiválasztjuk a megtisztítani kívánt partíciót vagy HDD-t, és ott a Tulajdonságok közt a lemez megtisztítása opciót választjuk.

#### **Nagytakarítás a CCleanerrel**

A CCleaner program jóval mélyebb lehetőségekkel bír, mint amit a Windows alaphelyzetben kínál. A legegyszerűbb megoldás, ha a Chip-DVD-ről installáljuk az ingyenes verziót, amelyben nem szerepelnek hirdetések. A telepítést követően állítsuk át magyarra a menüt, majd indítsunk el egy tisztítást az alapbeállításokkal, később ráérünk az extra lehetőségek között válogatni. A szükséges fájlok elvesztésének megelőzése érdekében először mindenképp az Elemzés gombra kattintsunk, ez ugyanis még csak átvizsgálja a merevlemezt, de még nem töröl semmit. Ha elégedettek vagyunk az eredménnyel, a jobb alsó sarokban levő "Tisztítás futtatása" gomb indítja be a törlést, a pipa eltávolításával pedig meg tudjuk kímélni a megsemmisítésre kijelölt fájlokat.

Ezt követően a Rendszerleíró fülre kattintsunk a bal oldali menüben. Ennél az opciónál a CCleaner a Windows programregisztrációt nézi át, törölve a nem használt elemeket, felesleges fájlformátum-információkat és egyéb szükségtelen adatokat. Először a "Hibák keresése" parancsot adjuk ki, majd ha a talált eredményekkel elégedettek vagyunk, indítsuk el a javítási folyamatot a "Kijelölt hibák javítása" gombbal. A törlés megkezdése előtt a CCleaner felkínálja a biztonsági mentés létrehozásának lehetőségét, ezt érdemes elfogadni. A CCleaner fizetős változata rengeteg egyéb hasznos funkcióval rendelkezik, például ebben már automatizálhatjuk, időzíthetjük egyes folyamatait. A Pro verziót a programon belül a Frissítés fülnél vásárolhatjuk meg, körülbelül 6000 forint körüli áron.

#### **Szükségtelen programok**

Több kiváló eszköz is akad, melyek segítenek megtalálni azokat a fájlokat, melyekre nincs szükség. Sok program a telepítés, az eltávolítás vagy épp a frissítés során például felesleges fájlokat hagy maga után, amelyek megdöbbentően sok helyet fog- →

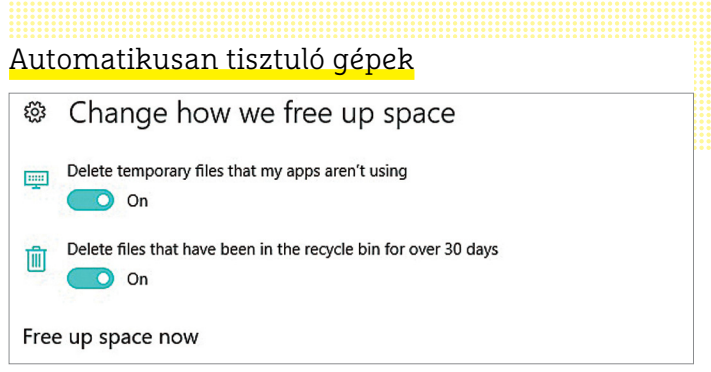

**Az automatikus tárhely-optimalizációt manuálisan kell bekapcsolni a Windows 10-ben. Az angol verzióban Storage Sense a funkció neve.**

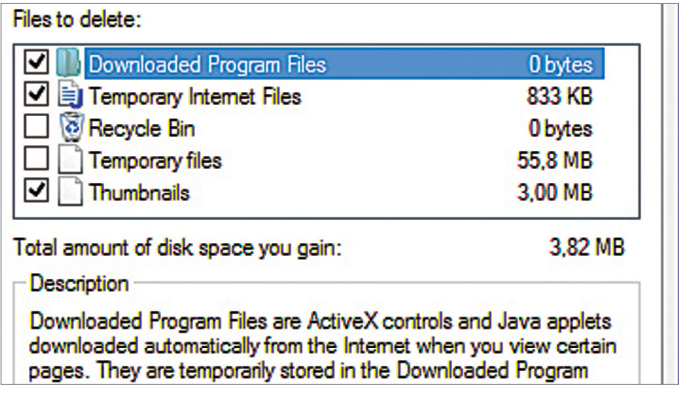

**A minden Windows-verzióban jelen levő Lemezkarbantartó letörli az ideiglenes, vagy más miatt szükségtelen fájlokat**

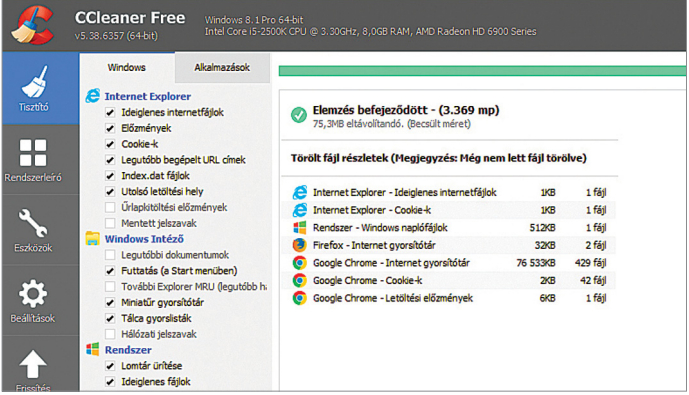

**Az ingyenes CCleaner program sokkal több lehetőséget biztosít, mint a Windows saját, beépített megoldásai**

# **Az SSD-k sajátosságai**

A mágneses merevlemezektől eltérően a gyors SSD-ket nem fenyegeti a mechanikai elhasználódás veszélye. Azonban minél tovább van intenzív használatban egy SSD, annál jobban lelassul. Ennek oka az, hogy az SSD nem távolítja el ténylegesen a törölt adatokat, amíg az adott tárhelyre nem lesz szükség. Az újabb hardverekben a Trim funkció automatikusan szabályozza ezt a folyamatot, korábban ehhez külön

eszközökre volt szükség. Egyszerűen megtudhatjuk, hogy SSD-nk támogatja-e a Trimet: adminjogú parancssorba írjuk be a "fsutil behavior query DisableDelete Notify" utasítást. Ha a visszakapott érték 0, a Trim aktív. Ha az érték 1, manuálisan engedélyezzük azt a "fsutil behavior set DisableDeleteNotify 0" parancscsal, majd a fenti módon ellenőrizzük, hogy végbement-e a változtatás.

#### **TESZT & TECHNOLÓGIA >RENDSZER-TISZTÍTÁS**

| <u>A rejtett adatzabálók felkutatása</u> |                                                                      |
|------------------------------------------|----------------------------------------------------------------------|
| ŀ<br>H<br><b>EKB</b><br>H                | <u>e</u> -                                                           |
| <b>EP EA</b>                             | $\begin{bmatrix} 0 \\ 0 \end{bmatrix}$<br>ir.<br>$ \cdot $ or $\Box$ |
| Csoport - Fájlnév kiterjesztés nélkül    | Útvonal                                                              |
| 4 Keresési eredmények                    |                                                                      |
| 4 OneDriveSetup.exe                      |                                                                      |
| OneDriveSetup.exe                        | C:\Users\Grath\AppData\Local\Microsoft\OneDrive\17.3.7076.1026       |
| OneDriveSetup.exe                        | C:\Users\Grath\AppData\Local\Microsoft\OneDrive\StandaloneUpdi       |
| $\Box$ data 3<br>$\triangleright$        |                                                                      |
| Trules.mbdb                              |                                                                      |
| wprot.mbdb                               |                                                                      |
| icudtl.dat                               |                                                                      |

**Az AllDup a több példányban létező azonos fájlokat kutatja fel, majd ezeket akár méret sorrendjében is átnézhetjük.**

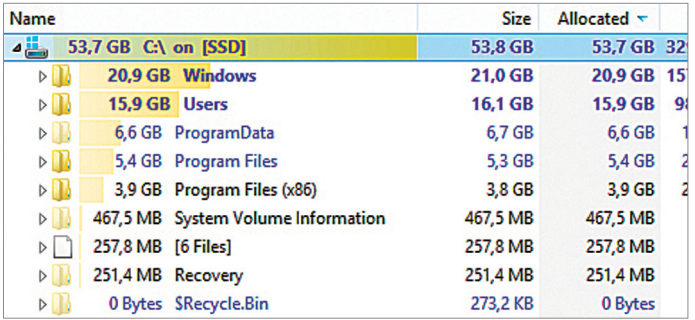

**A TreeSize Free átnézi a merevlemezeket és a mappákat méretük szerint rendezi sorba, így pofonegyszerű megtalálni a túlméretes programokat**

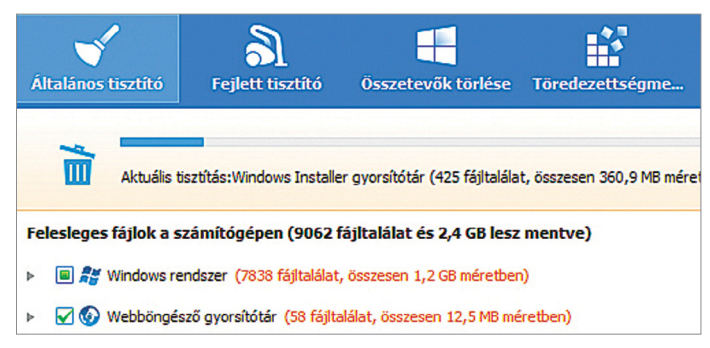

**A Wise Disk Cleaner program a már nem szükséges rendszerfájlokat és programmaradékokat teszi könnyen törölhetővé**

# **Készen kapott gondok**

Az előre telepített programcsomaggal érkező PC-k egy hátránnyal rendelkeznek: rengeteg szükségtelen szoftverrel vannak telezsúfolva. Ezen az ingyenes PC Decrapifier program segíthet, hisz ez felismeri és eltávolíthatóvá teszi az értelmetlen szoftvereket. A működése egyszerű: az elindítását követően az "Analyze" gombra kell kattintani, majd csak ki kell választani a nem szükséges programokat, és a "Remove Selected" opcióval törölhetjük is őket.

# $\overrightarrow{p}$  The PC Decrapifier – *it's T*

Welcome!

We're going to walk you through a q

First we need to analyze your systen recommendations on what can be re

Analyze

**A PC Decrapifier átnézi a teljes rendszert és letörli a redundáns programokat**

lalhatnak le az adathordozókon. Ezeket a szükségtelen adattömegeket a Windows beépített eszközei általában nem ismerik fel, így ezek eliminálásához külső programokra lesz szükség.

#### **Professzionális eltávolítás**

Az egyik ilyen eszköz a tiszta programeltávolítások terén profi IObit Uninstaller. Ennek telepítése során ügyeljünk arra, hogy a program felkínálja az Advanced SystemCare programcsomag installálását is – ennek elkerüléséhez a "Custom Installation", majd a "No Thanks" opciókat válasszuk. A program automatikusan indul (a beállítások közt átkapcsolhatjuk magyarra a nyelvet!), és átnézi a gépünket. Jelöljük ki azon szoftvereket, amelyeket szeretnénk eltávolítani, majd az "Eltávolítás" gombbal tudjuk indítani a folyamatot. Attól függően, hogy milyen programot szeretnénk uninstallálni, néha rendszerablak jelenhet meg, ahol manuálisan is jóvá kell hagynunk, hogy el akarjuk távolítani az adott szoftvert. A kis szerszámos doboz alakú ikonra kattintva egyéb opciókat hozhatunk elő, itt a "Maradékok eltávolítása" az, ami rengeteg nem használt, így törölhető parancsikont és gyorsítótármaradékot tud eliminálni.

#### **A memóriazabálók megtalálása**

A következő lépcsőfok azon mappák megtalálása, amelyek a legnagyobb fájlokat tartalmazzák. Ehhez az ingyenes és könynyen használható TreeSize Free programot ajánljuk. Az apró eszközt adminisztrátori jogosultságokkal indítsuk el, és várjuk ki, amíg az átnézi merevlemezünk tartalmát (egyszerre csak egyet). Minél több megabájtot foglal egy mappa, annál magasabban helyezkedik el a listában, így könnyű megtalálni a kiugró helyfoglalásokat – a rossz helyre másolt videók, az érthetetlenül nagyra nőtt programok, az elfelejtett backupmappák azonnal fel fognak tűnni.

#### **A nagy merevlemez**

A Wise Disk Cleaner program szintén átvilágítja adathordozóinkat, felesleges fájlokat keresve, majd ezeket le is törli. A folyamatot automatizálhatjuk is, így elkerülve, hogy a megannyi ideglenes(nek szánt) fájl felgyűljön a gépünkön. A szintén magyar nyelvűre állítható programot ráuszíthatjuk a teljes rendszerre – az "Általános tisztító" opcióval – vagy kiválasztott partíciókra, mappákra is - ehhez a "Fejlett tisztító" lehetőséget válasszuk –, attól függően, hogy hol sejtjük a gondot. E program kiválóan alkalmas egyes terjeszkedésre hajlamos programok – például az Adobe cég egyes termékeinek – megregulázásában.

### **Duplikált fájlok letörlése**

Bár a legegyszerűbben megoldható gond a nagy fájlok közül a szükségtelenek letörlése, sokszor a duplikált, legalább két példányban létező fájlok is óriási helypazarlást jelentenek. A megoldás erre a problémára az AllDup. Ez az apró program egyetlen dolgot tud: megkeresi a gépünkön levő azonos fájlokat, és ha szükséges, azonnal törli is a felesleges példányokat. A magyarul is tudó eszköz sajnos nem a legintuitívabb, elsősorban annak köszönhetően, hogy rengeteg beállítási lehetőséget kínál fel. Amennyiben például több példányban létező – de akár eltérő néven futó – videókat és képeket keresnénk,

a következő a teendő: a "Forrás kiválasztása" gombbal jelöljük ki azon mappákat vagy meghajtókat, melyekre szeretnénk kiterjeszteni a keresést. Ezt követően a "Keresési mód választás" opciónál válasszuk ki a Fájlméret és a Fájltartalom opciókat az összehasonlítási feltételek listájából. Ezt követően indítsuk el a keresést, ami a fájlok számától és a keresési feltételek összetettségétől függő ideig, de potenciálisan akár fél óráig is eltarthat.

A talált eredményeket több eltérő módon rendezhetjük sorrendbe. A fájlnevekre kattintva megnézhetjük a talált egyezéseket, és amelyeket kijelöljük, azokat végül egyetlen gombnyomással tudjuk törölni.

#### **Víruskeresők maradványai**

Ha egyik víruskeresőről a másikra váltunk (egyszerre nem ajánlott több ilyet használni), többféle probléma is felmerülhet, amennyiben az előző program eltávolítása nem ment végbe tökéletesen. A megoldást az ilyen esetekre az ESET AV Remover jelenti, amely megtalálja minden korábbi és aktuális víruskereső nyomát a gépünkön, és a szükségteleneket el is távolítja. Az eszköz apró és még installálást sem igényel, egyszerűen el kell indítani a letöltött fájlt, és magától elindul a keresés. A https://support.eset.com/kb3527/ oldalon, a "List of Applications" pontnál meg lehet tekinteni mindazon víruskereső programok listáját, amit az eszköz el tud távolítani.

#### **Online is ömlik a szemét**

Ha nem vagyunk figyelmesek, vagy túl enyhék a biztonsági beállításaink (és persze nem kizárólag megbízható oldalakat látogatunk), könnyen előfordulhat, hogy kémprogramok, eszköztárak települnek böngészőnkbe. A Malwarebytes egy apró programja megbízhatóan távolítja el ezeket a potenciálisan veszélyes, de mindig idegesítő fertőzéseket.

#### **Kémprogramok ellen**

Az AdwCleaner tulajdonképpen a böngészőn keresztül terjedő digitális szennyeződések ellenszere, amely minden olyan kéretlen programot el tud távolítani, melyek netezés közben telepedtek meg gépünkön. A programot nem szükséges installálni, annak elindítása után a nagy "Scan" gombra kattintva indul az ellenőrzés.

Ennek végén egy text-fájlban megkapjuk a kategóriára bontott eredményeket, és amennyiben talált gyanús programokat az AdwCleaner, természetesen azokat el is tudja távolítani. A folyamat gépünk újraindításával fejeződik be – és ez még akkor is megtörténik, ha az ablakot a programot záró X gombbal becsuknánk, tehát az esetlegesen megnyitott fájlokat mindenképp mentsük el ezelőtt!

### **A végeredmény: egy sovány, tiszta rendszer**

A fent bemutatott eszközök segítségével könnyedén felszabadíthatunk néhány gigabájt üres helyet a sűrűn használt merevlemezeinken és SSD-inken. A lépéseket vagy ismételjük meg havonta, vagy hagyatkozzunk a CCleaner és a Wise Disk Cleaner automatizáló funkcióira. Amennyiben a gépen Windows 10 fut a Creators Update-tel, annak tárhely-optimalizáló funkcióját se felejtsük el kihasználni!

# Programmaradékok eltávolítása

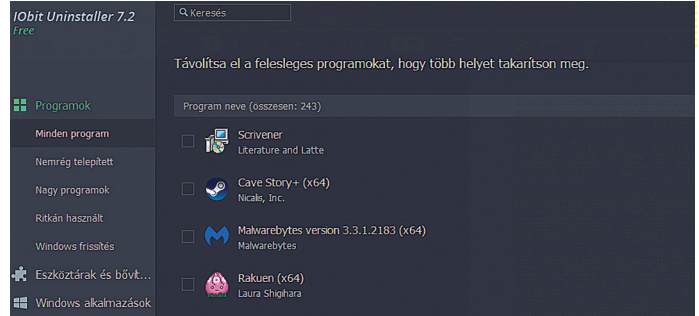

**Az IObit Uninstaller a programok eltávolításának legbiztonságosabb módját nyújtja, de a fájlok végleges megsemmisítéséhez is ért.**

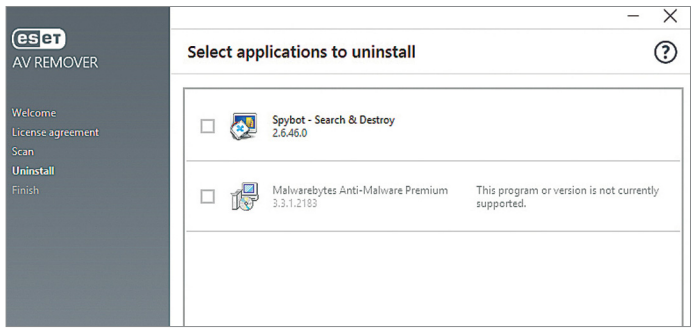

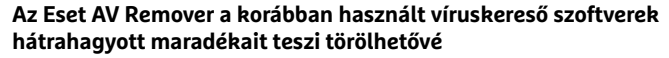

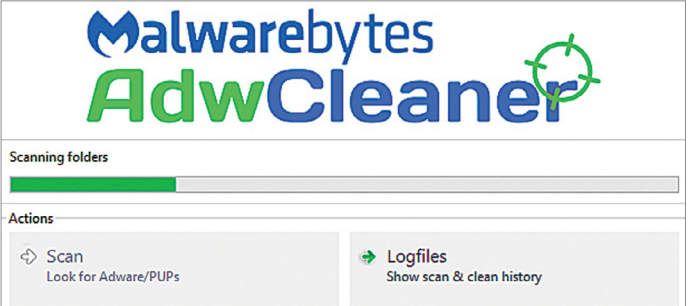

**Az AdwCleaner más funkciói mellett felkutatja és eltávolítja a rendszerbe települt kéretlen reklámprogramokat is**

# **Garantált fájltörlés**

A tényleges, vissza nem fordítható fájltörlés alaposságot kíván. Amikor ugyanis a Windows eltávolít egy fájlt, azt a Recuva nevű eszközzel vagy hasonló programok segítségével viszonylag könnyen visszanyerhetjük. Egyes programokkal azonban a fájl fizikai helyét sokszor átírhatjuk a HDD-n, így annak visszaállítása lehetetlenné válik. A program installálását követően a megsemmisíteni kívánt fájlra jobb gombbal kattintsunk, majd az Eraser/Erase opcióval távolítsuk el – örökre.

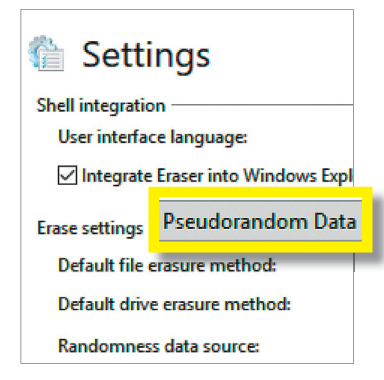

A törlés módját a "Settings" menüben választhatjuk ki. A "Pseudo**random Data" megfelelő opció**

**TESZT & TECHNOLÓGIA > CHIP-KALAUZ**

# OZ SARAHAN REAL PROPERTY AND REAL PROPERTY OF REAL PROPERTY OF REAL PROPERTY. **CHIP-kalauz CPU-khoz és GPU-khoz**

A CHIP-kalauz a felhasználók szemszögéből, érthetően mutatja meg a <mark>processzorok és videokártyák</mark> bonyolult világát.

A N D R E A S V O G E L S A N G

**Harom hónapon keresztül az AMD<br>
Ryzen 9 1950X** (Threadripper)<br>
állt az asztali processzorok listá-<br>
iának álán Az Intel Core i9-7920X kevés **Ryzen 9 1950X** (Threadripper) állt az asztali processzorok listájának élén. Az **Intel Core i9-7920X** kevésnek bizonyult ahhoz, hogy az Intelt viszszajuttassa az első helyre, de a cég előállt a 7940X-szel, aminek már sikerült megelőznie a Threadrippert, még ha csak egy hajszállal is. A 14 magos processzor egyes feladatokban legyőzi az AMD 16 magosát, miközben beéri 165 TDP wattal, míg az AMD igénye 180 watt. Az Intel győzelmében nagy szerepe volt a PCMark 8 Creative tesztjének, ami a videoszerkesztést és kódolást vizsgálja.

Itt az I9-7940X 3899 pontjával komolyan elhúzott a Threadripper 1950X-től (igaz, titkosításban meg épp fordított volt a helyzet). Úgy tűnik, az Intel processzora jobban kihasználja a 14 magját ezekben a feladatokban, mint ahogyan az AMD boldogul a maga 16 magjával. Másrészt, ahogy az árakból is nyilvánvaló, ár-teljesítményben továbbra is az AMD vezet, méghozzá hatalmas előnnyel.

A grafikus kártyák mezőnyében az egyetlen újonc ebben a hónapban a harmadik helyen álló **AMD Radeon RX Vega 64 Wave.** A jelenlegi legerősebb AMD GPU, Vega 10 chippel és integrált víz-

an hűtéssel a GTX 1080 és 1080 Ti ellenfeléhűtéssel a GTX 1080 és 1080 Ti ellenfelének készült, de csak előbbivel boldogult (bár azzal helyenként a sima Vega 64 is). Az aktuális bajnok 1080 Ti pozíciója azonban egyelőre megingathatatlannak tűnik. Ráadásul maximális fogyasztása is eltörpül a Vega 64 Wave 295 TDP wattjához képest, ami a mezőny legnagyobbja (a Radeon Pro Duo távozása óta). Emellett az árversenyben is elég rosszul áll a Wave: igaz, még elég friss a piacon, és az év eleje meglehetősen kaotikus, de jelenleg közel másfélszer annyiba kerül, mint az alig lassabb **GTX 1080** legolcsóbbjai, és még a 1080 Ti-nél is drágább.

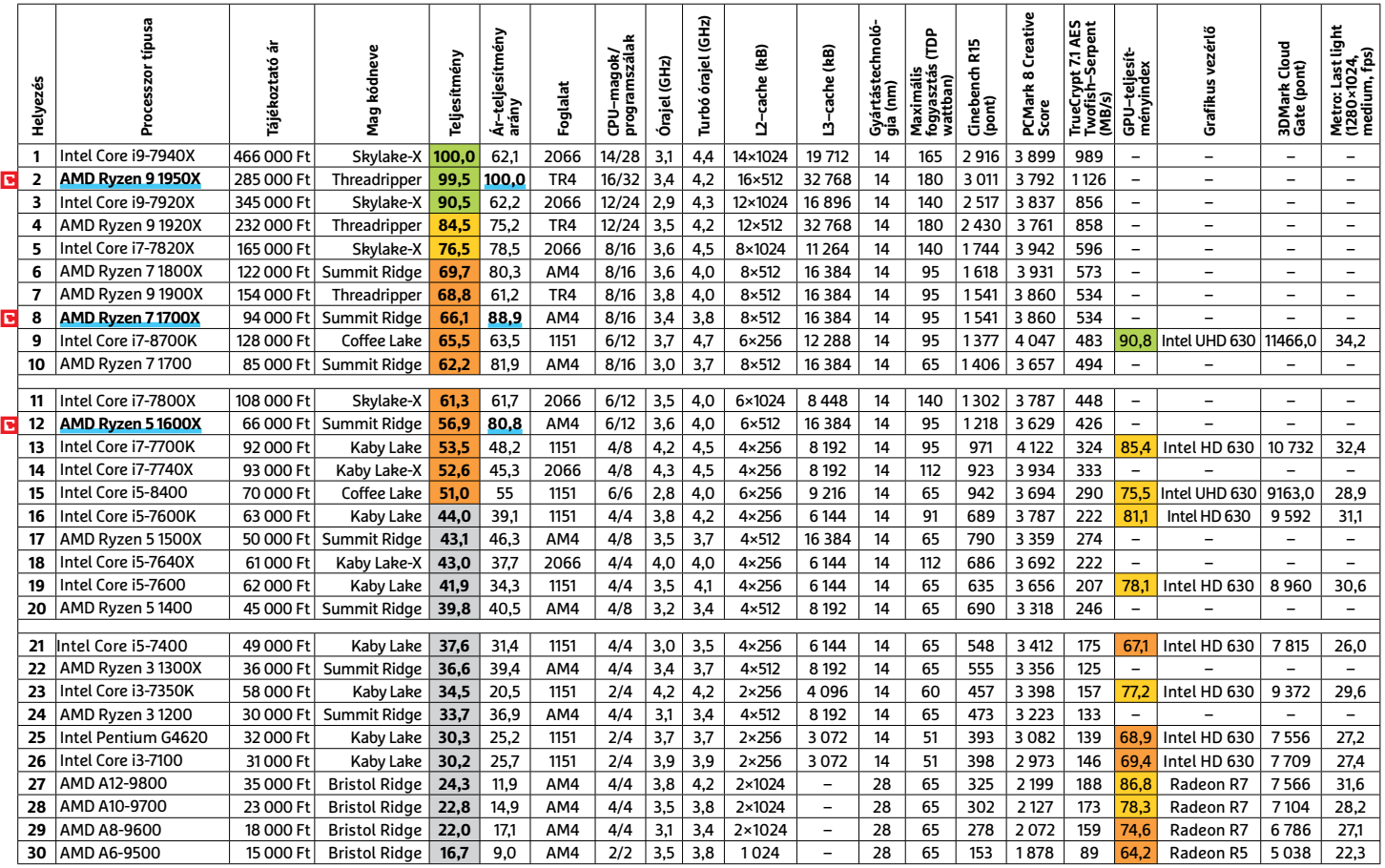

#### **ASZTALI CPU–K**

Csúcskategória (100–90,0) Felső kategória (89,9–75,0) Középkategória (74,9–45) Belépőszint (44,9–0)

Értékelés pontszámokkal (max. 100); Legjobb vétel

**8 0 >** 2018 **>** 2 **>** CHIP

#### **MOBIL-CPU-K**

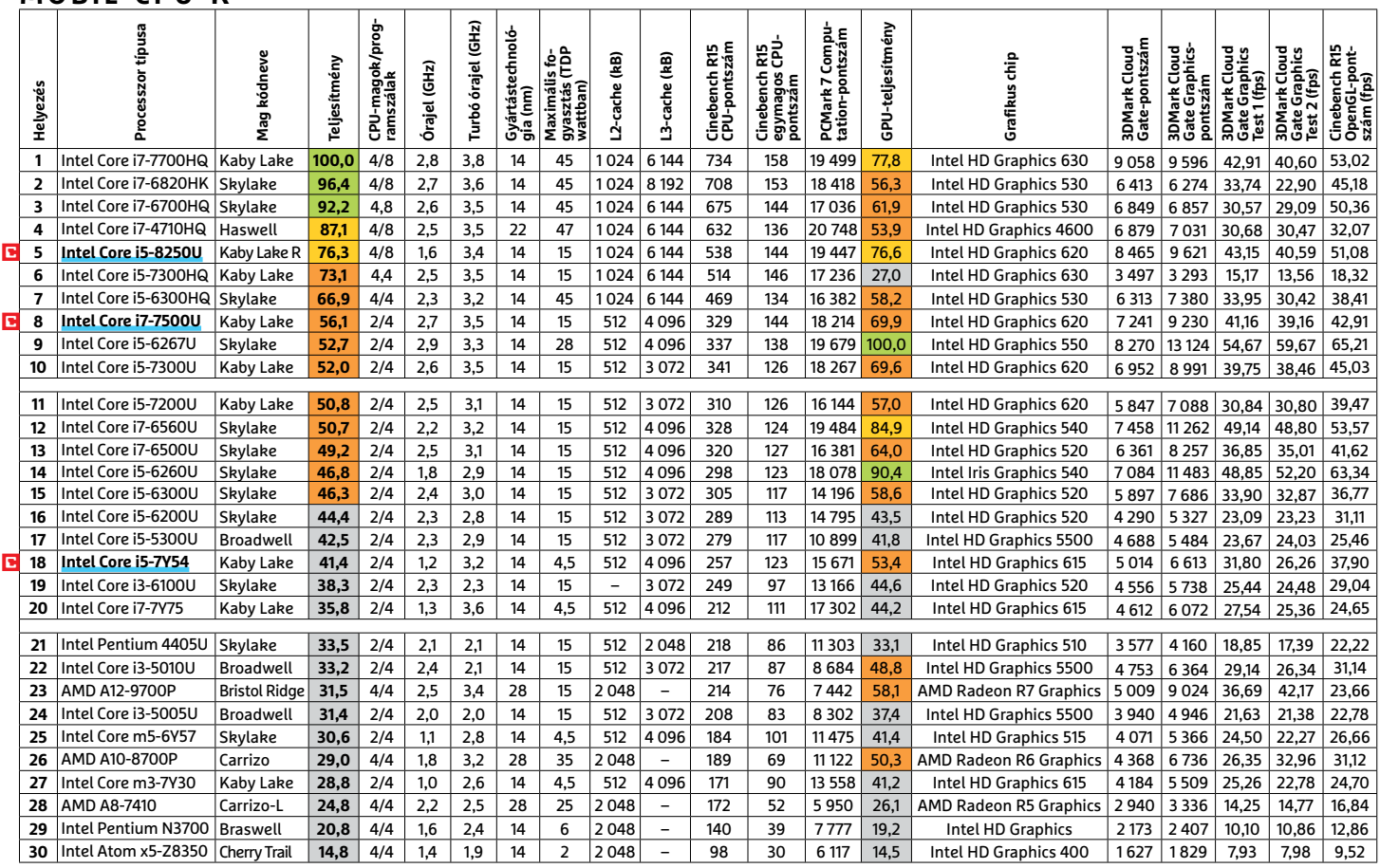

#### **GRAFIKUS CHIPEK**

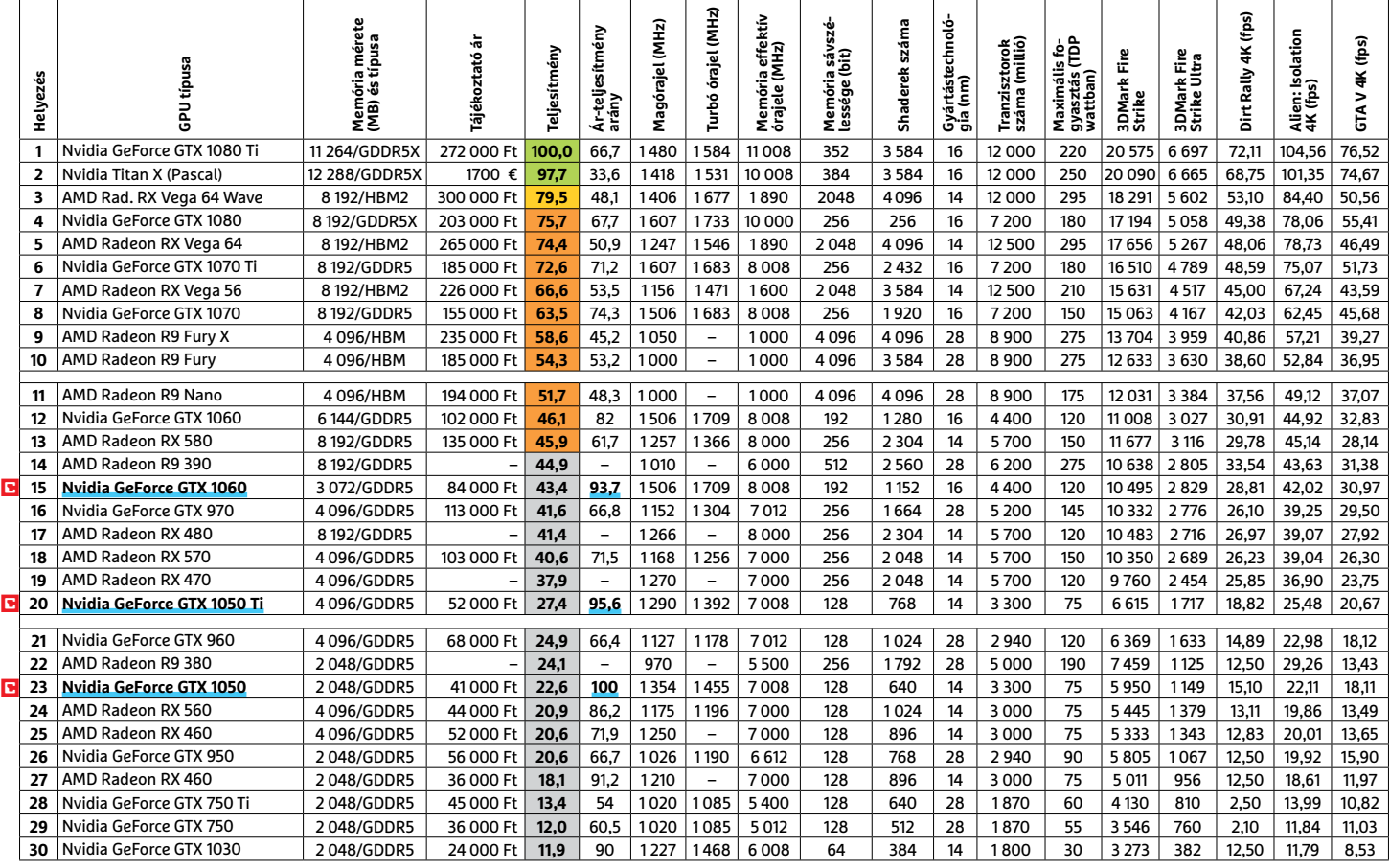

#### **TESZT & TECHNOLÓGIA > RETRÓ JÁTÉKKONZOL**

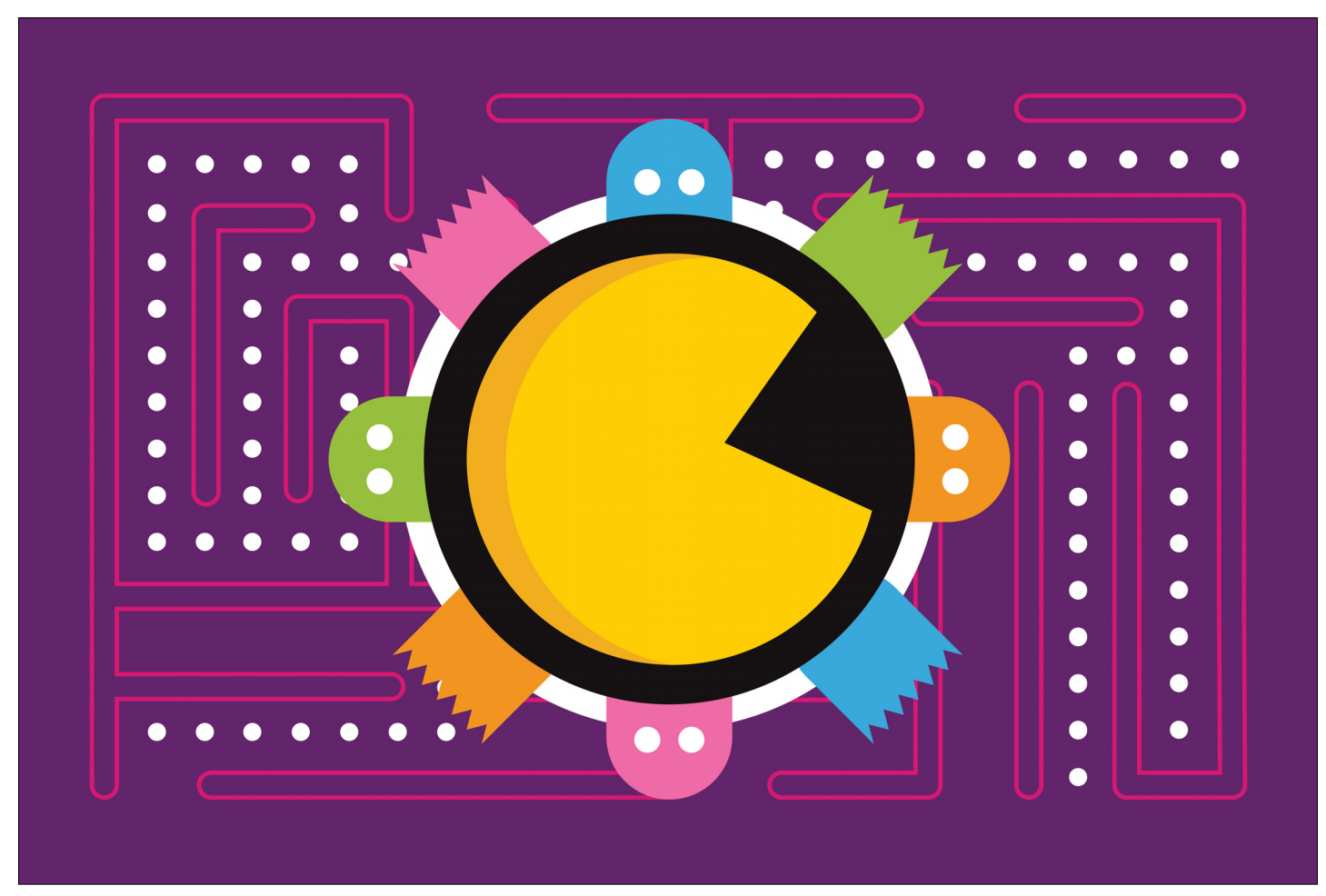

# **Retró játékok Raspberryvel**

Megmutatjuk, hogyan lehet pár lépésben összeállítani a **tökéletes retró játékkonzolt:**  újra előveheti rég nem látott kedvenceit!

TÓTH GÁBOR

CHIP olvasói számára már bizonyára nem újdonság,<br>hogy a Raspberry Pi mennyi mindenre használható:<br>tavaly több olyan cikket is írtunk, amelyek abban segíhogy a Raspberry Pi mennyi mindenre használható: tavaly több olyan cikket is írtunk, amelyek abban segítettek, hogy a kütyüt különféle feladatokra hogyan, milyen trükkökkel lehet a legjobban használni. Szó volt például arról, hogy egy Raspberry Pi hogyan alakítható át VPN-szerverré, de megnéztük azt is, hogyan lesz az apróságból tökéletes videolejátszó. Most megint egy olyan területre merészkedünk, amely remélhetőleg sokak számára lesz kedves: egy retró játékkonzolt építünk, amellyel az elmúlt 20 év szinte összes slágerjátékát újra lehet játszani. És mindez nem is kerül sokba: persze azért a Raspberry Pi 3 mellett ezúttal szükségünk lesz egyéb kiegészítőkre is, például játékvezérlő(k)re. De az nem lehet kérdés, hogy érdemes beruházni, ha cserébe egy olyan gépet kapunk, amely segítségével újra lehet otthon egy NES vagy

egy Super NES, egy Atari 2600, egy Game Boy vagy egy Sega Genesis. Vagy akár egy PlayStation!

#### **Régen minden jobb volt?**

Ezzel az állítással azért vitatkoznánk, de tény, hogy nagyon sok olyan régi játék van, amelynek a hangulatát a mai szoftverek nem tudják visszaadni. Amíg régen a játékmeneten és a játékélményen volt a hangsúly, ma nagyon sok esetben szinte csak arra koncentrálnak a fejlesztők, hogy a grafika, a látvány minél jobb legyen; ezzel ugyanis már simán el lehet adni a játékokat akkor is, ha egyébként nem jelent túl nagy szórakozást vagy kihívást a velük való időtöltés.

A cél tehát az, hogy építsünk egy olyan eszközt, amivel a régebbi szoftvereket is tudjuk használni. Tekintettel arra, hogy azokat a hardvereket, amelyek a régi játékokat futtatták, már nem gyártják (és ha találunk is működő példányokat a neten, a modern kijelzőkhöz nagyon nehéz hozzákötni őket), a feladatot természetesen emulátor segítségével tudjuk megoldani. Az igazság az, hogy alapvetően nincs nehéz dolgunk, mert lelkes amatőrök és játékszeretők a Raspberry Pi-hoz elkészítették azt a szoftvert, amely pontosan a régi játékokhoz szükséges emulátorokat tartalmazza. A csomagot – találó módon – RetroPie névre keresztelték el.

Az persze, hogy van egy ilyen gépünk, még nem jelent semmit: játékok nélkül nem tudjuk kihasználni a képességeit. A régi játékgépekben közös, hogy mindegyik valamilyen egyedi adathordozót használt (például valamilyen memóriakártyát), ami természetesen egy modern kütyüvel nem kompatibilis. Aggodalomra viszont semmi ok, mivel a rajongók hozzák a megoldást: az adatokat ROM-fájlokba másolták, amelyekkel az adathordozók éppen úgy helyettesíthetők, mint a CD vagy DVD lemezek.

#### **Mire lesz szükségünk?**

Mindenekelőtt kell vásárolnunk egy Raspberry Pi 3-at – persze ha van már otthon egy, akkor használhatjuk azt is, hiszen a minigépet a memóriakártya cserélgetésével egyszerűen használhatjuk többféle célra is. Ez az út akkor nyilván nem járható, ha a masinát valamilyen állandó feladatra üzemeltük be; mondjuk VPN-szerverként számítunk rá, mert ebben az esetben feltételezhető, hogy bármikor szükség lehet rá. Habár a Raspberry használható tok nélkül is, célszerű megvenni hozzá a gyári tokot, és persze kell még egy jó minőségű tápegység is, amely legalább 2 amperes áramerősség leadására képes. Nem kizárt, hogy van olyan telefontöltő otthon, amely rendelkezik ilyen specifikációval; ha ezt tudjuk nélkülözni, akkor természetesen nem kell külön áramforrást vásárolni. A Raspberry Pi 3-at HDMI-kábellel tudjuk a monitorhoz vagy a tévéhez csatlakoztatni, így még egy HDMI-kábelt is kell néznünk az otthoni készletből – vagy ha nincsen kéznél, akkor vennünk kell egyet. Ezeknek az alkatrészeknek az ára, attól függően, hogy mit kell beszereznünk, valahol 20-30 ezer forint között lesz.

Mivel beépített tárhellyel a Raspberry Pi 3 sem rendelkezik, szükségünk lesz egy memóriakártyára, mégpedig egy microSDkártyára. A minimális ajánlott kapacitás 8 GB; ha van otthon szabad kártya, amit használni tudunk, akkor jó, ha nincs, akkor viszont érdemes lehet inkább 16 vagy 32 GB-os microSD-t venni, mert az árkülönbség nem olyan nagy. Ha nagyobb a hely a kártyán, akkor több játékot tudunk rajta tárolni (bár a retró játékok mérete azért nem túl nagy, viszont rengeteg van belőlük). Az sem mellékes, hogy ha később megunjuk a RetroPie-t, akkor egy nagyobb méretű kártyát sokkal több helyzetben tudunk újra hasznosítani – de afelől nincs kétségünk, hogy aki egyszer rákapott a retró játékok ízére, az egyhamar nem fog leszokni róluk. A memóriakártya ára, típustól és kapacitástól függően 4-10 ezer forint lesz; mindenképpen érdemes márkás terméket (pl. Kingston, Samsung, SanDisk) vásárolni, és nemcsak a sebesség, hanem a megbízhatóság miatt is.

Ez eddig sima ügy, a vezérlés, vagyis a játékok irányítása viszont már trükkös kérdés. A telepítéshez és a beállításokhoz egy billentyűzetre mindenképpen szükség lesz, de mivel a későbbiekben a klaviatúra már nem létkérdés (legfeljebb akkor kell csak, ha valamit állítani szeretnénk a konzolon), megoldást jelenthet az is, ha erre a kis időre egyszerűen áttesszük az asztali számítógép billentyűzetét. Mi is így tettünk! A játékokhoz viszont min- →

#### A nagy klasszikusok

**A 30-as évei végén járó korosztály emlékezetében valószínűleg még mindig él, hogy mekkora volt az izgalom karácsony előtt, hogy vajon a fa alá bekerül-e végre a számítógép, amelyre mindenki vágyott az osztályban. Később aztán jöttek a kézi konzolok, amelyek azonban mára teljesen eltűntek, mert helyüket a telefonok és a táblagépek vették át. Elevenítsük gyorsan fel, hogy melyek is voltak a legelterjedtebb masinák.**

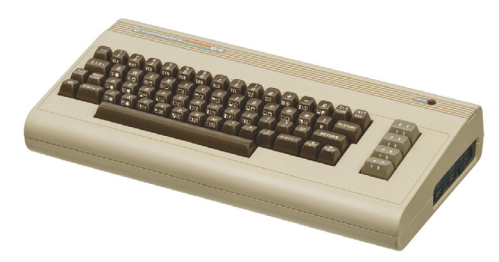

**Commodore 64: 1982-ben kezdték gyártani, a gép azóta is a világ legtöbb példányban értékesített számítógépe, becslések szerint akár 30 milliót is eladhattak belőle világszerte. Sikerét elsősorban annak köszönhette, hogy nem volt rajta monitor, így olcsón meg lehetett vásárolni. A gép egy egész generációval szerettette meg a számítógépezést és a játékokat; a C64 volt az a gép, amely a számítógépes játékok iparát is kialakította**

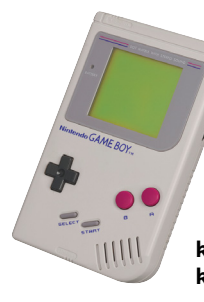

**Game Boy: a Nintendo kultikus masinája is tart egy rekordot, a legnagyobb példányszámban eladott játékkonzol a világon, összesen több mint 200 millió példány talált gazdára belőle. Az első verziója 1989-ben jelent meg (Európában egy évvel később, 1990-ben került a boltokba). Népszerűségét remekül jelzi, hogy bár életciklusa alatt egyre több nála fejlettebb vetélytárs jelent meg, különböző típusait egészen 2003-ig, vagyis 14 éven keresztül lehetett megvásárolni**

**PlayStation: a Sony játékgépe 1994 ben jelent meg, és bár forgalmazása a** 

**2000-es évek elején leállt, továbbfejlesztett verziói folyamatosan elérhetők voltak, illetve a PS4, a PS 4 Slim és a PS 4 Pro napjaink egyik legsikeresebb játékkonzoljai**

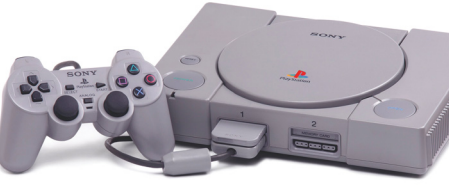

### **Hogyan működik az emulátor?**

Minden rendszernek megvannak ugyan, de pontosan úgy viselkea sajátosságai, minden hardver másképpen működik; eltérő módon futtatják a szoftvereket, másképpen teszik lehetővé az erőforrások kihasználását. Az emulátor lényege az, hogy az egymással nem kompatibilis hardver és szoftver között hidat képezzen: az emulátor egy olyan virtuális környezetet hoz létre, amely a konkrét hardveren fut

dik, mint ahogyan azt az emulátorban futó alkalmazás(ok) elvárják. Lényegében arról van szó, hogy a szoftver a régi hardver működését szimulálja. Az emulátorhoz mindig tartozik egy saját interfész, amellyel nemcsak a virtuális környezet viselkedése állítható be, hanem kiválasztható vele a futtatni kívánt szoftver is.

# **Vezeték nélküli kontroller telepítése**

**Ha a vezetékes helyett Bluetoothkapcsolattal működő játékvezérlőt szeretnénk használni, akkor természetesen ennek sincs akadálya, de a vezérlő és a RetroPie párosítása kicsit több lépésből áll. Először is szükségünk lesz egy billentyűzetre, amelyet a gép indítása előtt csatlakoztatnunk kell. Lépjünk ki a Linux-parancssorba; nyomjuk meg az F4-et. Gépeljük be az alábbi parancsot, és nyomjunk Entert: sudo ~/RetroPie-Setup/retropie-setup.sh. A felugró ablakban válasszuk ki a Bluetooth opciót, és nyomjunk Entert. Most kapcsoljuk a kontrol-** **lert keresés üzemmódba (ehhez általában két gombot kell lenyomva tartani, a pontos lépést a vezérlő leírásában kell megkeresni), és ha megvagyunk, akkor sudo shutdown –r now paranccsal indítsuk újra a Raspberry Pi 3-at. Az üdvözlő képernyő megjelenése után nyomjunk meg egy tetszőleges gombot a kontrolleren a csatlakozáshoz, és ha ez is megvan, akkor haladhatunk tovább a megszokott módon: tartsunk nyomva egy gombot addig, amíg a RetroPie fel nem ismeri a vezérlőt, és el nem indítja a konfigurációs panelt.**

| 130        | retroarch - RetroArch - frontend to the libretro emulator cores      |
|------------|----------------------------------------------------------------------|
| 800        | audiosettings - Configure audio settings                             |
| 801        | autostart - Auto-start Emulation Station / Kodi on boot              |
| 802        | bashwelcometweak - Bash Welcome Tweak (shows additional system i     |
| <b>BO3</b> | bluetooth - Configure Bluetooth Devices                              |
| 804        | configedit - Edit RetroPie/RetroArch configurations                  |
| 805        | dispmanx - Configure emulators to use dispmanx SDL                   |
| 807        | emulationstation - EmulationStation - Frontend used by RetroPie      |
| 808        | esthemes - Install themes for Emulation Station                      |
| 813        | raspbiantools - Raspbian related tools                               |
| 815        | resetromdirs - Reset ownership/permissions of /home/pi/RetroPie/     |
| 817        | retroarchinput - Configure input devices for RetroArch               |
| 818        | retronetplay - RetroNetplay                                          |
|            | 820 runcommand - The 'runcommand' launch script - needed for launchi |
| 821        | samba - Configure Samba ROM Shares                                   |
|            | 75%<br>$-4(+)$                                                       |

**A beállítási folyamat soklépcsős, de egyértelmű**

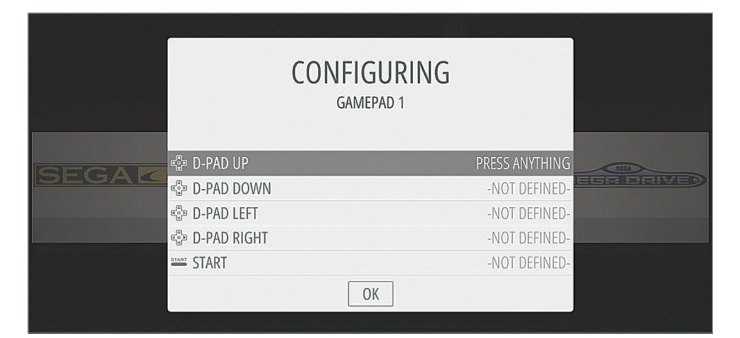

**A gombokhoz hozzá kell rendelni a funkciókat is**

# **A RetroPie további beállításai**

**Nemcsak a vezeték nélküli kontrollert kell konfigurálni, hanem van néhány olyan egyéb opció is, amit érdemes személyre szabni. Ilyen például a nyelv, a billentyűzet kiosztása és az időzóna – a RetroPie brit fejlesztés, ezért alapértelmezés szerint nem azonos az időzónája a magyarral. Ha nem veze-** **tékes LAN-t használnánk, hanem Wi-Fi-t, akkor azt is konfigurálni kell, amire a RetroPie-on belül, az Emulation-Station menüpontban lesz módunk. A Wi-Fi beállítása éppen úgy zajlik, mint más eszköznél: meg kell keresni a hálózatot, majd amikor a szoftver kéri, meg kell adnunk a jelszót.**

denképpen kell valamilyen játékvezérlőt beszereznünk; szerencsére a PC-s kontrollerek univerzális illesztőprogrammal működnek, így amelyik vezérlő működik PC-vel, az jó lesz a Raspberry Pi 3-hoz is. És persze, mivel az RP3-ban már integrált Bluetooth-adapter is található, használhatjuk azokat a kontrollereket is, amelyek ezzel működnek. Játékvezérlőt akár már 2-3 ezer forintért is találunk (USB-s), de a határ a csillagos ég.

Ha megelégszünk az alapokkal, és van otthon némi elfekvő hardver is, amit hasznosítani tudunk, akkor a teljes konfiguráció kihozható akár 20-25 ezer forintból is, de akkor sem kell 40-45 ezer forintnál többet költeni, ha minden kelléket frissen szerzünk be.

#### **A RetroPie telepítése**

A hardverek megvásárlása és összeszerelése után következhet a RetroPie telepítése. A CHIP olvasói számára bizonyára nem lesz újdonság, hogy az internetről letölthető fájlt Windows vagy MacOS segítségével kell felmásolnunk a memóriakártyára. De haladjunk lépésről lépésre! A RetroPie honlapja az alábbi linken érhető el: *https://retropie.org.uk*. A letöltéseket értelemszerűen a *Download* menüre kattintva érhetjük el; természetesen azt a fájlt kell letölteni, amelyiket a Raspberry Pi 2/3-hoz készítettek. Akinek van már Raspberryje, és használja is valamilyen Linux-disztribúcióval, annak lehetősége van arra is, hogy a Retro-Pie szoftvert a meglévő OS-re telepítse. Mi viszont javasoljuk a külön memóriakártyás megoldást, mert egy memóriakártya ma már tényleg filléres tétel, és így biztos, hogy a rendszerek nem fognak semmilyen módon összeakadni egymással. Töltsük le tehát a fájlt, és jegyezzük is meg, hogy hova mentettük el (a Windows alapesetben a Letöltések mappába teszi az internetről letöltött fájlokat). A fájl tömörített, a kicsomagolásról nekünk kell gondoskodni. A Windows alapból nem kezeli a .gz fájlokat, de mind a WinRAR, mind a 7-Zip boldogul vele, és persze a Total Commandernek sem kell a szomszédba mennie, ha ilyen fájlt lát.

A RetroPie képfájlt egy direkt erre a célra készült alkalmazással kell a memóriakártyára felmásolni. Többféle lehetőség közül is választhatunk, akár a Raspberry Pi oldalán lévő leírás alapján – de a RetroPie képfájlt használva – is haladhatunk. A képfájl kiírásához az egyik legjobb szoftver a Win32 Disk Imager, mi ezt ajánljuk. Elrontani sem lehet vele a műveletet, hiszen csak a képfájlt és a memóriakártya betűjelét kell kiválasztani, majd a Copy gombra nyomva megvárni, amíg a másolás befejeződik. (Most szólunk, hogy a memóriakártya betűjelének kiválasztásakor körültekintően kell eljárni, mert ha esetleg elrontjuk a választást, akkor a másik adattároló tartalmát a program törölni fogja. Éppen ezért azt ajánljuk, hogy amikor a képfájlt felírjuk, akkor más memóriakártya és USB Stick ne legyen a PC-hez csatlakoztatva.) Ha készen vagyunk, helyezzük be a kártyát a Raspberry Pi 3-ba!

A RetroPie egészen sokféle konzoltípust tud emulálni, megadva annak lehetőségét, hogy a rajta futó játékokat használhassuk. Többek között az alábbi számítógépeket lehet helyettesíteni vele:

- Atari 2600
- Atari 7800
- Atari Lynx
- Nintendo 64
- **Nintendo Entertainment System**
- Nintendo Super NES
- Nintendo Game Boy
- Sega CD
- **Sega Master System**

Sega Genesis

- Sega Saturn
- **Sony PlayStation**
- Sony PSP

De gyorsan hozzátesszük, hogy ez a lista nem teljes, a RetroPie 50-nél is több konzolt támogat, a teljes – folyamatosan bővülő – listát a projekt saját oldalán érdemes megnézni, ezen a címen:

*https://github.com/RetroPie/RetroPie-Setup/wiki/Supported-Systems*. Viszont azt is hozzá kell tenni, hogy az emulátorok között van néhány, amelyet elég nehéz és körülményes beállítani. A saját listánkban szereplő konzolok viszont nem tartoznak ezek közé: az imént felsorolt platformokat a RetroArch segítségével használhatjuk, amely gyakorlatilag néhány kattintással beállítható.

#### **A pite próbája az evés**

Most, hogy minden készen áll ahhoz, hogy a RetroPie-t használatba vegyük, csatlakoztassuk a szükséges kábeleket és perifé riákat: a HDMI-t, a vezetékes LAN-t (vagy helyette a Wi-Fi-adaptert), a billentyűzetet (vagy annak adapterét), és persze a játékvezérlőt is (vagy annak adapterét). A tápegység csatlakozóját csak akkor dugjuk be, ha minden más perifériát a Raspberry Pi 3-hoz kötöttünk, mivel a gépnek nincsen bekapcsoló gombja; amikor van táp, akkor a gép működik, és az utólag csatlakoztatott hardverek nem fognak működni, mivel azok driverét a gép – feleslegesen – nem telepíti fel.

A RetroPie rövid idő alatt feláll, de első körben még nem fogjuk tudni használni, mivel előtte még konfigurálni kell. Elsősorban a játékvezérlőt kell beállítani, ami úgy működik, hogy amikor felugrik az első üdvözlő üzenet, akkor a kontrolleren nyomva tartjuk az egyik gombot. Ha minden rendben, akkor a RetroPie felismeri az eszközt, majd következhet a részletes beállítás, amely során a gombokhoz hozzárendelhetjük a funkciókat.

A vezeték nélküli kontrollerek beállításához, illetve a Retro-Pie további opcióihoz az oldalsó hasábban adunk segítséget.

#### **Jöjjenek a játékok!**

Most, hogy végre működik a RetroPie, és a szoftvert is beállítottuk, jöhetnek végre a játékok. Tekintettel arra, hogy a játékok ilyesfajta használata eléggé a szürkezónához tartozik (olyan játékokról van szó, amelyekkel hardver hiányában már senki sem játszana, a ROM-okat viszont nem a fejlesztők készítették, hanem a közösség, ezért legálisan megvásárolni sem lehet őket), arra vonatkozó tippet nem adhatunk, hogy ezeket a fájlokat honnan érdemes beszerezni – de egy Google-keresés sokat könnyít a helyzeten. Miután megvan a kiszemelt játék ROM-ja, már csak fel kell másolnunk azt a Raspberryre. Nyissuk meg az Explorert a Windowsban, és a címsorba gépeljük be azt, hogy *\\retropie*. Ha így esetleg nem működne a dolog, akkor a router konfigurációs felületén nézzük meg, hogy milyen IP-címet kapott a Raspberry, és írjuk be azt a retropie helyére: például *\\192.168.1.32*. Felhasználói nevet és jelszót nem kell megadni; a megosztott mappák közül nekünk a *roms* nevűre lesz szükség. Ebben további mappák találhatók, amelyek az egyes emulátorokhoz tartoznak. A játék ROM-ját értelemszerűen abba a mappába kell másolni, amelyikhez tartozik. Másoljuk fel az összes játékot, amit szeretnénk, majd ha megvagyunk, akkor indítsuk újra a RetroPie-t (*EmulationStation/start*).

A RetroPie az újraindítás során automatikusan felismeri az összes újonnan felmásolt játékot, válasszuk ki azt, amelyikkel játszani szeretnénk, és már kezdődhet is a szórakozás! B

# **Ajánlott kiegészítők**

A RetroPie-hoz mindenképpen szükség van egy Raspberry Pi-ra, amely akár a 2-es és 3-as modell is lehet, de tekintettel arra, hogy a két típus között nagyon kicsi az árkülönbség, és a 3-as modell integrált Wi-Fi és Bluetooth-

adaptert is tartalmaz, mindenképpen érdemes őt választani. A RasPi 3 mellé kell még egy tápegység és egy HDMI-kábel is, meg néhány olyan kiegészítő, amelyek nem kötelezőek ugyan, de erősen ajánlottak.

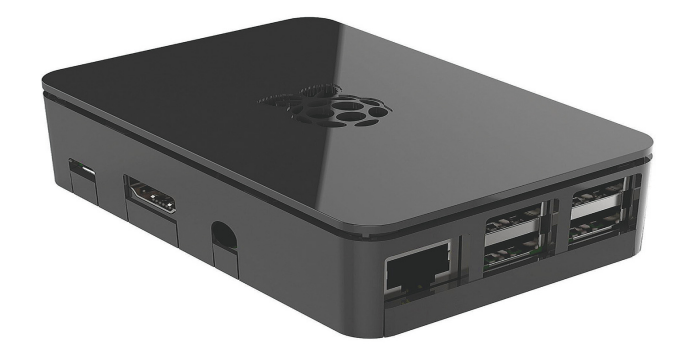

**A tok nem kötelező, de erősen ajánlott, elvégre az asztali gépet sem pőrén, az asztalra kitéve használjuk. A tok egyrészt védi a Raspberry Pi-t a kosztól és a sérülésektől, másrészt segít(het) abban is, hogy a tévé hátuljára felszereljük. Illetve, bár a RasPi 3-on lévő chipek hőtermelése nem jelentős, vannak olyan tokok is, amelyek integrált hűtőbordával is rendelkeznek**

**A Raspberry Pi 3-hoz és a RetroPie-hoz is ajánlott legalább 8 GB-os kártyát használni, de ha igazán nagyban gondolkodunk, akkor érdemes inkább egy 16 vagy 32 GB-os típust választani. Az árkülönbség úgysem túl nagy, és így legalább biztos, hogy a kártyát hosszú ideig nem fogjuk kinőni** 

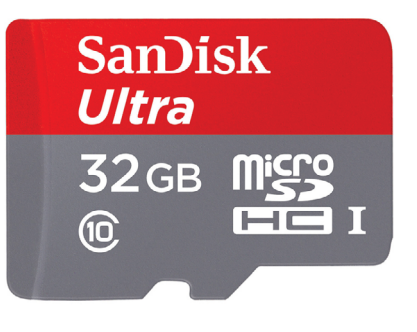

**A retró játékok között van néhány, amelyet akár billentyűzettel is remekül tudunk játszani, de a többség akkor élvezhető igazán, ha valamilyen dedikált játékvezérlőt is használunk. A RetroPie nemcsak a vezetékes modelleket kezeli, hanem beállítható akár úgy is, hogy a bluetoothos kontrollereket is kezelje. Akár egy modern játékkonzol eredeti kiegészítőjét is, ha éppen van kéznél egy.**

CHIP **<** 2018 **<** 2 **< 8 5**

#### **TESZT & TECHNOLÓGIA > TOP 10**

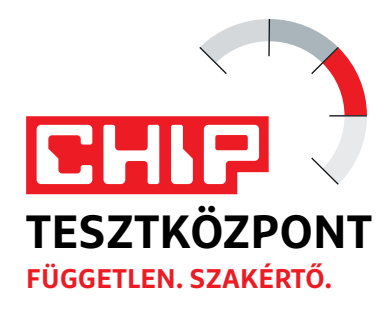

# **CHIP Top 10 áttekintés**

**A legjobb hardverek:** a CHIP tesztközpont évente több mint 1000 terméket tesztel. A különféle kategóriákba sorolt termékek alapos vizsgálata segít megállapítani azok sorrendjét.

#### **MEGHAJTÓ** > 2,5"

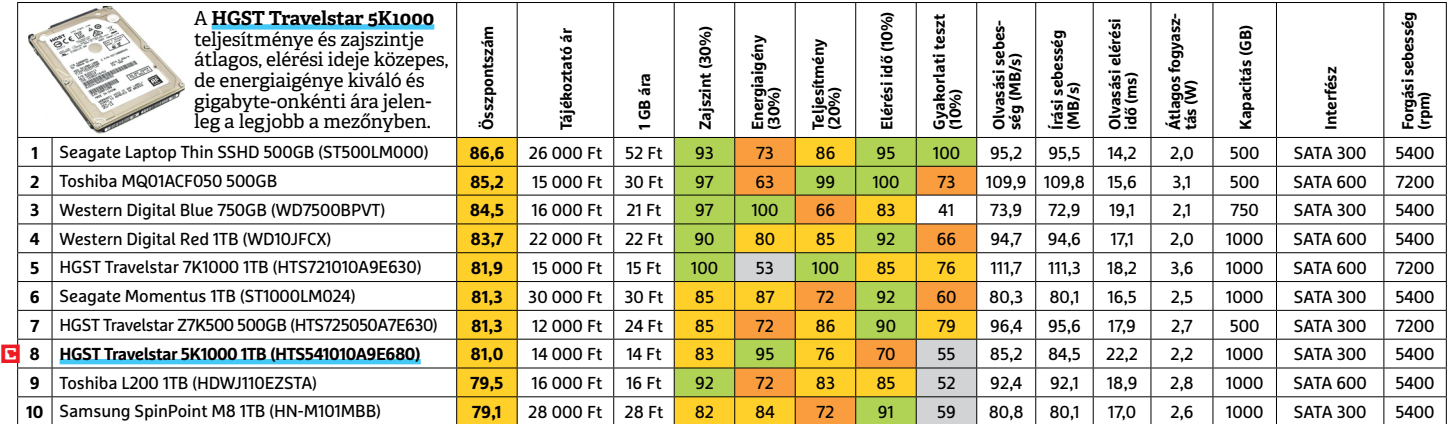

#### **MEGHAJTÓ** > 3,5"

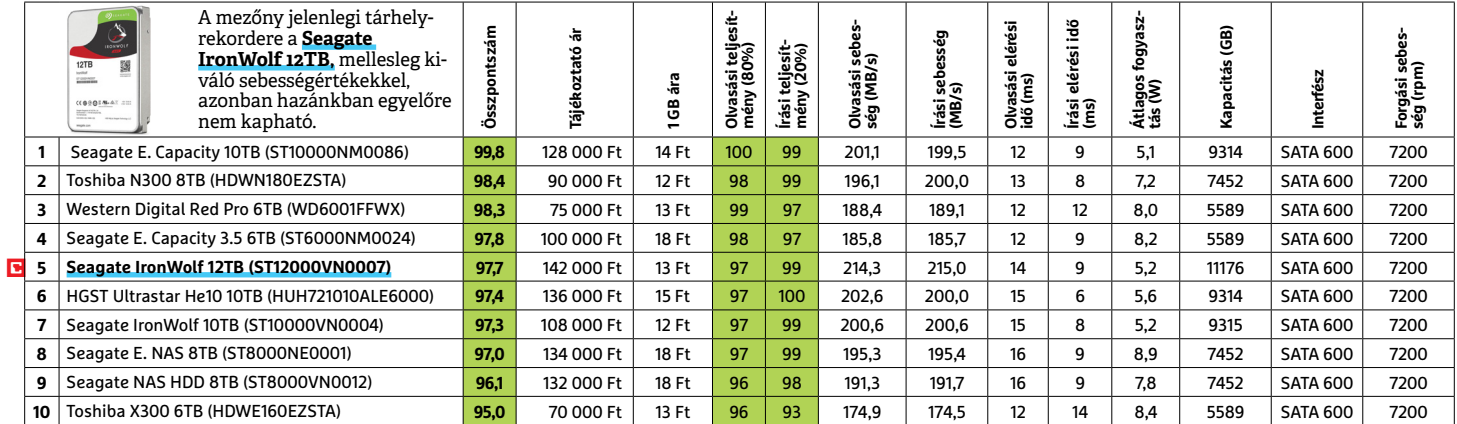

### **MEGHAJTÓ** > 2,5" KÜLSŐ

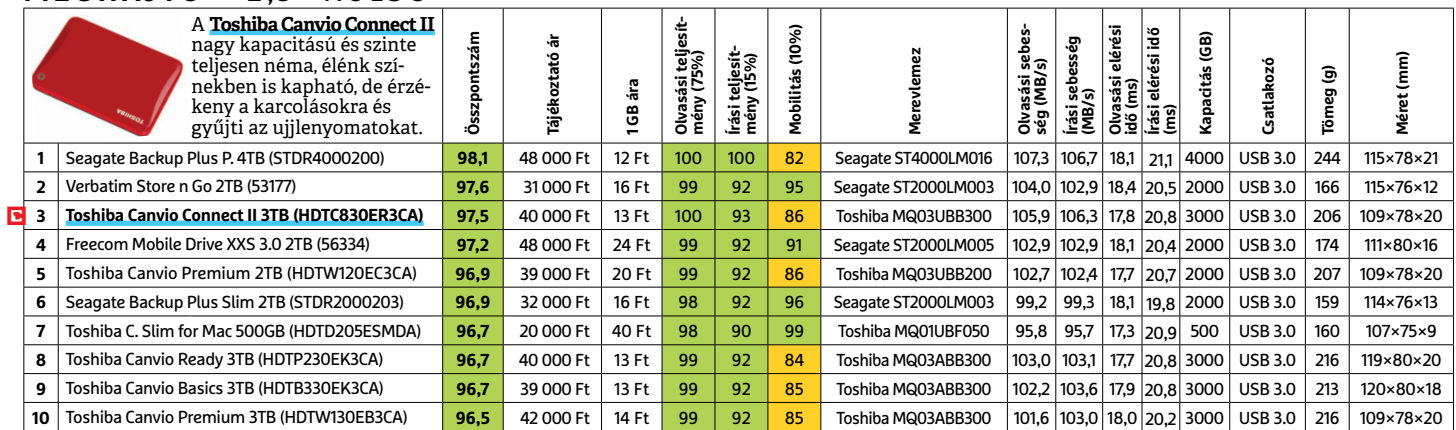

 Csúcskategória (100–90,0) Felső kategória (89,9–75,0) Középkategória (74,9–60,0) Belépőszint (59,9–45,0) Nem ajánlott (44,9–0) Értékelés pontszámokkal (max. 100) **○** igen **○** nem

#### **MEGHAJTÓ** > SSD, 256 GB-IG

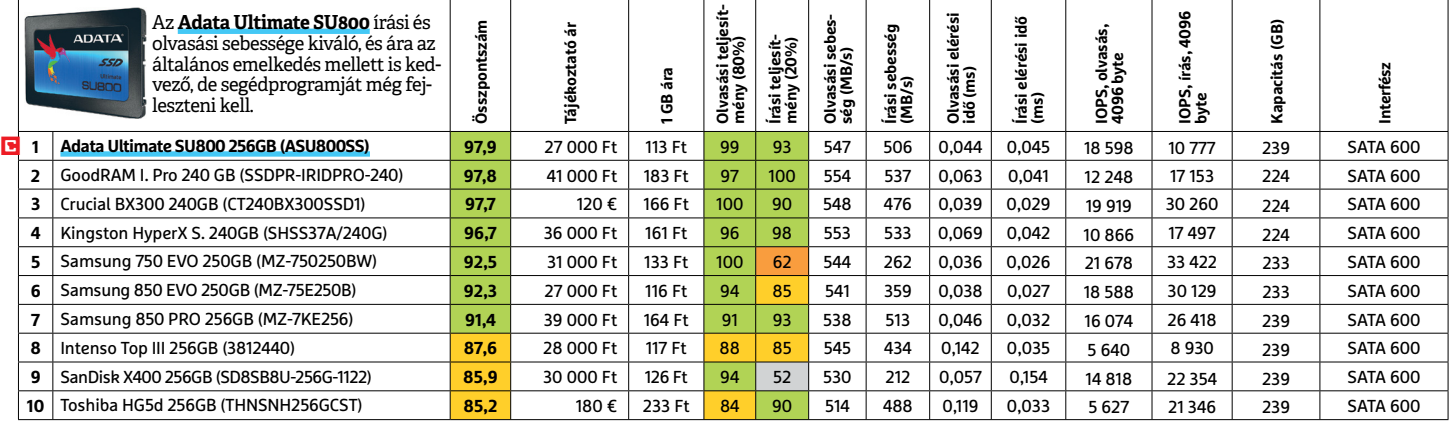

### **MEGHAJTÓ** > SSD, 256 GB FELETT

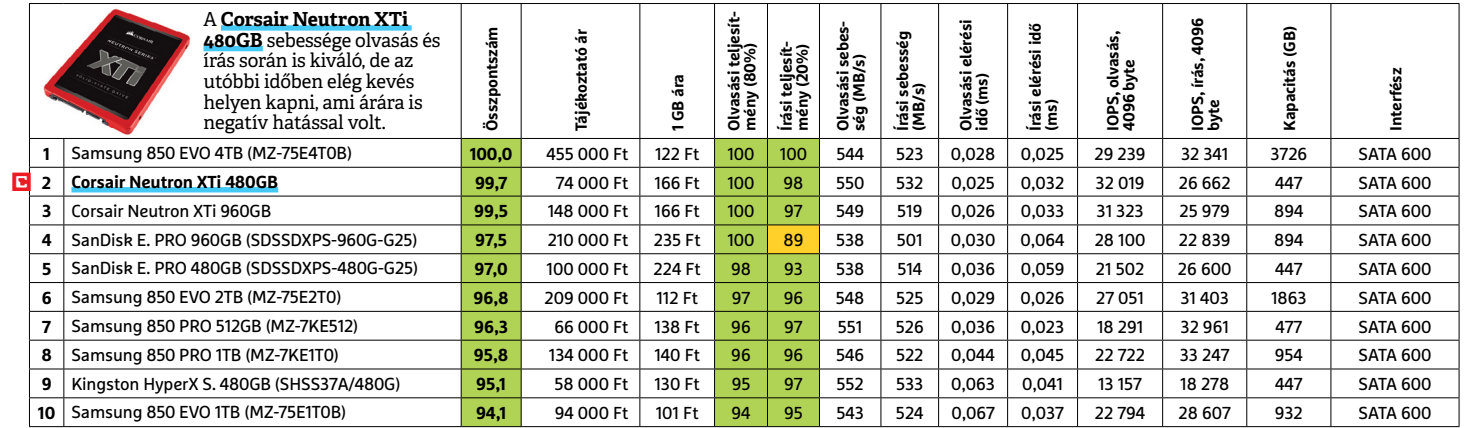

### **MEGHAJTÓ** > SSD, NVME

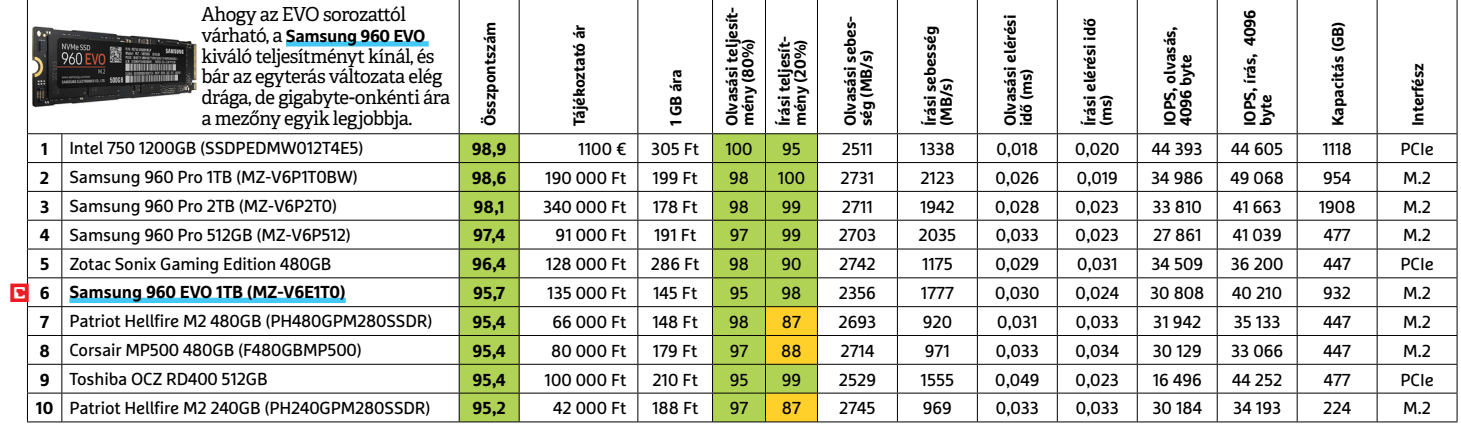

## **MEMÓRIAKÁRTYA** > MICRO SD

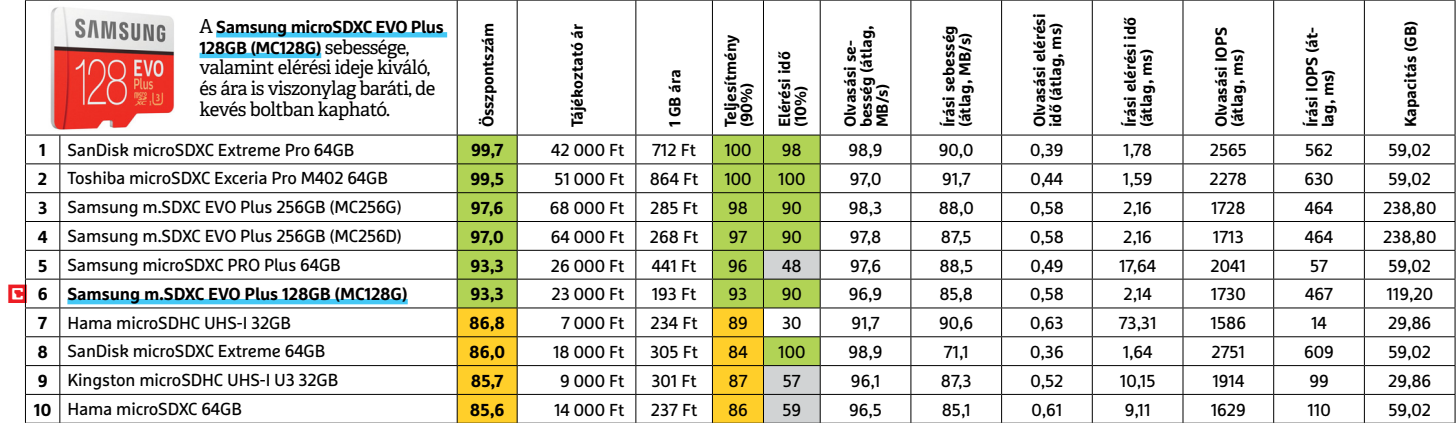

#### **OKOSÓRA**

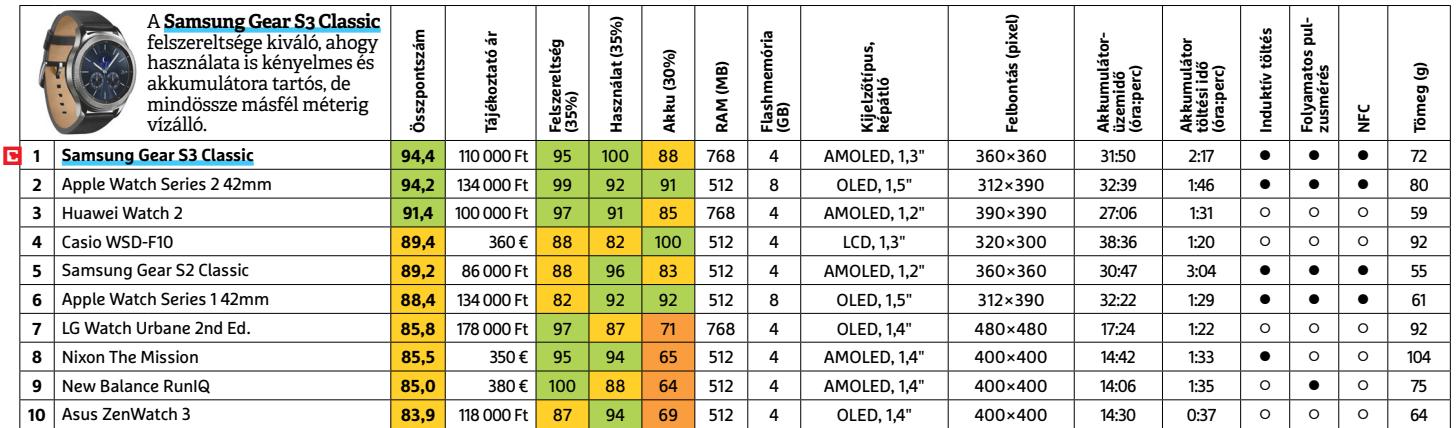

#### **OKOSTELEFON**

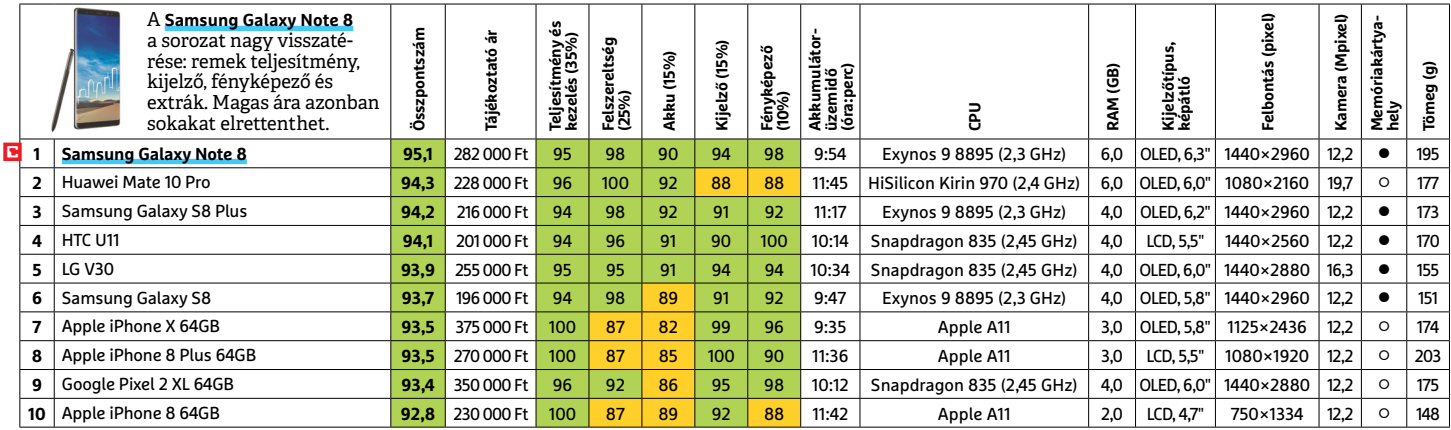

#### **TABLET**

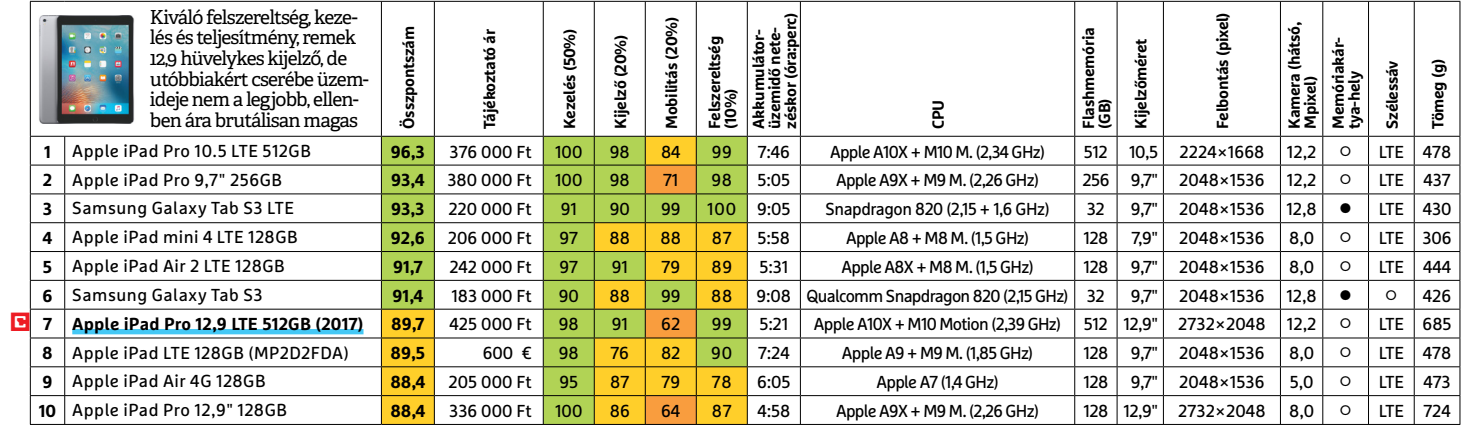

### **TFT-MONITOR** > GRAFIKUS

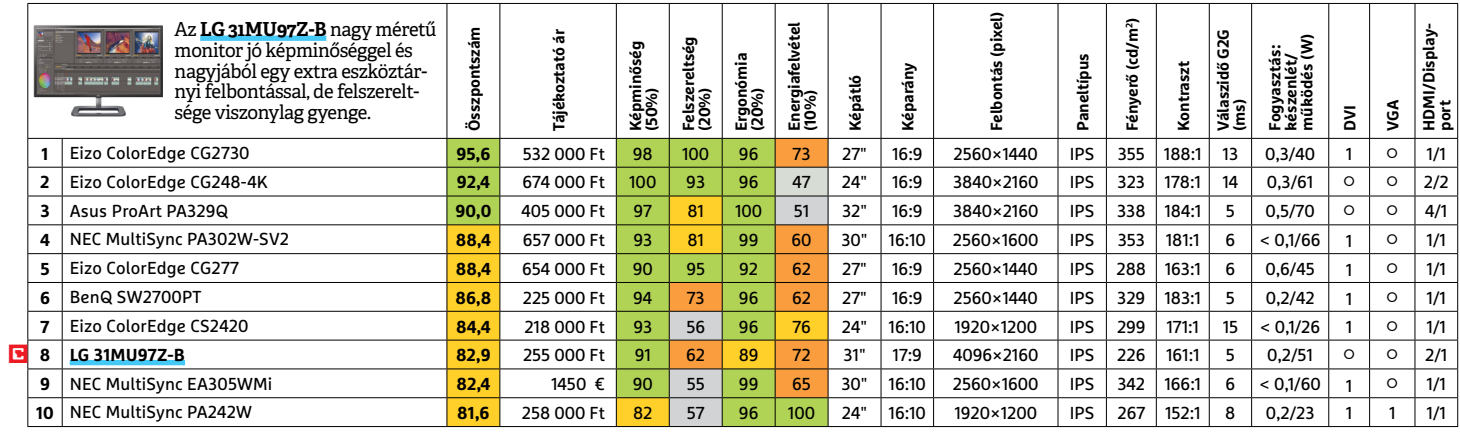

LI Csúcskategória (100–90,0) LI Felső kategória (89,9–75,0) LI Középkategória (74,9–60,0) LI Belépőszint (59,9–45,0) ∟Nem ajánlott (44,9–0)<br>Értékelés pontszámokkal (max. 100) ● igen ○ nem

#### **TFT-MONITOR** > IRODAI

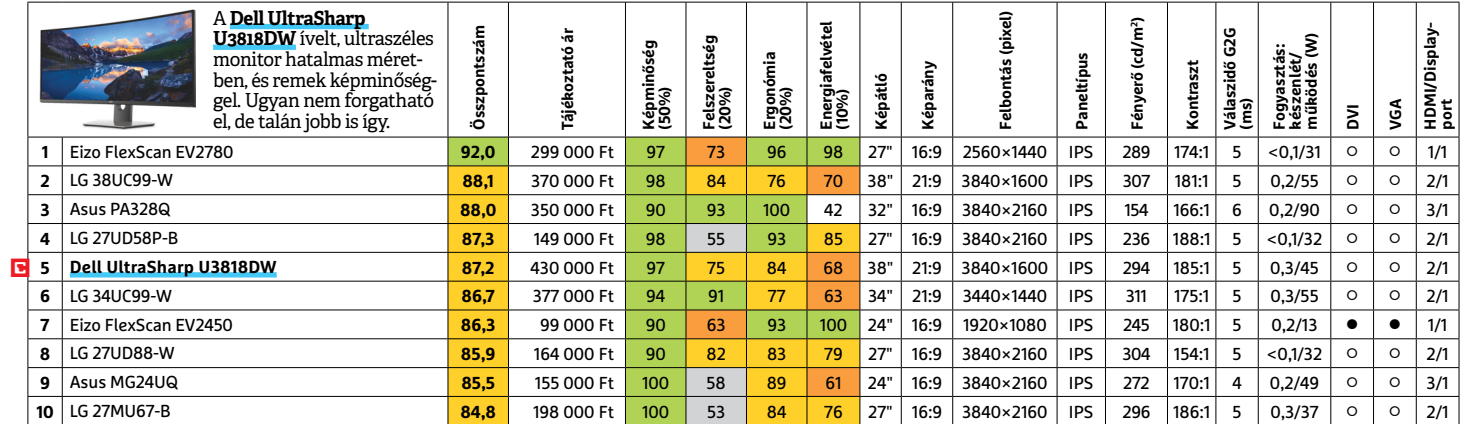

## **TFT-MONITOR** > JÁTÉK

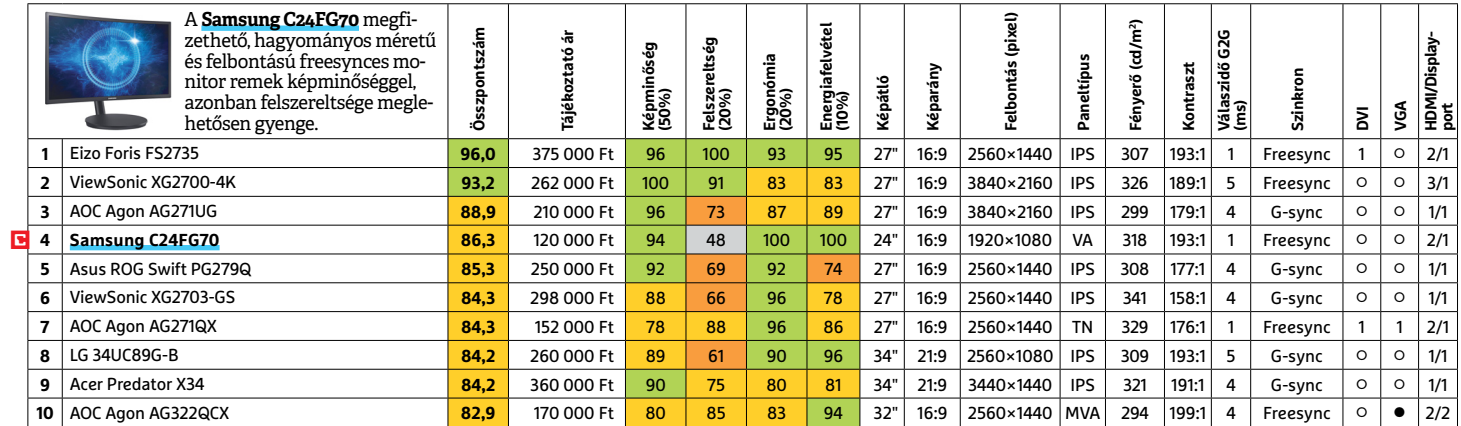

### **TV** > UHD 55"-IG

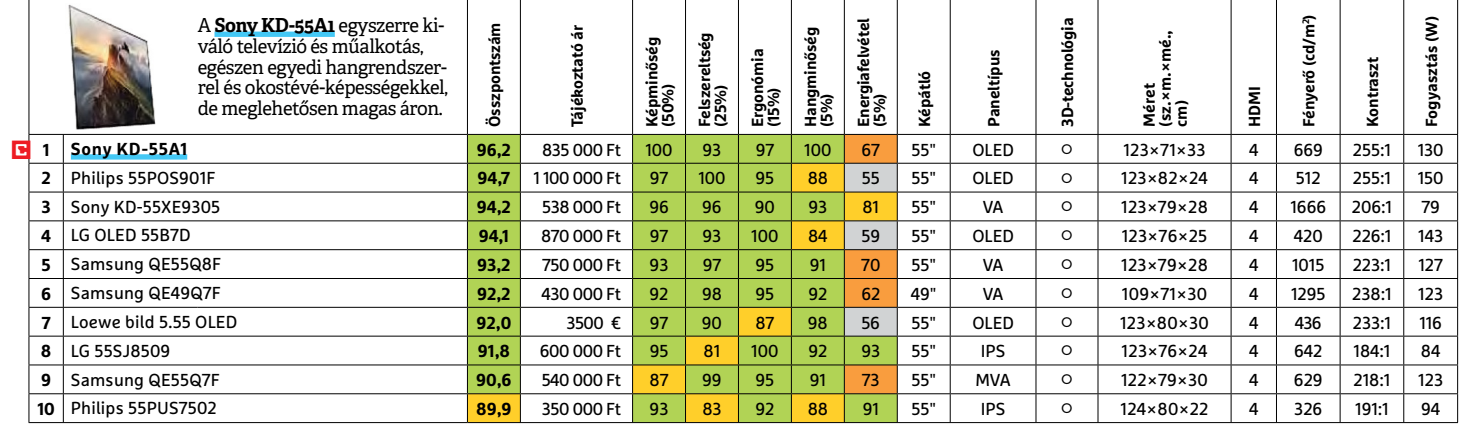

#### **WLAN**

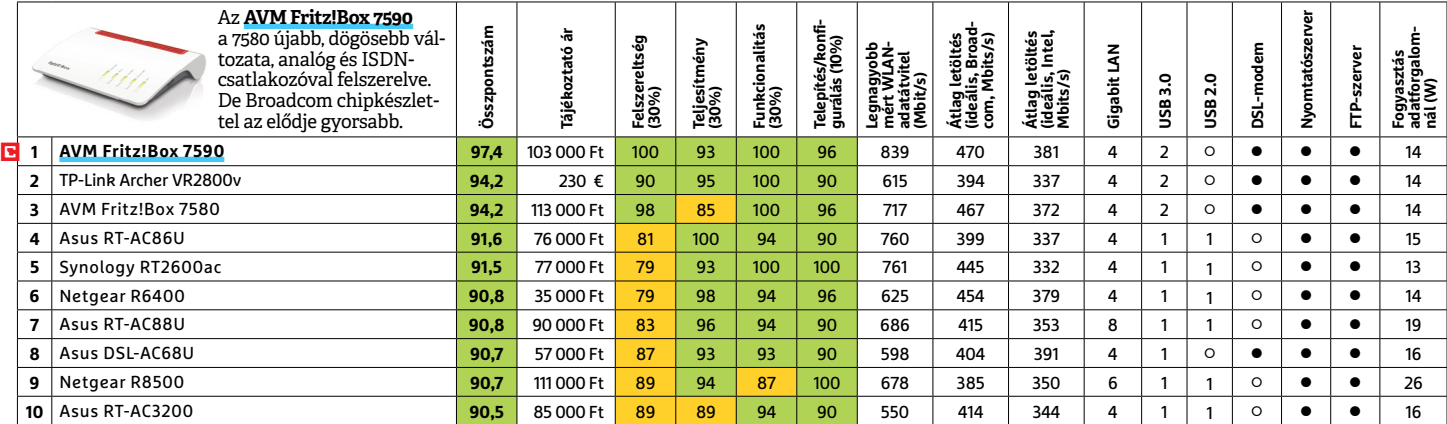

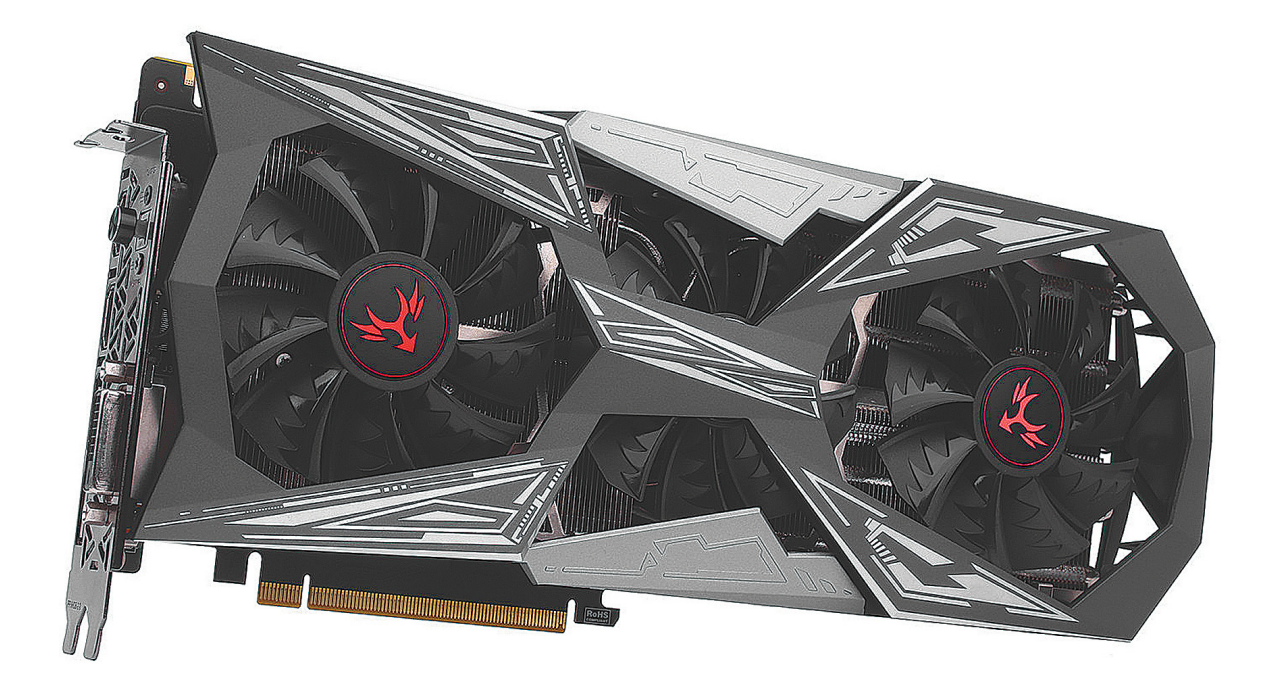

# **A középső testvér**

**Nehéz kitalálni, hogy mi lehetett az Nvidia célja** az új videokártyájával, némi presztízsharcon kívül az AMD-vel. De vajon a játékosoknak is lesz ebből bármi hasznuk?

MR. TORGUE/PC GURU

**Nem sokkal az után, hogy megjelent<br>
Ma meglehetősen régóta várt Radeon<br>
Vega család, felütötte a fejét egy<br>
netvke migrovint az Nuidia kégzít egy veg** a meglehetősen régóta várt Radeon Vega család, felütötte a fejét egy pletyka, miszerint az Nvidia készít egy erősebb GTX 1070-est, mert sérti a büszkeségét, hogy a Vega 56 legyőzte az akkor már másfél éves kártyát. Pedig a helyzet nem igényelt ilyen komoly beavatkozást, a Radeon nem sokkal gyorsabb a 1070-eseknél, és még ha nem hiánycikk éppen, hazánkban akkor is lényegesen drágább nála, így ár-érték arányban továbbra is az Nvidia vezet. Persze az is lehet, hogy nem a túlzott versenyszellem áll a háttérben, csupán túl jó a GP104-es GPU gyártósora, és a cégnél úgy érezték, hogy a majdnem tökéletesen funkcionáló chipeken azért lehetne többet is keresni, főleg a karácsony előtt. Más lehetőséget nem is nagyon tudunk elképzelni, mert a GTX 1070 Ti-nek egyébként nincs túl sok értelme.

#### **Titánok közt**

Az új kártya, ahogy neve is mutatja, a GTX 1070 és a GTX 1080 közé érkezett, de árban és teljesítményben is az utóbbihoz áll közelebb papíron (és mint az eredményeken látszik, a valóságban is). A GPU-ban 2432 CUDA mag dolgozik a számításokon, tehát mindössze egyetlen shader tömb van letiltva benne a nagy testvérhez képest, semmi másban nem szenved hátrányt a GTX 1080-ashoz képest, sőt! Bár papíron az alap órajelét a nagy testvértől, a Boostot pedig a kis testvértől örökölte, tapasztalataink szerint a maximális boost órajele is a GTX 1070-estől jön. Márpedig az közel 1900 MHz, míg a GTX 1080 megpiszkált BIOS nélkül csak 1800 MHz környékéig merészkedhet el. Így eshet meg az, hogy a táblázatban a 1070 és a 1080 számítási teljesítménye egyaránt 9,2 TFLOPS/s (tehát nem elírás). A teljesítmény meghatározásánál igyekeztünk minden kártya esetében a maximális órajelből kiindulni, de sajnos a Vegáknál még nem tudunk pontos adatokat, így a Boostot kellett alapul vennünk – a GeForceok esetében viszont ezt nem tartottuk volna fairnek, mert óriásiak a különbségek.

GPU fronton tehát a GTX 1070 Ti körülbelül ugyanarra képes, mint egy GTX 1080-as, ami visszafoghatja, az a memória sávszélessége. Az ugyanis pon-

tosan megegyezik a 1070-esével, tehát a 1080-as ezen a téren 25-37,5% előnyben van, attól függően, hogy milyen példányt veszünk. Az Nvidia eddig mindig gondosan ügyelt arra, hogy a kártyái között legyen akkora teljesítményrés, amit nem lehet egyszerűbb házi tuninggal befoltozni, de a GTX 1070 Ti-nél már látatlanban is úgy gondoltuk, hogy ezúttal felrúgták a cégnél ezt az íratlan szabályt. Valószínűleg ennek köszönhető az is, hogy egyik partnerüknek sem engedélyezték a gyári tuningot, pedig eddig teljesen természetes volt, hogy szinte minden gyártó túlhajtotta a kártyáit. Most azonban a teljesen fapados példányok is olyan órajeleken mennek, mint a felső kategóriás MSI Gaming, Asus Strix stb. szériás modellek. Ez viszont azt jelenti, hogy teljesítményben csak nagyon marginális különbségek jelentkezhetnek, ami a hűtésből fakadhat.

#### **Korlátlan erővel**

Persze a gyártók igyekeztek valahogy megkerülni ezt a korlátozást: a saját tuningszoftvereikbe olyan profilokat építettek be egy-egy kártyához, amiken megfelelően tesztelték a működését. A dobozból kivéve a kártyát tehát minden referencia órajeleken fut, de ha akarjuk, két kattintással elintézhetünk némi biztonságos tuningot. Azonban a cégek honlapjainak adataiból kiindulva, az így kapott extra teljesítmény minimális.

Éppen ezért mi is igyekeztünk túlhajtani a tesztre kapott kártyát amenynyire csak lehetett, és a végeredmény kilenc GHz-es memória (+12,5%) és 2050 MHz-es maximális boost órajel lett (+8%). Utóbbi nem hangzik túl soknak, de az a helyzet, hogy a pascalos kártyák körülbelül itt szoktak kifújni, nagyon ritka, hogy sikerül e fölé menni. Ugyan már ennyi tuning is elég volt ahhoz, hogy befogjuk a GTX 1080-ast, de az a helyzet, hogy mivel az alacsonyabb maximális órajelről indul (a referenciákat hasonlítva), ezért arányaiban jobban is lehet növelni az órajeleit, kicsit több benne a tartalék.

A játéktesztek alapján egyébként pont ~8% átlagban az előnye a GTX 1080-asnak a GTX 1070 Ti-hez képest, miközben közel 10%-kal drágább, tehát mondhatnánk, hogy az új kártyának egy bolhányit jobb az ár-érték aránya, de ha figyelembe veszszük a tuningot is, máris fordított lesz a helyzet. Ráadásul a január eleji árak nagyjából naponta változnak, így megjelenésünkre teljesen felborulhat a két kártya ár-teljesítmény viszonya – de arra sajnos kicsi az esély, hogy a Vegák nagy számban, és ajánlott áraikon visszatérjenek a közeljövőben.

#### **Érthetetlen üzletpolitika**

Az ünnepek előtti és utáni kiskereskedelmi hullámvasúttól eltekintve, maga az Nvidia is megnehezítette a GTX 1070 Ti indulását. Az új modellek megjelenése utáni első hetekben még járt a GTX 1080 mellé a frissen megjelent Destiny 2 kuponja. Még ha a játék nem is lett mindenki kedvence, de ért annyit, mint a két kártya közötti árkülönbség, így téve teljesen értelmetlenné az újdonságot. A jövőben nagyon kell figyelnie az Nvidiának erre, kénytelen lesz a GTX 1070 Ti mellé is gondoskodni a megfelelő ajándékokról, különben teljesen ellehetetleníti a saját akcióival, pedig vélhetően azért hozták létre, mert el is szeretnék adni.

Ha félredobjuk a kuponokat, és optimistán feltételezzük, hogy az Nvidia-árak hamarosan visszaesnek a gyártó által javasolt tartományba, akkor a GTX 1070 Ti ár-teljesítmény aránya nagyjából akkora lesz, mint a GTX 1080-asnak. Tehát igazából mindegy, melyiket vesszük, de ettől még nem lesz sok értelme a 1070 Ti létének. Egyszerűen túl közel van egymáshoz a két kártya árban és teljesítményben is, így aki olcsóbban szeretne csúcskártyát, valószínűbb, hogy végül a sima 1070-es mellett köt ki.

# Mérési eredmények

#### **Doom (Vulcan, Ultra)**

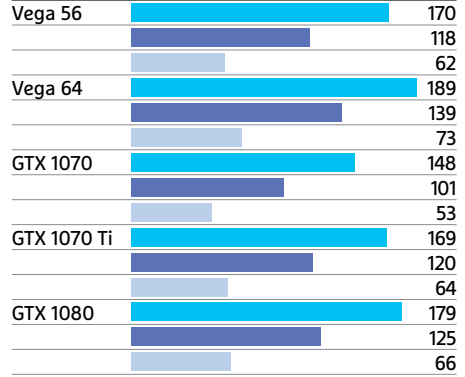

#### **GTA V (DX11, Very High)**

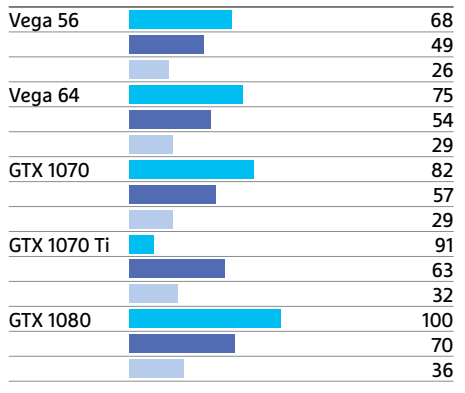

#### **Middle Earth: SoW (DX11, Ultra)** Vega 56 84 59 35 Vega 64 106 75 44 GTX 1070 80 54 31 GTX 1070 Ti 90 63 36 GTX 1080 99 68 38

#### **Witcher 3 (max.)**

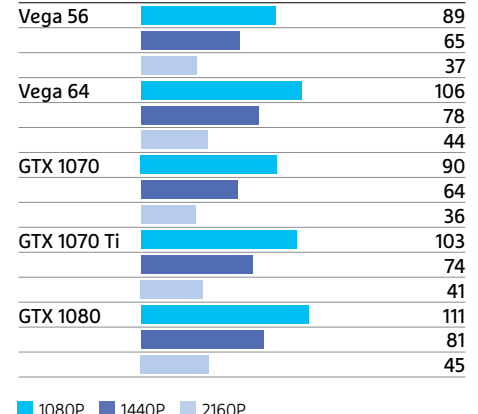

**DA** A mérések részletes táblázata megtalálható az újság **DVD-mellékletén**c

#### **Felső kategóriás videokártyák**

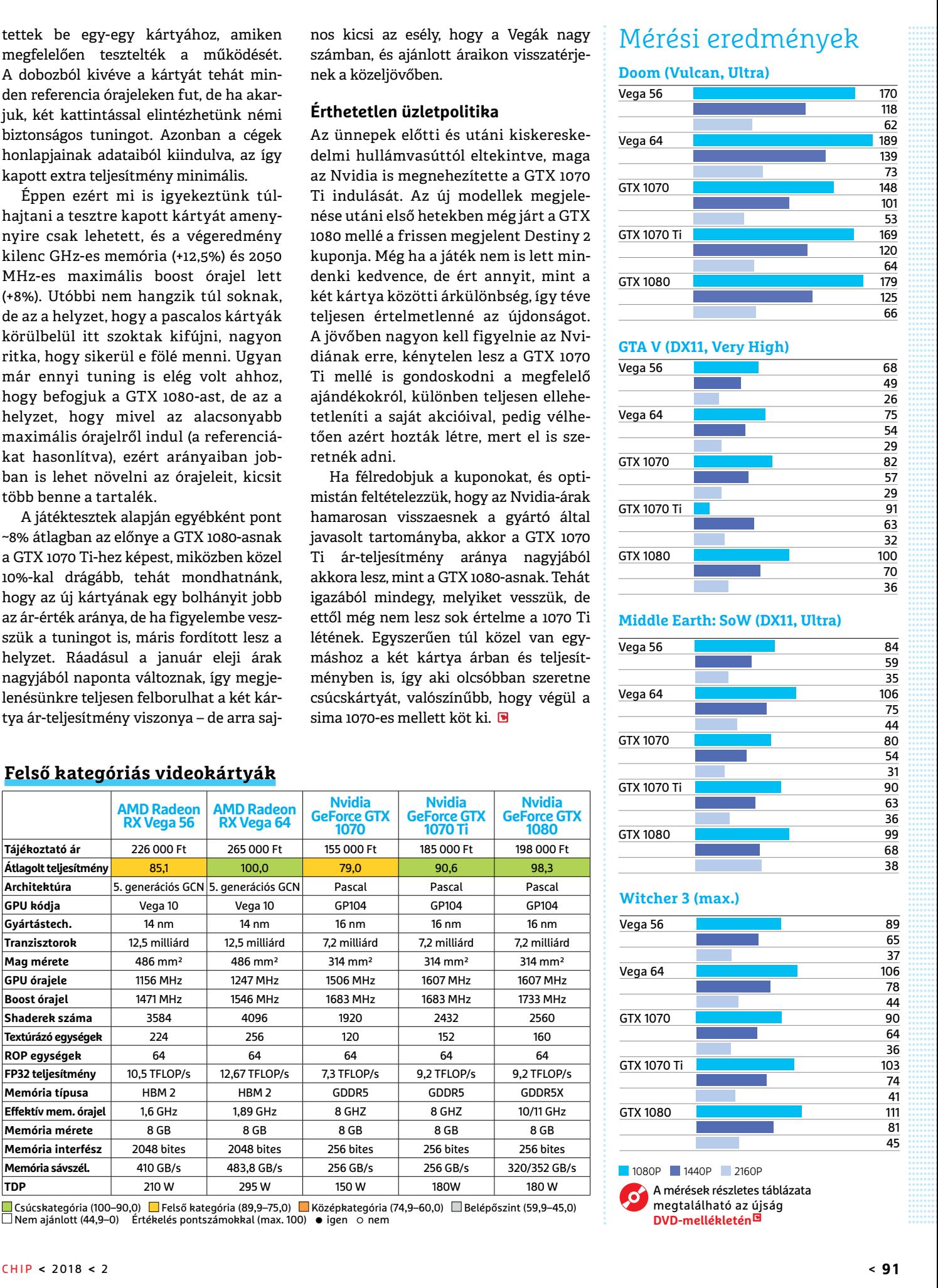

|Csúcskategória (100–90,0) <mark>L'</mark> Felső kategória (89,9–75,0) L' Középkategória (74,9–60,0) L' Belépőszint (59,9–45,0)<br>|Nem ajánlott (44,9–0) Értékelés pontszámokkal (max. 100) ● igen ⊙ nem

P

P

P

P

P

P

P

P

P

P

P

P

P

P

P

# **CHIP-extracsomag**

Felgyorsíthatjuk a netet, megkereshetjük és kirúghatjuk a betolakodókat, végre a legjobb helyre tehetjük a routert – **a CHIP extracsomagjával sok mindenre leszünk képesek,** amelyre korábban nem.

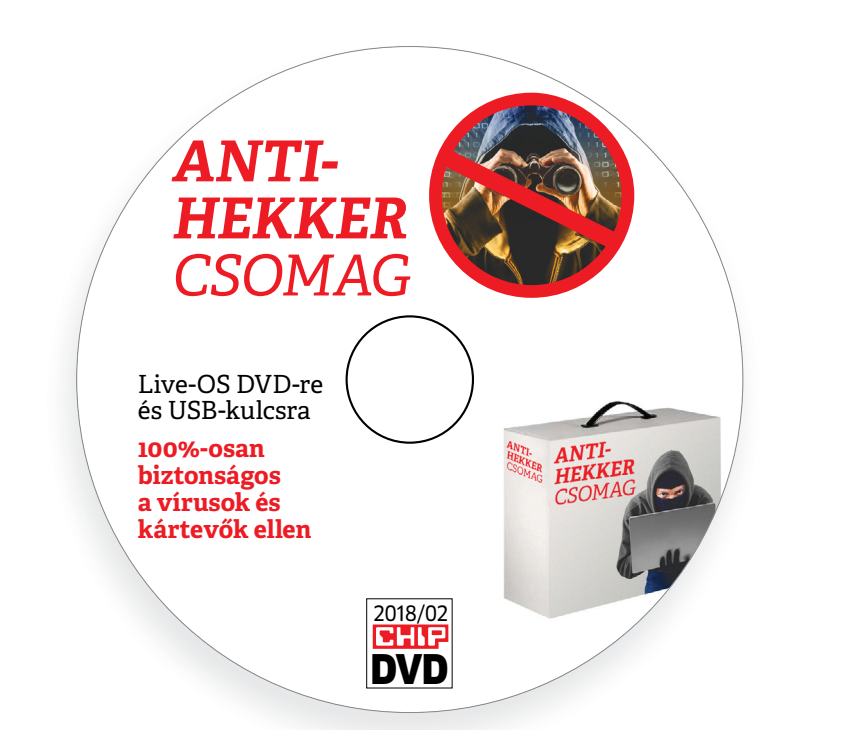

# **Turbó-hálózat és 12 hasznos eszköz hozzá**

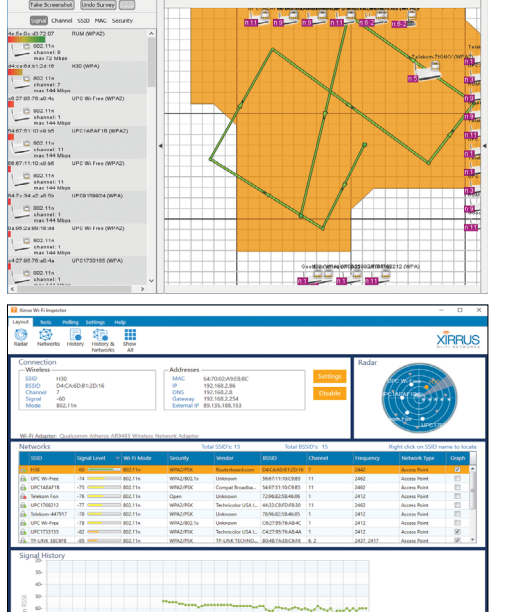

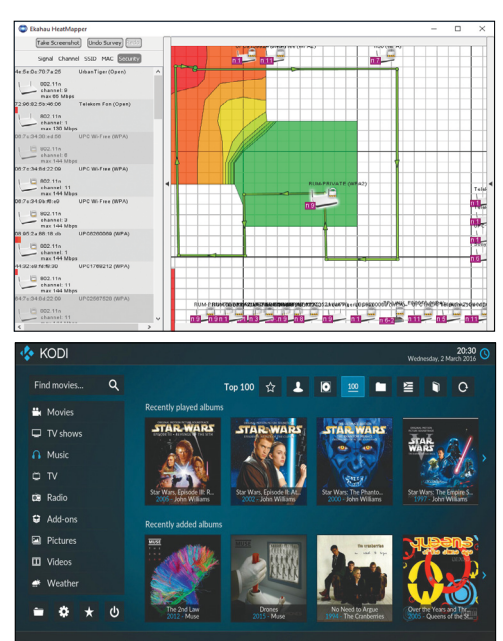

# PRAYMALLER PRODUCTS **Használati<br>
útmutató**<br> **Aprogramok telepítése**<br>
A lemez behelvezése a géobe elin-**Használati útmutató**

#### **A programok telepítése**

A programok telepítése<br>
A lemez behelyezése a gépbe elin-<br>
dítja a lemezmellékletet, és megje-<br>
lennek a választási lehetőségek.<br>
Amennyiben az Automatikus leját-<br>
szás nincsen bekapcsolva a számító-<br>
sáson úgy a heretprog Amennyiben az Automatikus leját-<br>szás nincsen bekapcsolva a számító-<br>gépen, úgy a keretprogram a lemez<br>gyökérkönyvtárában található CHIP-<br>DVD.exe fájlra kattintva indítható.<br>**2R,** A különféle eszközöket a programlis-<br>tában **Ek,**<br>A különféle eszközöket a programlistában is ismertetett beosztás szerint<br>lehet elérni a keretprogramban tal-<br>lózva. Itt található a programok pon-<br>tos verziószáma és néhány fontosabb<br>adata. Amennyiben a program haszcos verzioszama és nemany loncosado<br>adata. Amennyiben a program hasz-<br>nálatához regisztráció szükséges,<br>úgy útmutató vagy link és kód is<br>megtalálható közvetlenül a leírás<br>alatt.<br>**A programok használata**<br>A márkanevek és log A lemez behelyezése a gépbe elindítja a lemezmellékletet, és megjelennek a választási lehetőségek. Amennyiben az Automatikus lejátszás nincsen bekapcsolva a számítógépen, úgy a keretprogram a lemez gyökérkönyvtárában található CHIP-DVD.exe fájlra kattintva indítható. A különféle eszközöket a programlistában is ismertetett beosztás szerint lehet elérni a keretprogramban tallózva. Itt található a programok pontos verziószáma és néhány fontosabb adata. Amennyiben a program használatához regisztráció szükséges, úgy útmutató vagy link és kód is megtalálható közvetlenül a leírás alatt.

#### **A programok használata**

alatt.<br> **A programok használata**<br>
A márkanevek és logók védjegyolta-<br>
lom alatt állnak, vonatkozó jogaikkal<br>
a tulajdonosaik rendelkeznek.<br>
A lemezmellékleten található szoftve-<br>
reket a készítőjük/forgalmazójuk biz-<br>
tosí A márkanevek és logók védjegyoltalom alatt állnak, vonatkozó jogaikkal a tulajdonosaik rendelkeznek.

A lemezmellékleten található szoftve-<br>reket a készítőjük/forgalmazójuk biz-<br>tosította. Az esetleges cikkekben leírt<br>útmutatásokon és tippeken-trükkö-<br>kön kívül a CHIP ezekhez nem ad<br>támogatást. Amennyiben kérdései<br>lennének támogatást. Amennyiben kérdései<br>lennének a program működésével<br>vagy képességeivel kapcsolatban,<br>kérjük, keresse meg a program készí-<br>tőjét vagy forgalmazóját.<br>Kérjük, vegye figyelembe, hogy<br>a szoftverkészítők időről időre A lemezmellékleten található szoftvereket a készítőjük/forgalmazójuk biztosította. Az esetleges cikkekben leírt útmutatásokon és tippeken-trükkökön kívül a CHIP ezekhez nem ad támogatást. Amennyiben kérdései lennének a program működésével vagy képességeivel kapcsolatban, kérjük, keresse meg a program készítőjét vagy forgalmazóját.

Kérjük, vegye figyelembe, hogy<br>
a szoftverkészítők időről időre átala-<br>
kítják honlapjukat, amely során a<br>
regisztrációs oldalt is áthelyezhetik<br>
vagy megszüntethetik. Éppen ezért,<br>
ha egy programot regisztrálni sze-<br>
retn Magy megszüntemetik. Eppen ezeti,<br>
ha egy programot regisztrálni szeretne, azt lehetőség szerint a lap<br>
megjelenését követő néhány hét-<br>
ben tegye meg.<br>
Olvashatatlan<br>
PPID meglelenést követő néhány hét-Kérjük, vegye figyelembe, hogy a szoftverkészítők időről időre átalakítják honlapjukat, amely során a regisztrációs oldalt is áthelyezhetik vagy megszüntethetik. Éppen ezért, ha egy programot regisztrálni szeretne, azt lehetőség szerint a lap megjelenését követő néhány hétben tegye meg.

# **Olvas hatatlan a DVD-melléklet?**

**Example 18 COLUMBRIGHT 18 COLUMBRIGHT 18 COLUMBRIGHT 18 COLUMBRIGHT 18 COLUMBRIGHT 18 COLUMBRIGHT 18 COLUMBRIGHT 18 COLUMBRIGHT 18 COLUMBRIGHT 18 COLUMBRIGHT 18 COLUMBRIGHT 18 COLUMBRIGHT 18 COLUMBRIGHT 18 COLUMBRIGHT 18** bálja ki egy másik konfiguráción is.<br>
Ha a lemez a másik számítógépen<br>
sem működik, küldje vissza a szer-<br>
kesztőség címére, és azonnal kicse-<br>
réljük. Kérjük, előtte egyeztessen<br>
a terjesztési osztállyal a +36 80 296<br>
855 Amennyiben lehetősége van rá, próbálja ki egy másik konfiguráción is. Ha a lemez a másik számítógépen sem működik, küldje vissza a szerkesztőség címére, és azonnal kicseréljük. Kérjük, előtte egyeztessen a terjesztési osztállyal a +36 80 296 855-ös telefonszámon.

# a terjesztési osztállyal a +36 80 296<br>
855-ös telefonszámon.<br> **Megrendelné egy<br>
korábbi számunkat?**<br>
Kérjük, keresse terjesztési osztályunkat<br>
a +36 80 296 855-ös telefonszámon **Megrendelné egy korábbi számunkat?**

Kérjük, keresse terjesztési osztályunkat<br>
a +36 80 296 855-ös telefonszámon<br>
vagy az elofizetes@mediacity.hu<br>
e-mail-címen.<br>
2018 > 2 > CHIP Kérjük, keresse terjesztési osztályunkat a +36 80 296 855-ös telefon számon vagy az elofizetes@mediacity.hu e-mail-címen.

P

P

P

P

P

P

P

P

P

P

P

P

P

P

P

# P P **Tails 3.3 Így neteznek a rendszergazdák!**

Ha windowsos környezetben netezünk, akkor minden weboldal – és ez nem túlzás – újabb támadásokat jelent. Ez rendkívül idegesítő, bármikor felmerülhet bennünk az igény, hogy megszabaduljunk ettől a kellemetlenségtől. A jó hír, hogy egy okos külső megoldással ezt minden fájdalom nélkül, a régi rendszerünket nem bolygatva is megtehetjük.

P

P

P

P

P

P

P

P

P

P

P

P

P

A Tails egy olyan live oprendszer, amely a Debian Linuxra épül, és elsősorban a rejtett, anonim netezésre készült. Böngészőként a Tort használja, az e-maileket PGPvel titkosítja a rendszer, de még a vágólap tartalma is kódolásra kerül, hogy azt raj-

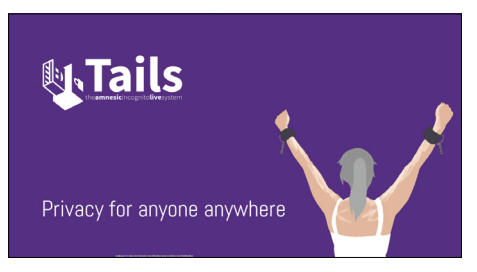

tunk kívül senki ne láthassa.

A Tails legfontosabb előnye azonban az, hogy DVD-re kiírva vagy USB-n magunkkal hordva azt bármilyen gépen elindíthatjuk – így még nyilvános hálózatokon is privát, védett módon netezhetünk.

**Kodi 17.6 Krypton Minden kedvencünk egy helyen**

A Kodi egy ingyenes médiaközpont, fő funkciója, hogy egy látványos, könnyen kezelhető felületről kezelhetjük vele a filmjeinket, zenéinket és fotóinkat. Telepíthetjük a központi PC-nkre, de kedvelt megoldás az is, hogy ez a gép csak a szerver, és valamilyen másik eszközre streameljük a tartalmakat róla (például egy csendes házi mozi PC-re vagy a mobilunkra, tabletünkre, konzolunkra). A Kodi a háttérben minden technikai kérdést lemenedzsel, természetesen ismeri az összes lényeges fájlformátumot, tartalmazza a szükséges kodeket és minden funkciót (pl. a feliratkezelést), amire csak szükségünk lehet.

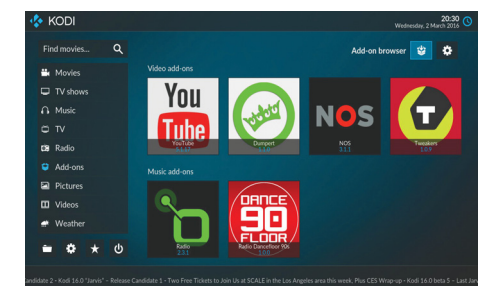

Különféle bővítményekkel a YouTube vagy a Shoutcast videói is "foghatók" vele, ráadásul fájlkezelőként és RSS-olvasóként is bevethetjük. A PlayStationt vagy az Xbox One-t is összeköthetjük vele a PC-nkkel. Ehhez csak az odaillő appot kell telepíteni.

# **Ekahau HeatMapper A router precíz elhelyezése**

A vezeték nélküli hálózat teljesítménye nagymértékben függ attól, hogy lakásunkban pontosan hol is helyeztük el a Wi-Firoutert. Sokan az elosztót a mai napig a szekrény mögé rejtik, esetleg elektromos vezetékek társaságába, vagy épp valamilyen kapcsolódobozba – mondanunk sem kell, ezzel sokat ronthatunk a hálózatunk teljesítményén. Lényeges, hogy a legjobb pozíció felkutatásában remek partner az Ekahau HeatMapper, illetve, hogy ez egy forintunkba sem kerül majd.

A működése nagyon egyszerű: WLANképes laptopunkkal szép lassan járjuk körbe a lakást. Egyetlen kattintás, és az eszköz leméri a Wi-Fi aktuális erejét; minél

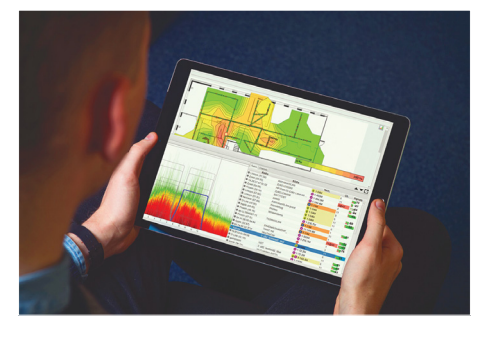

több adatot gyűjtünk be, annál részletesebb hőképet kapunk majd a hálózatról. Ez egy grafikus kép, amely zöld színnel jelzi a kiemelkedően erős jelet, és pirossal azt, ahová nem érdemes a routert tenni.

#### Wi-Fi Guard 2.0.0

Aggódunk, hogy hiába a jelszó, illetéktelenek használják Wi-Fi-nket? Ez az apró program fix időszakonként (ez 1 és 60 perc között lehet) átnézi a vezeték nélküli hálózatot, és kijelez minden készüléket, amely arra csatlakozott. Az ismert készülékeket bejelölhetjük sajátként, így tényleg csak az idegenek fognak feltűnni.

#### NitroShare 0.3.4

A NitroShare segítségével szinte bármilyen operációs rendszert futtató számítógépek között biztonságosan és közvetlenül másolhatunk fájlokat. A programot minden érintett gépre fel kell installálni, és a gépeknek azonos hálózaton kell futniuk. A telepítését követően egy apró szürke doboz jelenik meg az asztalunkon – egyszerűen húzzuk ebbe bele a megosztani kívánt fájlokat, mappákat.

#### Wi-Fi Inspector 2.0

Ha a hálózatunkról a jelszó beállításánál több információra lenne szükségünk, a Xirrus programját érdemes kipróbálnunk. A rengeteg hibakereső és megoldó funkció mellett radarképen megmutatja a környező hálózatokat és segít menedzselni minden olyan kérdést, amely összefügg az internetkapcsolatunkkal.

#### Serviio 1.9.0

A Windowsról más, DLNA-képes hálózati eszközökre való streamelés a Serviio fő feladata. Legyen szó zenéről, képekről vagy videókról, a megfelelő DLNAszoftver segítségével azokat továbbítani tudja más számítógépekre, tévékre, konzolokra, médialejátszókra vagy mobil eszközökre.

#### NetWorx 6.0.4

A NetWorx program minden helyi hálózati, illetve online adatforgalmat megfigyel, így tájékoztat arról, hogy mennyi a valós adatforgalmunk és persze az átviteli sebességünk. Az eszközön belül számos extra funkció is helyet kapott, így például ha megnövekedett forgalmat tapasztalunk, a SoftPerfect programja segít megtalálni a pontos okot.

#### jperf 2.0.2

A hálózati kapcsolat minőségét lehet kiválóan az iperf nevű programmal mérni. Igaz, ez egy parancssorból irányítható, elsősorban rendszergazdáknak szánt eszköz – amely nemrég grafikus interfészt kapott a jperf képében. Ebben már benne van a teljes iperf is, így azt nem kell külön telepíteni.

A grafikonokkal dolgozó jperf bármikor képes megmutatni, hogy pontosan miként is szuperál körülöttünk a Wi-Fi.

P

P

P

P

P

P

P

P

P

P

P

P

P

P

P

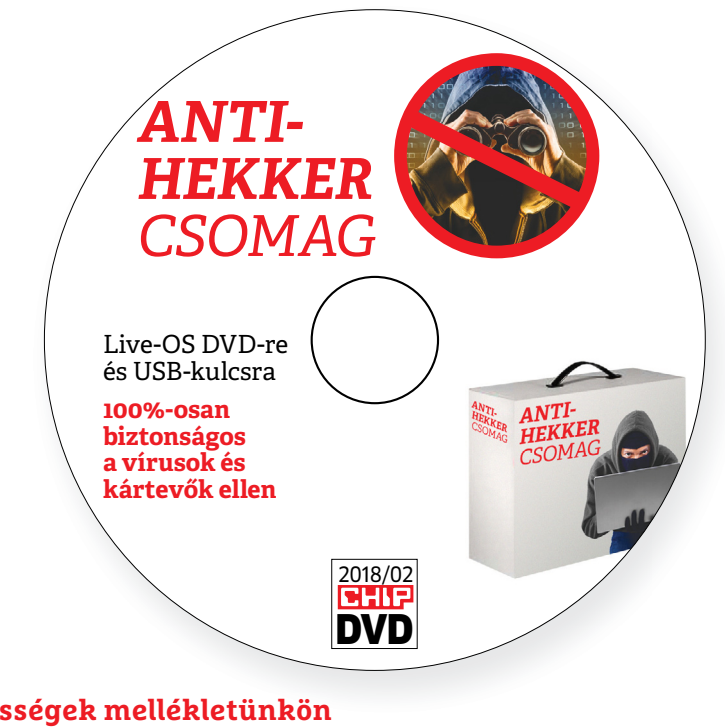

#### **Érdekességek mellékletünkön**

# **A CHIP-DVD tartalmából**

 Februári DVD-nk segít az új évet egy alapos Windows-takarítással kezdeni, és átadunk egy **komplett csomagot a hekkerek ellen** és egyet az otthoni hálózatához is. Plusz: 12 CHIP magazin most ajándékba (PDF-verziók).

#### Nemcsak a hekkerek, mi is lehetünk maradéktalanul felkészültek. 24. oldalon kezdődő címlapsztorink minden tippet és trükköt átad ehhez, ezenfelül már csak a DVD-nkre összegyűjtött programokra lesz szükség. A legfontosabbakat itt be is mutatjuk:

**WinAuth 3.5.1:** A nyílt forráskódú, ingyenes WinAuth segítségével a különféle 2 faktoros azonosítást követelő szolgáltatásokat hozhatjuk egyetlen tető alá. A 2 faktoros azonosítás lényegében azt jelenti, hogy minden belépéskor (esetleg minden vásárláskor) egy rövid extra kódot generál a weboldal, így pusztán a jelszavunk a belépéshez nem lesz elég. A WinAuth által támogatott szolgáltatók elfogadják a program által generált kódot is, hisz a program megfelel az RFC 6238-as szabványnak.

**Who Is On My Wifi 4.0.4:** Ha érdekel minket, hogy kik használják a vezeték nélküli hálózatunkat, az árulkodó nevű Who Is On My Wifi segíthet. Az apró, ingyenes program elindításakor átvizsgálja a Wi-Fi-hálózatot, és kijelzi, hogy arra épp ki csatlakozott. Nemcsak a Mac-azonosítókat és IP-címeket kapjuk meg, de – ahol lehet – az eszköz nevét is látni fogjuk. A program ezt az ellenőrzést 2-10 perc közötti intervallumokban elvégzi, és ha valami új eszközt talál, azonnal riaszt. Természetesen saját gépeinket megjelölhetjük, így azok többet nem fognak riadót fújni.

**Webcam On-Off 1.3:** Az ingyenes Webcam On-Off egyetlen dolgot tud: kikapcsolja laptopunk kameráját, így még ha ahhoz hozzáférést is szerezne valaki, sokra nem megy vele. Az apró eszköz ezt a kamera meghajtóprogramjának kikapcsolásával éri el, ehhez elég egyetlen gombnyomás a felhasználótól. A visszakapcsolás ugyanilyen egyszerű.

# A lamormaliáblat **A lemezmelléklet<br>tartalma (kivonat)**<br>Próbaverziók,<br>teljes licencek **A lemezmelléklet tartalma (kivonat)**

Próbaverziók,<br>teljes licencek<br>Internet Accelerator 3<br>Burning Studio 2018<br>Sovány és tiszta Windows<br>AdwCleaner 7.0.6.0 Próbaverziók, teljes licencek Internet Accelerator 3 Burning Studio 2018

#### Sovány és tiszta Windows

Sovány és tiszta Windows<br>AdwCleaner 7.0.6.0<br>AllDup 4.0.44<br>CCleaner 5.38<br>Eraser 6.2.0.2982<br>ESET AV Remover 1.2.4.0<br>IObit Uninstaller 7.2 Free ESET AV Remover 1.2.4.0<br>
IObit Uninstaller 7.2 Free<br>
PC Decrapifier 3.0.1<br>
TreeSize Free 4.11<br>
Wise Disk Cleaner 9.62<br>
Antihekker DVD –<br>
Nincs több kémkedés! AdwCleaner 7.0.6.0 AllDup 4.0.44 CCleaner 5.38 Eraser 6.2.0.2982 ESET AV Remover 1.2.4.0 IObit Uninstaller 7.2 Free PC Decrapifier 3.0.1 TreeSize Free 4.11 Wise Disk Cleaner 9.62

#### Antihekker DVD – Nincs több kémkedés!

Wise Disk Cleaner 9.62<br>
Antihekker DVD –<br>
Nincs több kémkedés!<br>
Browser in the Box 4.6.1<br>
CCleaner 5.38<br>
KnowEm Gmail-Hack-Checker<br>
Webcam On-Off 1.3 KnowEm Gmail-Hack-Checker<br>Webcam On-Off 1.3<br>WinAuth 3.5.1<br>Tippek és trükkök<br>rovatunkhoz<br>AllDup 4.0.44<br>AlteryInfoView 1.23 Browser in the Box 4.6.1 CCleaner 5.38 KnowEm Gmail-Hack-Checker Webcam On-Off 1.3 WinAuth 3.5.1

#### Tippek és trükkök rovatunkhoz

rovatuh Rhoz<br>All Dup 4.0.44<br>Battery Info View 1.23<br>Eraser 6.2<br>Gavotte Ram-Disk 1.0.40.96<br>Leawo lejátszó 1.9.6.1<br>Magical Jelly Bean Keyfinder 2.0.10<br>Magical Jelly Bean Keyfinder 2.0.10 Leawo lejátszó 1.9.6.1<br>Magical Jelly Bean Keyfinder 2.0.10<br>The Ultimate PID Checker 2.0.10<br>Windows Product Key Viewert<br>Tor böngésző 7.0.11<br>A profik trükkjei –<br>CHIP-karton v2 AllDup 4.0.44 BatteryInfoView 1.23 Eraser 6.2 Gavotte Ram-Disk 1.0.40.96 Leawo lejátszó 1.9.6.1 Magical Jelly Bean Keyfinder 2.0.10 The Ultimate PID Checker 2.0.10 Windows Product Key Viewert Tor böngésző 7.0.11

#### A profik trükkjei – CHIP-karton v2

L<br>
A profik trükkjei –<br>
CHIP-karton v2<br>
a legjobb billentyűzetparancsok<br>
és ALT-kódok – most egy még<br>
teljesebb, még frissebb kiadás<br>
Turbó-WLAN és A legjobb billentyűzetparancsok és ALT-kódok – most egy még teljesebb, még frissebb kiadás

### Turbó-WLAN és

1<br>
Leljesebb, még frissebb kiadás<br>
1<br>
Purbó-WLAN és<br>
12 hasznos program<br>
Tails 3.3<br>
Raspbian Stretch 4.9<br>
Kaspbian Stretch 4.9<br>
Porteus Cinnamon<br>
Perf 2.0.2 Raspolari Stretch 4.9<br>
S<br>
Porteus Cinnamon<br>
Perf 2.0.2<br>
Plex Media Server 1.10<br>
Serviio 1.9.0<br>
Ekahau HeatMapper<br>
Xirrus Wi-Fi Inspector 2.0<br>
SoftPerfect Wi-Fi Guard 2.0.0 Ekahau HeatMapper<br>
Xirrus Wi-Fi Inspector 2.0<br>
SoftPerfect Wi-Fi Guard 2.0.0<br>
SoftPerfect Networx 6.0.4<br>
UltraVNC 1.2.1.6<br>
Pilezilla 3.29<br>
Glasswire 1.2.121 Filezilla 3.29<br>
Glasswire 1.2.121<br>
Z<br>
NitroShare 0.3.4<br>
Biztonsági csomag –<br>
ingyenkódokkal<br>
ESET Internet Security 11<br>
BET Internet Security 11<br>
BET Internet Security 11 12 hasznos program Tails 3.3 Raspbian Stretch 4.9 Porteus Cinnamon jPerf 2.0.2 Plex Media Server 1.10 Serviio 1.9.0 Ekahau HeatMapper Xirrus Wi-Fi Inspector 2.0 SoftPerfect Wi-Fi Guard 2.0.0 SoftPerfect Networx 6.0.4 UltraVNC 1.2.1.6 Filezilla 3.29 Glasswire 1.2.121 NitroShare 0.3.4

#### Biztonsági csomag – ingyenkódokkal

IngyenRodokkal<br>
ESET Internet Security 11<br>
ESET NOD32 Antivírus 11<br>
ESET Mobile Security (Android)<br>
G Data Internet Security 2018<br>
2018 > 2 > CHIP ESET Internet Security 11 ESET NOD32 Antivírus 11 ESET Mobile Security (Android) G Data Internet Security 2018

P

P

P

P

P

P

P

P

P

P

P

P

P

P

P

# E Pasználati kontaktó<br>Politikai mindetteket a kontaktó<br>Politikai mindetteket **Használati útmutató**

#### **A programok telepítése**

PPPPP

A programok telepítése<br>
A lemez behelyezése a gépbe elin-<br>
dítja a lemezmellékletet, és megje-<br>
lennek a választási lehetőségek.<br>
Amennyiben az Automatikus lejátszás nincsen bekapcsolva a számító-<br>gépen, úgy a keretprogram a lemez k<br>gyökérkönyvtárában található CHIP-<br>DVD.exe fájlra kattintva indítható.<br>A különféle eszközöket a program-k listában is ismertetett beosztás sze-<br>
rint lehet elérni a keretprogramban<br>
tallózva. Itt található a programok<br>
pontos verziószáma és néhány fon-<br>
tosabb adata. Amennyiben a program használatához regisztráció<br>szükséges, úgy útmutató vagy link<br>és kód is megtalálható közvetlenül<br>a leírás alatt. A lemez behelyezése a gépbe elindítja a lemezmellékletet, és megjelennek a választási lehetőségek. Amennyiben az Automatikus lejátszás nincsen bekapcsolva a számítógépen, úgy a keretprogram a lemez gyökérkönyvtárában található CHIP-DVD.exe fájlra kattintva indítható. A különféle eszközöket a programlistában is ismertetett beosztás szerint lehet elérni a keretprogramban tallózva. Itt található a programok pontos verziószáma és néhány fontosabb adata. Amennyiben a program használatához regisztráció szükséges, úgy útmutató vagy link és kód is megtalálható közvetlenül a leírás alatt.

#### **A programok használata**

**A programok használata**<br>A márkanevek és logók védjegyolta-<br>lom alatt állnak, vonatkozó jogaikkal<br>a tulajdonosaik rendelkeznek.<br>A lemezmellékleten található szoftvereket a készítőjük/forgalmazójuk<br>biztosította. Az esetleges cikkekben<br>leírt útmutatásokon és tippeken-<br>trükkökön kívül a CHIP ezekhez nem<br>ad támogatást. Amennyiben kérdései lennének a program működésével<br>
vagy képességeivel kapcsolatban,<br>
kérjük, keresse meg a program készí-<br>
tőétiüh vegy forgalmazóját. Rerjuk, vegye nyyetembe, nogy<br>
a szoftverkészítők időről időre<br>
átalakítják honlapjukat, amely során<br>
a regisztrációs oldalt is áthelyezhetik<br>
vagy megszüntethetik. Éppen ezért,<br>
t P PPP P A márkanevek és logók védjegyoltalom alatt állnak, vonatkozó jogaikkal a tulajdonosaik rendelkeznek. A lemezmellékleten található szoftvereket a készítőjük/forgalmazójuk biztosította. Az esetleges cikkekben leírt útmutatásokon és tippekentrükkökön kívül a CHIP ezekhez nem ad támogatást. Amennyiben kérdései vagy képességeivel kapcsolatban, kérjük, keresse meg a program készítőjét vagy forgalmazóját. Kérjük, vegye figyelembe, hogy a szoftverkészítők időről időre átalakítják honlapjukat, amely során a regisztrációs oldalt is áthelyezhetik vagy megszüntethetik. Éppen ezért, ha egy programot regisztrálni szeretne, azt lehetőség szerint a lap megjelenését követő néhány hétben tegye meg.

# **Olvas hatatlan a DVD-melléklet?**

**Olvasnatatian**<br> **a DVD-melléklet?**<br>
Amennyiben lehetősége van rá,<br>
próbálja ki egy másik konfiguráción<br>
t is. Ha a temez a masik szamíto-<br>gépen sem működik, küldje vissza<br>a szerkesztőség címére, és azonnal<br>kicseréljük. Kérjük, előtte egyez-<br>tessen a terjesztési osztállyal a s Amennyiben lehetősége van rá, próbálja ki egy másik konfiguráción is. Ha a lemez a másik számítógépen sem működik, küldje vissza a szerkesztőség címére, és azonnal kicseréljük. Kérjük, előtte egyeztessen a terjesztési osztállyal a +36 80 296 855-ös telefonszámon.

# <sup>+36 80 296 855-ös telefonszámon.</sup><br> **Megrendelné egy**<br> **korábbi számunkat?**<br>
kérült begges telegráfal sztálum **Megrendelné egy**

Relytik, Release telyesztési ösztályair<br>kat a +36 80 296 855-ös telefonszá-<br>mon vagy az elofizetes@mediacity.<br>hu e-mail-címen. Kérjük, keresse terjesztési osztályunkat a +36 80 296 855-ös telefonszámon vagy az elofizetes@mediacity. hu e-mail-címen.

# **Ingyenkódok a legfrissebb biztonsági csomagokhoz Teljes védelem a PC-jének**

A PC-ket, okostelefonokat érő támadások egyre agresszívabbak. Olvasóinknak azonban maximális védelmet kínálunk: a magazinban rendszeresen beszámolunk a legaljasabb hekkertrükkökről, az adott időszak kártevőiről, átveréseiről, webes csalásairól. Ezenfelül pedig átadjuk önöknek a legjobb biztonsági programokat, és ezekhez havonta ingyenes kódokat biztosítunk.

Egyetlen CHIP-előfizetéssel az egész család – vagy akár egy kisvállalkozás – "számítógép- és okostelefon-flottáját" is biztonságban tudhatja – éves szinten több tízezer forintot spórolva ezzel.

#### **E havi ingyenes kódjaink:**

- **ESET Internet Security 10: rzunzpfn**
- **ESET NOD32 Antivirus 10: rzunzpfn**
- **ESET Mobile Security for Android: tk87hke2**
- **G-DATA IS 2017: Felhasználó: February20289 Jelszó: 3oEGnjFK**

Az ESET Smart Security regisztrációjához látogasson el a *www.eset.hu/chip* 

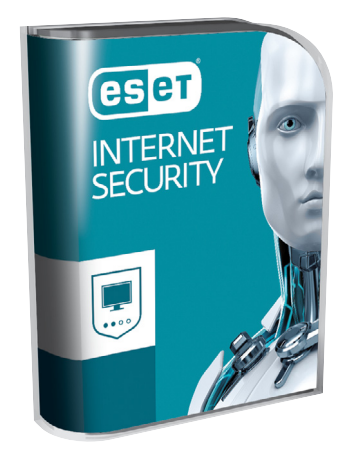

oldalra. A fenti kódot ezen a weboldalon kell megadni – cserébe levélben kapjuk meg a licenchez szükséges felhasználói nevet és jelszót. Minden szükséges információ a Mobile Securityről: *http://www. eset.hu/chip\_mobile*

**Megjegyzés:** A biztonsági csomagok kódjait a CHIP a megjelenés előtt minden esetben kipróbálja, de a működésükért felelősséget nem tud vállalni. Amennyiben a regisztráció közben hiba lépne fel, kérjük, értesítse a szerkesztőséget.

# **Kiváló minőségű, kereshető PDF-ben 12 CHIP magazin most ingyen!**

Átadjuk olvasóinknak a teljes 2017-es évfolyamunkat, itt pedig most kiemelünk öt témát – visszapillantva ezek voltak a CHIP legjobb anyagai, ezeket szerették Önök a legjobban, ezeket ajánljuk mindenképp, ha valamelyikről lemaradt volna.

#### **1. Meddig bírja még a PC-je?**

Összeállítottunk egy rövid tesztet, amely most is ugyanúgy aktuális. Plusz néhány tipp és program, amelyekkel meghoszszabbítjuk a várható élet-

tartamot.

**2. Már a vírusirtók sem biztonságosak!** 

Tesztünkből kiderül, hogy számos biztonsági csomag sérülékenységeket is rejt. Mutatjuk, hogy melyek ezek, hogyan védekezzünk.

#### **3. Blokkoljuk, amit a reklám blokkoló sem tud!**

Legyen végre kevésbé idegesítő a net! Azonnal induló hangos videók, zavaró anim-

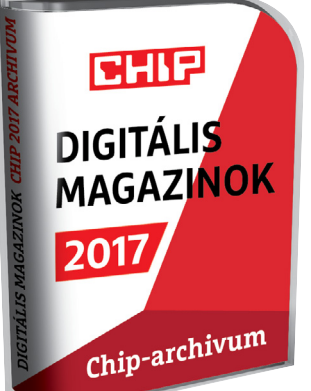

gifek és társaik – még a biztonságot is növeljük, ha kiiktatjuk ezeket. Mutatjuk, hogyan.

#### **4. Az SSD-fejlesztés kalauza**

Legyen szó a szupergyors NVMe- vagy az olcsóbb SATA-változatokról – a flashmemória jelentősen felgyorsítja az összes konfigurációt. Címlapsztorinkban segítünk kiválasztani és Windows alatt a maximumot kihozni SSD-jéből.

#### **5. Így használjuk tovább a Windows 7-et!**

Bár a Microsoftnak ez nem tetszik, de még mindig sokak kedvence és nem szeretnének megválni tőle. Nekik készítettünk egy teljes kalauzt a legjobb tippekkel és trükkökkel: segítünk frissen tartani a Windows 7-et, javítunk a biztonságon és új funkciókat is átadunk hozzá.

→

#### **DVD-TARTALOM**

P

P

P

P

P

P

P

P

P

P

P

P

P

P

P

P

# **CHIP-extra válogatás Újra sovány és karcsú Windows**

Cikkünkhöz készült extra csomagunk minden fontos takarítóeszközt tartalmaz. Ezekkel a legmakacsabb programok, a telepített reklámeszközök, a többször, több helyen rejtőző fájlok is sebészi pontossággal törölhetők. Íme, a teljes tisztítócsomag ábécé sorrendben:

**AdwCleaner 7.0.6.0:** Az AdwCleaner a böngészőket támadó trójai programokat, kéretlen reklámkódokat, eszköztárakat távolítja el a számítógépről.

**AllDup 4.0.44:** A Microsoft Duplicate File Remover néven kínál hasonló, de lassan és nem tökéletesen működő programot – ennek az AllDup egy sokkal jobb alternatívája.

**CCleaner 5.38:** A Windows megtisztítása mellett a CCleaner rengeteg programot ismer, így az ezek által felhalmozott szükségtelen adatokat is képes törölni. Ráadásul ezt okosan teszi

**Eraser 6.2.0.2982:** Bár sokszor inkább az okoz problémát, hogy egy letörölt fájlt szeretnénk visszaállítani, néha inkább arra volna szükség, hogy valami adatot végleg megsemmisítsünk. Az Eraser az utóbbiban segít. **ESET AV Remover 1.2.4.0:** A víruskereső szoftverek az optimális működés érdekében alaposan beleeszik magukat a rendszerbe, így eltávolításuk nem mindig egyszerű folyamat. Ha szeretnénk biztosra menni és elkerülni a hátrahagyott fájlokat, érdemes az ESET programját használni.

**IObit Uninstaller 7.2 Free:** Az IObit Uninstaller segítségével biztonságosan távolíthatunk el appokat és mappákat a gépünkről. A programokat egy hatalmas listában találjuk meg, és a kijelölteket szép sorrendben törölni tudjuk.

**PC Decrapifier 3.0.1:** Eltávolítja a készen vásárolt PC-kre és laptopokra a gyártó által előre installált próbaverziós és egyéb felesleges programokat. A Chip Online tesztje szerint a PC Decrapifiler sem mindenható, de a felesleges programok túlnyomó részét bizony megtalálja.

**TreeSize Free 4.11:** Előbb-utóbb mindenképp eljön a szörnyű pillanat: megtelt a merevlemez, és valamit törölni kellene róla az újabb letöltés előtt. A TreeSize Free ebben segíthet, mégpedig értékes információval.

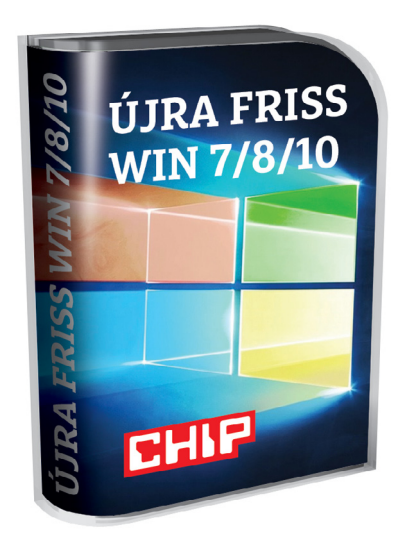

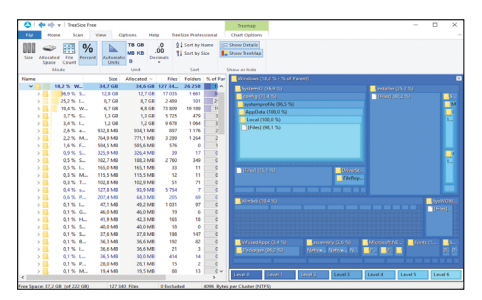

**Nézzük csak, hol rejtőznek a felesleges helyfoglalók: Ha ügyesek vagyunk, akár egy nagyobb HDD beszerzését is elnapolhatjuk** 

# **Burning Studio 2018 CD, DVD vagy Blu-ray-lemezek írása**

Mondanunk sem kell, hogy nincs az a művelet, amelyre – a finoman szólva is kiforrottnak nevezhető terület kapcsán – ez a program ne lenne képes. A kezelő felülete ennek ellenére igen modern és bármilyen új technológiára koncentráló appal felvehetné a versenyt.

#### **Így lesz könnyű archiválni!**

Egyszerű lemezírásra a kisebb eszközök is jók (ImgBurn, CDBurnerXP stb.), és lássuk be: ezekre egyre kevésbé van szükség. A Burning Studio azonban rengeteg extrát kínál. Képes például a külső tárolókról, mobiltelefonokról, USB-kulcsokról, táblagépekről egy kattintásra biztonsági mentés készíteni (Külső médiák mentése menüpont). Így a mobilunkon lévő irdatlan mennyiségű kép vagy video archiválásával pillanatok alatt végezhetünk.

A zenék rippelése során rögtön lejátszási listákat is létrehozhatunk, természetesen a borítókat, az albumokhoz tartozó egyéb adatokat is megkeresi nekünk – a Borító és tokra klikkelve számos lehetőség közül választhatunk. Egyszerűbb szerkesztési műveletekre is van lehetőségünk, illetve rögtön a nyomtatást is kezdeményezhetjük innen.

Ha a fájlok túl nagy méretűek lennének ahhoz, hogy egy-egy lemezre kiírjuk őket, akkor ez sem gond – elosztja több lemezre az adatokat. Betekinthetünk vele az ISO formátumú lemezképekbe is és természetesen készíteni is tudunk ilyen fájlt és egyből lemezre is írhatjuk vele. Ínyenceknek pedig érdemes a Kibővített funkciók menüpontjára klikkelni: itt égethetünk bootolható lemezt a megfelelő lemezképfájl segítségével vagy épp törölhetünk egy újraírható médiát, kérhetünk egy elemzést valamelyik adathordozónkra.

 **Telepítési útmutató:** Indítsuk el a magyar nyelvű telepítőt, majd a folyamat közben adjuk meg az Ashampoo-fiókunkhoz rendelt e-mail-címet és jelszót. Ha még nincs ilyen fiókunk, akkor pár kattintással hozzunk létre egyet. A program teljesen magyar nyelvű és a CHIP olvasóinak ingyenes, a Szolgáltatás/Software Dealsre klikkelve megtekinthetjük a gyártó kedvezményes vásárlási ajánlatait.

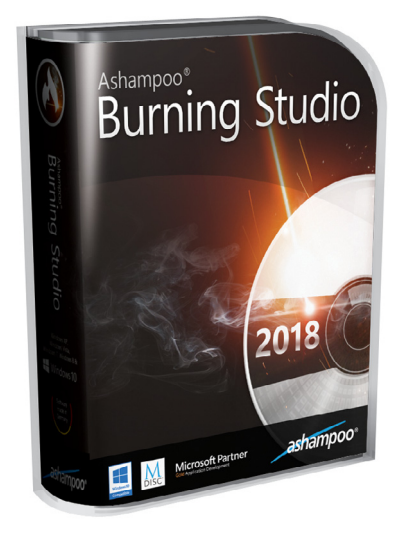

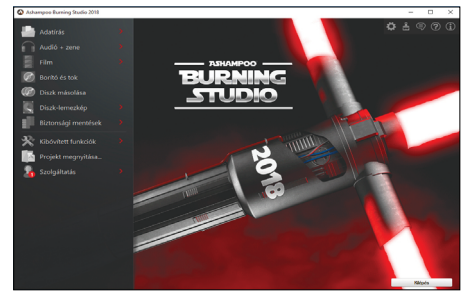

**Micsoda meglepetés! Letölthető hozzá egy szuper Star Wars-os háttérkép. Csak klikkeljünk a jobb sarokban a Felület-változtatásra**

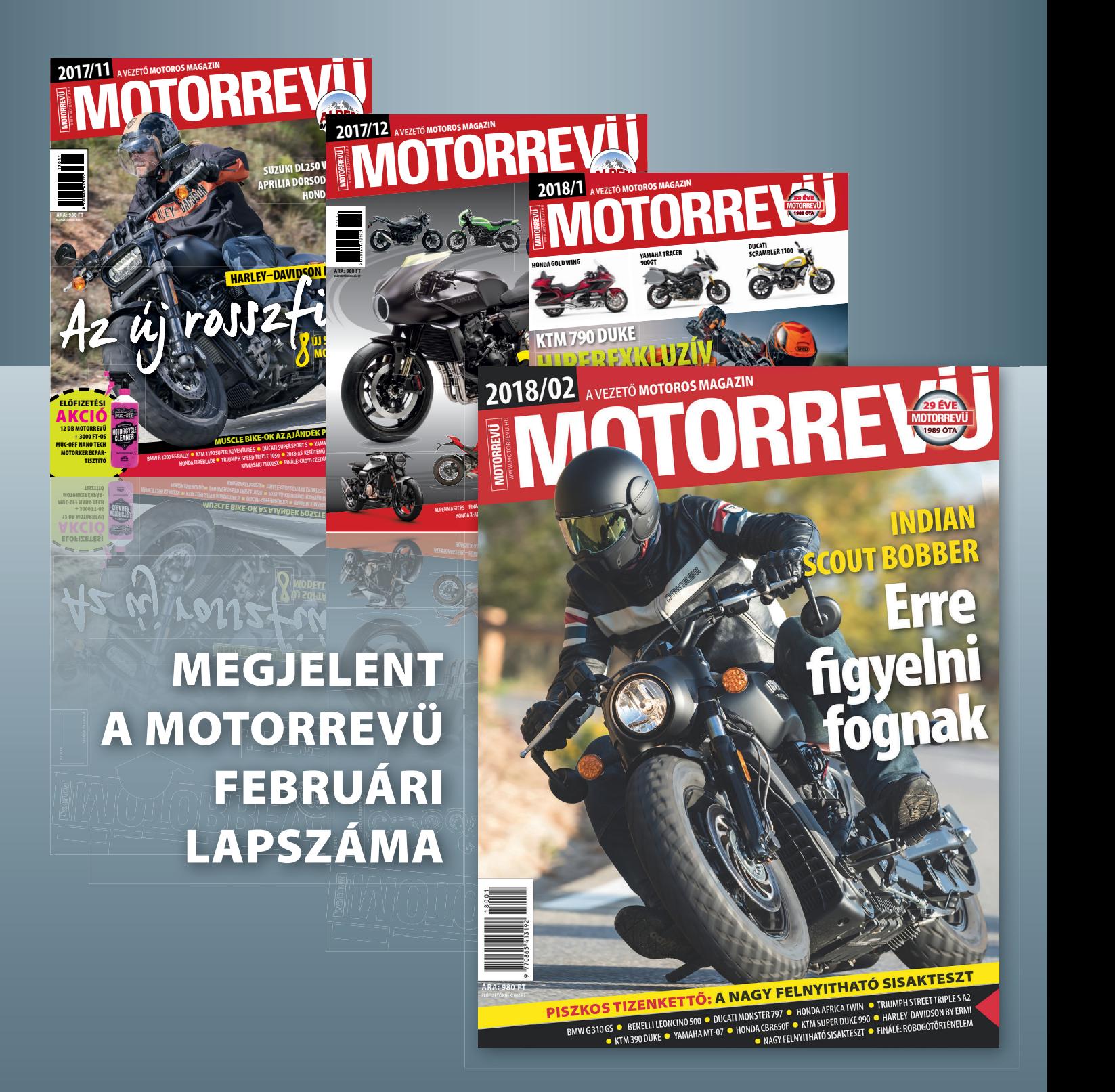

**KERESSE AZ ÚJSÁGÁRUSOKNÁL! WWW.MOTORREVU.HU**

P

P

P

P

P

P

P

P

P

P

P

P

P

P

P

# **Ingyenprogramok**

# **Maxthon Cloud Browser 5.1.5.2000 Egy sokat tudó böngésző**

A Maxthon Cloud Browser évek óta szerepel a legnépszerűbb alkalmazások listáján Kínában, ahol a böngésző sok évvel ezelőtt az akkor még egyeduralkodó Internet Explorer nyílt forráskódú alternatívájaként kezdett terjedni. Azóta az amerikai program folyamatosan fejlődik, és ma már nemcsak az IE motorjaként szolgáló archaikus Trident, de a Chrome-ból ismert WebKit motor is részét képezi. Ennek köszönhető, igen hasznos funkciója a Dual Display, amellyel régi, az Internet Explorerre optimalizált, esetleg csak azzal futó weboldalakat is böngészhetünk, ráadásul a váltás a háttérben, teljesen automatikusan zajlik. A kiegészítő funkciók közül megemlítendő az egérmozgáshoz kötött parancsok létrehozásának lehetősége, az egész hatékony, beépített reklámblokkoló,

![](_page_97_Picture_4.jpeg)

# **UNetbootin 6.57 Bárhol bootolunk**

Ez a kis program elsősorban az optikai meghajtó nélküli gépek használói számára lehet hasznos. Az UNetbootin úgy alakítja át az operációs rendszereket, hogy azok elinduljanak – vagy telepíthetővé váljanak – USB-s tárhelyről is, így bárhová magunkkal vihetjük rendszerünket.

**Tipp:** amennyiben nincs kéznél saját operációs rendszer, a programon belül is választhatunk jó néhány ingyenes disztribúció közül. A kiválasztott OS-t a program már a megfelelő formátumban tölti le. **OS: Win XP, Vista, 7, 8, 10**

**Nyelv: magyar**

illetve a meglepően sokat tudó médialetöltő alkalmazás – ezzel akár YouTubevideókat is egy gombnyomással menthetünk le gépünkre. A böngészőt a menüben magyar nyelvűre is átállíthatjuk az "Additional Languages" gombbal.

![](_page_97_Picture_10.jpeg)

**Tipp:** a Maxthon böngésző ma már mobil eszközökön is elérhető. Az Android, illetve iOS rendszerű telefonokon és tableteken is letölthetjük, és amennyiben van regisztrációnk a cégnél (ezt a Maxthon weboldalán tudjuk megtenni, természetesen ingyen), gépek között a beállításokon és könyvjelzőkön túl szinkronizálhatjuk az épp aktív tabokat is.

**Tipp:** ha esetleg nem tetszene a böngésző alapból minimalista kinézete, a beállítások közt találunk más designokat is. Amennyiben itt sem találjuk meg a számunkra tökéletes grafikát és színkiosztást, a Maxthon angol nyelvű fórumán több száz egyéb skin közül válogathatunk.

**OS: Win XP, Vista, 7, 8, 10 Nyelv: magyar**

![](_page_97_Picture_14.jpeg)

## **Rambox 0.5.13 Egyesült csevegők**

Amennyiben több eltérő üzenő applikációt is használunk, néha biztosan összezavarodunk a kontaktok erdejében . A Rambox e problémát oldja meg: megannyi szolgáltatást hoz egy tető alá. Elég egyszer bejelentkezni minden programba, és máris beszélgethetünk minden ismerősünkkel a külön applikációk elindítása nélkül is.

**Tipp:** a Rambox nem egy tekintetben egy böngészőhöz hasonlóan működik, azaz az eltérő szolgáltatásokat tabokba rendezve kínálja fel, így egyetlen kattintással válthatunk azok között.

**OS: Win XP, Vista, 7, 8, 10 Nyelv: angol**

![](_page_97_Picture_19.jpeg)

# **ImDisk Toolkit 20170706 Készítsünk RAM-disket**

Az ImDisk Toolkit segítségével virtuális meghajtók széles skáláját hozhatjuk létre a gépünkön, beleértve a dinamikus RAM-diskeket is. A telepítést követően a Configuration Tool segítségével adhatjuk meg az új meghajtó méretét, betűjelét és típusát, majd azt a program létrehozza.

**Tipp:** noha a virtuális meghajtók alaphelyzetben kiürülnek, amikor a gép kikapcsol, az ImDiskben elmenthetjük ezeket, és a gép újraindítását követően azonnal folytathatjuk a megkezdett munkát.

**OS: Win XP, Vista, 7, 8, 10 Nyelv: angol**

P

P

P

P

P

P

P

P

P

P

P

P

P

P

P

![](_page_98_Picture_1.jpeg)

# **PureSync Personal 4.5.9**

## **Automatikus backup**

A PureSync Personal segítségével könynyedén szinkronizálhatjuk fájljainkat vagy mappáinkat, akár automatizálva is a folyamatot. A kezelőfelület igen könnyen átlátható: először csak a forrást, illetve a célmappát kell kijelölni, majd ha elégedettek vagyunk az eredménnyel, elmenthetjük és automatikusan ismétlődővé tehetjük a feladatot.

**Tipp:** a helytelenül létrehozott vagy idejétmúlt szabályokat szabadon szerkeszthetjük a programon belül is, így pár gombnyomással kijavíthatjuk azokat.

**OS: Win XP, Vista, 7, 8, 10 Nyelv: angol**

![](_page_98_Picture_7.jpeg)

# **NoCoin for Firefox 0.4.6 Bányablokkolás**

Ahogy emelkedik a bitcoin ára, úgy használja egyre több weboldal titokban látogatói gépét a kriptovaluták bányászatára. A NoCoin egy olyan böngészőkiegészítés, amely érzékeli és blokkolja ezeket a próbálkozásokat Firefox böngésző használata esetén. Telepítés után több dolgunk nincs is, a bővítmény magától frissül és dolgozik.

**Tipp:** ha a bővítmény esetleg problémákat okoz egy oldal megjelenítésében, azt ideiglenesen leállíthatjuk. Ehhez a kalapács ikonon kell a Pause opcióra kattintani.

**OS: Firefox Nyelv: angol**

![](_page_98_Picture_470.jpeg)

# **AnyDesk Free 3.6.2 Távoli elérés**

A számítógépek interneten keresztüli távoli elérését és irányítását lehetővé tevő programok közül az AnyDesk gyorsaságával és könnyű használhatóságával emelkedik ki. A grafika és a hangok átvitele mellett az egér és a billentyűzet feletti irányítást is átvehetjük a távoli munkaállomás AnyDesk-címének beírását követően.

**Tipp:** hogy saját gépeink biztonságban legyenek, mindenképpen állítsunk be jelszót azokhoz. Mivel a program magyar menüvel is rendelkezik, ez könnyű feladat.

**OS: Win XP, Vista, 7, 8, 10 Nyelv: magyar**

![](_page_98_Picture_17.jpeg)

## **FastCopy 3.32 Gyorsabb másolás**

A Windows alap fájlmásoló funkciója működik, de közel sem olyan gyors, mint lehetne – a FastCopy pedig ezen kíván javítani. A programmal a sávszélességet csaknem totálisan kihasználhatjuk, ráadásul gépünk sem lassul a folyamat közben. A másoláshoz a forrás és a célállomás mappáját kell beállítani, majd az Execute gombra kattintani.

**Tipp:** a biztonság érdekében a Verify funkciót is aktiválhatjuk, amely a másolást követően ellenőrzi és összehasonlítja mindkét fájlt, nehogy probléma lépjen fel.

**OS: Win XP, Vista, 7, 8, 10 Nyelv: angol**

# FREEWARE < BVD-TARTALOM<br>Frissitések,<br>Ujdonságok<br>Ubuntu 17.10 **Frissítések, újdonságok**

#### Ubuntu 17.10

A népszerű Linux-disztribúcióból megjelent a legújabb verzió. Az Artful Aardvark kódnevű új verzió legfontosabb változtatása a 32 bites verzió támogatásának megszüntetése, illetve a visszatérés a Gnome 3 shellhez (a unitys időszakot követően) a PC-s verzióban. **www.ubuntu.com**

#### Ghostery 8.0

Ez a csaknem minden böngészőhöz elérhető, igen hasznos bővítmény nem egyszerű reklámblokkoló, de rengeteg más weboldalkomponenst is el tud tüntetni az oldalakról, így meggyorsítva a netezést. A 8-as verzió átalakított kezelést és egy új, okos blokkoló rendszert tud felmutatni. **www.ghostery.com**

#### AdwCleaner 7.0.5

Az AdwCleaner a böngészőket tisztítja meg a rájuk rakódott online szeméttől. A legújabb verzió a program kinézetét alakította át jelentősen, illetve sokkal egyszerűbben működő automatikus frissítőt rakott a programba. **www.malwarebytes.com**

![](_page_98_Picture_29.jpeg)

# **Capture2Text 4.5.1 Szöveget képről**

A Capture2Text segítségével szinte bármilyen képről szerkeszthető módon vágólapra másolhatjuk az azon látható szöveget. Noha az alapcsomagnak csak hét nyelv része, további 98 nyelv tölthető le a hivatalos oldalról. Miután beállítottuk a szöveg nyelvét, a Windows+Q gombkombinációval és az egérrel jelölhetjük ki a szöveg helyét a képen.

**Tipp:** mivel a szoftverben fordító funkció is van (ehhez online kapcsolat szükséges), szinte bármilyen feliratot magyarra tudunk fordítani a segítségével.

**OS: Win 7, 8, 10 Nyelv: angol**

**Windows és Office**

**tása Windows 10 alatt**

**szása a Windowsból**

**másként gombbal**

**és beállítása**

**és módosítása**

**zálása és elküldése**

**csoportra szabása**

**Hardver**

**Amazon Alexával**

**jének elforgatása**

**készítése őszi ködben**

**fi lmajánlatok kikapcsolása**

**ságosabbá tétele**

**számítógépre**

**megvilágítással**

**Gramsszel**

**lás nélkül**

**visszahozása**

**régebbi Excel-verziókkal**

**sainak nyomon követése**

**böző szempontok szerint**

**egy dokumentumon belül**

**lok felkutatása és eltávolítása**

**szükség esetén visszaállítása**

**1 Windows 10 DVD-k és Blu-ray-lemezek indí-**

**2 Windows Elveszett termékkulcs kibányá-**

**3 Word A menüszalag kiegészítése a Mentés** 

**4 Windows 32 bites operációs rendszer előkészítése több RAM használatára 5 Excel XLSX-munkafüzetek megnyitása** 

**6 Windows 10 Dokumentumok vagy fotók beolvasása a Windows saját eszközeivel 7 Outlook Biztonsági mentés készítése és** 

**8 Windows 10 Képernyőkímélő bekapcsolása** 

**9 Word Szöveges dokumentumok módosítá-**

**10 Windows 10 Runtime Broker hiba megszüntetése és a CPU-terhelés normalizálása 11 Excel Táblázatok sorba rendezése külön-**

**12 Windows 10 Tűzfal állapotának ellenőrzése** 

**13 Word Álló és fekvő formátum kombinálása** 

**14 Windows Több példányban előforduló fáj-**

**15 Outlook Terjedelmes mellékletek minimali-**

**16 Windows 10 Eltűnt Windows Media Player** 

**17 PowerPoint Fedőlapdesign témára és cél-**

**18 Profi tipp Biztonságos hozzáférés az otthoni hálózathoz VPN-en keresztül**

**19 MicroSD-kártya Kényes fotók és adatok biztonságos törlése a memóriakártyáról 20 PlayStation 4 Adatok mentése és a PlayStation 4 merevlemezének cseréje 21 Sonos One A Sonos hangszóró összekötése** 

**22 Notebookakku Notebookakku hibás műkö-**

**24 MicroSD-kártya Az okostelefon memória-**

**25 Profi tipp Panorámaképek készítése torzu-**

**26 Fényképezés Lebilincselő felvételek** 

**28 Netflix Testre szabott, ám kéretlen** 

27 E-mail A Google Gmail-fiókjának bizton-

**29 Messenger WhatsApp telepítése az asztali** 

**30 Darknet Keresés az anonim interneten** 

**31 Fényképezés Tökéletes felvételek helyes** 

**désének elemzése és kiküszöbölése 23 Okostelefon Android-telefonok kijelző-**

**kártya-elérésének megjavítása Mobil, web és fotó**

# **Tippek és trükkök**

A számítógép-felhasználók mindennapjaihoz hozzátartoznak a szoftveres és hardveres problémák. Tippjeink segítségével ezeket könnyen és gyorsan orvosolhatja.

#### **1 Windows 10**

# **Windows 10 alatt**

A Windows 10 saját eszközeivel elsősorban licencelési okoból nem lehet DVD-ket lejátszani, kiegészítő programok azonban átvehetik ezt a feladatot. A Leawo (h*ttp:// www.leawo.com/*) például egy olyan médialejátszó, amely nemcsak DVD-vel, hanem Blu-ray-lemezekkel is boldogul. A ma már ingyenes, korábban közel 50 dolláros áron kínált szoftver más országkódokkal ellátott lemezeket is támogat, és többek között hangsáv- és felirattámogatást is kínál.

A letöltés után telepítsük a Leawót, és helyezzünk egy DVD-t vagy Blu-ray-lemezt a meghajtóba. Indítsuk el a programot, és ellenőrizzük, hogy felismerte-e a számítógépünk a lemezt – ezt elárulja a színes dobozka a *Fájl megnyitása* blokk mellett. Most kattintsunk a bal felső képernyőszélen a négy ikon közül a bal oldalira, és utána válasszuk a *Fájl* lehetőséget. Végül menjünk a *Lejátszás* menüre, és válasszuk ki a DVD-t vagy Blu-ray-t, amelyet meg akarunk nézni.

#### **2 Windows**

Ha egy nap kétségbeesetten keressük Windows-termékkulcsunkat, mert például kellene egy újratelepítéshez, és arra jutunk, hogy a szükséges feljegyzés reménytelenül elkeveredett vagy elveszett, a számítógép oldalára ragasztott matrica pedig olvashatatlanná vált a sok törölgetéstől, egyes speciális programok még se-

rekonstruálására például a Magical Jelly Bean Keyfinder (lemezmellékletünkön vagy a *https://www.magicaljellybean.com/*

*keyfinder* oldalon), amely kiolvassa a Windows és más szoftverek licenckulcsait. A saját licencek ellenőrzésére használhatjuk az Ultimate PID Checkert (http:// www.softpedia.com/get/System/System-Info/The-Ultimate-PID-Checker.shtml) is. A program ellenőrzi a Windows XP, Vista, Windows 7 és 8/8.1 licencek érvényességét – minden változatét, legyen az Home vagy Pro verzió, avagy mennyiségi licencek. Ezenkívül a MAK-számlálót is górcső alá veszi, amely a mennyiségi licencek aktiválási lehetőségeit dokumentálja. A *Validity* ellenőrzősorban ezután vagy a *Valid* (érvényes), vagy az *Invalid* (érvénytelen) eredményt kapjuk.

Mindezen kívül a PID Checker ellenőrzi a Windows Server 2012, 2008 R2, 2008, 2003 szerverkiadásokat, valamint a 2013 as és 2010-es Office-verziókat. Amennyiben a licencek egy szövegfájlban, TXTformátumban állnak rendelkezésre, az Ultimate PID Checker egyszerre több Windows-kulcs ellenőrzésére is képes. Ezeken kívül a Windows licenckulcsok kiolvasásához használhatjuk még a Windows Product Key Viewert is (szintén lemezmellékletünkről).

**Megjegyzés:** ezen programok többségét a víruskeresők hajlamosak kártékonynak minősíteni, mert viselkedésük miatt a heurisztikus keresést használó szoftverek gyanúsnak találják őket. A figyelmeztetést ezúttal nyugodtan figyelmen kívül hagyhatjuk, de éppen ezért mindig győződjünk meg arról, hogy megbízható forrásból szereztük be a használt alkalmazást.

#### **3 Word**

#### **A menüszalag kiegészítése a Mentés másként gombbal**

A Word menüszalagján alapértelmezésben csak *Mentés* gomb van, a *Mentés* 

# **DVD-k és Blu-ray-lemezek indítása**

#### **Elveszett termékkulcs kibányászása a Windowsból**

gíthetnek a bajban. Közkedvelt program a termékkulcsok

![](_page_100_Figure_0.jpeg)

![](_page_100_Figure_1.jpeg)

*másként* gomb hiányzik róla. Ezt néhány fogással pótolhatjuk, hogy a jövőben villámgyorsan másolhassunk dokumentumokat egy másik név alatt mentve. A *Mentés másként* gomb kihelyezéséhez kattintsunk a menüszalag bal oldali területén a *Gyorselérési eszköztár testreszabása* gombra, amely egy lefele mutató kis nyíl. A legördülő menüben görgessünk a *További parancsok…* bejegyzésig. A megjelenő *A Word beállításai* ablakban a *Választható parancsok helye* listáról válasszuk a *Minden parancs* lehetőséget, görgessünk le a *Mentés másként* parancsig, nyomjuk le a *Felvétel* gombot, és hagyjuk jóvá *OK*-val. Ezután a menüszalagon balra, a nyíl ikon mellett megtaláljuk az új *Mentés másként* gombot.

#### **4 Windows**

#### **32 bites operációs rendszer előkészítése több RAM használatára**

4 Gbájt RAM Windows-számítógépeknél már a minimum, és tulajdonképpen ennél több lenne az ideális, ám aki még 32 bites Windowszal dolgozik, nem tud 4 Gbájtnál több memóriát használni. Ennek hátterében az áll, hogy a 32 bites operációs rendszerek 32 bit hosszúságú címekkel dolgoznak, tehát maximum 2<sup>32</sup> bájt memóriát tudnak megcímezni, ami szűken 4 Gbájtnak felel meg. A modern processzorok azonban már 36 bit széles címbusszal működnek, így 2<sup>36</sup> bájt memóriát, tehát körülbelül 64 Gbájtot képesek megcímezni. Azonban ezt a memóriacímzést a rendszermagnak (kernel) is támogatnia kell, amihez egy *Physical Address Extension (PAE)* nevű technikát használnak, amellyel a legtöbb operációs rendszer, így a 2000-es verziótól a Windows is elboldogul.

Ahhoz, hogy több mint 4 Gbájt memóriát valami értelmes célra is használhassunk, először meg kell győződnünk róla, hogy a számítógépünk BIOS-a támogatja a *Memory Remapping* nevű funkciót. Következőként rá kell vennünk a kernelt, hogy a jövőben a PAEtechnikát használja. Ehhez indítsuk el a cmd.exe parancssort rendszergazdaként, a Windows keresősorába beírva: *cmd.exe*, és jobbkattintás után az eredményre a helyi menüből a *Futtatás rend szergaz da ként* parancsot választva. Miután megnyílt a konzol, írjuk be a *bcdedit* parancsot. Ezzel elindítjuk a *Boot Configuration Data Editor* Windows-eszközt, amellyel szerkeszthetjük a bootbeállításokat. A *bcdedit /set pae forceenable* paranccsal adjuk ki a PCnek az utasítást, hogy a jövőben a PAEtechnikát használja.

Hogy most az elérhető több memóriát valami hasznos dologra, például gyors háttértárnak is igénybe vehessük, ahhoz

a Gavotte Ram-Disk (*https://techjourney. net/free-ramdisk-for-windows-7-vistaxp-2000-server-2003-2008-gavotte*) programra lesz szükség. Töltsük le a ZIP-fájlt, csomagoljuk ki, és indítsuk el a programot. Utána győződjünk meg róla, hogy a *Media Type* szakasznál a *Fixed Media* jelölőnégyzetben pipa van. A Windows kérdésére, hogy szeretnénk-e telepíteni ennek a programnak az illesztőprogramját, válaszoljunk igennel, majd végül az *Install Ramdisk* gombra kattinthatunk. Ha minden összejött, akkor most találunk a számítógépünkön egy új meghajtót *R* meghajtóbetűjellel, amelyet a Windows minden újraindítás után kiürít, sebességben viszont minden ma elérhető háttértárat maga mögé utasít, kiválóan megteszi tehát átmeneti tárolónak vagy hasonlónak kép- és zeneszerkesztés vagy videovágás során.

#### **5 Excel**

#### **XLSX-munkafüzetek megnyitása régebbi Excel-verziókkal**

A kompatibilis módnak köszönhetően az Excel-dokumentumokat a szoftver korábbi verzióival is meg lehet nyitni és szerkeszteni. Ennek háttere, hogy a régi Excel-verziók 97-2003-asig a munkafüzeteket XLS formátumban tárolják. Excel 2007-től a táblázatkezelő minden fájlt XLSX formátumban ment. Ha egy ilyen →

![](_page_100_Figure_13.jpeg)

#### **TIPPEK & TRÜKKÖK > WINDOWS & OFFICE**

![](_page_101_Picture_1.jpeg)

dokumentumot olyan barátainknak vagy kollégáinknak akarunk elküldeni, akik egy korábbi Excel-verziót használnak, akkor azt először át kell alakítanunk. Ehhez nyissuk meg a *Fájl/Mentés másként* menüparancsot, és válasszuk a *Fájl típusa* mezőből az *Excel 97-2003-as munkafüzet (\*.xls)* lehetőséget. Ha egy XLS-fájlt egy új Excel-verzióban nyitunk meg, kompatibilis üzemmódban találjuk magunkat. Ha a *Fájl* menüre kattintunk, legfelül a *Kompatibilis üzemmód* kategóriát találjuk. A *Konvertálás* gombra kattintva a dokumentumot átalakítjuk XLSX formátumra. A kompatibilis módban azonban azok a funkciók, amelyeket a régi XLS formátum nem támogat, nem érhetők el, ezért a táblázatban előfordulhatnak kisebb módosulások vagy elcsúszások, így mindig érdemes a minden munkatárs által használható legfrissebb verzióban dolgozni.

#### **6 Windows 10**

#### **Dokumentumok vagy fotók beolvasása a Windows saját eszközeivel**

Bár rendszerint minden szkennernek saját illesztőprogramja és szoftvere van, a Windows 10 mégis készenlétben tart egy saját alkalmazást dokumentumok vagy fotók beolvasásához. Miután telepítettük a szkennert, nyissuk meg balra lent a Start menüt, és írjuk be a keresőablakba:

*Windows faxoló és képolvasó*. Egy kattintással a keresési eredményre indítsuk el az asztali alkalmazást, és a fenti ikonsoron nyomjuk le az Új beolvasás gombot. A megjelenő ablak *Előnézet* gombjáról testre szabhatjuk a szkennelendő területet. A folyamat után minden szkennelés a *Dokumentumok* mappába kerül, a *Saját beolvasások* almappába. A beolvasott kép közvetlenül faxként vagy mailben is továbbítható, illetve képszerkesztő programban is feldolgozható.

#### **7 Outlook**

#### **Biztonsági mentés készítése és szükség esetén visszaállítása**

Hogy az Outlookban a fontos üzenetek, névjegyek és találkozók biztonságban legyenek, ajánlott róluk időnként biztonsági mentést készíteni. Ehhez nyissuk meg a *Fájl* lapot, és a következő ablakban menjünk a bal oldali oszlop *Megnyitás és exportálás* bejegyzésére. Utána nyomjuk le az *Importálás/exportálás* gombot. Ezután elindul az *Importálás és exportálás* varázsló. A listán jelöljük ki az *Exportálás fájlba* lehetőséget, kattintsunk *Tovább*, és válasszuk a következő ablakban az *Outlook-adatfájl (.pst)* elemet.

Most megnyílik egy ablak, amelyben kijelöljük a mappát, amelyet az Outlook exportáljon. Válasszuk a főmappát, és tegyünk pipát a *Belső mappákat* is jelölő-

négyzetbe. A következő ablakban adjuk meg a backup fájl tárhelyét, és az Outlook elkészíti a biztonsági mentést, amelyet jelszóval védhetünk. Arra készüljünk fel, hogy a mentést tartalmazó fájl mérete igen nagy, akár több gigabájtos is lehet, tehát egy ennek megfelelő méretű külső meghajtót válasszunk hozzá.

Amikor visszaállítására van szükség a biztonsági mentésből, akkor indítsuk el újból a *Fájl/Megnyitás és exportálás* menüből az *Importálás/exportálás* varázslót. Jelöljük ki a listán az *Importálás más programból vagy fájlból* lehetőséget, és válasszuk az *Outlook-adatfájl (.pst)* elemet. A következő ablakban kattintsunk a *Tallózás* gombra, keressük meg és jelöljük ki a backup fájlt. Egy kattintás után a *Tovább* gombra az Outlook visszaállítja az adatokat a backupból. Most ismét elérünk minden mentett mailt, névjegyet és találkozót.

#### **8 Windows 10**

#### **Képernyőkímélő bekapcsolása és beállítása**

Bár a Windows 10-nek saját zárolási képernyője van, a klasszikus képernyőkímélő funkció még nem szolgált ki, és néhány fogással újból be lehet kapcsolni. Kattintsunk balra lent a Windows, majd utána a fogaskerék ikonra, vagy nyissuk meg a Gépházat közvetlenül, a Start me-

![](_page_101_Picture_422.jpeg)

![](_page_102_Figure_0.jpeg)

![](_page_102_Figure_1.jpeg)

nü kihagyásával, a *Windows + I* billentyűkombinációval. Ott üssük le a *Személyre szabás* gombot, és a bal oldali oszlopból válasszuk a *Zárolási képernyő* elemet. A következő ablakban kattintsunk egészen lent középen a Képernyőkímélő beállításai linkre. Most választhatunk a *Képernyőkímélő* alatti listáról, a *Beállítások* gombról pedig testre szabhatjuk, és a Várakozás mezőben beállíthatjuk, mennyi idő múlva aktiválódjon. Végül mentsünk mindent az OK gombbal, hogy a beállított idő letelte után ismét a kétezres évek elején érezhessük magunkat például a forgó szövegeket látva.

#### **9 Word**

#### **Szöveges dokumentumok módosításainak nyomon követése**

Ha többen szerkesztenek egy Word-dokumentumot, nagy segítséget jelent a *Változások* követése funkció, amellyel követhetjük a szöveg alakulását. Nyissuk meg a fájlt, és hozzuk előre a *Véleményezés* lapot. A menüszalagon menjünk a *Nyomon követés* csoportra, és nyomjuk le a *Változások követése* gombot. Most megjelenik minden szerkesztés a szövegben. A módosítások piros vonalkákkal vannak jelölve a szöveg bal oldalán. Ha rákattintunk egy piros vonalra, a Word áthúzva megmutatja az eredeti szöveget. Azokat a szövegrészeket, amelyekhez valamelyik szerkesztő megjegyzést fűzött, a Word pirossal jelöli. Ha fölé megyünk az egérrel, buborékban megjelenik a megjegyzés. Ha követjük a piros kivezetéseket a jobb oldalszélre, megnyílik egy mező, amelyben válaszolhatunk a megjegyzésre. Ha még részletesebben szeretnénk a módosításokat dokumentálni, szerkesszük a beállításokat. Ehhez kattintsunk a *Véleményezés* lap *Nyomon követés* csoportjában jobbra lent a kis nyílra. Most a nyomon követés számos további lehetőségét érjük el. Hogy egyetlen szerkesztő se tudja kikapcsolni ezt a funkciót (ez a *Változások* csoportban az *Elvetés* gombra, majd a *Minden módosítás elvetése és a változáskövetés kikapcsolása* parancsra kattintva működik), a funkció zárolható. Ehhez ne a *Változások követése* gombra kattintsunk, hanem alatta a kicsi nyíllal gördítsük le a lehetőségeket, és válasszuk a *Változáskövetés zárolása* parancsot. A biztonság kedvéért még jelszót is adhatunk meg hozzá, így tényleg precízen nyomon követhetünk minden módosítást.

#### **10 Windows 10 Runtime Broker hiba megszüntetése és a CPU-terhelés normalizálása**

Windows 10-nél üresjáratban néha megnövekedett CPU-terhelés mutatkozik, amely növeli az áramfelhasználást – ez

főleg a notebookok akkuüzemidejére van rossz hatással. A felelős – ahogy az a Feladatkezelőből kiolvasható – a *Runtime Broker* névre hallgató folyamat, méghozzá a *Tippek, trükkök és javaslatok megjelenítése a Windows használata közben*  szolgáltatással együttműködve.

A hiba kiküszöböléséhez az szükséges, hogy kikapcsoljuk a Runtime Brokert, amihez általában elegendő a tippeket felkínáló folyamat lekapcsolása. Ehhez nyissuk meg a Start gomb után a fogaskerék ikonra kattintva vagy a *Windows + I* billentyűkombinációval a Gépházat, és üssük le a *Rendszer* gombot. A következő ablakban válasszuk bal oldalon az Értesítések és műveletek kategóriát. Ezután a jobb oldalon Értesítések alatt kapcsoljuk ki a *Tippek, trükkök és javaslatok megjelenítése a Windows használata közben* beállítást. A ki- és bekapcsoló átállításához egy egyszerű kattintás is elegendő, azonban ahhoz, hogy a Windows a módosítást érvényesítse, újra kell indítani számítógépünket.

#### **11 Excel**

#### **Táblázatok sorba rendezése különböző szempontok szerint**

Ha egy nagy Excel-táblát megfelelően rendezünk, az rögtön jobban áttekinthető lesz. A táblázatkezelő erre számos lehetőséget kínál. Kiindulási pont a →

![](_page_102_Figure_14.jpeg)

#### **TIPPEK & TRÜKKÖK > WINDOWS & OFFICE**

![](_page_103_Picture_421.jpeg)

*Kezdőlap*on a *Rendezés és szűrés* gomb. A gombot a *Szerkesztés* csoportban találjuk a menüszalagon egészen jobbra. Alapvető érvényű, hogy rendezés előtt ki kell jelölni az érintett elemeket.

A táblázatunk tartalmát rendezhetjük ábécé sorrendben, ami például olyankor segít, ha egy táblázatot a tartalmazott nevek kezdőbetűi szerint akarunk rendezni. De szükség lehet a táblázat tartalmának számok szerinti csökkenő vagy növekvő sorrendbe állítására is: így az Excel például a legmagasabb vagy legalacsonyabb árat mutatja elsőként. Ha az *Egyéni sorrend…* elemre kattintunk, megnyílik a *Rendezés* ablak, amelyben sok további rendezési funkciót használhatunk, így például oszlopok szerint is rendezhetjük a táblázatot.

Ezenkívül a *Beállítások* gombra kattintva szabályozhatjuk, hogy a kis- és nagybetűs írásmódot figyelembe kívánjuk-e venni, ha ábécé sorrendről van szó. A *Cella színe* szerint is rendezhetünk egy táblázatot a *Rendezés alapja* listáról kiválasztva ezt a kritériumot, ami a feltételes színezéssel kombinálva rendkívül sokoldalúvá teszi a rendezési lehetőségeket.

Tovább növelhetjük az áttekinthetőséget, ha *Betűszín* szerint rendezzük. Egy további kritérium a *Cellaikon*. Végül arra is lehetőségünk van, hogy a *Sorrend* alatt egyénileg létrehozott listát válasszunk, és ezután például dátum szerint rendezzünk sorba.

#### **12 Windows 10**

#### **Tűzfal állapotának ellenőrzése és módosítása**

A Windows 10-et alapvetően csak bekapcsolt tűzfallal lenne szabad használni. Ezért érdemes egy pillantást vetni a motorháztető alá, hogy ellenőrizzük a Windows-tűzfal állapotát. Írjuk be a keresőbe: tűzfal, és kattintsunk az eredményre. Most rögtön látjuk, hogy a tűzfal be van-e kapcsolva, és áttekintést kapunk számítógépünk csatlakozási állapotáról. Hogy az alkalmazások kommunikációját a tűzfalon keresztül szabályozzuk, menjünk a bal oldali oszlopban az *Alkalmazás vagy szolgáltatás átengedése a Windows tűzfalon* lehetőségre. További beállításokhoz, például házirendek importálásához vagy tűzfalszabályok összeállításához kattintsunk kicsit lejjebb a *Speciális beállítások* kategóriára.

#### **13 Word**

#### **Álló és fekvő formátum kombinálása egy dokumentumon belül**

Egy szöveges dokumentumban nem vagyunk egyetlen folyamatos tájoláshoz kötve, sőt, teljesen tetszés szerint variálhatjuk az álló és fekvő formátumokat. Az állóból fekvő formátumra váltáshoz jelöljük ki először a szövegrészt, amelyet át akarunk formázni. Ezután nyissuk meg a *Lapelrendezés* lapot, és kattintsunk a menüszalagon az *Oldalbeállítás* csoportban a jobb alsó sarokban a kis nyílra. Megnyílik az *Oldalbeállítás* ablak a *Margók* regiszterlappal, és a *Tájolás* területen *Fekvő* formátumra válthatunk. Végül állítsuk be *Hatókör* alatt a listamezőben a *Kijelölt szöveg* vagy a *Teljes dokumentum* lehetőséget, mielőtt a Word egy kattintással az *OK*-ra átveszi a beállításainkat.

#### **14 Windows**

#### **Több példányban előforduló fájlok felkutatása és eltávolítása**

A duplán előforduló fájlok szükségtelenül foglalják a tárhelyet. Ezen olyan programokkal segíthetünk, mint az All-Dup (lemezmellékletünkről vagy a *http:// www.alldup.de/alldup\_help/alldup.php oldalról*). A program felkutatja a duplikátumokat úgy, hogy azokat rögtön törölni is tudjuk. A telepítést követően válasszuk ki a mappákat, amelyeket az AllDupnak meg kell vizsgálnia. A második ikonsorban finomíthatunk a keresési feltételeken. Kattintsunk a *Search Method* (keresési mód) menüikonra, így nemcsak a fájlneveket vehetjük figyelembe a későbbi kereséshez, hanem például a fájlkiterjesztést vagy -méretet is. Ha gyakran dol-

![](_page_103_Figure_17.jpeg)

![](_page_104_Figure_0.jpeg)

![](_page_104_Figure_1.jpeg)

gozunk ZIP vagy RAR programmal tömörített fájlokkal, lehetőségünk van ezeknek a tartalmát is átkutatni. Ehhez kattintsunk a menüsoron a *Search Options* ikonra, és az *Archive Files* területen kapcsoljuk be mindkét fájlformátumot. Ha befejeztük a keresés előkészítését, üssük le a menüsoron a *Start Search* gombot. Egy ablakban megkapunk minden többszörösen előforduló fájlt. Egy kattintás után a kis háromszögre egy fájlnév előtt az AllDup megmutatja a duplikátumok tárhelyeit. Ezután eldönthetjük, hogy melyik helyen akarunk a fájltól megválni. Amikor minden duplikátumot kijelöltünk, kattintsunk a menüsoron a *Search Result/File Manager* parancsra. Itt végül rögzítsük, hogy mi történjen a másolatokkal.

**Figyelem:** a duplikátumok automatikus törlésével óvatosan bánjunk, mert például egy C:\Windows mappában elvégzett ilyen művelettel véglegesen tönkretehetjük rendszerünket.

#### **15 Outlook**

#### **Terjedelmes mellékletek minimalizálása és elküldése**

Nagy fájlmellékletek küldése Outlookból problémákat okozhat a címzettnél, ezért célszerű a csatolmányt küldés előtt lekicsinyíteni. Nyissunk egy új e-mailt, és a *Fájl csatolása* gomb lenyomása után az

Üzenet lapon húzzunk például egy nagy képfájlt a fájlkezelőből az üzenetbe. Utána nyissuk meg a *Fájl* lapot, és menjünk a bal oldali oszlopban az *Információ* parancsra. *Mellékletek képe* alatt kattintsunk a *Nagyméretű képek átméretezése az üzenet küldésekor* rádiógombra. Erre az Outlook a jövőben a csatolt képeket automatikusan maximum 1024×768 pixeles méretre csökkenti – ami persze kihat a minőségre is.

Egy másik lehetőség a fájlmellékletek méretének csökkentésére a ZIP formátumba tömörítés. Másoljunk minden fájlt, amelyet el akarunk küldeni, egyetlen mappába, és kattintsunk rá jobb egérgombbal. A helyi menüből most válasszuk a *Küldés/Tömörített mappa* parancsot. A tömörített mappa ugyanabban a könyvtárban köt ki, és az üzenethez csatolható. Ez az eljárás külön fájlokkal is működik.

# **16 Windows 10**

#### **Eltűnt Windows Media Player visszahozása**

Az utolsó Windows 10-frissítés óta eltűnt a Windows médialejátszója. Hogy visszahozzuk, nyissuk meg a Start gombra, majd pedig a fogaskerék ikonra kattintva a Gépházat. Az *Alkalmazások* gomb lenyomása után az *Alkalmazások* és *szolgáltatások* oldalon kötünk ki, ahol az *Opcionális szolgáltatások* linkre kattintunk. Ezután

nyomjuk le a *Szolgáltatás hozzáadása* gombot. A következő ablakban görgessünk le a *Windows Media Player* bejegyzésig. Egy kattintással a *Telepítés* gombra ismét használhatóvá tesszük a lejátszót.

Ha hiányzik a *Windows Media Player* bejegyzés az opcionális szolgáltatások listájáról, nyissuk meg a *Windows + R* gyorsbillentyűvel a *Futtatás* ablakot. Ott írjuk be: *OptionalFeatures*, és hagyjuk jóvá az enter leütésével. A *Windows-szolgáltatások be- és kikapcsolása* ablakban keressük meg a *Media Features* bejegyzést, és kattintsunk előtte a kis *+* jelre a mappa kinyitásához. Ezután tegyünk pipát a *Windows Media Player* elé, hagyjuk jóvá az *OK* gombbal, és indítsuk újra a számítógépet a módosítások átvételéhez.

#### **17 PowerPoint Fedőlapdesign témára és célcsoportra szabása**

Egy bemutató fedőlapja ne csak optikailag legyen hatásos, de ezenkívül tartalmazzon a témáról is információkat. Az előadás címe mellett a nevünk is fontos. A cím legyen elég nagy és olvasható, a nevünket és a további információkat kisebb betűkkel elhelyezhetjük a bal felső sarokban. Egyetemi környezetben vagy idegenek előtt ajánlott a visszafogott és professzionális design, máshol használhatunk tarka színeket és képeket is.

![](_page_104_Figure_16.jpeg)

![](_page_105_Picture_1.jpeg)

# **Biztonságos hozzáférés az otthoni hálózathoz VPN-en keresztül**

 Ki ne szeretne egy nyilvános Wi-Fi-hálózatról úgy hozzáférni **az otthoni hálózathoz és NAS-hoz,** hogy közben ne lophassák el adatait? Ilyenkor egy VPN a tökéletes megoldás.

ARTUR HOFFMANN/HORVÁTH GÁBOR

Időnként előfordul, hogy távolról kell elérnünk az otthoni hálózatot és NAS-t. Hogy ilyenkor minimalizáljuk az adatlo-<br>pás kockázatát a titkosítás nélküli vezeték nélküli hálózato-<br>kon ajáplott virtuális magáphálázatot (Ji dőnként előfordul, hogy távolról kell elérnünk az otthoni hálózatot és NAS-t. Hogy ilyenkor minimalizáljuk az adatlokon, ajánlott virtuális magánhálózatot (Virtual Private Network, VPN) létrehozni. Ennek előnye a dinamikus DNS-megoldáshoz képest, hogy közvetlen kapcsolatunk van a teljes otthoni hálózattal – ugyanúgy, mintha otthon a dolgozószobában ülnénk. Ebben a tippben megmutatjuk, hogyan telepíthetjük a VPNszolgáltatást egy Synology NAS-ra, majd hogyan konfiguráljuk mellé az eszközöket.

#### **1 VPN-kapcsolat felépítése a Synology NAS-sal**

A legfontosabb előfeltételek, hogy a Synology NAS-on a Disk Station Manager (DSM) NAS-operációs rendszer legújabb verziója működjön, illetve a távoli elérés már konfigurálva legyen. Ha ezek teljesültek, akkor telepítsük a *Package Center* oldalról, a *Utilities* kategóriából a *VPN Server*t, és nyissuk meg. Három kapcsolattípus közül választhatunk. Mivel a *PPTP* nem számít biztonságosnak és az *OpenVPN* mobil készülékekről pedig sokszor problémás, kattintsunk a bal oldali kategóriáknál *Settings* alatt az *L2TP/IPSec* lehetőségre, és kapcsoljuk be a funkciót. Az előre beírt adatokat, mint a *Dynamic IP address*, amelyet a csatlakoztatott eszközökhöz rendel majd a szerver, általában nem kell változtatnunk. A *Pre-shared key*: mezőbe írjunk be egy jelszót, és ismételjük meg a *Confirm prea-shared key:* mezőben. Mentsük a beállításokat az *Apply* gombbal, és hagyjuk jóvá *OK*val a figyelmeztetést, amely az 500-as, 1701-es és 4500-as UDPportok továbbítására figyelmeztet.

**Fontos:** ha a NAS saját tűzfalát használjuk, akkor annak beállításai között még meg kell nyitni a fenti portokat!

Ezután a *VPN Server* ablakban kattintsunk balra a *Privilege* kategóriára, és minden felhasználótól, akik nem a VPN-en keresztül csatlakoznak, vonjuk meg a hozzáférési jogokat. Hogy a jövőben ezt a munkát megtakarítsuk magunknak, kattintsunk a bal oldali oszlopban a *General Settings* menüpontra, és vegyük el a pipát a *Grant VPN permission to newly added local users* beállítás elől. Hogy ki csatlakozik VPN-en keresztül, azt baloldalt a *Log* menüpontra kattintva tudjuk meg.

Az Asustor és a Qnap NAS-rendszerei szintén támogatják a VPN-t. A telepítése alig különbözik: alkalmazás telepítése (Asustor: *VPN Server*, Qnap: *QVPN Service*), VPN-típus kiválasztása, és a kért információk beírása.

#### **2 Porttovábbítás beállítása a routeren**

Hogy a router az internetről érkező adatcsomagokat a megfelelő végpontba továbbíthassa, tudnia kell, hogy azok melyik hálózati kliensek. Ehhez be kell állítani a routeren a porttovábbítást. Ezt a router konfigurációs menüjében végezhetjük el. Aki FritzBoxot használ, írja be a böngészőcímsávba: "fritz.box", és nyissa meg a webes felületet. Ott kattintson az *Internet/Permit Access* menüpontra, és hozza előre a *Permit Access* (más modelleknél *Port Sharing*) fület a továbbítások konfigurálásához. Kattintson lent az *Add Device* gombra, és jelölje ki a NAS-t. A *New Sharing* gombra kattintva jelöljük meg a *Port Forwarding* opciót, az *Application* mezőben válasszuk az *Other applications* lehetőséget, és írjunk be egy megnevezést, például "VPN-kiszolgáló". A *Protocol* mezőben válasszuk az *UDP*-t, a *From port*, *through port* és *to Port* mezőkbe írjuk be: 500, és hagyjuk jóvá *OK*-val. Ezután ugyanezen a módon állítsuk be az 1701-es és 4500-as UDP-portok továbbítását is. Egy kattintással az *OK*-ra mentjük a beállításokat.

#### **3 VPN-kapcsolat felépítése Windows 10-zel**

Ideális esetben az első VPN-kapcsolatot egy helyi számítógépen keresztül építjük fel, mivel így probléma esetén mind a routert, mind a NAS-t elérjük, és gyorsan tudunk módosítani a beállításokon. Windows 10 alatt a VPN létrehozása nagyon egyszerűen működik: a Gépházban válasszuk *Hálózat és internet/VPN* alatt az Új *VPN-kapcsolat beállítása* lehetőséget, és írjuk be a szükséges információkat. *Virtuális magánhálózati szolgáltató* beállításnál válasszuk a *Windows (beépített)* értéket, a *Kapcsolat neve* mezőbe tetszőleges nevet írhatunk, például "VPN-NAS". A *Kiszolgáló neve vagy címe* mezőbe írjuk be a Synology NAS IP-címét. A *Virtuális magánhálózat típusa* beállításnál válasszuk az *Automatikus* lehetőséget. Ezután válasszuk a *Mentés*t, kattintsunk a VPN-ikonra, és válasszuk a *Kapcsolódás* parancsot. A *Bejelentkezés* ablakba írjuk be a hozzá férési adatokat, amelyekkel a NAS-ba bejelentkezünk, és kattintsunk az *OK* gombra.

Néhány másodperc múlva feláll a kapcsolat, és elérünk minden, a hálózatunkban megosztott erőforrást, így a Synology NAS felhasználói felületét is.

#### **4 VPN-kapcsolat beállítása mobil eszközökön**

A NAS-hoz mobilkészülékekről is hozzáférhetünk VPN-en keresztül, beállítása azonban valamivel körülményesebb, mint Windows 10 alatt, és Android-, illetve iOS-verziótól függően kissé el is térhet az alábbi útmutatótól.

**▪ Android:** Nyissuk meg a *Beállítások*at, koppintsunk *Hálózati kapcsolatok* alatt a *További beállítások* vagy *Egyebek* menüpontra, majd a VPN-re. Koppintsunk a *VPN hálózat hozzáadása* gombra, utána válasszuk *Típus* alatt az *L2TP/IPSec PSK* változa-

#### CHIP **<** 2018 **<** 2 **< 107**

**WINDOWS & OFFICE < TIPPEK & TRÜKKÖK**

![](_page_106_Picture_381.jpeg)

![](_page_106_Picture_382.jpeg)

![](_page_106_Picture_14.jpeg)

tot, írjuk be a *Szerver címe* mezőbe a NAS címét, valamint az *Ipsec Pre-shared Key* mezőbe (az 1. lépésben rögzített) jelszót, és nyomjuk meg a mentés gombot. Végül koppintsunk az új kapcsolatra, adjuk meg a felhasználónevet és jelszót, kapcsoljuk be a csatlakozási adatok mentését, és végül koppintsunk a *Kapcsolódás*ra.

**▪ iOS:** Koppintsunk a »*Beállítások/* Á*ltalános/ VPN/ VPN konfiguráció hozzáadása* lehetőségre, és válasszuk *Típus*ként az *L2TP*-t. Utána a *Leírás* mezőbe írjuk be a VPN-kapcsolat nevét. A *Kiszolgáló* mezőbe írjuk be a NAS IP-címét, és a *Shared Secret*  vagy *Előre megosztott kulcs* mezőbe az 1. lépésben megadott *Pre-shared key*-t. A hozzáférési adatainkat írjuk be a *Felhasználónév* és *Jelszó* mezőkbe. Végül kattintsunk jobbra fent a *Kész* gombra, majd térjünk vissza az előző ablakba. Ott koppintsunk az előzőleg beállított VPN-kapcsolatra, és a csatlakoztatáshoz vigyük az Állapot alatti csúszkát jobbra.

→

#### **Hardver**

Optimális beállítás, maximális teljesítmény, zavartalan működés.

#### **19 MicroSD-kártya Kényes fotók és adatok biztonságos törlése a memóriakártyáról**

MicroSD-kártyákon gyakran vannak olyan személyesnek mondható fotók és adatok, amelyeket jobban szeretnénk biztonságosan törölni, mielőtt a memóriakártyát eladnánk vagy továbbadnánk. Ezt a legalaposabban egy speciális programmal, mint amilyen például az Eraser (elérhető lemezmellékletünkről és a *https://eraser.heidi.ie/* weboldalról), tehetjük meg, amely az SD-kártyát megbízhatóan újraformázza. A program telepítése után kössük össze a memóriakártyát egy USB-kártyaolvasó segítségével a PCvel, hogy az a fájlkezelőben meghajtóként jelenjen meg. Most hozzunk létre az *Erase Schedule*-ben a legördülő menüből egy *New Task*-ot, és kattintsunk a következő, *Task Properties* ablakban az *Add Data* gombra. Megnyílik a *Select Data to Erase* ablak. Ott állítsuk be *Target Type* alatt a *Drive/Partition* opciót, és menjünk a legördülő menüben a kártyaolvasóra, amely cserélhető lemezként jelenik meg. A feladat most megjelenik az időzítőben. Kattintsunk rá jobb egérgombbal, és válasszuk a *Run Now* parancsot.

A törlés befejezése után az adatok tökéletesen, az utolsó bitig törölve lesznek, ellentétben azzal, amit például a Fájlkezelőben elindított formázással kapnánk,

![](_page_107_Picture_6.jpeg)

# **19** Adatok biztonságos eltávolítása

**A formázás után Eraserrel valóban a memóriakártya minden adata törlődik**

amely után megfelelő programokkal könnyedén visszanyerhetjük képeinket és a legtöbb közismert formátumú adatfájlból is megszerezhető marad minden információ.

#### **20 PlayStation 4**

#### **Adatok mentése és a PlayStation 4 merevlemezének cseréje**

Sony konzolunk tárolóegysége egyszerűen nagyobbra cserélhető, előtte azonban a biztonság kedvéért mentsük a játékfájljainkat. Ehhez csatlakoztassunk pendrive-ot a PlayStationre, váltsunk a *Beállítások*ra, és kattintsunk az *Alkalmazás mentett adatainak kezelése* / *Rendszertárhelyen mentett adatok* lehetőségre, és végül a *Másolás USB-tárolóeszközre* parancsra. Ezután töltsük le a PS4 aktuális firmware-verzióját, és másoljuk a *PS4\ UPDATE\* mappába az USB-kulcson.

Az új merevlemez beépítése előtt válasszuk le a konzolt a hálózati áramról, és távolítsunk el róla minden más kábelt is. Most húzzuk le a borítást, és egy keresztélű csavarhúzóval oldjuk ki a csavarokat, amelyek a merevlemeztokot rögzítik. A lemez kioldásához ezután még négy további csavart is kell csavarnunk a tokból. Ezekkel most rögzítsük az új lemezt, helyezzük vissza a tokot ismét a konzolba, és fixáljuk a megfelelő csavarokkal. Végül toljuk vissza a PlayStationre a borítást,

kapcsoljuk be, és állítsuk át a konzolt biztonsági módra, a kontrollert USB-kábellel a konzolhoz csatlakoztatva. Ehhez nyomjuk le és tartsuk lenyomva legalább hét másodpercig az *On* gombot, amíg egy második síphangot hallunk. Most nyomjuk a kontrolleren a PS gombot, és csatlakoztassuk az USB-kulcsot a mentett adatokkal. Ezután válasszuk a konzolon a *PS4 inicializálása (rendszerszoftver újratelepítése)* lehetőséget, és hagyjuk jóvá a választást. Az operációs rendszer most megkeresi a pendrájvon az update fájlt. A folyamat lezárását követően a konzolt ismét beállíthatjuk, és a szokott módon játszhatunk.

#### **21 Sonos One**

#### **A Sonos hangszóró összekötése Amazon Alexával**

A Sonos One hangszóró gond nélkül öszszeköthető az Amazon hangasszisztensével, Alexával. Mielőtt hozzákezdenénk, állítsuk be Alexát és a Sonos rendszert is, amihez tartsuk készenlétben az Amazonés Sonos-fiókinformációkat. Utána nyissuk meg az Alexa alkalmazást az okostelefonon, és koppintsunk a *Skills* gombra. A keresőmezőbe írjuk be: *Sonos*, és koppintsunk a nagyítóra. Ezután jelöljük ki a Sonos skillt, válasszuk az *Enable* parancsot, és jelentkezzünk be a Sonos-fiókunkkal. A Sonos-eszközök hozzáadásá-

![](_page_107_Picture_18.jpeg)

# **20** A PS4 merevlemezének cseréje

**Egy nagyobb merevlemez beépítése előtt mentsük az adatainkat és a firm ware-t**

![](_page_107_Picture_21.jpeg)

### **21** Kapcsolódás zeneszolgáltatókhoz

**Alexa Sonos skilljeinek bekapcsolása után keressük meg az alkalmas zeneszolgáltatásokat**
#### **WINDOWS & OFFICE < TIPPEK & TRÜKKÖK**

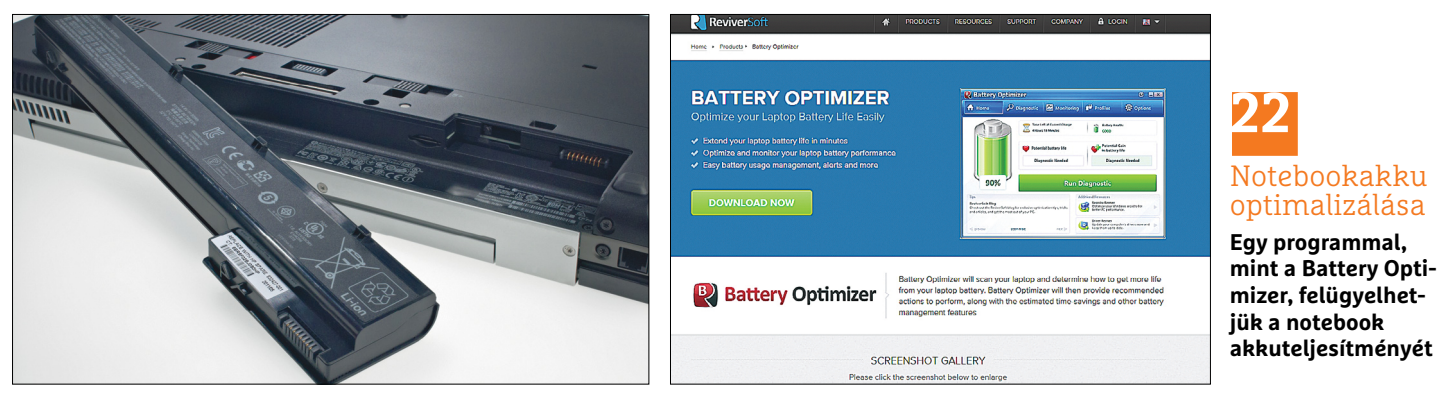

hoz mondjuk egyszerűen: *Alexa, find devices*. Alternatív megoldásként az Alexa alkalmazásban a *Smart Home/Devices* alatti menüből választhatjuk a *Discover Devices* parancsot, és onnan egyszerű koppintással hozzáadhatjuk az ott talált eszközöket. A *Verify music services on Alexa* paranccsal zeneszolgáltatásokat, mint az Amazon Music vagy a TuneIn Radio, köthetünk össze Alexával. A használni kívánt szolgáltatásokat ezután a Sonos alkalmazáshoz is hozzá kell adnunk.

#### **22 Notebookakku**

#### **Notebookakku hibás működésének elemzése és kiküszöbölése**

Ha azt vesszük észre, hogy a notebook akkumulátora nem hajlandó rendesen töltődni, először kapcsoljuk ki a számítógépünket, és próbáljuk meg az akkut kivenni a készülékből. Ehhez a legtöbb modellnél két kis emelőkart kell a laptop alján kioldani. Most ellenőrizzük és tisztítsuk meg óvatosan egy puha kendővel vagy konyhapapírral a csatlakozásokat. A kontaktok megtisztítása után csatlakoztassuk a tápot, de mielőtt az akkumulátort visszatennénk, ellenőrizzük, hogy a számítógép akku nélkül működik-e. Ha igen, állítsuk le a gépet, helyezzük vissza az akkut, és próbálkozzunk újból. Ha az akku cseréjét nem kerülhetjük el, egy új az eBay-en általában 20 és 40 euró közti összegbe kerül. Ha az akku fixen be van építve, akkor szakszervizhez vagy a gyártóhoz kell fordulni, amennyiben a gyártói garancia még nem járt le. Ha még nem telt el két év a vásárlás óta, az eladóhoz kell fordulni, mert ilyenkor még érvényes a törvényben előírt jótállás.

Adott esetben az olyan programok is segíthetnek a hiba elemzésében, mint a BatteryInfoView (lemezmellékletünkről).

#### **23 Okostelefon Android-telefonok kijelzőjének elforgatása**

Ha a Samsung Galaxy S8 képernyője nem hajlandó elfordulni, amikor az okostelefont fekvő formátumba fordítjuk, azért egy szoftveres beállítás vagy az egyik szenzor hibás kalibrálása lehet felelős. Az ok gyakran csak annyi, hogy a felhasználó véletlenül letiltotta az elforgatást a telefon beállításainál. Ezt ellenőrzendő, húzzuk le a telefon értesítéseit és gyorsbeállításait. Itt megtaláljuk a Wi-Fi, Bluetooth vagy a zseblámpa beállításait. Az első sorban egészen jobbra látjuk az *Automatikus elforgatás* vagy hasonló nevű ikont, amely úgy néz ki, mint egy lakat. Megérintve ki-/ és bekapcsolhatjuk az opciót. Ha azt akarjuk, hogy a kijelző a telefon forgatásával együtt mozduljon fekvő formátumba, hagyjuk bekapcsolva. Ha a képernyő ezután is

megtagadja az együttműködést, akkor lehet, hogy a telefon giroszkópjával van gond. Ezt úgy tisztázhatjuk, ha megnyitjuk a Galaxyn a telefon alkalmazást. Ott írjuk be a *\*#0\*#* kódot. Erre megnyílik egy menü, amelyben megtaláljuk a *Sensor* lehetőséget. *Gyroscope Sensor* alatt az értékeknek állandóan változniuk kell. A *Gyro Selftest* gombbal kalibrálhatjuk ezt a szenzort. Ha ez a lépés is sikertelen marad, akkor valószínűleg hardverhibáról van szó, és a Samsung ügyfélszolgálatával kell a kapcsolatot felvenni.

#### **24 MicroSD-kártya**

#### **Az okostelefon memóriakártyaelérésének megjavítása**

Ha a telefonunk egy nap nem ismeri fel a belé helyezett microSD-kártyát, van néhány lehetőség a probléma megoldására. Először ellenőrizzük, hogy a memóriakártya rendesen csatlakozik-e a kártyafoglalatba, és nyomjuk be még egyszer erőteljesen a kártyát az aljzatba. Gyakran elpiszkolódott csatlakozások okozzák a hibát, ilyenkor tisztítsuk meg a kontaktokat egy fültisztító pálcikával és némi tiszta alkohollal – de semmiképpen sem vízzel. Ha új kártyáról van szó, nézzünk utána a telefon útmutatójában, hogy az eszköz támogatja-e a kártya kapacitását – és az is lehet, hogy új SD-kártyánkat használat előtt formázni kell.

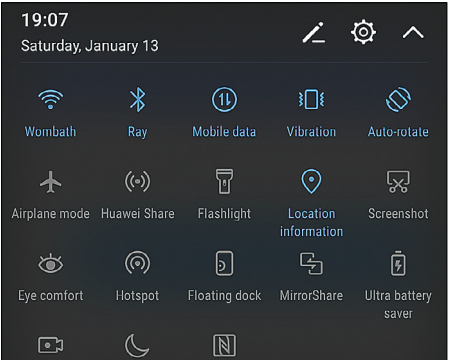

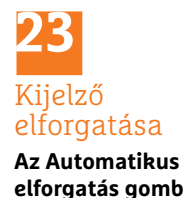

**elforgatás gombra koppintva ki-/ bekapcsoljuk a szolgáltatást**

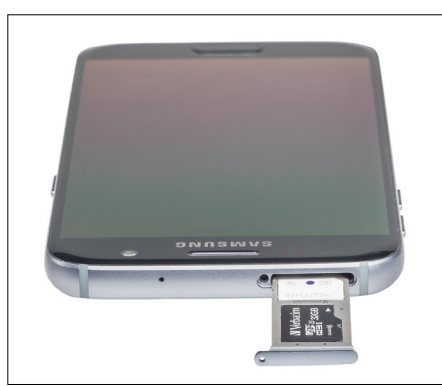

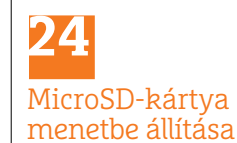

**A memóriakártya csak akkor működik, ha a hardver támogatja a kártya kapacitását**

→

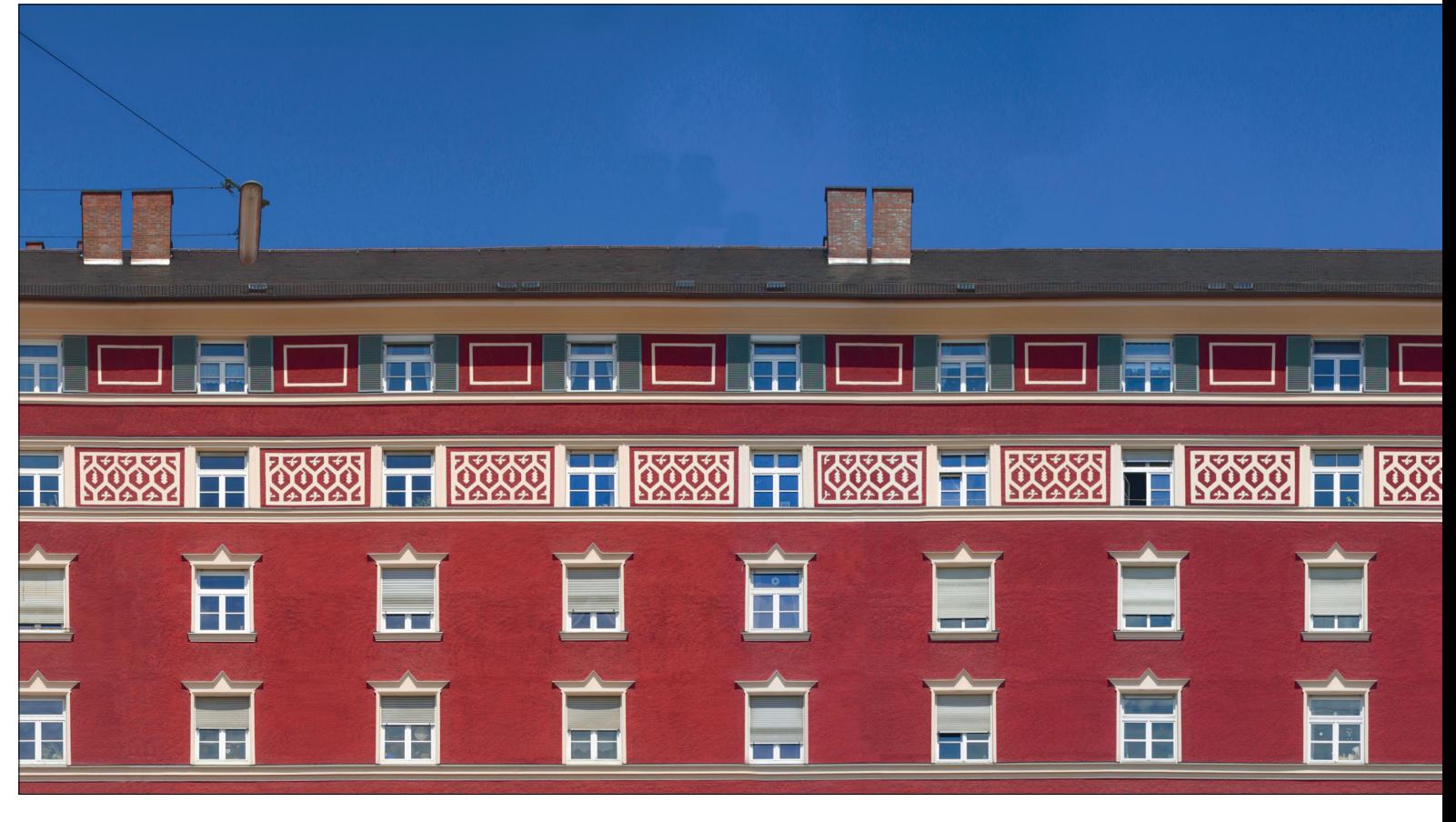

# **Panorámaképek készítése torzulás nélkül**

 **Larry Yust amerikai fotóművész** technikájával perspektivikus torzulások nélkül készíthetünk izgalmas panorámafelvételeket.

FABIAN VOGL/HORVÁTH GÁBOR

**A panorámafotózás egyre nagyobb népszerűségnek**<br>örvend. Ennek egyik oka, hogy a legújabb okostelefo-<br>hokkal és kamerákkal egyszerű panorámafelvételeket<br>készítoni bosszadelmes utámunka nélkül. Aki azonban mán örvend. Ennek egyik oka, hogy a legújabb okostelefonokkal és kamerákkal egyszerű panorámafelvételeket készíteni hosszadalmas utómunka nélkül. Aki azonban már készített panorámaképet, észrevehette, hogy azon görbült vonalakkal, tehát optikai torzításokkal kell számolnia. Az optikai torzítás egy képszerkesztő programmal ugyan korrigálható – a perspektivikus, tehát geometriai torzulások azonban nem.

A problémát megoldandó, Larry Yust amerikai fotós kidolgozott egy technikát, amellyel torzulásmentes panorámákat lehet készíteni. A trükk abból áll, hogy az egyes képek felvételekor a motívum síkjával párhuzamosan, azaz folyamatosan annak mentén, állandó távolságra kell mozogni, és közben egymást átfedő fotókat készíteni. Végül ezeket rakjuk össze a számítógépen. A végeredménynek, ellentétben az olyan panorámafelvétellel, amelynél a kamerát egy íven mozgatjuk, nem lesz perspektívatorzítása. Ezáltal rendkívül izgalmasan hat a nézőre, és a világ teljesen új és izgalmas nézetét garantálja. Tippünkből kiderül, hogyan készíthetők torzulásmentes panorámaképek Larry Yust stílusában.

#### **Munkamenet**

#### **1 Felvétel helyének kiválasztása**

Kezdésnek egy jól megközelíthető, belátható motívum ajánlott, mivel fotózás közben lépésről lépésre el kell haladnunk előtte. Minél nagyobb a lefotózni kívánt látvány, annál több képre van szükség, és a felvételek manuális összerakása is bonyolultabb.

#### **2 Kamera optimális beállítása**

Válasszunk egy lehetőleg alacsony ISO-értéket és olyan záridőt, amelyek bemozdulásmentes képeket biztosítanak. Ahhoz, hogy a képek összeillesztésénél ne legyen gondunk, nagyon

#### **WINDOWS & OFFICE < TIPPEK & TRÜKKÖK**

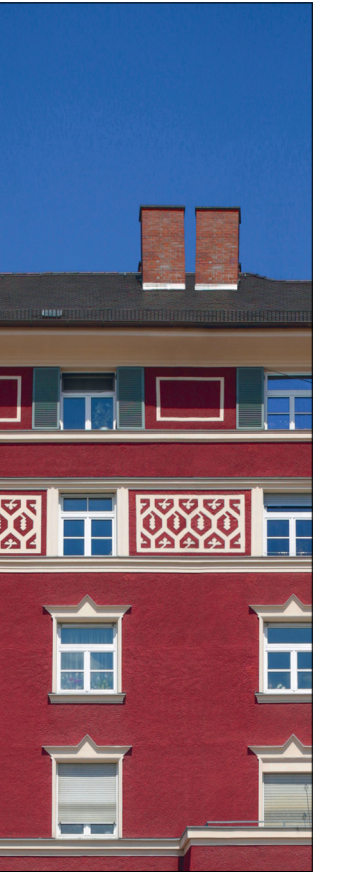

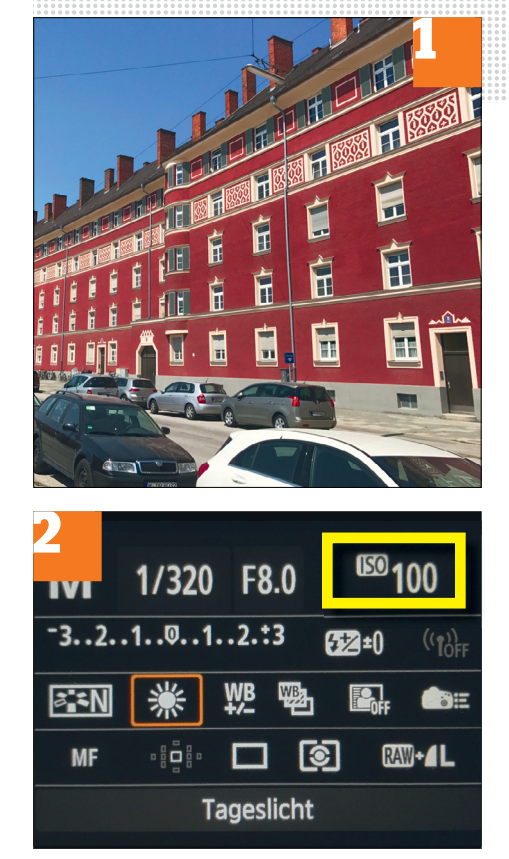

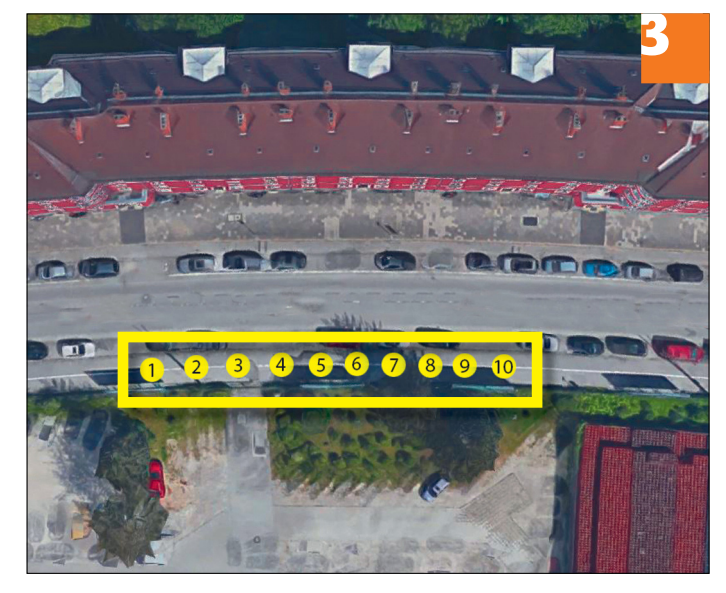

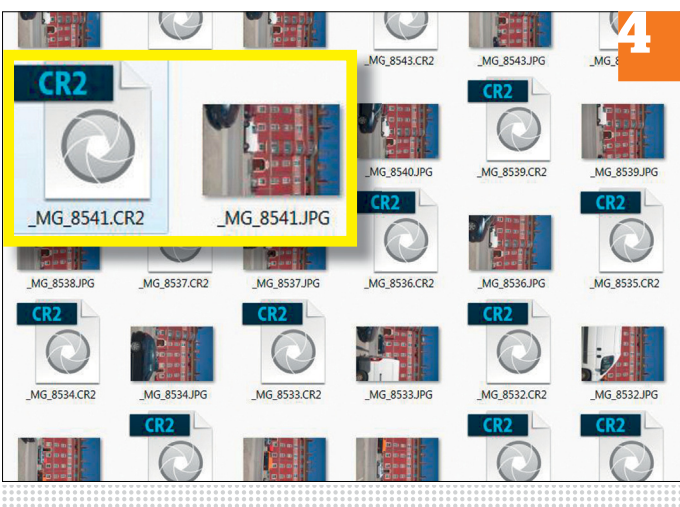

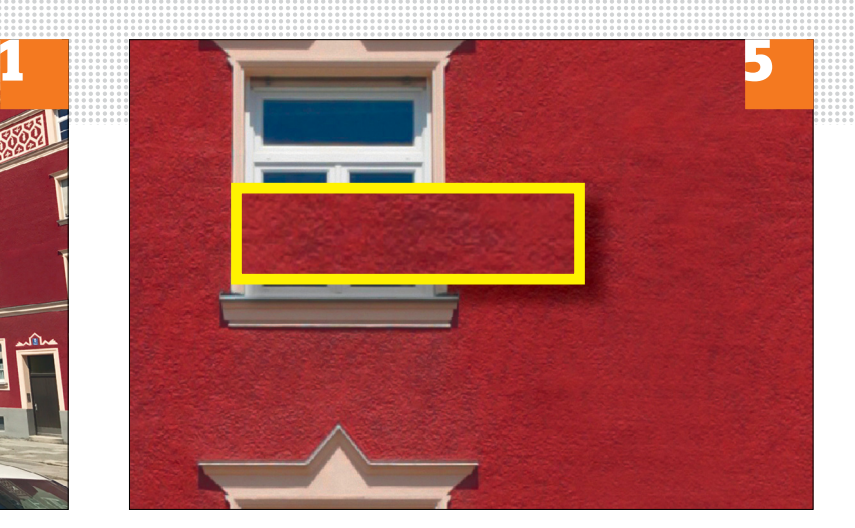

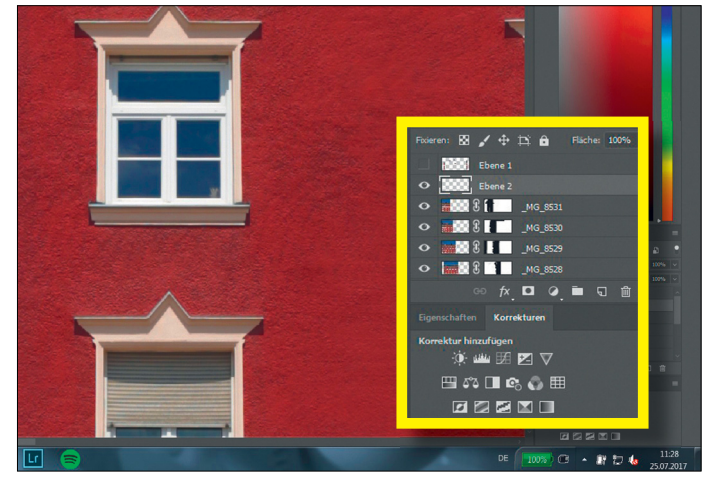

fontos, hogy expozíció, ISO-érték és fehéregyensúly változatlanok maradjanak.

#### **3 Felvételek indítása**

Használjunk a felvételekhez állványt és ön- vagy távkioldót. Projektünknél, ahol egy ház homlokzatát örökítettük meg, minden három méteren készült egy fotó, hogy elegendő anyagot nyerjünk a PC-s munkához.

#### **4 Torzulások elkerülése**

A szükséges képek száma a motívum összetettségétől függ. Ügyeljünk rá, hogy minden függőleges vonal magasságában csináljunk egy felvételt, mivel ott különösen feltűnővé válhatnak a torzulások. Panorámapéldánk esetében ez azt jelentette, hogy függőleges ablaksoronként egy fotót kellett készítenünk.

#### **5 Képek összeállítása panorámaként**

Töltsünk be minden képet a Photoshopba, és helyezzük el a felvételeket úgy átfedve, hogy széltében teljes panorámát kapjunk. Ha a *Különbség* módot választjuk, a fotókat pontosan egymáshoz illeszthetjük. Végül maszkok segítségével fűzzük össze a képeket.

#### **6 Panoramafelvétel optimalizálása**

Végül még eltüntethetjük a zavaró elemeket, és korrigálhatjuk a kép egyes szépséghibáit, továbbá lehetőségünk van korrekciós rétegek segítségével az expozíciót, kontrasztot és színeket optimalizálni, és a képet utóélesíteni.

→

**Web, fotó és a többiek**

A legjobb tippek a legjobb fotókhoz, a mobiltelefonokhoz és a biztonságos internethez.

#### **26 Fényképezés Lebilincselő felvételek készítése őszi ködben**

Őszi ködben fényképezni már önmagában is kihívás. Alapvetően mindig úgy helyezkedjünk el, hogy ellenfénnyel, például a felkelő nappal dolgozhassunk. Így felvehetjük a fénysugarakat és a köd okozta, különösen érdekes, filmekben gyakran látott effekteket. A legjobbak az ilyen felvételek készítésére a reggeli fényviszonyok, arra azonban számítsunk, hogy a ködben a kontraszt korlátozott, ez pedig megnehezíti a kontrasztdetektálást használó rendszerekkel a fókuszálást. Ezért keressünk motívumot fasorokkal, utcai lámpákkal, cölöpökkel, vagy más olyan képződményekkel, amelyek egymástól egyenletes távolságra vannak, a szélső objektum pedig legyen közel a kamerához. Ez mélységet ad a felvételnek. Az automatikus expozíciót és különösen a vakut kapcsoljuk ki.

Miután programautomatika vagy manuális üzemmódra kapcsoltunk, az expozíciót állítsuk magasabbra, mint amit a fénymérő javasol, mert a köd által visszavert fény megzavarja az automatikát. Egy fél vagy egy egész értékkel magasabbra állítva megakadályozzuk az egyhangú szürke fátyol képződését. Sokat segít a ködben készített felvételeknél egy állvány, vagy annak hiányában vala-

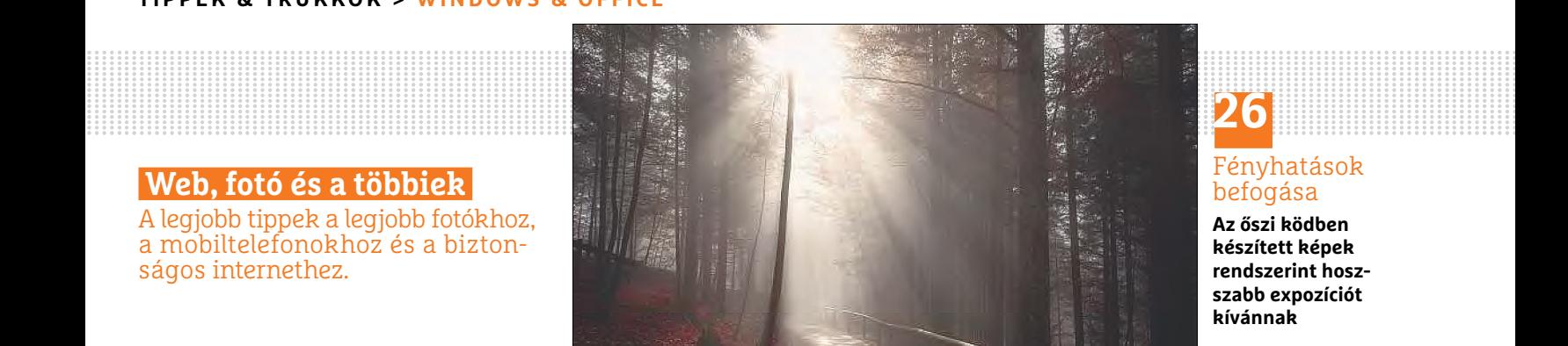

## **26**

Fényhatások befogása

**Az őszi ködben készített képek rendszerint hoszszabb expozíciót kívánnak**

mi stabil hely – egy farönk vagy egy alacsonyabb fal – a fényképezőgép számára. Mivel a ködben a gyenge fényviszonyok miatt kameránk hosszabb expozíciós időt kíván majd, ezért fennáll a bemozdulás veszélye. Nyomjuk le óvatosan a kioldót, és kísérletezzünk az expozíciós idővel. Túl lassúak se lehetünk, mert akkor a köd túl tömör és értelmezhetetlen lesz. A köd gomolygását sorozatfelvételekkel dokumentálhatjuk.

#### **27 E-mail**

#### **A Google Gmail-fiókjának biztonságosabbá tétele**

A Google újabb javított biztonsági szabványokkal tette a Gmailt értékesebbé, amelyeket *Speciális védelem* (Advanced protection) alatt kapcsolhatunk be. Egy fontos elem a kétlépcsős azonosítás: aki egy új számítógépről akar bejelentkezni, annak az aktiválás után például SMS-ben kapott kódot kell beírnia, vagy egy USB-s biztonsági kulcsot használni. Ezenkívül a Google korlátozta az alkalmazások jogosultságait is: sok alkalmazás fér hozzá a levelezéshez, például hogy mailben küldjön visszajelzést az alkalmazás fejlesztőjének, és a Google Drive-hoz is sok app fér hozzá, például hogy fotókat mentsen. Ez sebezhetővé teszi a Gmailt és a Drive-ot. A Speciális védelem funkcióval a Google minden más alkalmazás elől zárolja a

hozzáférést a levelezéshez és a Drive-hoz, aktiválása után a jövőben csak a Gmailből és a Drive appból, valamint a böngészőből lehet adatokat elérni.

Ajánlott a Google biztonsági ellenőrzés is, amelynél a Google ellenőrzi a fiókunk biztonsági állapotát, és felhívja a figyelmet a gyenge pontokra. Legalább évente váltsunk jelszót, és ügyeljünk arra, hogy az lehetőleg támadhatatlan legyen. Ellenőrizzük rendszeresen a Google biztonsági oldalán, hogy milyen alkalmazások vannak összekötve a fiókunkkal, és melyik eszközökről jelentkeztünk be. Ha egy alkalmazást vagy eszközt már nem használunk, vonjuk meg a hozzáférését. Privát szféránk védelmében kapcsoljuk ki a *Közösségi* ajánlatokat és a *Hely megosztása* lehetőségeket, hogy korlátozzuk a Google által végzett adatgyűjtést. Ellenőrizzük a beállításokban, hogy az *E-mail küldése erről a címről* beállítás alatt minden cím hozzánk tartozik-e. A *Hozzáférés engedélyezése a fiókhoz,* valamint az átirányítás funkciót is alaposan ellenőrizzük, nem találunk-e valahol ismeretlen bejegyzést.

#### **28 Netflix**

#### **Testre szabott, ám kéretlen filmajánlatok kikapcsolása**

Miután a Netflix streaming portálon megnéztünk egy filmet vagy sorozat-

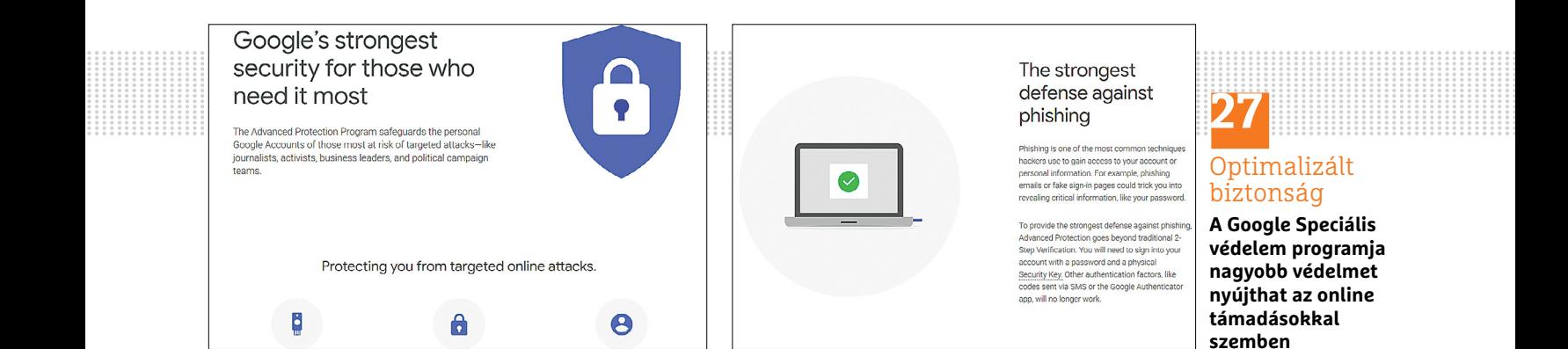

#### **WINDOWS & OFFICE < TIPPEK & TRÜKKÖK**

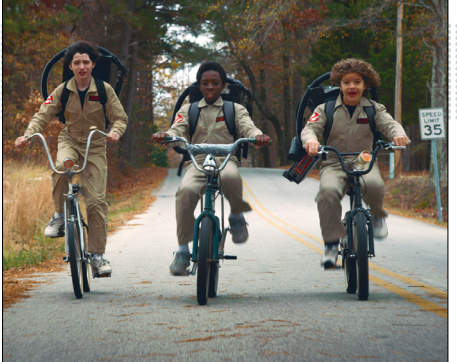

**28** A Netflix visszafogása

**Néhány fogással akadályozzuk meg, hogy a Netflix állandóan új videókat ajánljon**

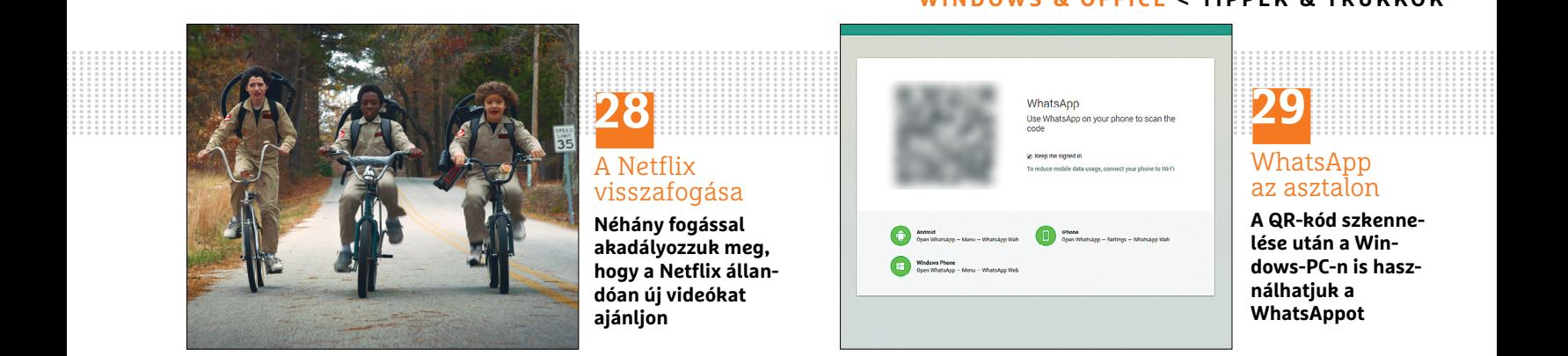

WhatsApp az asztalon **A QR-kód szkenne-**

**lése után a Windows-PC-n is használhatjuk a WhatsAppot**

részt, a jövőben elkerülhetetlenül rengeteg javaslatot kapunk hasonló videókra – akár tetszett nekünk, amit láttunk, akár nem. Ezeket az ajánlatokat azonban gond nélkül lemondhatjuk. Jelentkezzünk be a Netflix-fiókunkba, kattintsunk a *My account* linkre, és válasszuk a *Recently Watched* lehetőséget. *My Activity* alatt most megjelenik egy lista minden megnézett filmről.

Ezen lista jobb szélén láthatunk egy X gombot, amelyre kattintva a kiválasztott videót eltávolíthatjuk róla, így a hozzá hasonló filmekre tett javaslatoktól a jövőben megkímélnek. Legyünk azonban türelmesek, akár 24 óráig is eltarthat, amíg a Netflixnél a módosítások érvénybe lépnek.

#### **29 Messenger**

#### **WhatsApp telepítése az asztali számítógépre**

A közkedvelt csevegőprogramot PC-n is használhatjuk, ami főleg hosszabb üzenetek írását könnyíti meg. Nyissuk meg a *https://web.whatsapp.com* oldalt, ahol most egy QR-kód jelenik meg. Fogjuk a telefont, nyissuk meg a WhatsAppot, koppintsunk Android alatt a három pontra jobbra fönt, és válasszuk a *WhatsApp Web* menüpontot. iOS alatt a *Beállítások*ba kell menni, ott találjuk a *WhatsApp Web/Desktop* menüpontot. Szkenneljük a

PC képernyőjén megjelenő QR-kódot a mobillal. Ezután megjelenik a szokott WhatsApp-felület a monitoron. Ha rendszeresen használjuk a WhatsAppot PC-n, telepítsük a WhatsApp for PC asztali alkalmazást (elérhető a *https://www.whatsapp.com/download/* oldalon keresztül). Szkenneljük a QR-kódot, ahogy fent már leírtuk, és utána el is kezdhetjük használni a WhatsAppot számítógépen.

#### **30 Darknet**

#### **Keresés az anonim interneten Gramsszel**

A darknet az internet sötét és egyben névtelen oldala, ahol olyanok mozognak, akik nem akarnak maguk után nyomot hátrahagyni. Ezért a weboldalak a darkneten egy szokásos keresővel, mint a Google, nem találhatók meg. A darknethez a Tor böngészőcsomaggal (lemezmellékletünkön) és a Grams *(https://grams7enufi7jmdl.onion.link/)* keresőgéppel kapunk hozzáférést, amely csak a Tor csomaggal működik. A Grams alapvetően nagyon hasonlóan működik, mint a Google, csak nem a szokásos weboldalakat indexeli, hanem a rejtett szolgáltatásokat (Hidden Services), tehát olyan címeket, amelyek .onion-ra végződnek, és csak a Tor hálózaton keresztül nyithatók meg. Ezek között sok átláthatatlan hátterű vagy akár illegális tartalommal feltöltött is van, hiszen a darknetet többek között bűnözők is használják. A böngészésnél Grams használatával tehát maximális óvatosság ajánlott.

#### **31 Fényképezés**

#### **Tökéletes felvételek helyes megvilágítással**

A megfelelően beállított megvilágítás a jól sikerült felvételek egyik alapvető feltétele. Portrékhoz például nagyon jó a lágy fény, amilyen a természetben felhős időben adódik. Oldalfénnyel egy másik remek hatást érünk el: ha a fény hátulról és oldalról esik a személyre, az a modell kiválását eredményezi a háttérből. Ha a modell sziluettjét akarjuk rögzíteni, akkor dolgozzunk ellenfénnyel.

Tájfényképezésnél az úgynevezett kék órán érhetünk el hatásos eredményt: közvetlenül napfelkelte előtt vagy naplemente után az ég intenzív kékben játszik. Az utána következő idő – tehát röviddel napfelkelte után vagy röviddel naplemente előtt – is kiválóan alkalmas tájfotózásra: az úgynevezett arany órára meleg, vöröses arany fény és hosszú árnyak a jellemzők. Valamivel munkásabbak, de szintén nagyon ajánlottak az éjszakai felvételek. Ezekhez azonban használjunk állványt, és állítsunk be alacsony ISO-értéket.

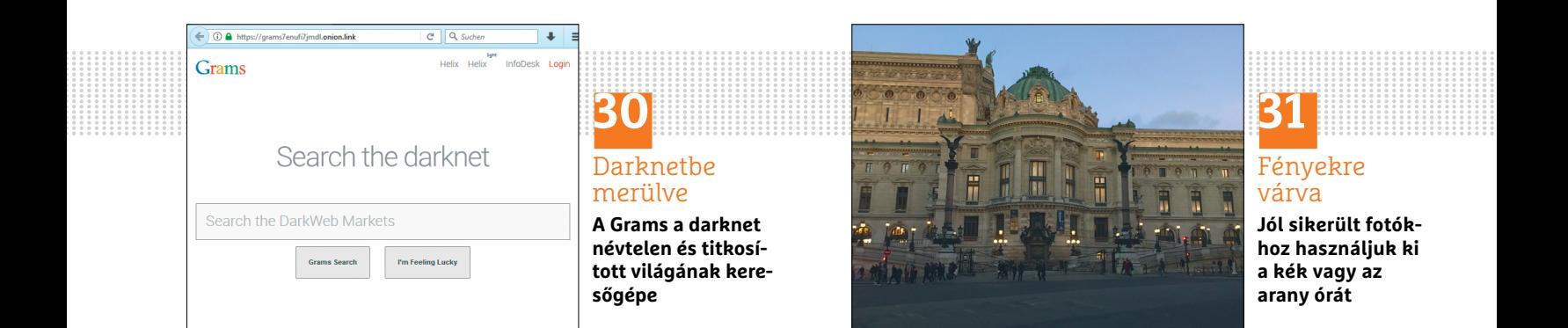

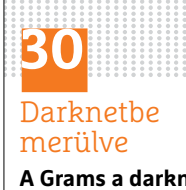

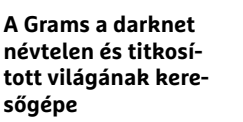

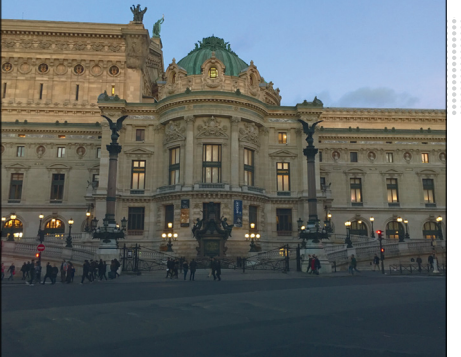

**31** Fényekre várva

**Jól sikerült fotókhoz használjuk ki a kék vagy az arany órát**

#### **E L Ő Z E T E S**

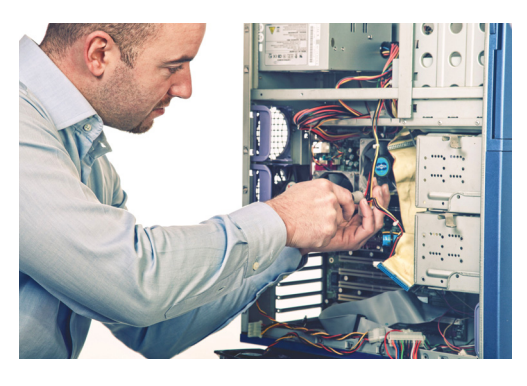

### TESZT **Okos PC-tuning**

A memóriagyorsítóktól, – hardvercseréken át a tuningeszközök és windowsoptimalizálók világáig – sorra vesszük, hogy melyik képes valóban felgyorsítani a számítógépünket és, mi az, ami csak átverés.

## GYAKORLAT **Zseniális Windows hekkelés**

Betekintünk a csodálatos kezelőfelület mögé! A Start menü testreszabásától a frissítési beállítások módosításáig – ahhoz, hogy a Windowst valóban az igényeinkre szabjuk gyakran a Registry-t kell segítségül hívni. Így működik!

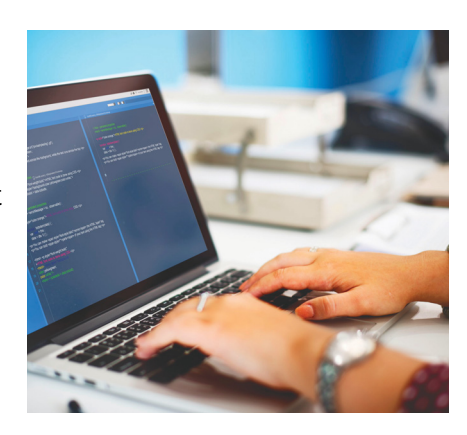

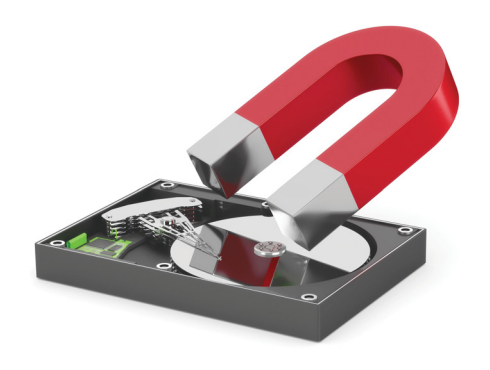

## MAGAZIN **10 tévhit a PC-kről**

Amit a legtöbben a mai napig igaznak gondolnak. Pedig ezzel ártanak a Windowsnak, a noteszgépüknek. Most végre tisztázzuk, hogyan kell tölteni az akkumulátorokat, beég-e a monitor, mi a helyzet a mágnesekkel.

## TECHNOLÓGIA **Otthoni hálózat – profi knak**

Számos olyan feladat létezik, amelyek esetében továbbra is csak a kábelek jöhetnek szóba! Mutatjuk, milyen eszközöket és, hogyan használjon, ha valóban a sebesség és megbízhatóság az elsődleges szempont.

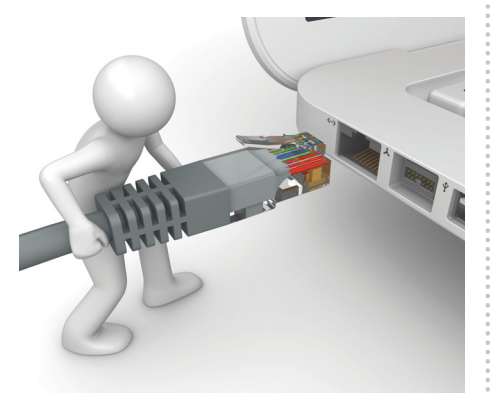

## te vé keny ség fél be sza ka dá sát, in for má ci ók eset le ges el vesz té sét, ki eső jö ve del met **Február 22-én az újságárusoknál!** stb.), amely a csa tolt mel lék le tek hasz ná la tá ból vagy hasz nál ha tat lan sá gá ból ered.

#### **IMPRESSZUM**

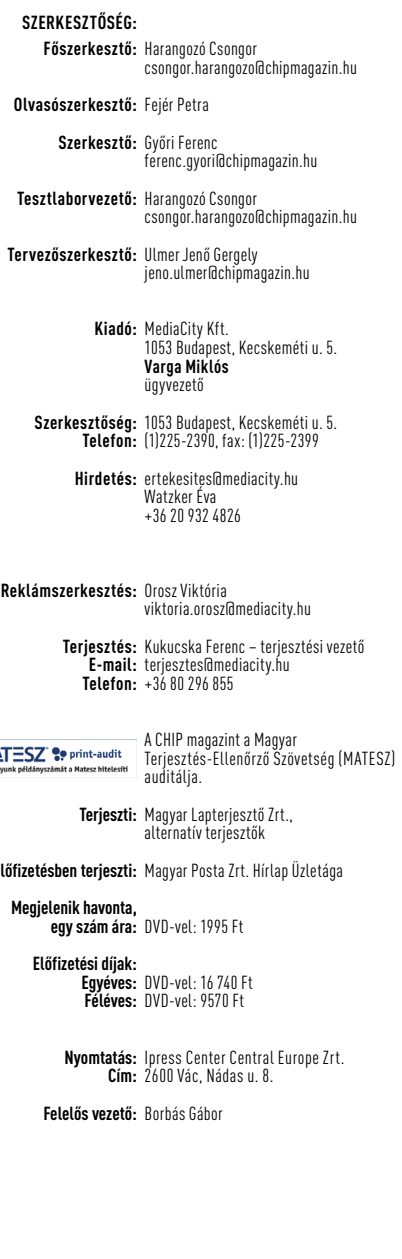

**Előfizetésben terjeszti:**

**MAT** 

© The Hungarian edition of the CHIP is a publication of MediaCity Kft. licensed by Vogel Burda Holding GmbH, 80336 Munich/Germany. © Copyright of the trademark "CHIP" by Vogel Burda Holding GmbH, 80336 Munich/Germany. ISSN 0864-9421

A hirdetések körültekintő gondozását kötelességünknek érezzük, de tartalmukért felelősséget nem vállalunk. A közölt cikkek fordítása, utánnyomása, sok szorosítása és adatrend szerek ben való tárolása kizárólag a kiadó engedélyével történhet. A megjelentetett cikkeket szabadalmi vagy más védettségre való tekintet nélkül használjuk fel.

A CHIP magazin partnere a hírlevelek kiküldésében: ListaMester Figyelmeztetés!

Tisztelt Olvasónk! Tájékoztatjuk, hogy a kiadványunkhoz csatolt lemezmellékleteket ingyenesen biztosítjuk az Ön számára. A szerkesztőségi anyagok vírusellenőrzését az ESET NOD32 Antivirus Business Edition (eser) programmal végezzük, amelyet a szoftver magyarországi forgalmazója, a Sicontact Kft. biztosít számunkra. A mellékleteket az elérhető és rendelkezésre álló technikai eszközökkel a kiadás előtt. gondosan ellenőriztük, ennek ellenére tartalmazhatnak olyan vírusokat vagy programhibákat, melyek felismerésére és kiszűrésére az ellenőrzés során nincs lehetőség. Felhívjuk figyelmüket arra, hogy a kiadó kizárja a felelősséget bármilyen következményért, illetve kárért (beleértve többek között a felhasználói és üzleti<br>tevékenység félbeszakadását, információk esetleges elvesztését, kieső jövedelmet

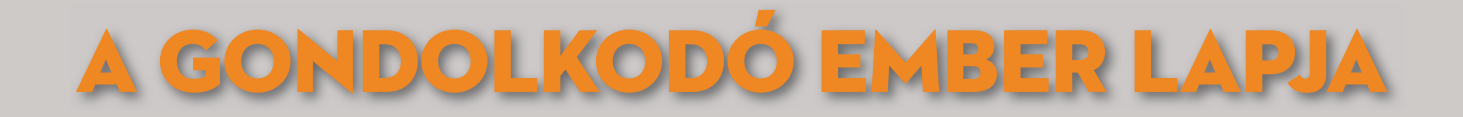

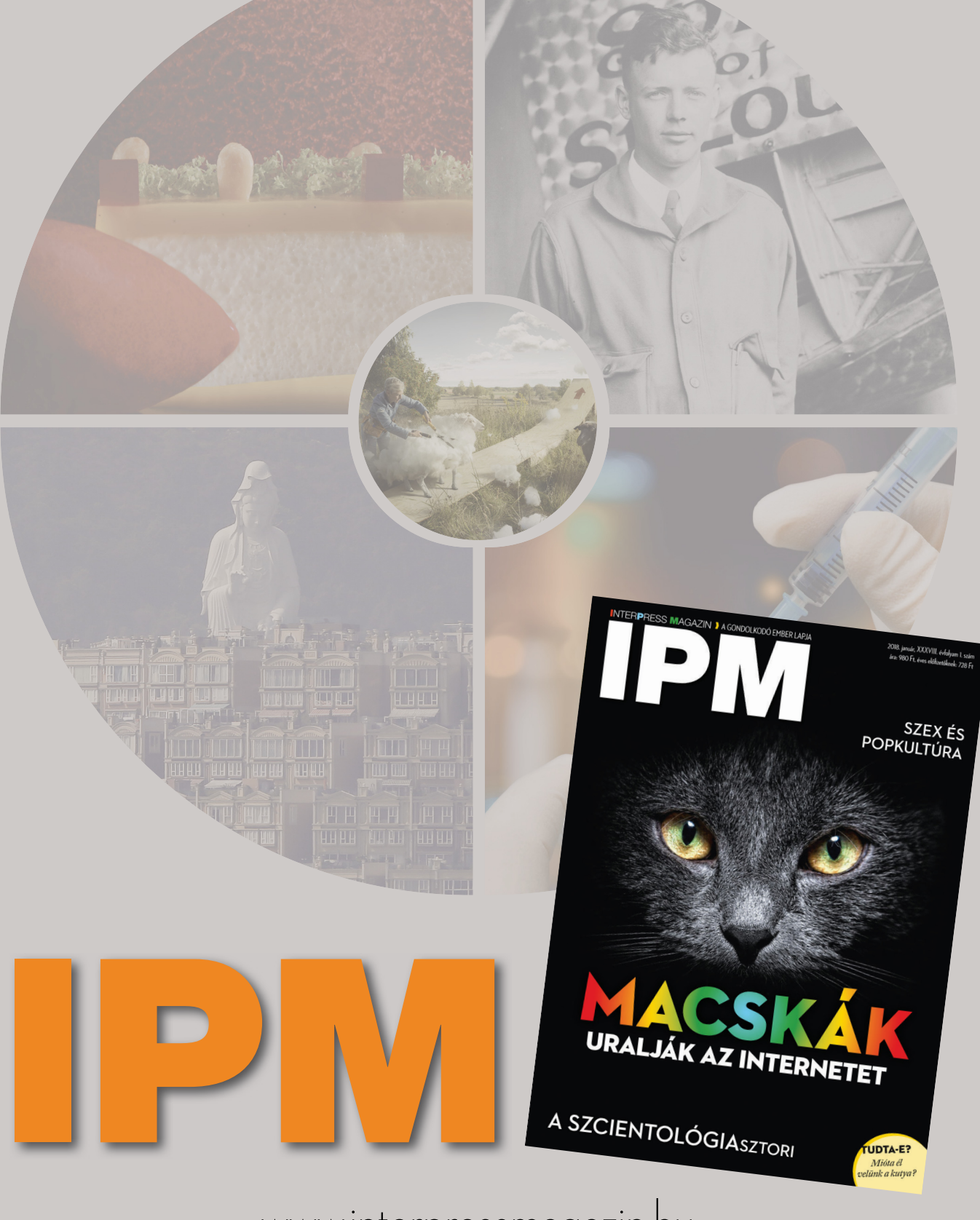

www.interpressmagazin.hu

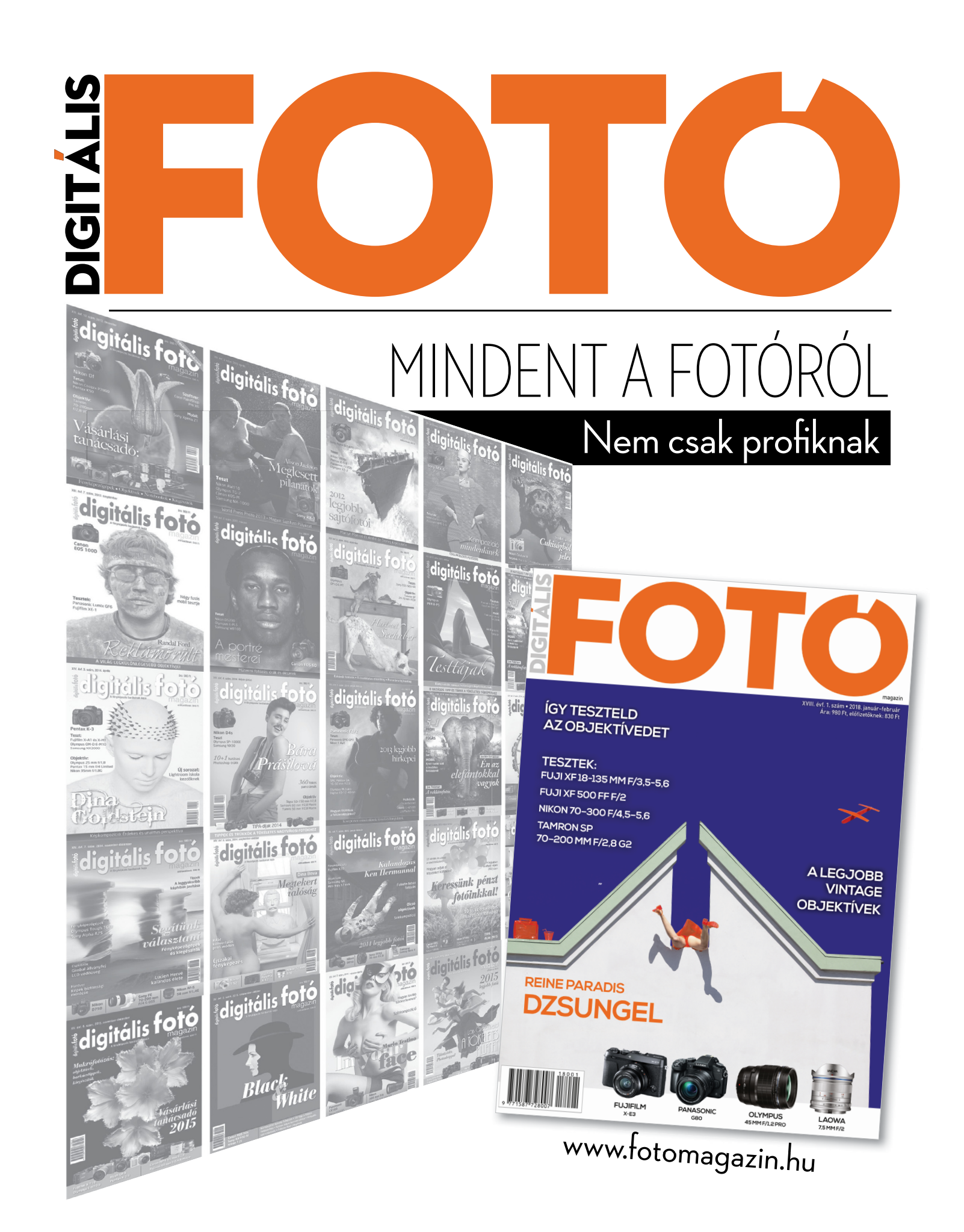